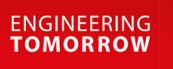

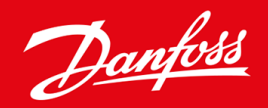

**Návod k používání**

# VLT® Soft Starter MCD 600

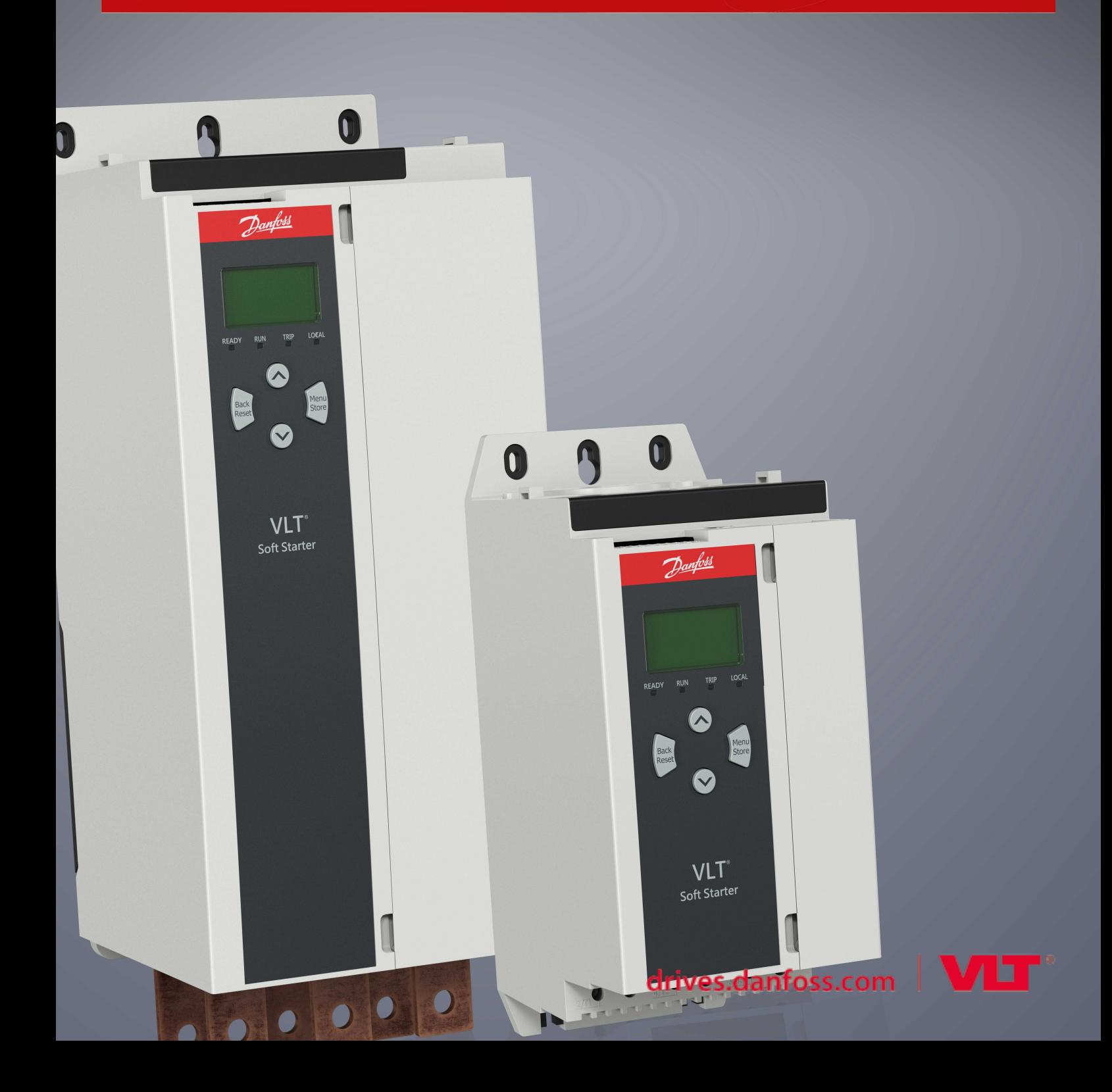

# **Obsah**

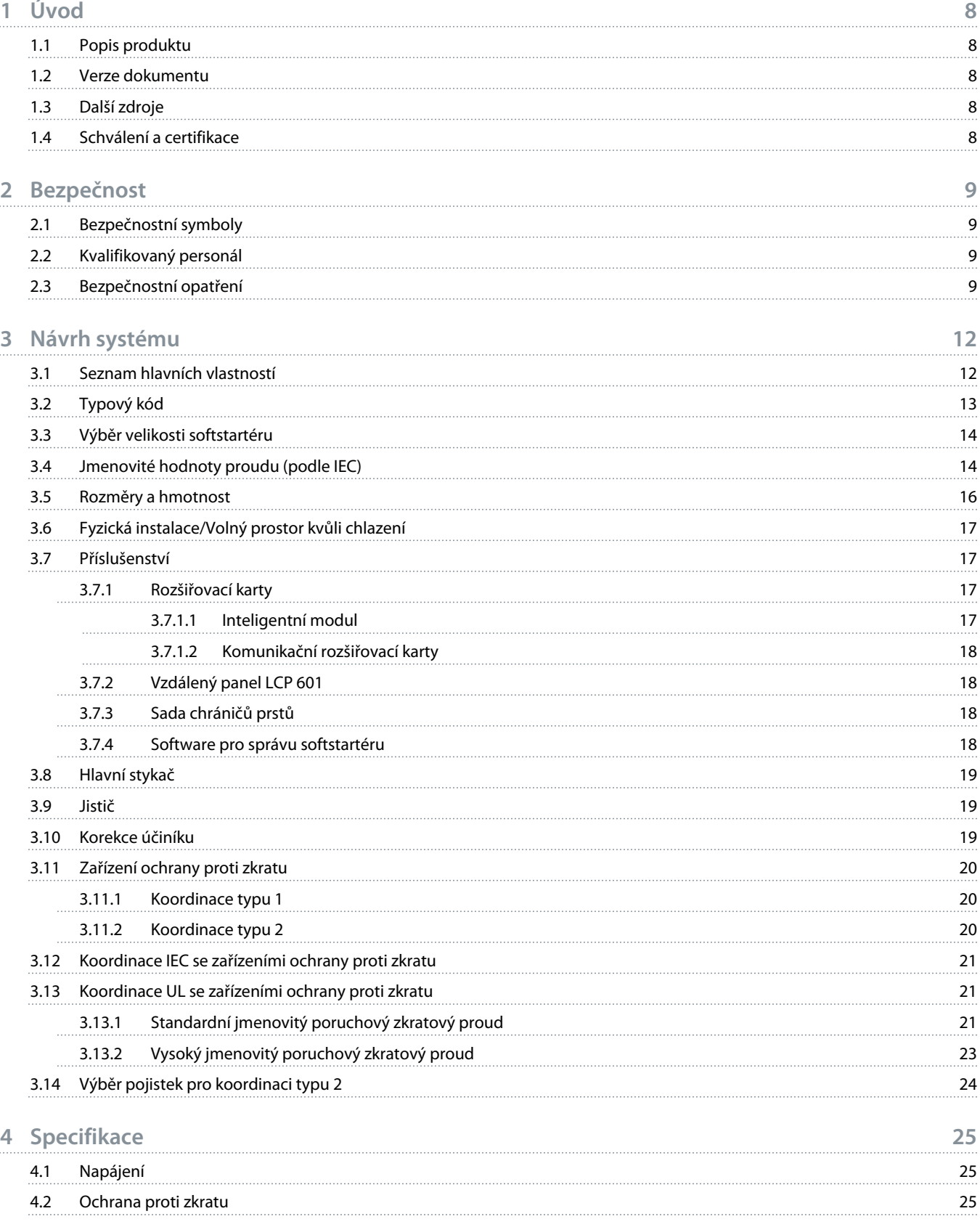

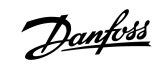

Danfoss

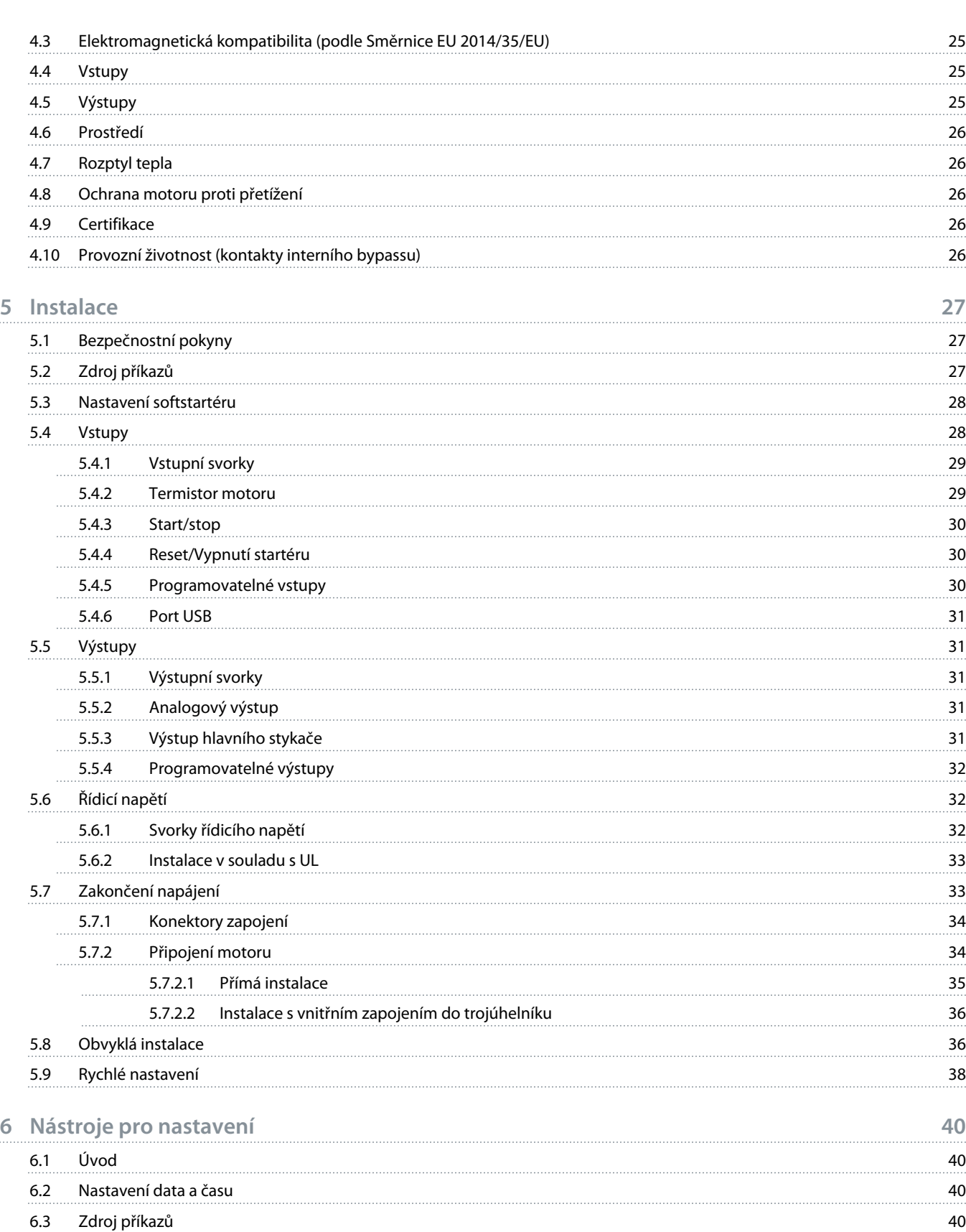

6.4 [Uvedení do provozu](#page-39-0) 40 6.5 [Simulace běhu](#page-39-0) 40

Danfoss

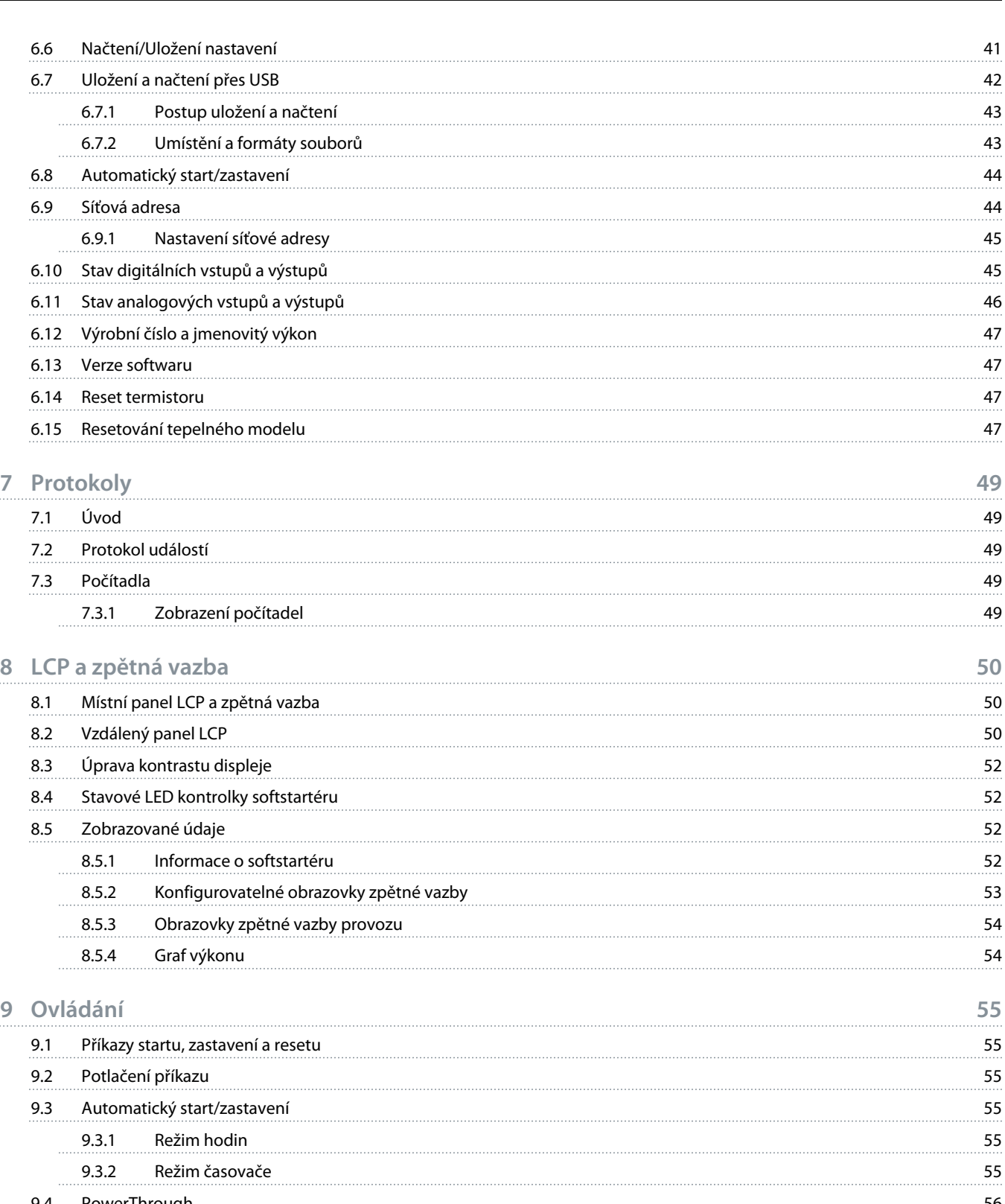

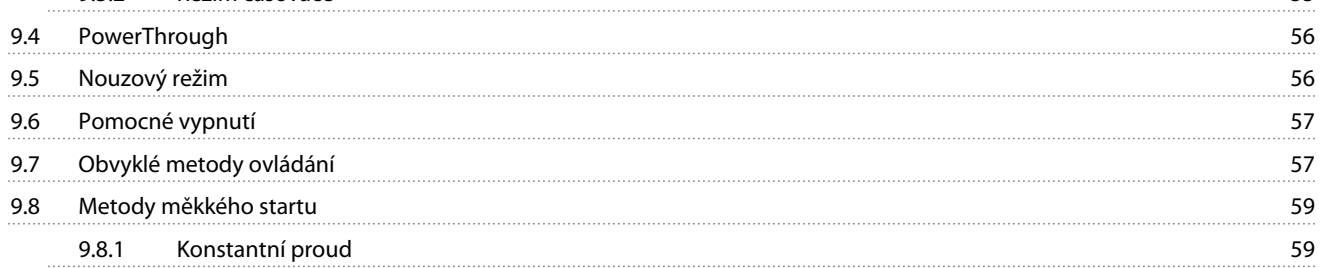

Danfoss

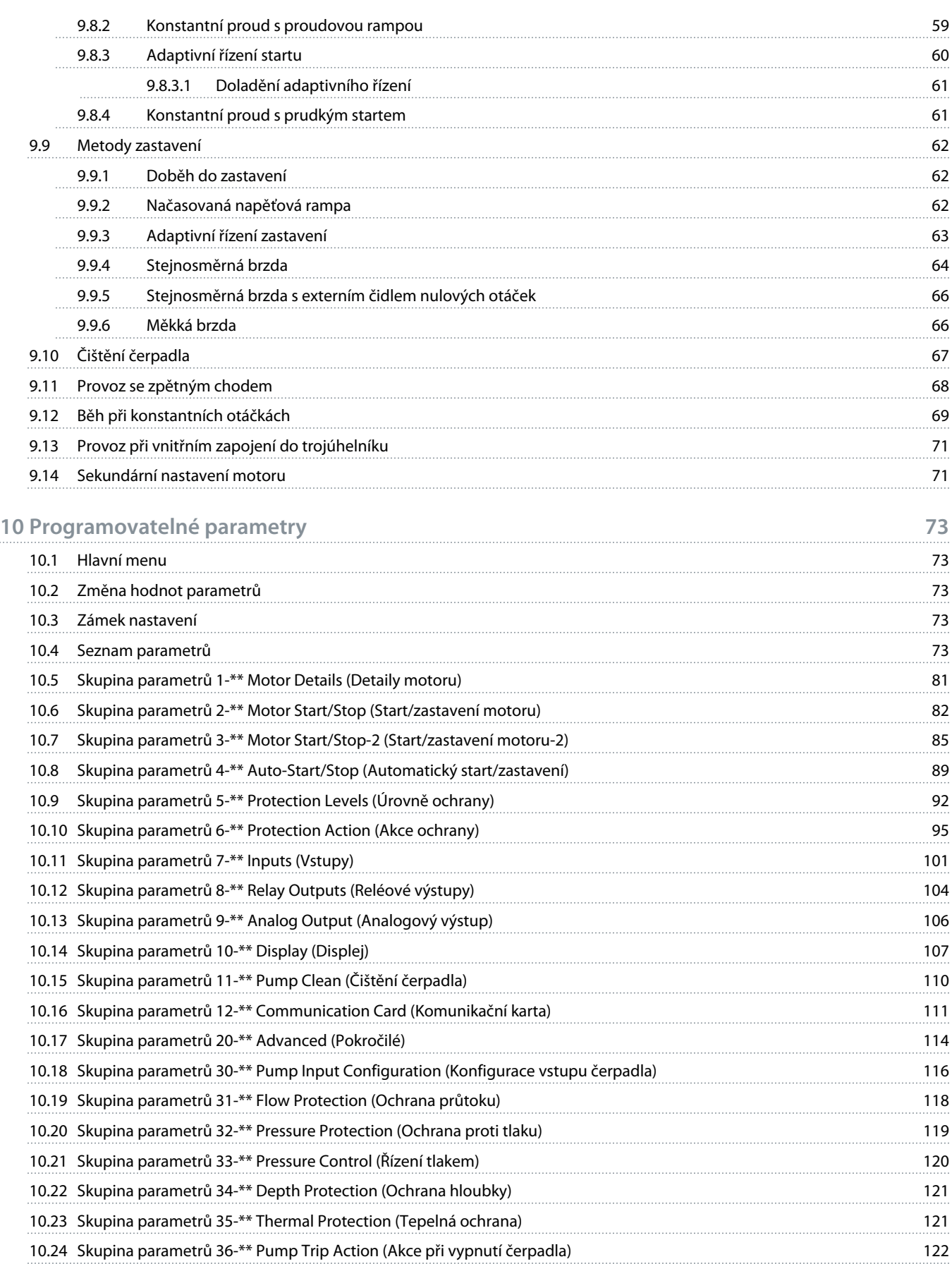

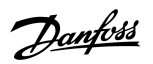

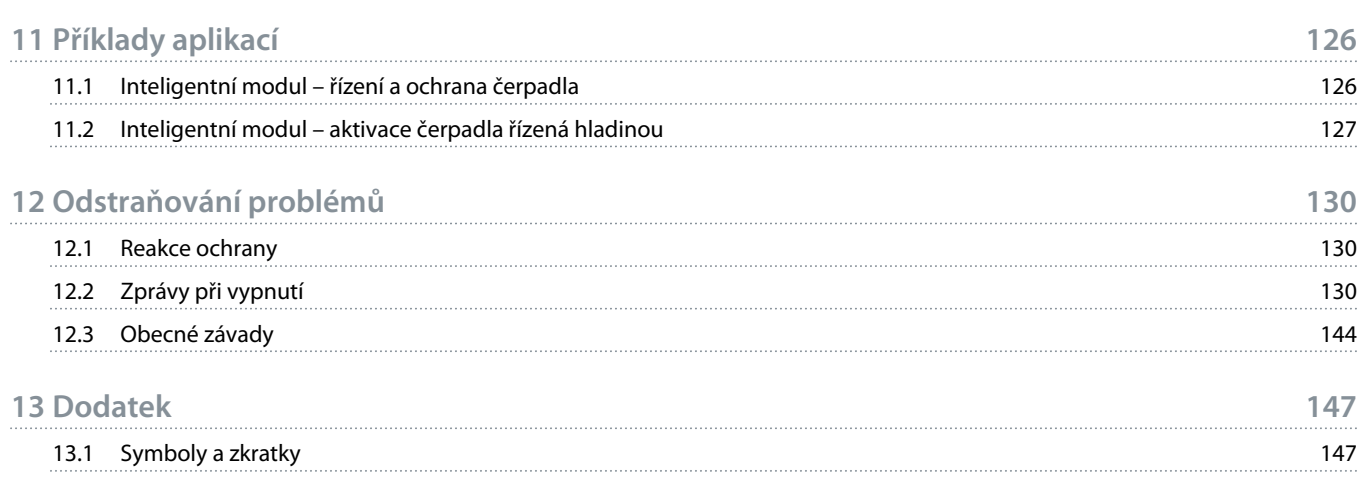

<u> Danfoss</u>

# <span id="page-7-0"></span>**1 Úvod**

## 1.1 Popis produktu

VLT® Soft Starter MCD 600 je moderní digitální softstartér pro motory o výkonu 11–315 kW. Softstartéry poskytují komplexní řadu funkcí ochrany motorů a systémů a byly zkonstruovány tak, aby zajišťovaly spolehlivý provoz i v těch nejnáročnějších podmínkách.

## 1.2 Verze dokumentu

Tento návod je pravidelně kontrolován a aktualizován. Všechny návrhy na zlepšení jsou vítány.

**Tabulka 1: Verze dokumentu**

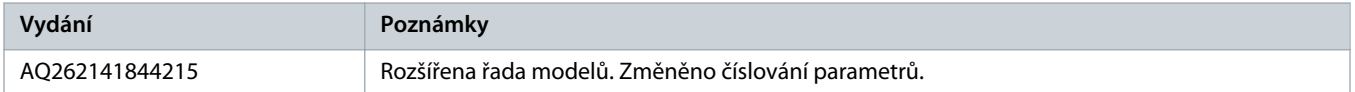

## 1.3 Další zdroje

K dispozici jsou i další zdroje, které umožní porozumět pokročilým funkcím softstartéru a jeho programování.

- Návody k použití s volitelným vybavením.
- Návody k instalaci pro různá příslušenství.
- Nástroj WinStart Design Tool pomůže s výběrem správného softstartéru pro danou aplikaci.

Další publikace a příručky jsou k dispozici na adrese www.danfoss.com/en/search/?filter=type%3Adocumentation.

## 1.4 Schválení a certifikace

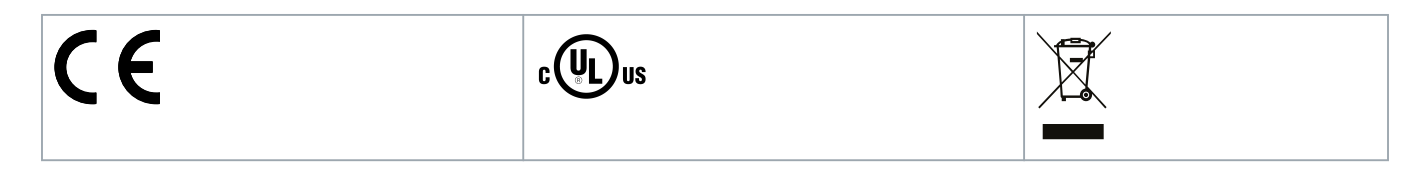

## <span id="page-8-0"></span>**2 Bezpečnost**

### 2.1 Bezpečnostní symboly

V tomto návodu jsou použity následující symboly:

# **A NEBEZPEčí A**

Označuje potenciálně nebezpečnou situaci, která bude mít za následek smrt nebo vážné zranění.

# **VÝSTRAHA**

Označuje potenciálně nebezpečnou situaci, která by mohla mít za následek smrt nebo vážné zranění.

# **U P O Z O R N ě N í**

Označuje potenciálně nebezpečnou situaci, která by mohla mít za následek lehký nebo středně těžký úraz.

# **U P O Z O R N ě N í**

Označuje možné poškození majetku.

## 2.2 Kvalifikovaný personál

Aby byl zajištěn bezproblémový a bezpečný provoz softstartéru, je třeba zabezpečit správnou a spolehlivou přepravu, skladování, instalaci, provoz a údržbu. Zařízení smí instalovat nebo obsluhovat pouze kvalifikovaný personál.

Kvalifikovaný personál je definován jako proškolení pracovníci, kteří jsou oprávněni instalovat, uvádět do provozu a provádět údržbu zařízení, systémů a obvodů podle platných zákonů a předpisů. Kromě toho musí být kvalifikovaný personál důvěrně obeznámen s pokyny a bezpečnostními opatřeními popsanými v tomto návodu.

## 2.3 Bezpečnostní opatření

Bezpečnostní opatření nemohou pokrýt všechny potenciální příčiny poškození zařízení, ale mohou upozornit na běžné příčiny. Instalační technik odpovídá za dodržení následujících pravidel:

- Musí si přečíst a pochopit veškeré pokyny v tomto návodu předtím, než bude zařízení instalovat, používat nebo provádět jeho údržbu.
- Musí dodržovat obvyklé postupy elektroinstalace včetně použití vhodných osobních ochranných pomůcek.
- Před použitím zařízení je potřeba vyhledat další informace kromě těch, které jsou popsány v tomto návodu.

# **U P O Z O R N ě N í**

Uživatel nemůže provádět servis softstartéru VLT® Soft Starter MCD 600. Servis jednotky smí provádět pouze autorizovaný servisní personál. Neoprávněné zásahy do jednotky ruší platnost záruky.

# **V** V **V** STRAHA

### **SPRÁVNÉ UZEMNĚNÍ**

Osoba instalující softstartér zodpovídá za správné uzemnění a také za ochranu větve obvodu podle místních předpisů pro elektroinstalace. Neprovedení správného uzemnění a ochrany větve obvodu může způsobit smrt, úraz nebo poškození zařízení.

Před prováděním oprav odpojte softstartér od síťového napětí.

# **V ý S T R A H A**

### **NEÚMYSLNÝ START**

Když je softstartér připojen k AC síti, stejnosměrnému napájecímu zdroji nebo sdílení zátěže, motor se může kdykoli spustit. Neúmyslný start během programování, servisu nebo opravy může mít za následek smrt, vážný úraz nebo poškození majetku. Motor se může spustit pomocí externího vypínače, příkazu komunikační sběrnice Fieldbus, přivedeným signálem žádané hodnoty z LCP nebo po odstranění chybového stavu.

- Před programováním parametrů stiskněte tlačítko [Off/Reset] (Vypnout/Reset) na panelu LCP.
- Odpoite softstartér od sítě.
- Před připojením softstartéru k AC síti, stejnosměrnému napájecímu zdroji nebo sdílení zátěže musí již být softstartér, motor a veškeré poháněné zařízení plně zapojené a sestavené.
- Osaďte napájecí zdroj softstartéru odpojovacím vypínačem a jističem (například výkonovým stykačem), které lze ovládat externím bezpečnostním systémem (například nouzovým vypínačem nebo hlásičem poruchy).

# **U P O Z O R N ě N í**

### **KOREKCE ÚČINÍKU**

Pokud byste připojili kondenzátory korekce účiníku k výstupní straně, došlo by k poškození softstartéru.

- K výstupu softstartéru nepřipojujte kondenzátory korekce účiníku. Pokud je používána statická korekce účiníku, musí být připojena k napájecí straně softstartéru.

# $\overline{\mathbf{A}}$  **UPOZORNěNí**

### **ZKRAT**

VLT® Soft Starter MCD 600 není odolný proti zkratu.

- Po závažném přetížení nebo zkratu musí být provoz softstartéru MCD 600 kompletně otestován autorizovaným servisním pracovníkem.

# **A UPOZORNĚNÍ A**

### **MECHANICKÉ POŠKOZENÍ PO NEOČEKÁVANÉM RESTARTOVÁNÍ**

Motor by se mohl po odstranění příčin vypnutí restartovat, což může být pro některé stroje nebo instalace nebezpečné.

- Podnikněte patřičné kroky, aby se motor po neplánovaných zastaveních nemohl restartovat.

<u>)anfoto</u>

## **V ý S T R A H A**

### **BEZPEČNOST OSOB**

Softstartér není bezpečnostní zařízení a neizoluje či neodpojuje od zdroje napájení.

- Pokud je vyžadována izolace, softstartér musí být nainstalován s hlavním stykačem.
- Při zajištění bezpečnosti osob nespoléhejte na funkce spuštění a zastavení. Motor se může rozběhnout nebo zastavit, jestliže dojde k poruše síťového napájení, připojení motoru nebo elektroniky softstartéru.
- Zastavený motor se může neočekávaně rozběhnout, jestliže dojde k poruše elektroniky softstartéru. Zastavený motor se může rovněž spustit dočasnou závadou síťového napájení nebo odpojením motoru.
- Pro zajištění bezpečnosti osob a zařízení musí být izolační zařízení ovládáno pomocí externího bezpečnostního systému.

# **U P O Z O R N ě N í**

- Před změnou nastavení parametrů uložte aktuální parametr do souboru pomocí počítačového softwaru MCD nebo pomocí funkce Uložit uživatelskou sadu.

# **U P O Z O R N ě N í**

- Funkci automatického startu používejte opatrně. Před jejím použitím si přečtěte všechny poznámky týkající se automatického startu.

### **Zřeknutí se odpovědnosti**

Příklady a schémata v návodu mají čistě ilustrativní účel. Informace obsažené v tomto návodu mohou být kdykoli změněny bez předchozího upozornění. Výrobce za žádných okolností nepřebírá odpovědnost za přímé, nepřímé nebo následné škody, ke kterým došlo v důsledku používání tohoto zařízení.

)anfoss

# <span id="page-11-0"></span>**3 Návrh systému**

### 3.1 Seznam hlavních vlastností

### **Zjednodušený proces nastavení**

- Profily konfigurace pro běžné aplikace
- Integrované měření a vstupy/výstupy.

### **Srozumitelné rozhraní**

- Vícejazyčná menu a zobrazení na displeji.
- Popisné názvy možností a zprávy zpětné vazby.
- Výkonové grafy v reálném čase.

### **Podpora energetické účinnosti**

- Kompatibilní s IE3.
- 99% energetická účinnost za chodu.
- Interní bypass.
- Technologie měkkého startu zabraňuje harmonickému zkreslení.

### **Početná řada modelů**

- 20–579 A (jmenovité).
- $\cdot$  200–525 V AC.
- 380–690 V AC.
- Instalace s vnitřním zapojením do trojúhelníku.

### **Řada možností vstupů a výstupů**

- Dálkově řízené vstupy (2 pevné, 2 programovatelné).
- Reléové výstupy (1 pevný, 2 programovatelné).
- Analogový výstup.

**Univerzální možnosti startu a zastavení.**

- Plánovaný start/zastavení.
- Adaptivní řízení.
- Konstantní proud.
- Proudová rampa.
- Čištění čerpadla.
- Měkké zastavení podle načasované napěťové rampy.
- Volný doběh do zastavení.
- Stejnosměrná brzda.
- Měkká brzda.
- Obrácený směr chodu.

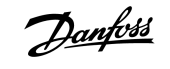

<span id="page-12-0"></span>**Přizpůsobitelná ochrana.**

- Přetížení motoru
- Prodloužená doba startu.
- Podproud/nadproud.
- Nedostatečný výkon/nadměrný výkon.
- Nesymetrie proudu.
- Vypnutí vstupem.
- Termistor motoru.

**Volitelné funkce pro složité aplikace**

- Inteligentní moduly.
- Komunikační doplňky:
	- DeviceNet.
	- EtherNet/IP.
	- Modbus RTU.
	- Modbus TCP.
	- **PROFIBUS.**
	- PROFINET.

3.2 Typový kód

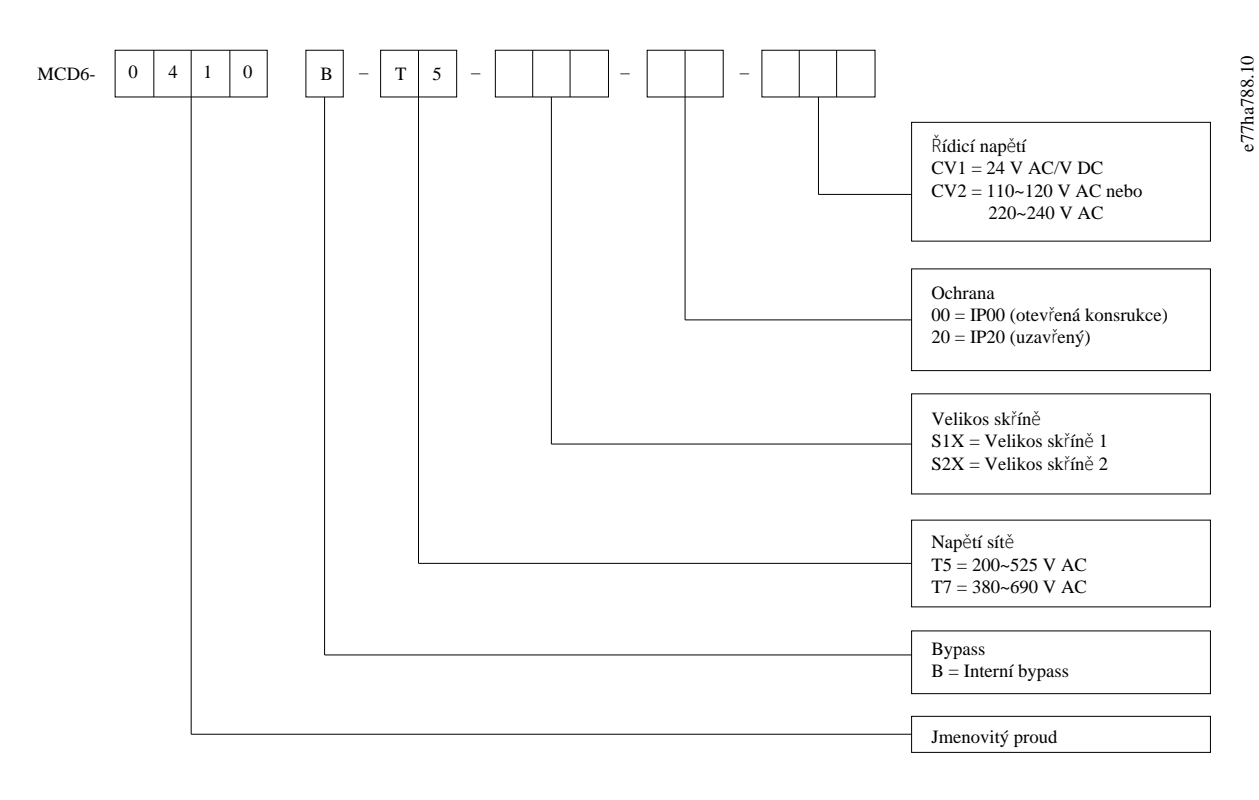

**Obrázek 1: Řetězec typového kódu**

## <span id="page-13-0"></span>3.3 Výběr velikosti softstartéru

Velikost softstartéru musí odpovídat motoru a aplikaci.

Vyberte softstartér, u kterého je jmenovitá hodnota proudu přinejmenším rovna jmenovitému proudu při plném zatížení připojeného motoru při startu (viz typový štítek motoru).

Jmenovitý proud softstartéru určuje maximální velikost motoru, se kterým lze softstartér použít. Jmenovitý výkon softstartéru závisí na počtu startů za hodinu, době přivedení a úrovni proudu při startu, a na době, po kterou je softstartér mezi starty vypnutý (nepředává proud).

Jmenovitý proud softstartéru platí pouze za podmínek specifikovaných v systému AC53b. Softstartér může mít v různých provozních podmínkách vyšší nebo nižší jmenovitý proud.

## 3.4 Jmenovité hodnoty proudu (podle IEC)

## **U P O Z O R N ě N í**

Informace o jmenovitých hodnotách za provozních podmínek, které nejsou zachyceny v těchto grafech jmenovitých hodnot, získáte od svého místního dodavatele.

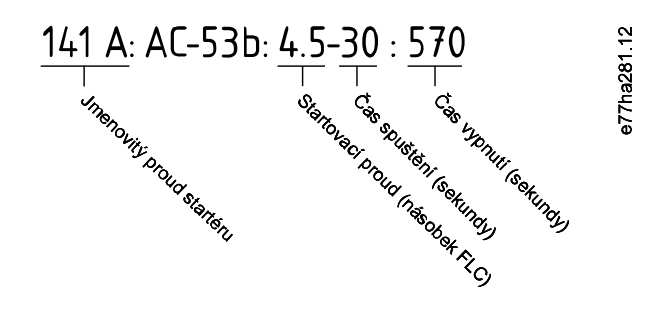

**Obrázek 2: Formát AC53b**

## **U P O Z O R N ě N í**

Veškeré údaje jsou počítány pro nadmořskou výšku 1000 m (3280 ft) a okolní teplotu 40 °C (104 °F).

### **Tabulka 2: Přímá instalace, MCD6-0020B–MCD6-0042B**

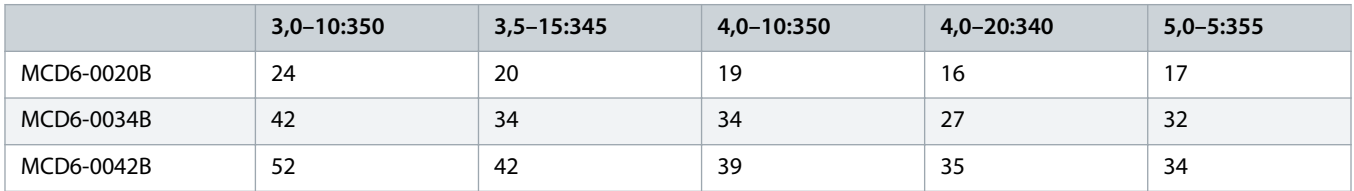

### **Tabulka 3: Přímá instalace, MCD6-0063B–MCD6-0579B**

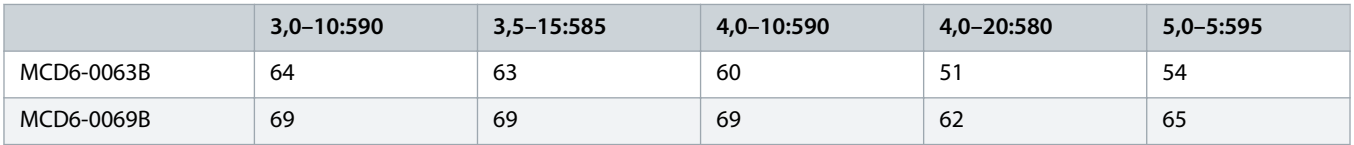

Danfoss

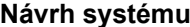

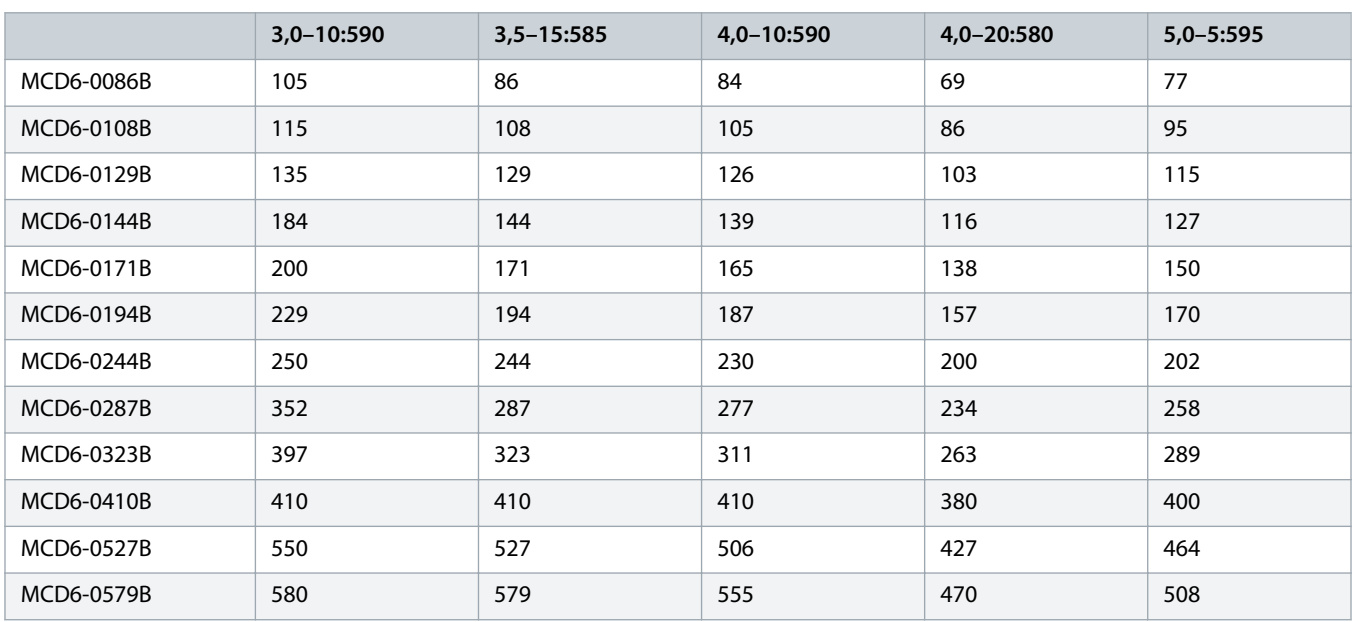

### **Tabulka 4: Instalace s vnitřním zapojením do trojúhelníku**

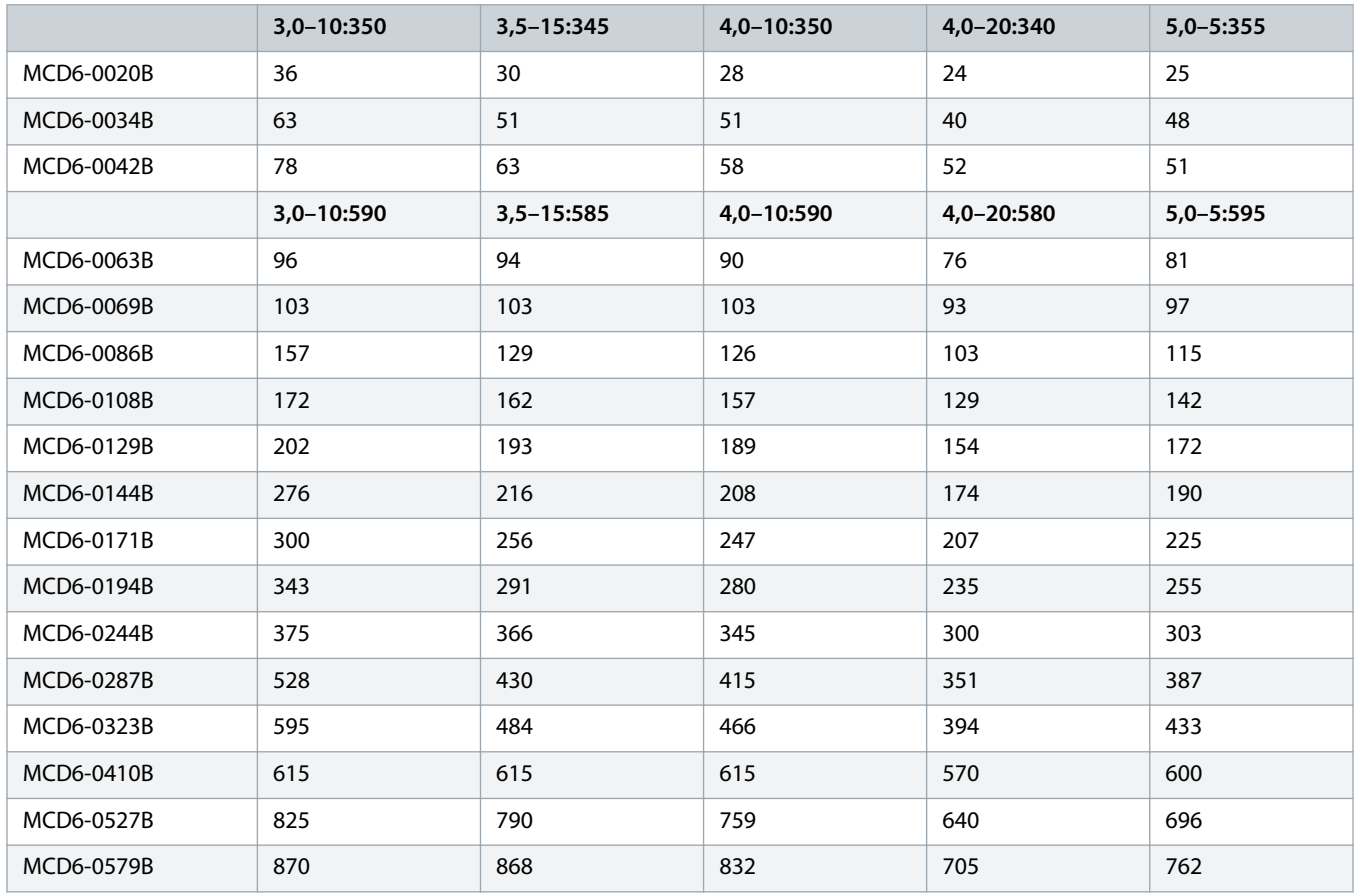

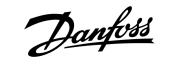

# <span id="page-15-0"></span>3.5 Rozměry a hmotnost

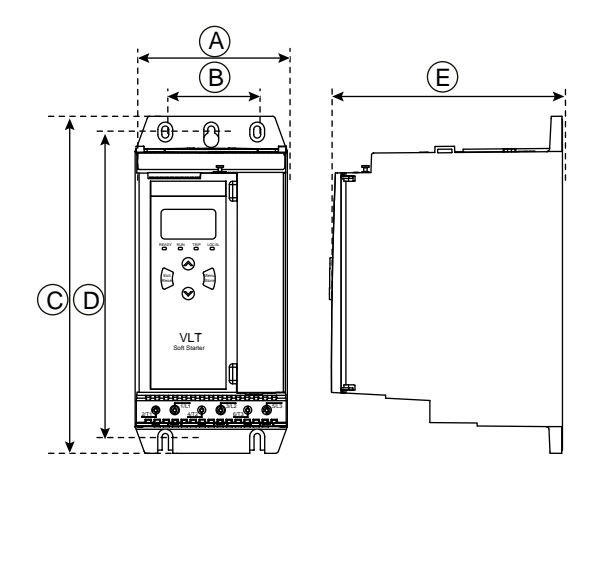

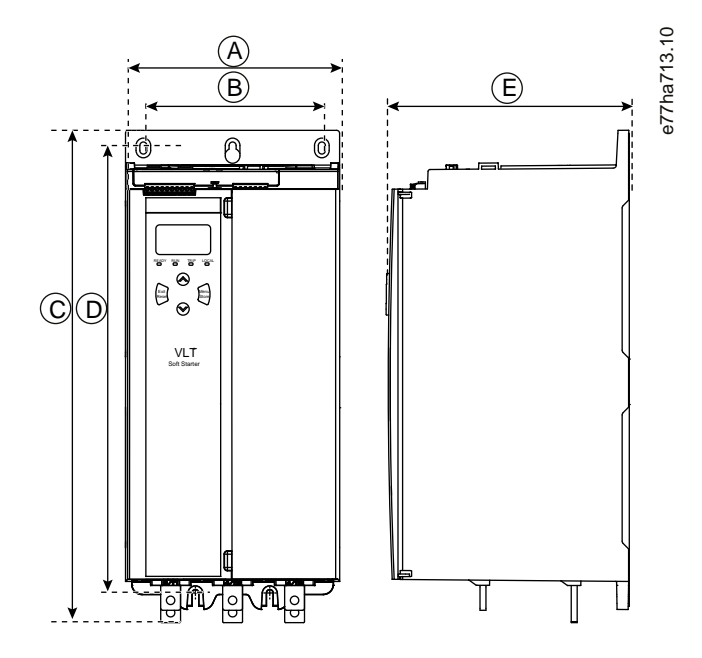

**Obrázek 3: Rozměry, velikosti skříní S1 (Levá) a S2 (Pravá)**

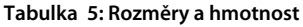

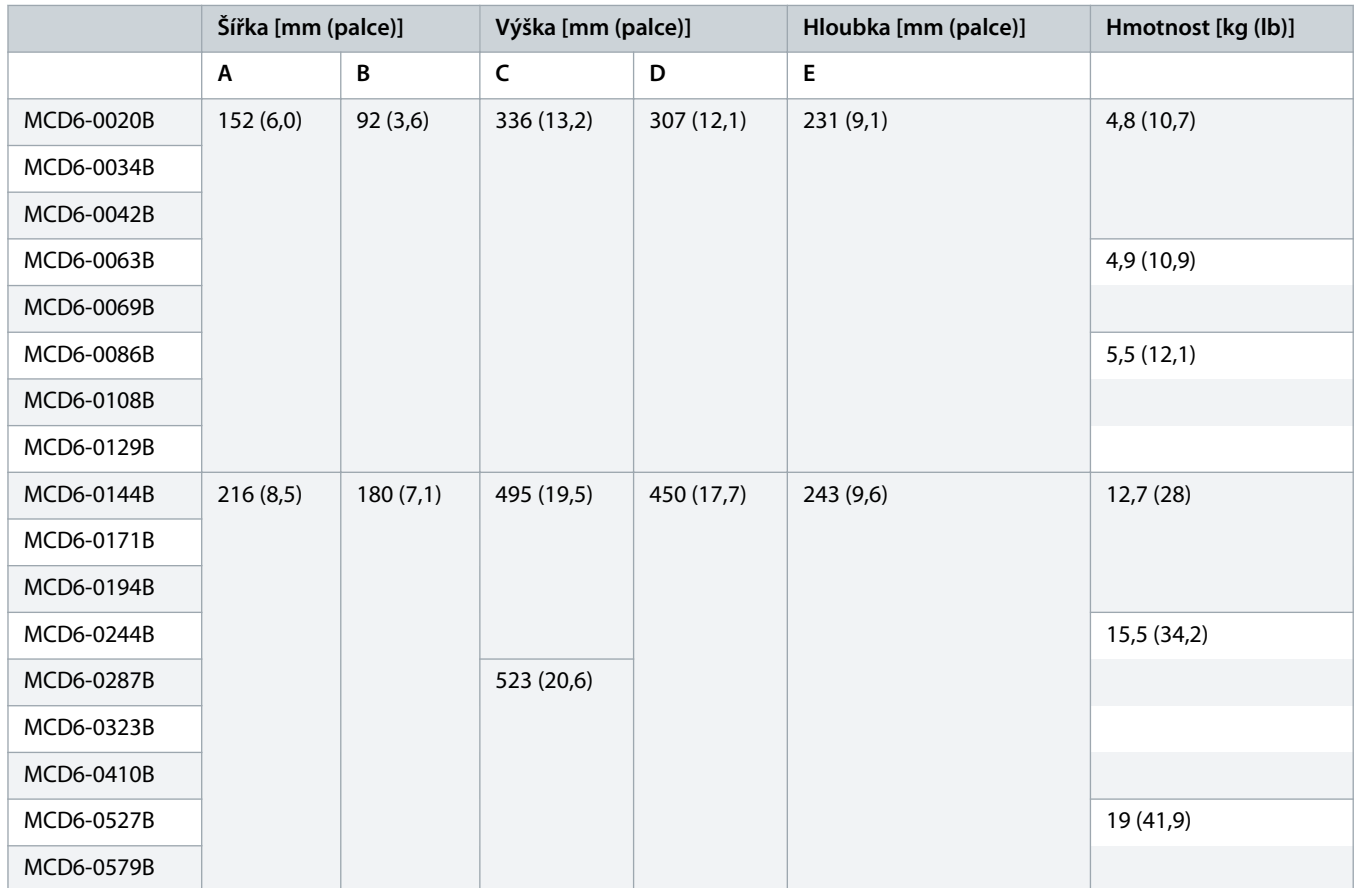

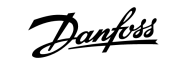

## <span id="page-16-0"></span>3.6 Fyzická instalace/Volný prostor kvůli chlazení

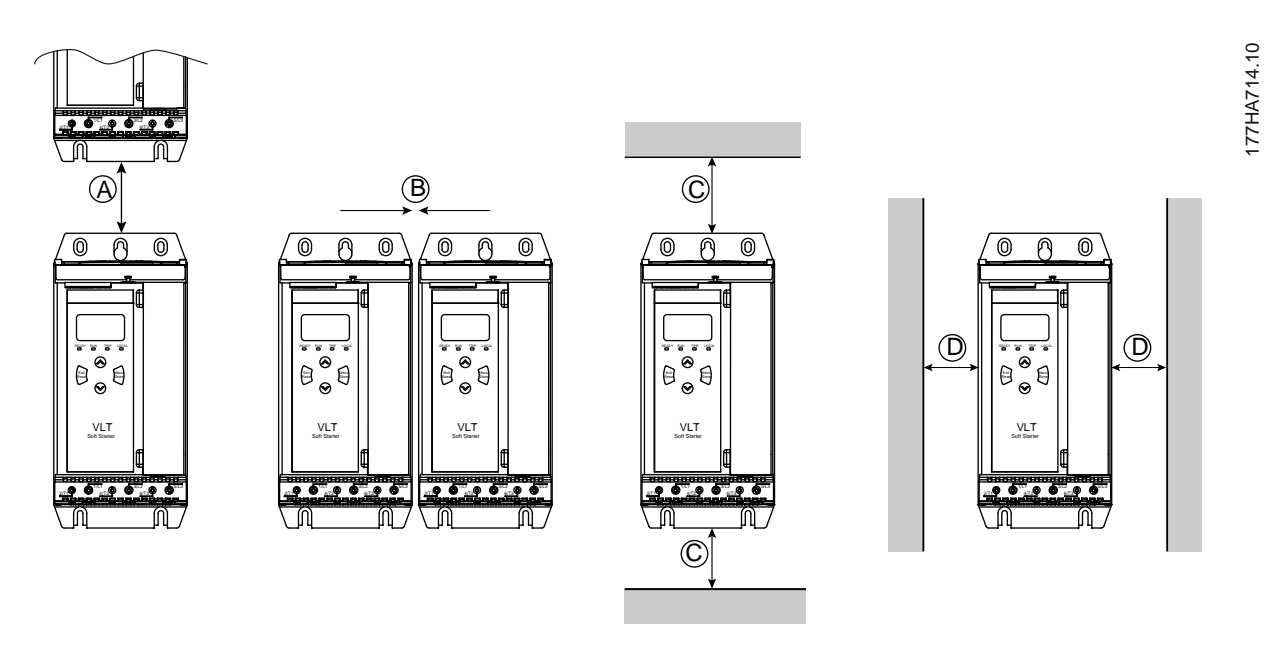

**Obrázek 4: Volný prostor**

**Tabulka 6: Volný prostor kvůli chlazení**

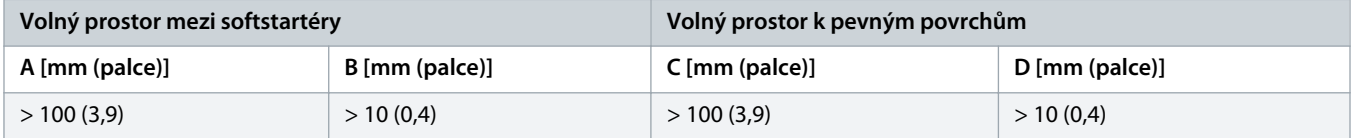

## 3.7 Příslušenství

### 3.7.1 Rozšiřovací karty

VLT® Soft Starter MCD 600 nabízí rozšiřovací karty pro uživatele vyžadující další vstupy a výstupy nebo pokročilé funkce. Každý softstartér MCD 600 může podporovat maximálně 1 rozšiřovací kartu.

## 3.7.1.1 Inteligentní modul

Účelem inteligentního modulu je podpora integrace do aplikací s čerpadly a poskytnutí následujících dalších vstupů a výstupů:

- 3 digitální vstupy.
- 3 vstupy snímače 4–20 mA.
- 1 vstup RTD.
- 1 port USB-B.
- Konektor vzdáleného panelu LCP.

Objednací číslo: 175G0133

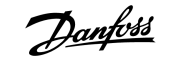

## <span id="page-17-0"></span>3.7.1.2 Komunikační rozšiřovací karty

VLT® Soft Starter MCD 600 podporuje síťovou komunikaci prostřednictvím komunikačních rozšiřovacích karet se snadnou instalací. Každá komunikační karta je vybavena konektorem pro vzdálený panel LCP 601.

**Tabulka 7: Rozšiřovací karty komunikační sběrnice Fieldbus s objednacími čísly**

| Volitelná karta                                        | Objednací číslo |
|--------------------------------------------------------|-----------------|
| VLT <sup>®</sup> Soft Starter MCD 600 Modbus RTU       | 175G0127        |
| VLT <sup>®</sup> Soft Starter MCD 600 PROFIBUS         | 175G0128        |
| VLT <sup>®</sup> Soft Starter MCD 600 DeviceNet        | 175G0129        |
| VLT <sup>®</sup> Soft Starter MCD 600 Modbus TCP       | 175G0130        |
| VLT <sup>®</sup> Soft Starter MCD 600 EtherNet/IP      | 175G0131        |
| VLT <sup>®</sup> Soft Starter MCD 600 PROFINET         | 175G0132        |
| VLT <sup>®</sup> Soft Starter MCD 600 Pump Application | 175G0133        |

## 3.7.2 Vzdálený panel LCP 601

Softstartéry VLT® Soft Starter MCD 600 lze použít se vzdáleným panelem LCP namontovaným až ve vzdálenosti do 3 m (9,8 ft) od softstartéru. Každá rozšiřovací karta je vybavena připojovacím portem, nebo je k dispozici vyhrazená karta s konektorem LCP.

Objednací číslo rozšiřovací karty vzdáleného panelu LCP 601: 175G0134.

## 3.7.3 Sada chráničů prstů

Za účelem zajištění bezpečnosti osob může být povinné použití chráničů prstů. Chrániče prstů se nasazují na svorky softstartéru, aby se zabránilo náhodnému kontaktu se svorkami pod napětím. Chrániče prstů poskytují při použití s kabelem o průměru 22 mm nebo větším krytí IP20.

Chrániče prstů jsou kompatibilní s modely MCD6-0144B až MCD6-0579B.

Objednací číslo sady chráničů prstů: 175G0186.

## 3.7.4 Software pro správu softstartéru

VLT® Soft Starter MCD 600 má instalované rozhraní pro USB flash disk. USB flash disk musí být naformátován ve formátu FAT32. Chceteli flash disk naformátovat, připojte do portu USB standardní flash disk (minimální kapacity 4 MB) a postupujte podle pokynů v počítači. Software VLT® Motion Control Tool MCT 10 přenese soubory nastavení na USB flash disk. Chcete-li načíst soubory nastavení do softstartéru, použijte panel LCP způsobem popsaným v části 6.7.1 [Postup uložení a načtení.](#page-42-0)

Software VLT® Motion Control Tool MCT 10 vám pomůže se správou softstartéru. Další informace získáte od místního dodavatele zařízení.

Dokumentace k softwaru VLT® Motion Control Tool MCT 10 je k dispozici ke stažení na adrese www.danfoss.com/en/search/?filter=type %3Adocumentation.

### <span id="page-18-0"></span>3.8 Hlavní stykač

Doporučuje se použít hlavní stykač pro ochranu softstartéru před rušivým napětím ze sítě při zastavení. Vyberte stykač, u kterého je jmenovitá hodnota AC3 větší nebo rovna jmenovitému proudu při plném zatížení připojeného motoru.

K řízení stykače použijte výstup hlavního stykače (13, 14).

Informace o zapojení hlavního stykače naleznete na obrázku [illustration 12](#page-36-0) v části 5.8 [Obvyklá instalace.](#page-35-0)

# **V ý S T R A H A**

### **NEBEZPEČÍ ÚRAZU ELEKTRICKÝM PROUDEM**

Když je softstartér zapojený s vnitřním zapojením do trojúhelníku, část vinutí motoru je nepřetržitě připojena k síti (i když je softstartér vypnutý). Tato situace může mít za následek smrt nebo vážné zranění.

Při připojení softstartéru v konfiguraci s vnitřním zapojením do trojúhelníku vždy nainstalujte hlavní stykač nebo jistič vypínající pomocným proudem.

### 3.9 Jistič

Pro izolaci obvodu motoru při vypnutí softstartéru lze místo hlavního stykače použít vypínací jistič. Vypínací mechanizmus musí být napájen z napájecí strany jističe nebo ze samostatného zdroje ovládání.

### 3.10 Korekce účiníku

Pokud je použita korekce účiníku, použijte pro zapínání kondenzátorů vyhrazený stykač.

Chcete-li použít VLT® Soft Starter MCD 600 k řízení korekce účiníku, připojte stykač PFC k programovatelnému relé nastavenému na hodnotu Run (Běh). Když motor dosáhne plných otáček, relé sepne a zapne se korekce účiníku.

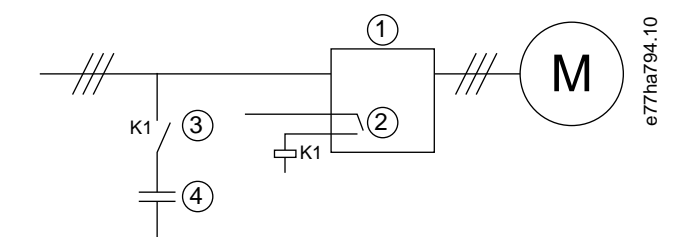

**1** Softstartér

- **2** Programovatelný výstup (nastavení = Run (Běh))
- **3** Stykač pro korekci účiníku
- **4** Korekce účiníku

**Obrázek 5: Schéma zapojení**

# **A UPOZORNĚNÍ A**

### <span id="page-19-0"></span>**POŠKOZENÍ ZAŘÍZENÍ**

Pokud byste připojili kondenzátory korekce účiníku k výstupní straně, došlo by k poškození softstartéru.

- Kondenzátory korekce účiníku připojte vždy ke vstupní straně softstartéru.
- Nepoužívejte reléový výstup softstartéru k přímému zapínání korekce účiníku.

## 3.11 Zařízení ochrany proti zkratu

Při navrhování schémat ochrany obvodů motoru definuje norma IEC 60947-4-1 pro softstartéry a stykače 2 typy koordinace:

- Koordinace typu 1.
- Koordinace typu 2.

## 3.11.1 Koordinace typu 1

Koordinace typu 1 vyžaduje, aby v případě, že ke zkratu dojde na výstupní straně softstartéru, byla chyba odstraněna bez rizika úrazu a poškození instalace. Není požadováno, aby softstartér po chybě dále zůstal provozuschopný. Aby se softstartér stal znovu provozuschopným, je nezbytné provést opravu a vyměnit díly.

Pojistky HRC (např. pojistky Ferraz/Mersen AJT) lze použít pro koordinaci typu 1 podle normy IEC 60947-4-2.

### 3.11.2 Koordinace typu 2

Koordinace typu 2 vyžaduje, aby v případě, že ke zkratu dojde na výstupní straně softstartéru, byla chyba odstraněna bez rizika úrazu nebo poškození softstartéru.

Výhodou koordinace typu 2 je, že po odstranění chyby může oprávněný personál vyměnit prasklé pojistky a zkontrolovat stykače pro všechny svary. Softstartér je potom opět provozuschopný.

Polovodičové pojistky pro ochranu obvodů typu 2 jsou navíc k pojistkám HRC nebo MCCB, které tvoří součást ochrany větve obvodu motoru.

# **U P O Z O R N ě N í**

### **STEJNOSMĚRNÁ BRZDA**

Vysoké nastavení brzdného momentu může mít za následek proudové špičky odebírající při zastavování motoru až mezní hodnoty.

- Proto je zapotřebí správně vybrat ochranné pojistky pro větev obvodu motoru.

# **A UPOZORNěNí A**

### **ŽÁDNÁ OCHRANA VĚTVE OBVODU**

Integrovaná polovodičová ochrana proti zkratu neposkytuje ochranu větve obvodu.

- Zajistěte ochranu větve obvodu v souladu s národními předpisy pro elektroinstalaci a veškerými dalšími místními předpisy.

<u> Danfoss</u>

## <span id="page-20-0"></span>3.12 Koordinace IEC se zařízeními ochrany proti zkratu

Pojistky byly vybrány na základě rozběhového proudu 300 % proudu při plném zatížení po dobu 10 s.

### **Tabulka 8: Pojistky IEC**

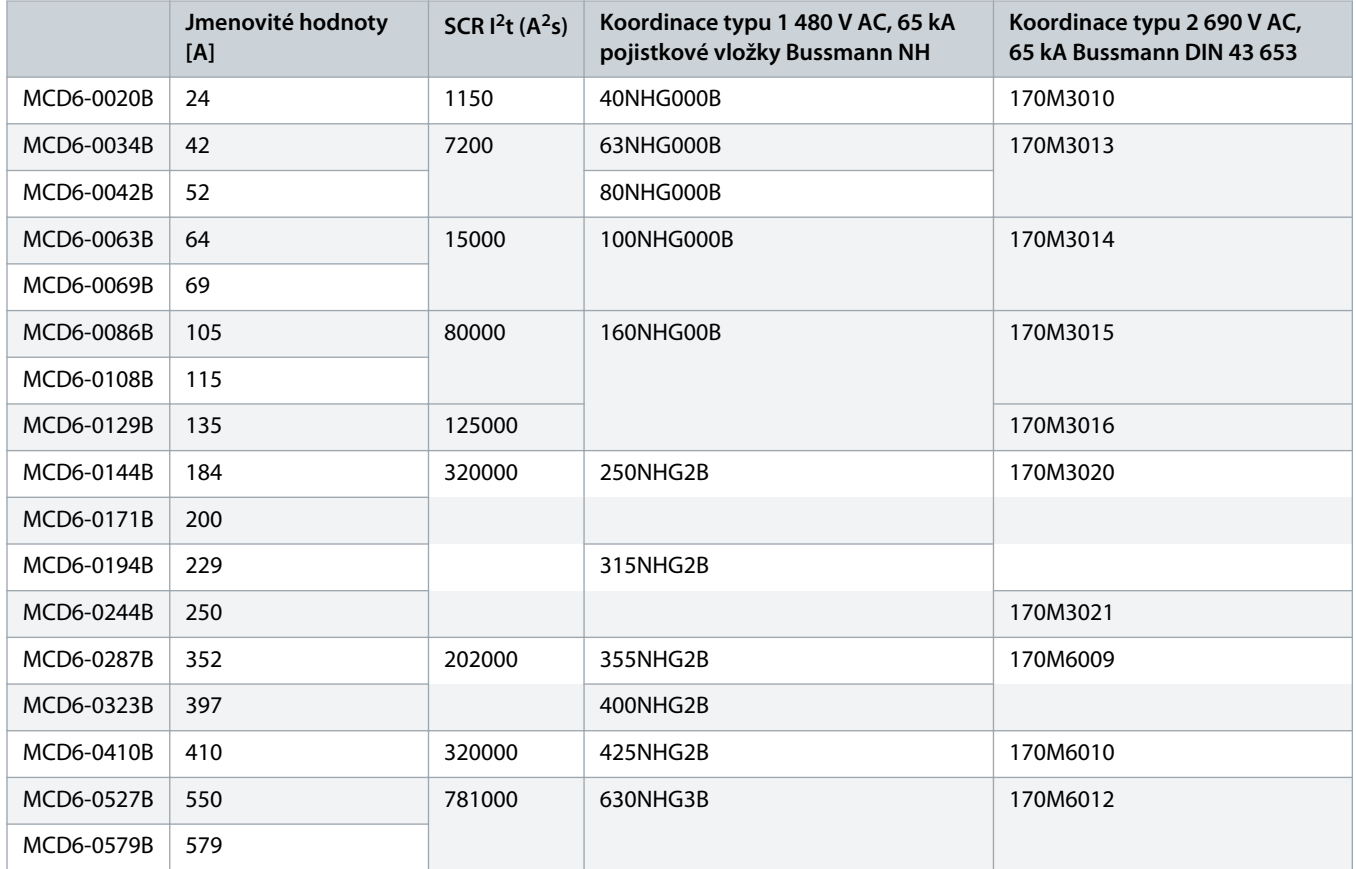

## 3.13 Koordinace UL se zařízeními ochrany proti zkratu

## 3.13.1 Standardní jmenovitý poruchový zkratový proud

Vhodné pro použití v obvodech nedodávajících více než stanovený efektivní proud (symetricky) a maximálně 600 V AC.

### **Tabulka 9: Maximální jmenovitá hodnota pojistky [A] – Standardní jmenovitý poruchový zkratový proud**

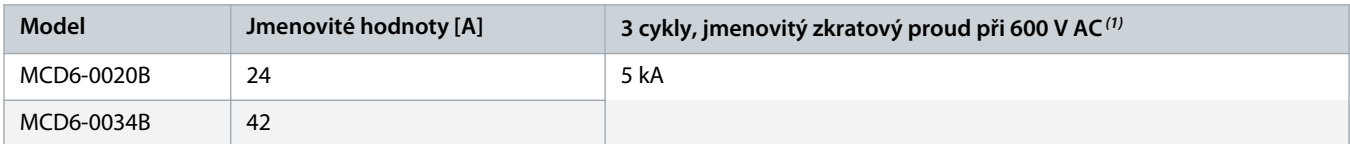

Danfoss

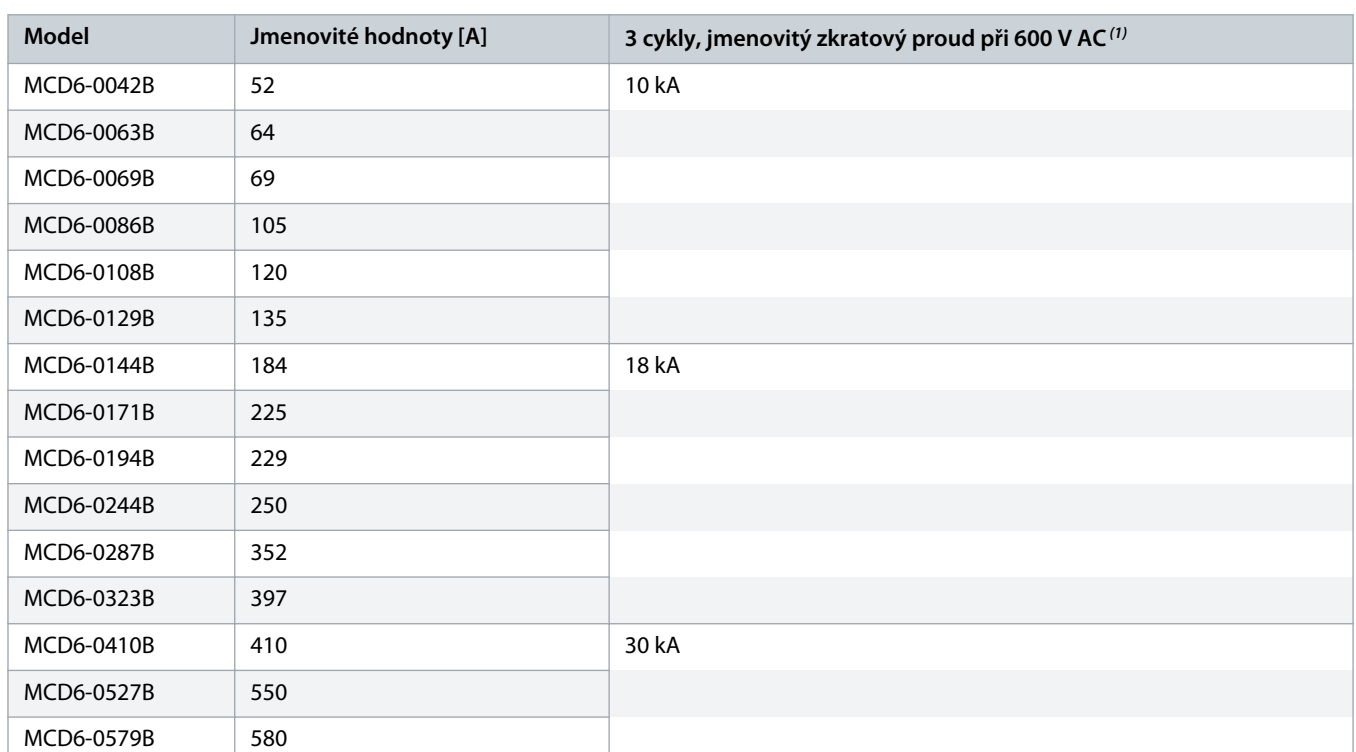

<sup>1</sup> Vhodné pro použití v obvodu s uvedeným předpokládaným proudem, při použití ochrany libovolnými uvedenými pebo uvedenými jističi dimenzovanými podle NEC.

Danfoss

## <span id="page-22-0"></span>3.13.2 Vysoký jmenovitý poruchový zkratový proud

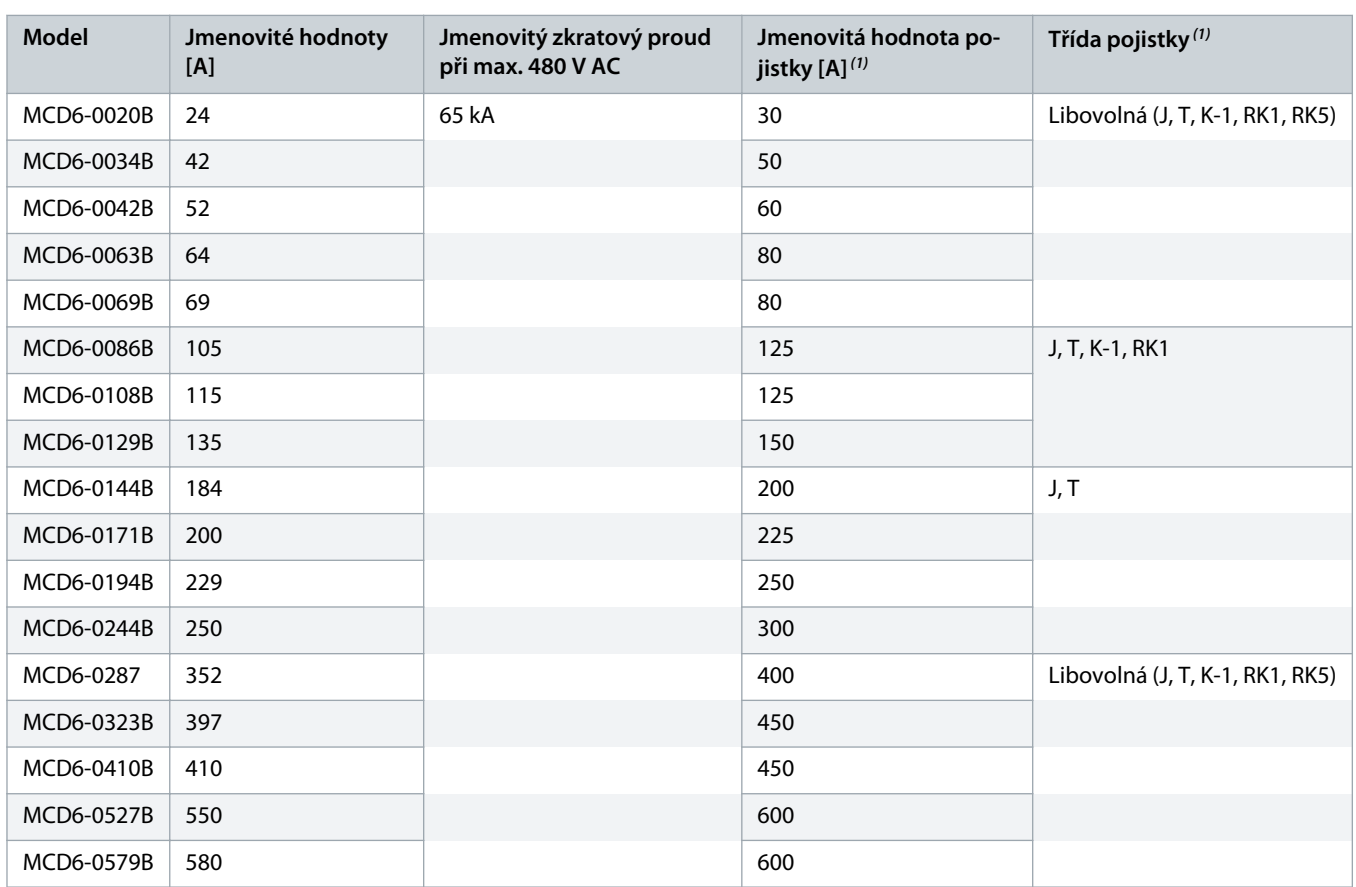

**Tabulka 10: Maximální jmenovitá hodnota pojistky [A] – Vysoký jmenovitý poruchový zkratový proud**

<sup>1</sup> Vhodné pro použití v obvodech dodávajících při ochraně pojistkami uvedené třídy a jmenovité hodnoty maximální efektivní proud 65000 A (symetricky), max. 480 V AC.

**Tabulka 11: Jističe – Vysoký jmenovitý poruchový zkratový proud**

| Model      | Jmenovité<br>hodnoty [A] | Jistič 1: Eaton (jmenovi-<br>tá hodnota, A $(1)$ | Jistič 2: GE (jmenovitá hodnota,<br>$A)$ <sup>(1)</sup> | Jistič 3: LS (jmenovitá hodno-<br>ta, A) $(1)(2)$ |
|------------|--------------------------|--------------------------------------------------|---------------------------------------------------------|---------------------------------------------------|
| MCD6-0020B | 24                       | HFD3030 (30 A)                                   | SELA36AT0060 (60 A)                                     | UTS150H-xxU-040 (40 A)                            |
| MCD6-0034B | 42                       | HFD3050 (50 A)                                   |                                                         | UTS150H-xxU-050 (50 A)                            |
| MCD6-0042B | 52                       | HFD3060 (60 A)                                   |                                                         | UTS150H-xxU-060 (60 A)                            |
| MCD6-0063B | 64                       | HFD3100 (100 A)                                  | SELA36AT0150 (150 A)                                    | UTS150H-xxU-100 (100 A)                           |
| MCD6-0069B | 69                       |                                                  |                                                         |                                                   |
| MCD6-0086B | 105                      | HFD3125 (125 A)                                  |                                                         | UTS150H-xxU-125 (125 A)                           |
| MCD6-0108B | 115                      |                                                  |                                                         |                                                   |
| MCD6-0129B | 135                      | HFD3150 (150 A)                                  |                                                         | UTS150H-xxU-150 (150 A)                           |
| MCD6-0144B | 184                      | HFD3250 (250 A)                                  | SELA36AT0250 (250 A)                                    | UTS150H-xxU-250 (250 A)                           |
| MCD6-0171B | 200                      |                                                  |                                                         |                                                   |
| MCD6-0194B | 229                      |                                                  |                                                         |                                                   |

Danfoss

<span id="page-23-0"></span>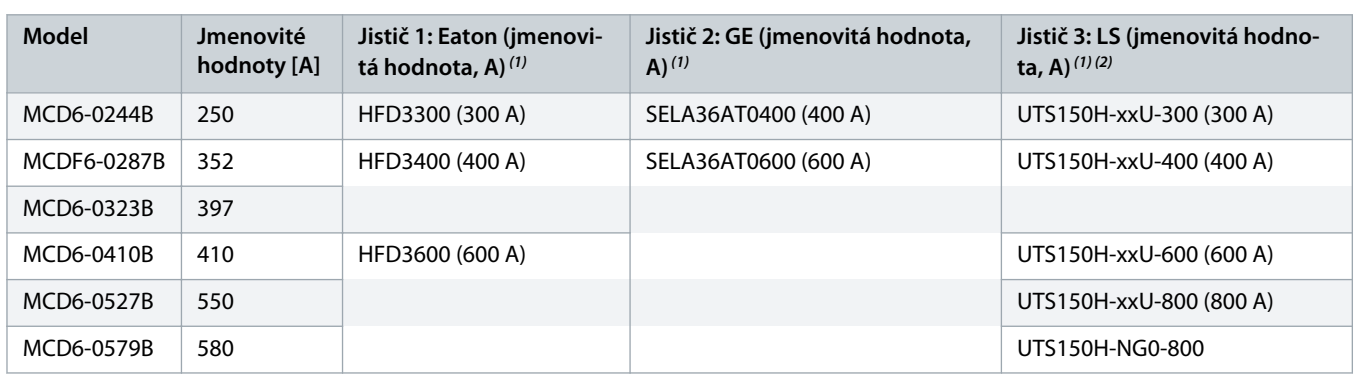

**1** Vhodné pro použití v obvodech dodávajících při ochraně modely jističů uvedenými v tabulce maximální efektivní proud 65000 A (symetricky), max. 480 V AC.

**2** U jističů LS může mít xx hodnotu FM, FT nebo AT.

## 3.14 Výběr pojistek pro koordinaci typu 2

Koordinace typu 2 se dosáhne pomocí polovodičových pojistek. Pojistky musí vydržet rozběhový proud motoru a mít celkovou hodnotu l<sup>2</sup>t menší než je l<sup>2</sup>t termistorů softstartéru.

Při výběru polovodičových pojistek pro VLT® Soft Starter MCD 600 použijte hodnoty l<sup>2</sup>t z tabulky <u>table 12</u>.

Další informace o výběru polovodičových pojistek získáte od místního distributora.

### **Tabulka 12: Hodnoty SCR pro polovodičové pojistky**

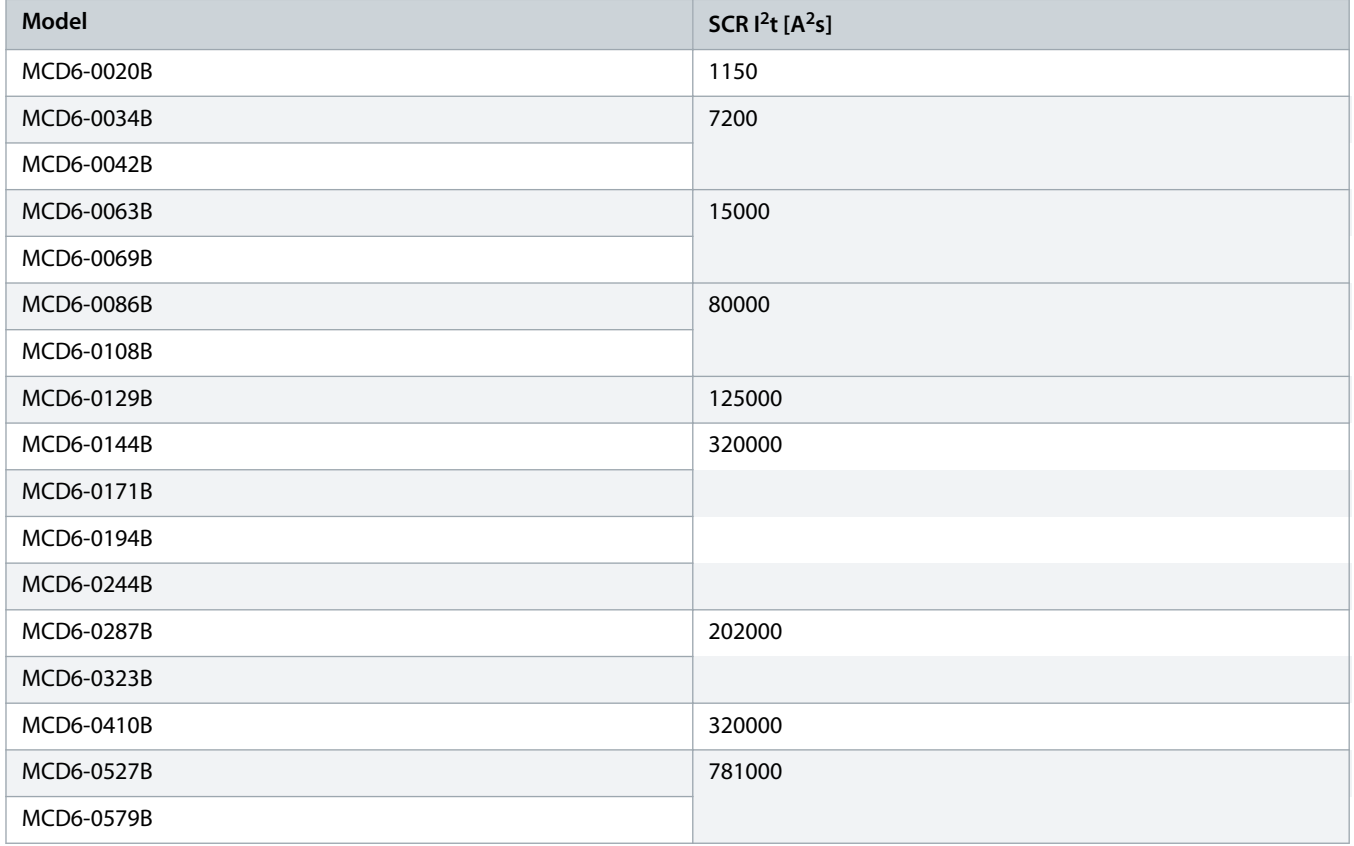

Danfoss

# <span id="page-24-0"></span>**4 Specifikace**

## 4.1 Napájení

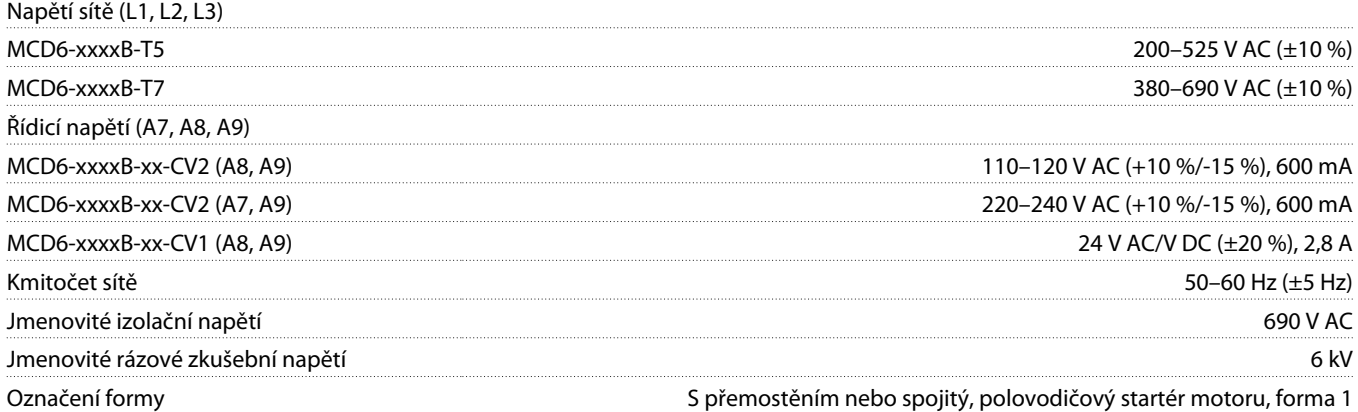

## 4.2 Ochrana proti zkratu

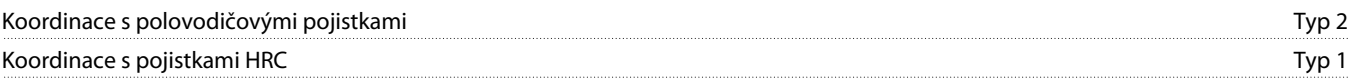

## 4.3 Elektromagnetická kompatibilita (podle Směrnice EU 2014/35/EU)

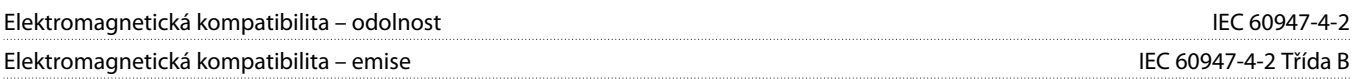

## 4.4 Vstupy

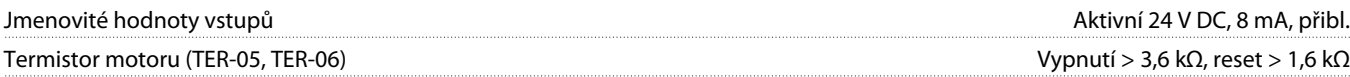

## 4.5 Výstupy

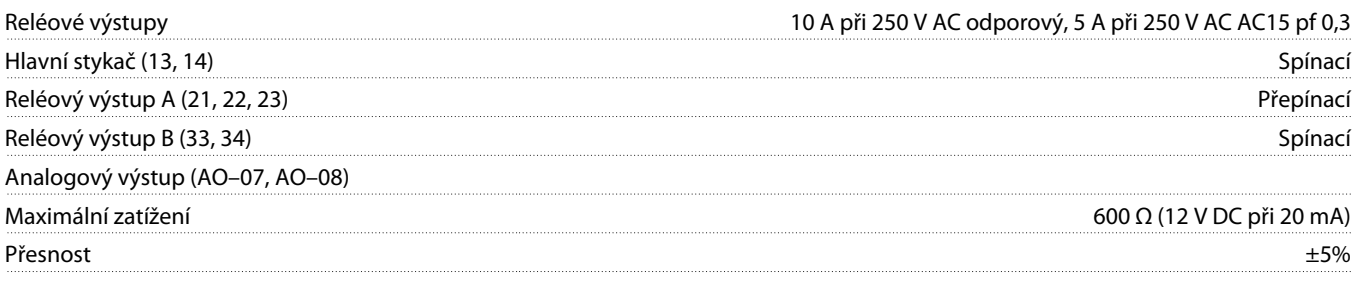

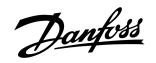

## <span id="page-25-0"></span>4.6 Prostředí

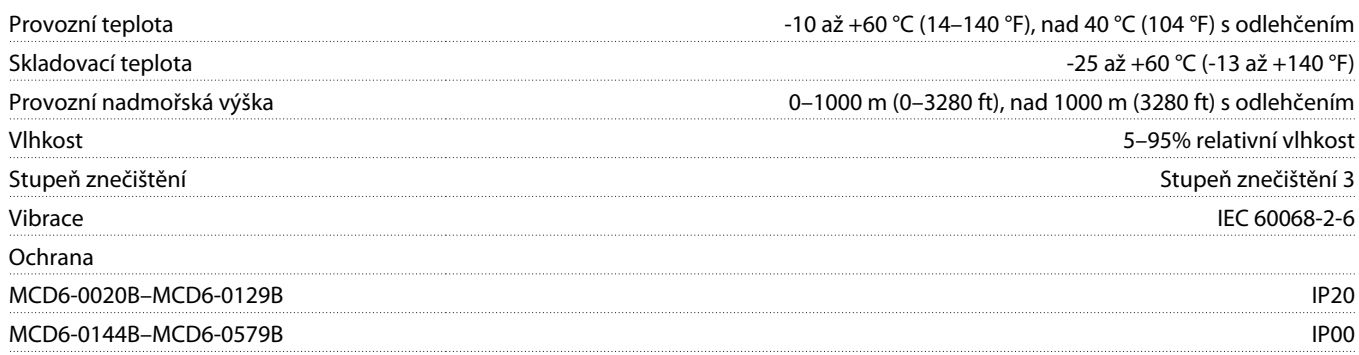

## 4.7 Rozptyl tepla

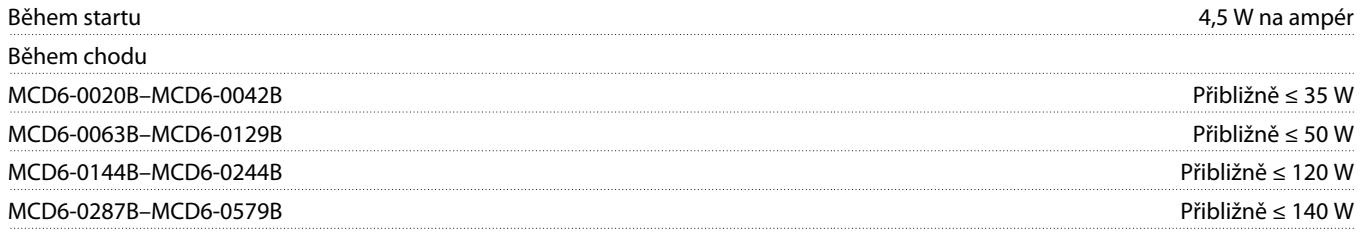

## 4.8 Ochrana motoru proti přetížení

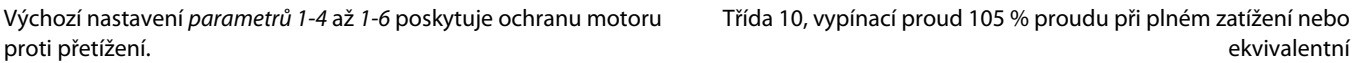

## 4.9 Certifikace

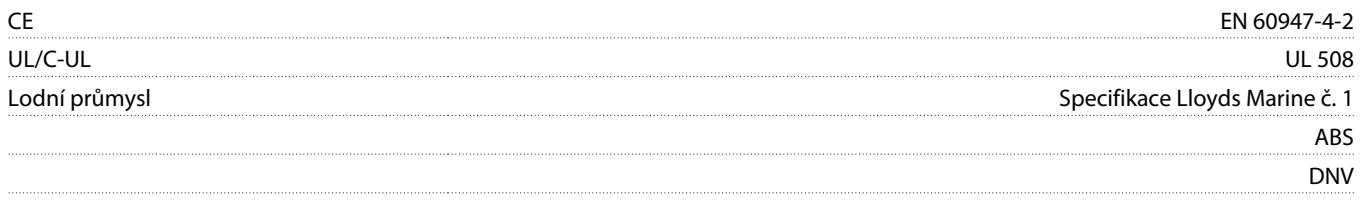

## 4.10 Provozní životnost (kontakty interního bypassu)

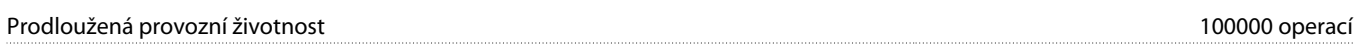

<u> Sanfori</u>

# <span id="page-26-0"></span>**5 Instalace**

### 5.1 Bezpečnostní pokyny

Obecné bezpečnostní pokyny naleznete v části 2.3 [Bezpečnostní opatření](#page-8-0).

# **V ý S T R A H A**

### **INDUKOVANÉ NAPĚTÍ**

Indukované napětí z výstupních motorových kabelů vedených společně by mohlo nabít kondenzátory zařízení i při vypnutém a zablokovaném zařízení. Pokud by nebyly kabely vedeny samostatně, nebo by nebyly použity stíněné kabely, hrozí nebezpečí smrti nebo vážného úrazu.

- Veďte výstupní motorové kabely samostatně.
- Použijte stíněné kabely.

# **VÝSTRAHA**

### **NEÚMYSLNÝ START**

Když je softstartér připojen k AC síti, stejnosměrnému napájecímu zdroji nebo sdílení zátěže, motor se může kdykoli spustit. Neúmyslný start během programování, servisu nebo opravy může mít za následek smrt, vážný úraz nebo poškození majetku. Motor se může spustit pomocí externího vypínače, příkazu komunikační sběrnice Fieldbus, přivedeným signálem žádané hodnoty z LCP nebo po odstranění chybového stavu.

- Před programováním parametrů stiskněte tlačítko [Off/Reset] (Vypnout/Reset) na panelu LCP.
- Odpojte softstartér od sítě.
- Před připojením softstartéru k AC síti, stejnosměrnému napájecímu zdroji nebo sdílení zátěže musí již být softstartér, motor a veškeré poháněné zařízení plně zapojené a sestavené.
- Osaďte napájecí zdroj softstartéru odpojovacím vypínačem a jističem (například výkonovým stykačem), které lze ovládat externím bezpečnostním systémem (například nouzovým vypínačem nebo hlásičem poruchy).

## 5.2 Zdroj příkazů

Softstartér lze nastartovat a zastavit prostřednictvím digitálních vstupů, vzdáleného panelu LCP 601, komunikační sítě, inteligentního modulu nebo plánovaného automatického startu/zastavení. Zdroj příkazů se nastavuje prostřednictvím Set-up Tools (Nástrojů pro nastavení) nebo parametru 1-1 Command Source (Zdroj příkazů).

Pokud je nainstalován vzdálený panel LCP, tlačítko [CMD/Menu] poskytuje rychlý přístup k funkci Zdroj příkazů v Set-up Tools (Nástrojích pro nastavení).

<u> Danfoss</u>

## <span id="page-27-0"></span>5.3 Nastavení softstartéru

### **Postup**

- **1.** Namontujte softstartér viz část 3.6 [Fyzická instalace/Volný prostor kvůli chlazení.](#page-16-0)
- **2.** Připojte řídicí kabely viz část 5.4.1 [Vstupní svorky.](#page-28-0)
- **3.** Přiveďte do softstartéru řídicí napětí.
- **4.** Nakonfigurujte aplikaci (uvedenou v Quick Set-up (Rychlém nastavení)):
	- **A** Stiskněte tlačítko [Menu].
	- **B** Stisknutím tlačítka [Menu/Store] (Menu/Uložit) otevřete menu Quick Set-up (Rychlé nastavení).
	- **C** Procházejte seznam a najděte aplikaci.
	- **D** Stisknutím tlačítka [Menu/Store] (Menu/Uložit) zahajte proces konfigurace viz část 5.9 [Rychlé nastavení.](#page-37-0)
- **5.** Nakonfigurujte aplikaci (neuvedenou v Quick Set-up (Rychlém nastavení)):
	- **A** Stisknutím tlačítka [Back] (Zpět) se vraťte do Menu.
	- **B** Stisknutím tlačítka [▿] přejděte do hlavního menu a stiskněte tlačítko [Menu/Store] (Menu/Uložit).
	- **C** Přejděte na položku Motor Details (Detaily motoru), dvakrát stiskněte tlačítko [Menu/Store] (Menu/Uložit) a upravte parametr 1-2 Motor Full Load Current (Proud motoru při plném zatížení).
	- **D** Nastavte parametr 1-2 Motor Full Load Current (Proud motoru při plném zatížení) tak, aby odpovídal proudu motoru při plném zatížení.
	- **E** Stisknutím tlačítka [Menu/Store] (Menu/Uložit) uložte nastavení.
- **6.** Opakovaným stisknutím tlačítka [Back] (Zpět) zavřete hlavní menu.
- **7.** (Volitelně) Pomocí integrovaných simulačních nástrojů zkontrolujte, zda jsou řídicí kabely správně připojené viz část 6.5 [Simulace](#page-39-0) [běhu](#page-39-0).
- **8.** Vypněte softstartér.
- **9.** Připojte kabely motoru k výstupním svorkám softstartéru 2/T1, 4/T2, 6/T3.
- **10.** Připojte kabely síťového napájení ke vstupním svorkám softstartéru 1/L1, 3/L2, 5/L3, viz část 5.7 [Zakončení napájení](#page-32-0).
- $\rightarrow$  Nyní je softstartér připraven řídit motor.

## 5.4 Vstupy

# **A UPOZORNěNí A**

Řídicí vstupy jsou napájeny softstartérem. K řízení vstupních svorek nepoužívejte externí napětí.

# **U P O Z O R N ě N í**

Kabely pro řízení vstupů musí být vedeny odděleně od síťového napětí a kabeláže motoru.

<u> )anfoss</u>

## <span id="page-28-0"></span>5.4.1 Vstupní svorky

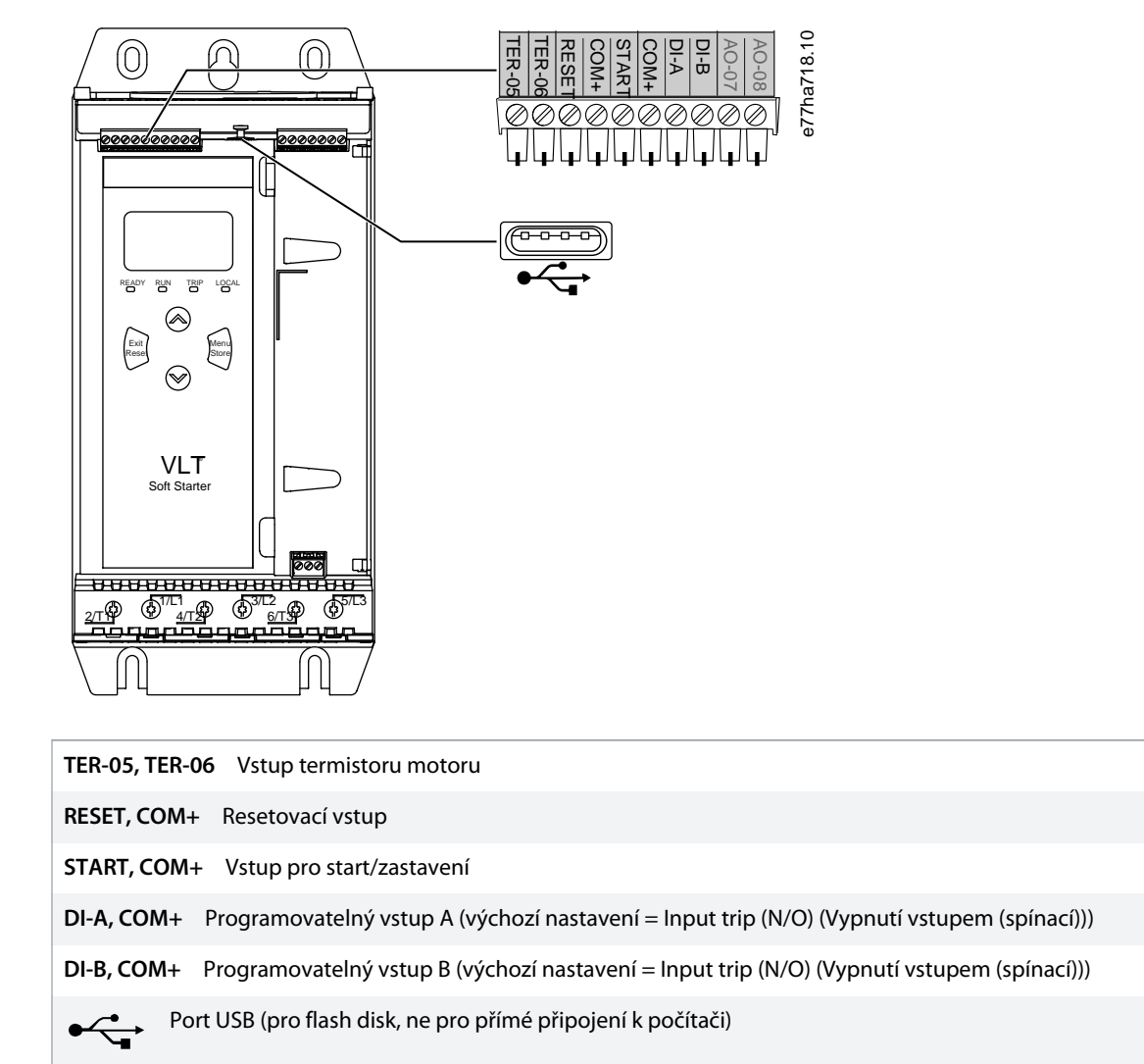

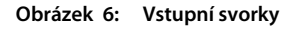

## 5.4.2 Termistor motoru

Termistory motoru lze připojit přímo k VLT® Soft Starter MCD 600. Softstartér vypne, když odpor obvodu termistoru překročí hodnotu přibližně 3,6 kΩ nebo klesne pod 20 Ω.

Termistory musí být zapojené sériově. Obvod termistoru musí být veden stíněným kabelem a musí být elektricky izolován od země a všech dalších výkonových a řídicích obvodů.

# **U P O Z O R N ě N í**

Vstup termistoru je ve výchozím nastavení vypnutý, ale při rozpoznání termistoru se automaticky aktivuje. Pokud byly termistory k softstartéru MCD 600 připojeny, ale již nejsou zapotřebí, zakažte termistor pomocí funkce resetování termistoru. Resetování termistoru je dostupné prostřednictvím Set-up Tools (Nástroje pro nastavení.

<u>anfoto</u>

## <span id="page-29-0"></span>5.4.3 Start/stop

VLT® Soft Starter MCD 600 vyžaduje dvouvodičové řízení.

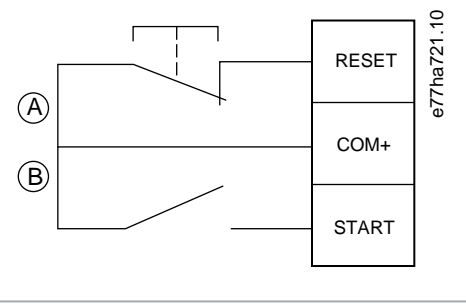

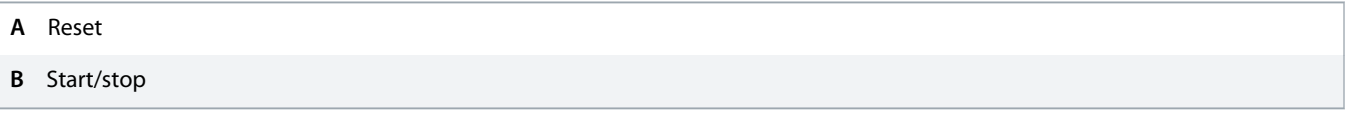

### **Obrázek 7: Řídicí kabely pro start/zastavení**

# **A UPOZORNĚNÍ A**

### **POKUS O START**

Když se při přivedení řídicího napětí sepne vstup startu, softstartér se pokusí o start.

- Zkontrolujte před přivedením řídicího napětí, zda je vstup pro start/zastavení rozepnutý.

# **U P O Z O R N ě N í**

MCD 600 akceptuje příkaz z řídicích vstupů jen tehdy, když je parametr 1-1 Command Source (Zdroj příkazů) nastaven na hodnotu Digital Input (Digitální vstup).

## 5.4.4 Reset/Vypnutí startéru

Resetovací vstup (RESET, COM+) je normálně ve výchozím nastavení sepnutý. Když je resetovací vstup rozepnutý, softstartér se nespustí. Na displeji se zobrazí text Not ready (Není připraven).

Když se resetovací vstup rozepne během chodu softstartéru, softstartér odpojí napájení a motor volně doběhne do zastavení.

## **U P O Z O R N ě N í**

Tento resetovací vstup může být nakonfigurován jako spínací nebo rozpínací. Volbu proveďte v parametru 7-9 Reset/Enable Logic (Reset/Zapnutí logiky).

## 5.4.5 Programovatelné vstupy

Programovatelné vstupy (DI-A, COM+ a DI-V, COM+) umožňují řízení softstartéru externím zařízením. Provoz programovatelných vstupů je ovládán parametry 7-1 až 7-8.

<u> Danfoss</u>

## <span id="page-30-0"></span>5.4.6 Port USB

Port USB lze použít k uložení konfiguračního souboru, nebo ke stažení nastavení parametrů a informací protokolu událostí ze softstartéru. Podrobnosti naleznete v části 6.7 [Uložení a načtení přes USB](#page-41-0).

## 5.5 Výstupy

## 5.5.1 Výstupní svorky

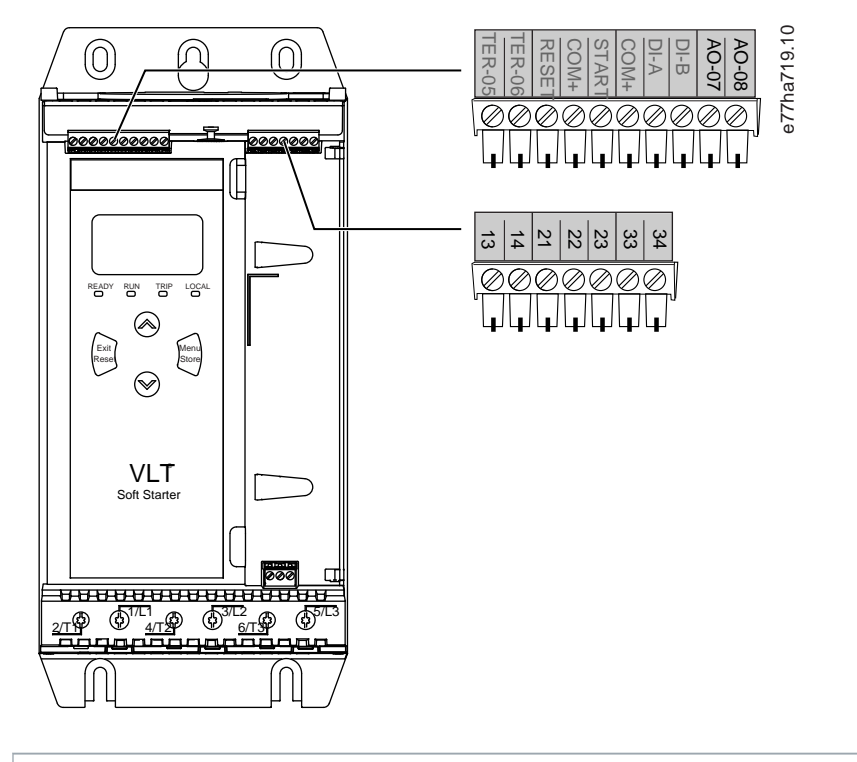

**AO–07, AO–08** Analogový výstup **13, 14** Výstup hlavního stykače **21, 22, 23** Reléový výstup A (výchozí nastavení = Run (Běh)) **33, 34** Reléový výstup B (výchozí nastavení = Run (Běh)) **Obrázek 8: Výstupní svorky**

## 5.5.2 Analogový výstup

VLT® Soft Starter MCD 600 je vybaven analogovým výstupem, který je možné připojit k přidruženému zařízení pro monitorování výkonu motoru. Provoz analogového výstupu je ovládán parametry 9-1 až 9-4.

## 5.5.3 Výstup hlavního stykače

Výstup hlavního stykače (13, 14) sepne, jakmile softstartér obdrží příkaz startu, a zůstane sepnutý, dokud softstartér řídí motor (dokud motor nezahájí volný doběh do zastavení, nebo do konce měkkého zastavení). Výstup hlavního stykače se také rozepne při vypnutí softstartéru.

<u> Danfoss</u>

# **U P O Z O R N ě N í**

e77ha720.10

<span id="page-31-0"></span>Některé cívky elektronických stykačů nejsou vhodné pro přímé zapínání s relé na desce s plošnými spoji. Požádejte výrobce/ dodavatele stykače o potvrzení vhodnosti.

## 5.5.4 Programovatelné výstupy

Programovatelné výstupy (21, 22, 23 a 33, 34) dokážou hlásit stav softstartéru nebo řídit přidružené zařízení.

Provoz programovatelných vstupů je ovládán parametry 8-1 až 8-6.

## 5.6 Řídicí napětí

## 5.6.1 Svorky řídicího napětí

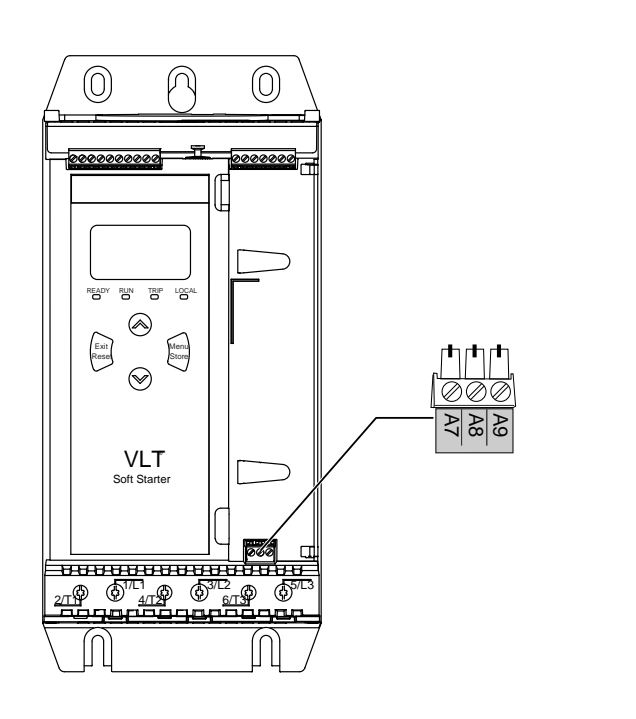

### **Obrázek 9: Svorky řídicího napětí**

Připojte napájení podle použitého napájecího napětí.

- MCD6-xxxxB-xx-CV2 (110–120 V AC): A8, A9.
- MCD6-xxxxB-xx-CV2 (220–240 V AC): A7, A9.
- MCD6-xxxxB-xx-CV1 (24 V AC/V DC): A8, A9.

<u>)anfoto</u>

### <span id="page-32-0"></span>5.6.2 Instalace v souladu s UL

Aby byly modely MCD6-0144B až MCD6-0579B kompatibilní s požadavky UL, musí být použita ochrana proti nadproudu větve obvodu na napájení řídicího obvodu (A7, A8, A9) v souladu s elektrickými předpisy platnými v místě instalace.

### 5.7 Zakončení napájení

# **A VÝSTRAHA A**

### **NEBEZPEČÍ ÚRAZU ELEKTRICKÝM PROUDEM**

Modely MCD6-0144B až MCD6-0579B mají krytí IP00 a při dotyku svorek hrozí riziko úrazu elektrickým proudem.

- Nainstalujte na softstartér sadu chráničů prstů.
- Instalujte softstartéry do skříně.

Svorky vstupu a výstupu napájení VLT® Soft Starter MCD 600 jsou na spodní straně jednotky.

- Modely MCD6-0020B až MCD6-0129B používají pružinové svorky. Používejte měděná lanka nebo vodiče dimenzované pro 75 °C (167 °F) nebo vyšší teplotu.
- Modely MCD6-0144B až MCD6-0579B používají přípojnice. Používejte měděné nebo hliníkové vodiče, lanka nebo plné dráty, dimenzované pro 60/75 °C (140/167 °F).

# **U P O Z O R N ě N í**

Některé jednotky používají hliníkové přípojnice. Při připojování zakončení napájení důkladně očistěte kontaktní plochu (pomocí brusného papíru nebo kartáčku z nerezové oceli) a použijte vhodný těsnicí tmel, abyste zabránili korozi.

### **Tabulka 13: Zakončení napájení, MCD6-0020B–MCD6-0129B**

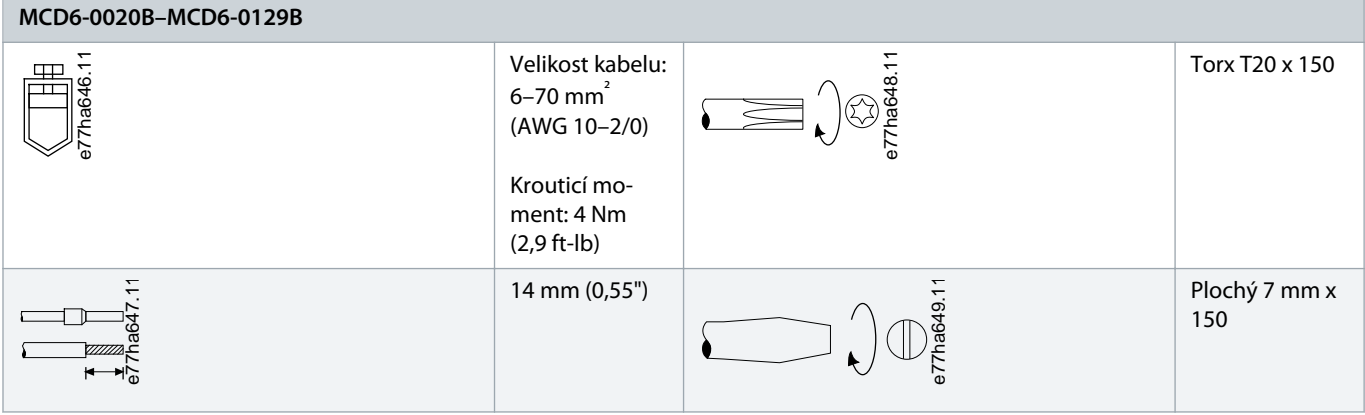

<u>)anfoss</u>

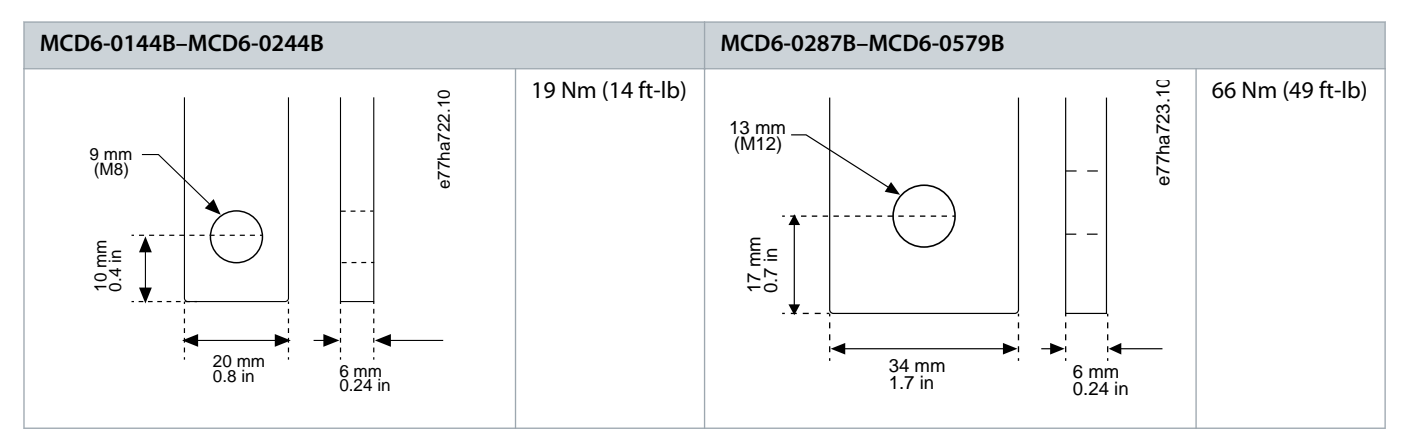

<span id="page-33-0"></span>**Tabulka 14: Zakončení napájení, MCD6-0144B–MCD6-0244B a MCD6-0287B–MCD6-0579B**

## **U P O Z O R N ě N í**

Pokud instalace vyžaduje kabely velkého průměru, je možné realizovat každé zakončení pomocí 2 menších kabelů, 1 na každé straně přípojnice.

## 5.7.1 Konektory zapojení

Vyberte konektor podle velikosti vodiče, materiálu a požadavků aplikace.

U modelů MCD6-0144B až MCD6-0579B doporučujeme použít lisovaný konektor. Doporučené krimpovací kleště jsou TBM8-750.

### **Tabulka 15: Doporučená očka**

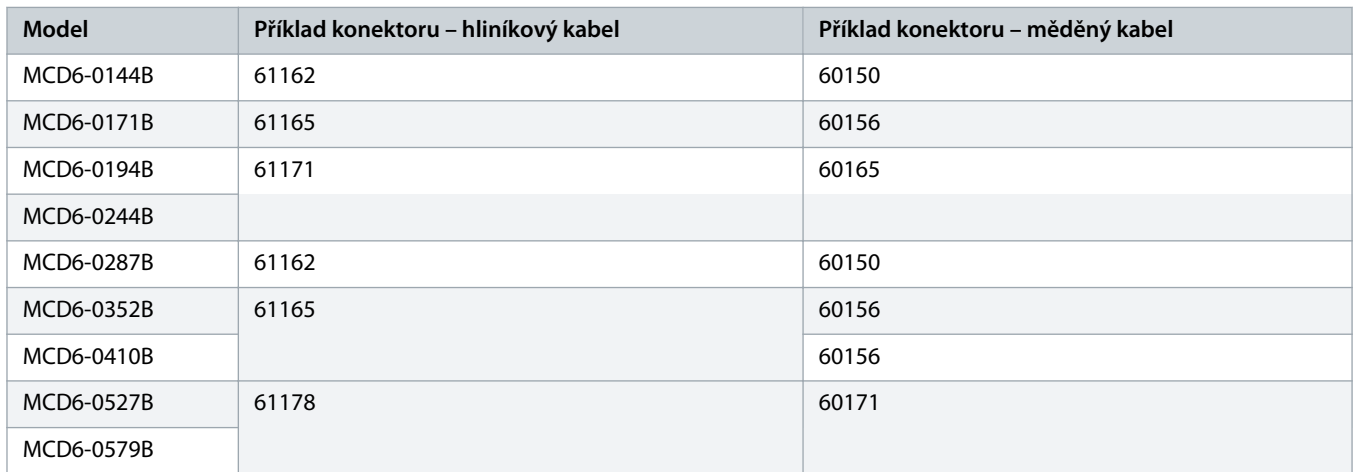

## 5.7.2 Připojení motoru

VLT® Soft Starter MCD 600 lze připojovat k motoru přímo nebo s vnitřním zapojením do trojúhelníku (rovněž nazývaným třívodičové nebo šestivodičové připojení). Při připojení s vnitřním zapojením do trojúhelníku zadejte proud motoru při plném zatížení (FLC) v parametru 1-2 Motor Full Load Current (Proud motoru při plném zatížení). MCD 600 automaticky rozpozná, jestli je motor připojený přímo nebo s vnitřním zapojením do trojúhelníku a vypočítá správnou úroveň proudu pro vnitřní zapojení do trojúhelníku.

<u> Danfoss</u>

# **U P O Z O R N ě N í**

<span id="page-34-0"></span>Když softstartér nerozpozná připojení motoru správně, použijte parametr 20-6 Motor Connection (Připojení motoru).

## 5.7.2.1 Přímá instalace

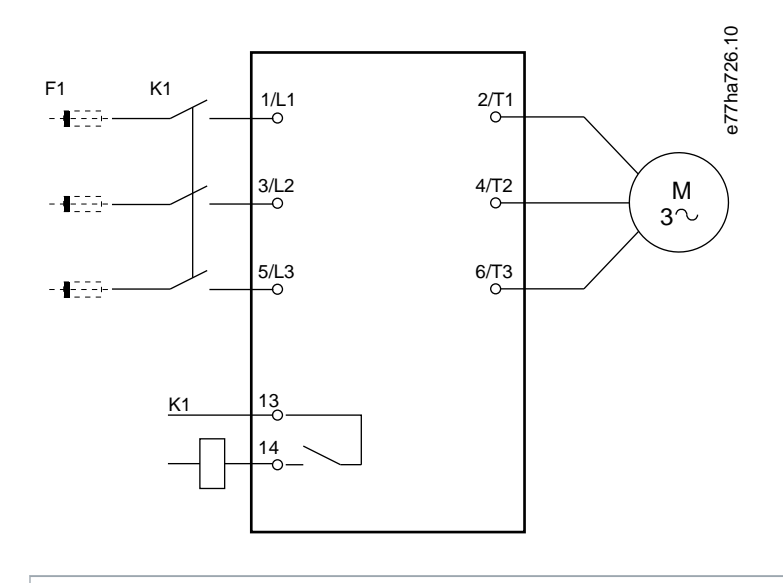

**K1** Hlavní stykač (důrazně doporučeno)

### **F1** Pojistky nebo jistič (volitelně<sup>0</sup>)

**13, 14** Výstup hlavního stykače

Nepoužití pojistek nebo jističů ruší platnost záruky.

**Obrázek 10: Zapojení přímé instalace**

<u> Danfoss</u>

## <span id="page-35-0"></span>5.7.2.2 Instalace s vnitřním zapojením do trojúhelníku

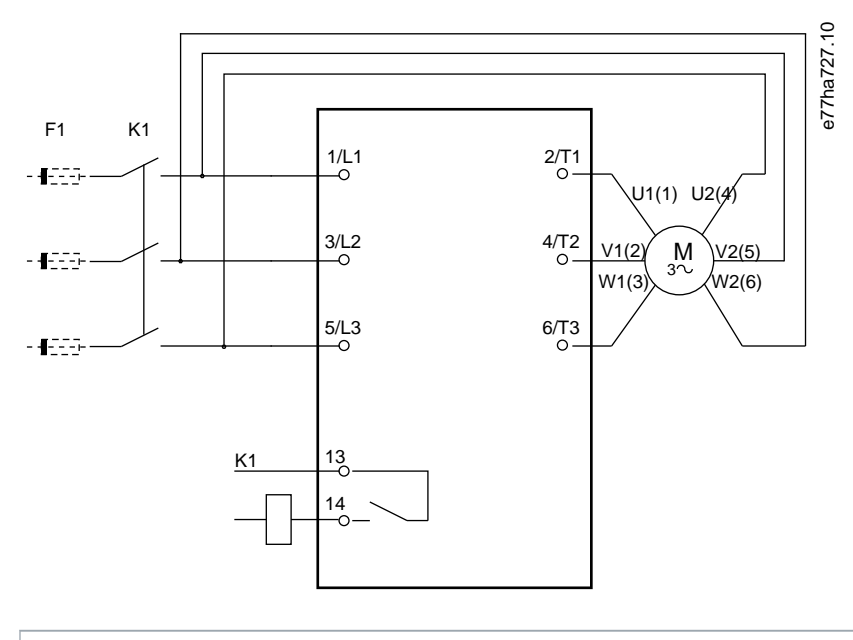

### **K1** Hlavní stykač

- **F1** Pojistky nebo jistič (volitelně<sup>0</sup>)
- **13, 14** Výstup hlavního stykače

Nepoužití pojistek nebo jističů ruší platnost záruky.

**Obrázek 11: Zapojení instalace s vnitřním zapojením do trojúhelníku**

## 5.8 Obvyklá instalace

VLT® Soft Starter MCD 600 je instalován s hlavním stykačem (AC3). Řídicí napětí musí být dodáváno ze vstupní strany stykače.

Hlavní stykač je řízen výstupem hlavního stykače (13, 14).
Danfoss

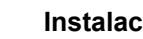

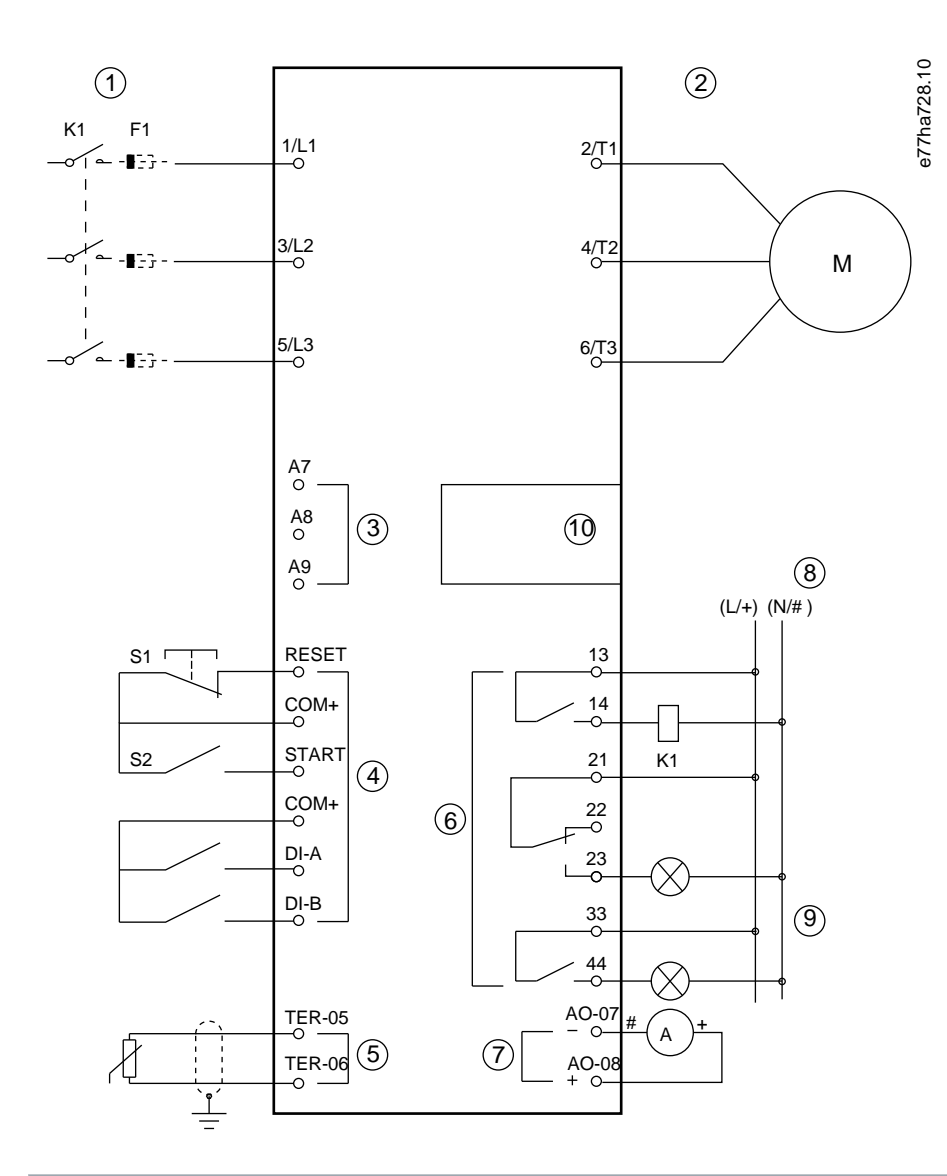

- **1** 3fázové napájení
- **2** Motor
- **3** Řídicí napětí (softstartér)
- **4** Digitální vstupy
- **5** Vstup termistoru motoru
- **6** Reléové výstupy
- **7** Analogový výstup
- **8** Řídicí napětí (externí zařízení)
- **9** Signální kontrolky
- **10** Rozšiřovací port pro komunikační karty/inteligentní moduly
- **K1** Hlavní stykač

Danfoss

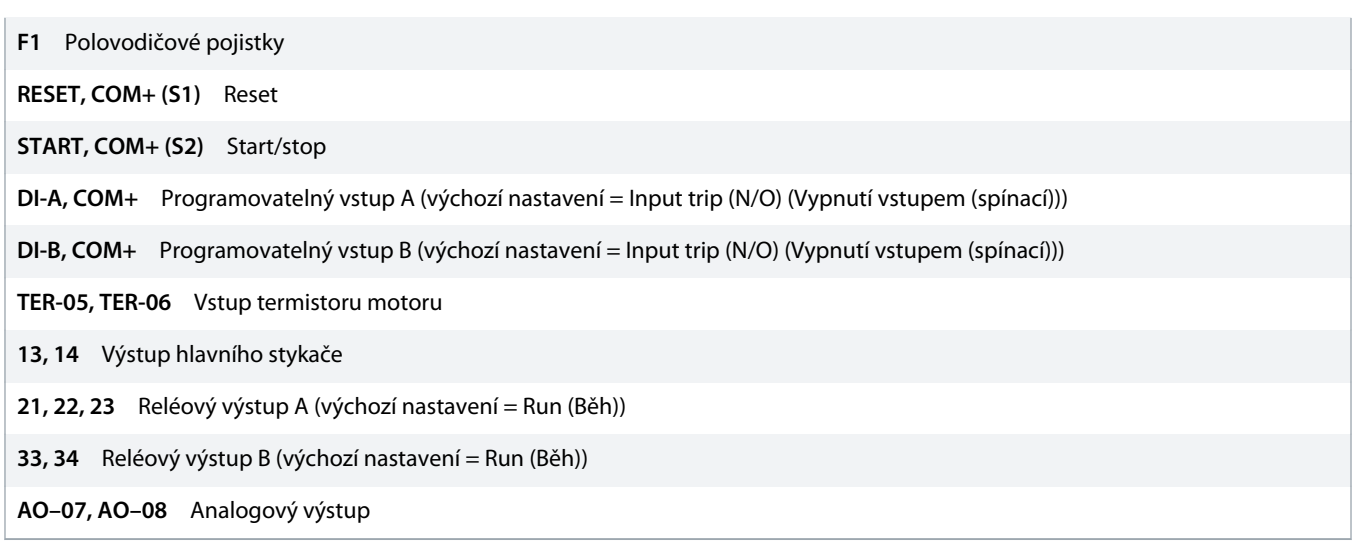

**Obrázek 12: Příklad instalace**

### 5.9 Rychlé nastavení

Quick Set-up (Rychlé nastavení) usnadňuje konfiguraci softstartéru pro běžné aplikace. VLT® Soft Starter MCD 600 vás provede nejběžnějšími instalačními parametry a navrhne obvyklé nastavení aplikace. Upravte jednotlivé parametry, aby přesně vyhovovaly požadavkům.

Všechny ostatní parametry zůstanou na výchozích hodnotách. Ke změně hodnot ostatních parametrů nebo kontrole výchozích nastavení použijte hlavní menu (detaily viz část 10.4 [Seznam parametrů](#page-72-0)).

Parametr 1-2 Motor Full Load Current (Proud motoru při plném zatížení) nastavte vždy tak, aby odpovídal proudu motoru při plném zatížení uvedenému na typovém štítku motoru.

#### **Tabulka 16: Navržené nastavení pro běžné aplikace**

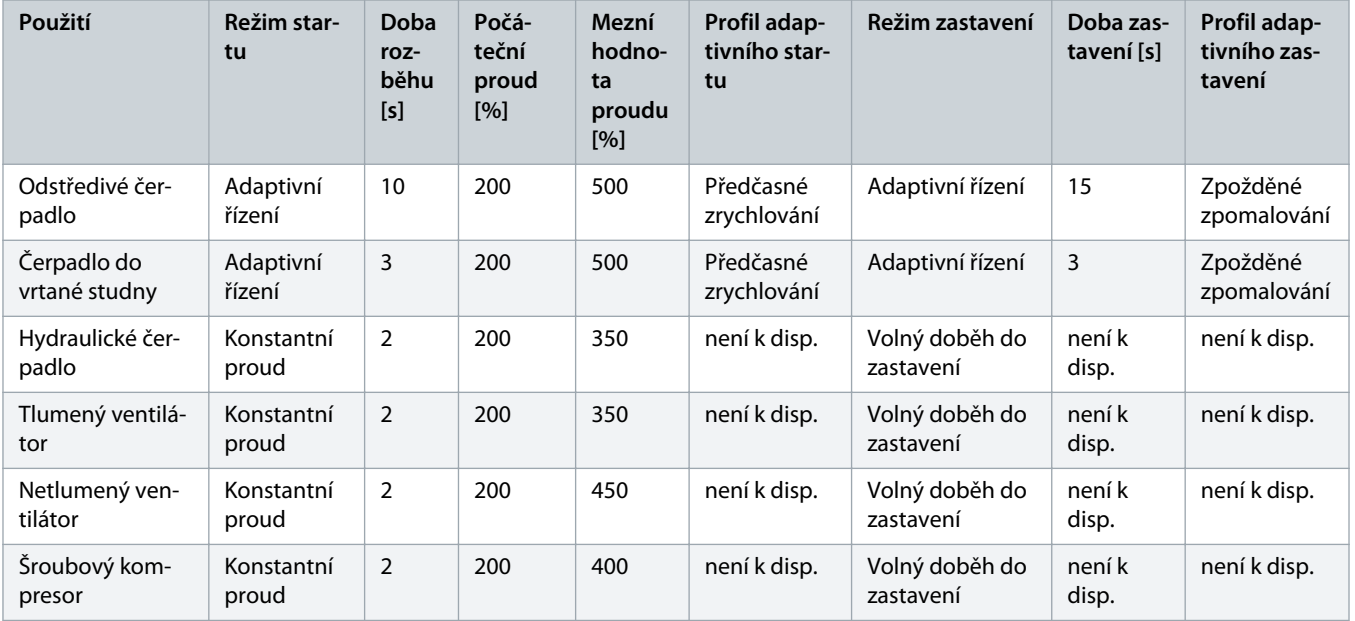

Danfoss

## **Návod k používání | VLT® Soft Starter MCD 600 Instalace**

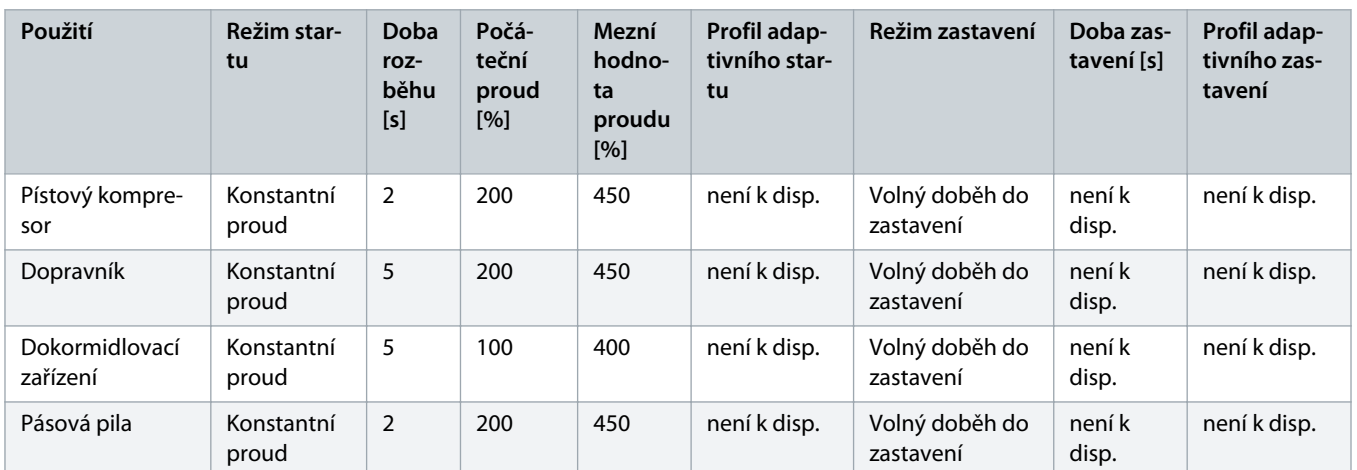

# **U P O Z O R N ě N í**

Nastavení profilu adaptivního startu a zastavení se použije jen v případě použití adaptivního řízení. Pro všechny ostatní režimy startu a zastavení jsou nastavení ignorována.

## **6 Nástroje pro nastavení**

### 6.1 Úvod

Set-up Tools (Nástroje pro nastavení) zahrnují možnosti pro načtení nebo uložení parametrů do záložního souboru, nastavení síťové adresy softstartéru, kontrolu stavu vstupů a výstupů, resetování tepelných modelů nebo testování provozu pomocí Run Simulation (Simulace běhu).

Chcete-li použít Set-up Tools (Nástroje pro nastavení), otevřete hlavní menu stisknutím tlačítka [Menu] a vyberte možnost Set-up Tools (Nástroje pro nastavení).

### 6.2 Nastavení data a času

#### **Postup**

- **1.** Otevřete menu stisknutím tlačítka [Menu].
- **2.** Vyberte položku Set-up Tools (Nástroje pro nastavení).
- **3.** Přejděte na položku Set Date & Time (Nastavení data a času).
- **4.** Stisknutím tlačítka [Menu/Store] (Menu/Uložit) přejděte do režimu úprav.
- **5.** Stisknutím tlačítka [Menu/Store] (Menu/Uložit) a [Back] (Zpět) zvolte, kterou část data nebo času chcete upravit.
- **6.** Změňte hodnoty stisknutím tlačítek [▵] a [▿].
- **7.** Stisknutím tlačítka [Menu/Store] (Menu/Uložit) po úpravě poslední číslice uložte nastavení.
- → Po dokončení akce se na displeji krátce zobrazí potvrzovací zpráva a potom se opět zobrazí předchozí úroveň menu.

## 6.3 Zdroj příkazů

Softstartér lze nastartovat a zastavit prostřednictvím digitálních vstupů, vzdáleného panelu LCP 601, komunikační sítě, inteligentního modulu nebo plánovaného automatického startu/zastavení. Zdroj příkazů se nastavuje prostřednictvím Set-up Tools (Nástrojů pro nastavení) nebo parametru 1-1 Command Source (Zdroj příkazů).

Pokud je nainstalován vzdálený panel LCP, tlačítko [CMD/Menu] poskytuje rychlý přístup k funkci Zdroj příkazů v Set-up Tools (Nástrojích pro nastavení).

### 6.4 Uvedení do provozu

Uvedení do provozu umožňuje spuštění a zastavení softstartéru prostřednictvím panelu LCP. Stisknutím tlačítek [▵] [▿] vyberete funkci a stisknutím tlačítka [Menu/Store] (Menu/Uložit) odešlete vybraný příkaz do softstartéru. Dostupné funkce:

- Rychlé zastavení (volný doběh)/reset.
- Start.
- Zastavení.

## 6.5 Simulace běhu

#### **Context:**

Funkce Simulace běhu simuluje start, běh a zastavení motoru, aby potvrdila, že softstartér a přidružené zařízení byly nainstalovány správně.

Před použitím režimu simulace odpojte softstartér od napětí sítě.

Simulace je k dispozici jen když je softstartér ve stavu Ready (Připraven).

#### **Postup**

- **1.** Stiskněte tlačítko [Menu] a vyberte položku Set-up Tools (Nástroje pro nastavení).
- **2.** Přejděte na položku Run Simulation (Simulace běhu) a stiskněte tlačítko [Menu/Store] (Menu/Uložit).

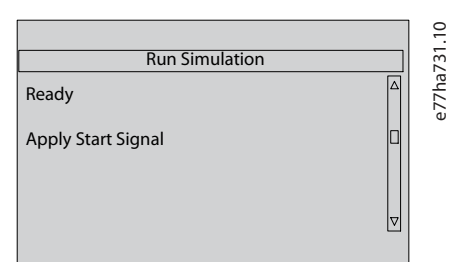

- **3.** Použijte příkaz startu z vybraného zdroje příkazů.
	- Softstartér simuluje kontroly před startem a sepne relé hlavního stykače. Bliká LED kontrolka Run (Běh).

## **U P O Z O R N ě N í**

Pokud je připojené napětí sítě, zobrazí se chybová zpráva.

- **4.** Stiskněte tlačítko [Menu/Store] (Menu/Uložit).
	- Softstartér simuluje start. Bliká LED kontrolka Run (Běh).
- **5.** Stiskněte tlačítko [Menu/Store] (Menu/Uložit).
	- $\rightarrow$  Softstartér simuluje běh.
- **6.** Použijte příkaz zastavení z vybraného zdroje příkazů.
	- Softstartér simuluje zastavení. Bliká LED kontrolka Run (Běh).
- **7.** Stiskněte tlačítko [Menu/Store] (Menu/Uložit).
	- Bliká LED kontrolka Ready (Připraven) a relé hlavního stykače rozepne.
- **8.** Stiskněte tlačítko [Menu/Store] (Menu/Uložit).
	- Softstartér aktivuje a deaktivuje každý programovatelný vstup.
- **9.** Stiskněte tlačítko [Menu/Store] (Menu/Uložit).
	- Softstartér se vrátí do menu Set-up Tools (Nástroje pro nastavení).

### 6.6 Načtení/Uložení nastavení

#### **Context:**

Menu Load/Save Settings (Načtení/Uložení nastavení) umožňuje následující činnosti:

- Obnovení výchozích hodnot parametrů softstartéru.
- Načítání nastavení parametrů z interního souboru.
- Ukládání aktuálního nastavení parametrů do interního souboru.

Interní soubor obsahuje výchozí hodnoty, dokud uživatel neuloží vlastní soubor.

#### **Postup**

- **1.** Stiskněte tlačítko [Menu] a vyberte položku Set-up Tools (Nástroje pro nastavení).
- **2.** Přejděte na položku Load/Save Settings (Načtení/Uložení nastavení) a stiskněte tlačítko [Menu/Store] (Menu/Uložit).

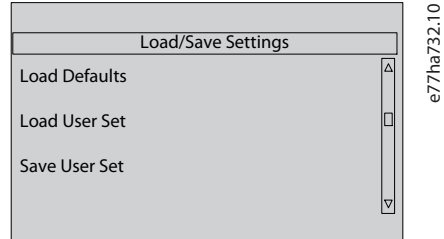

- **3.** Přejděte na požadovanou funkci a stiskněte tlačítko [Menu/Store] (Menu/Uložit).
- **4.** Při výzvě k potvrzení vyberte Yes (Ano) pro potvrzení, nebo akci zrušte zvolením možnosti No (Ne).
- **5.** Pokračujte stisknutím tlačítka [Menu/Store] (Menu/Uložit).
- → Po dokončení akce se na displeji krátce zobrazí potvrzovací zpráva a potom se opět zobrazí předchozí úroveň menu.

## 6.7 Uložení a načtení přes USB

Menu USB Save & Load (Uložení a načtení přes USB) umožňuje následující činnosti:

- Ukládání nastavení parametrů a všech položek protokolu událostí do externího souboru (formát CSV).
- Ukládání nastavení parametrů do externího souboru (vlastní formát).
- Načítání nastavení parametrů z dříve uloženého externího souboru.
- Načítání vlastních zpráv, které se zobrazí na displeji panelu LCP, když je aktivní programovatelný vstup.

## **U P O Z O R N ě N í**

VLT® Soft Starter MCD 600 podporuje formáty souborů FAT32. Funkce USB MCD 600 nejsou kompatibilní se systémy souborů NTFS.

### <span id="page-42-0"></span>6.7.1 Postup uložení a načtení

#### **Postup**

- **1.** Připojte do portu USB externí disk.
- **2.** Stiskněte tlačítko [Menu] a vyberte položku Set-up Tools (Nástroje pro nastavení).
- **3.** Přejděte na položku USB Save & Load (Uložení a načtení přes USB) a stiskněte tlačítko [Menu/Store] (Menu/Uložit).

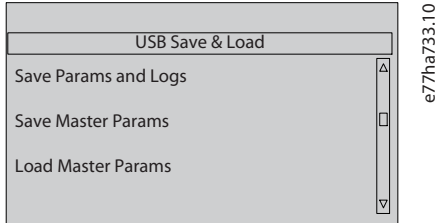

- **4.** Přejděte na požadovanou funkci a stiskněte tlačítko [Menu/Store] (Menu/Uložit).
- **5.** Při výzvě k potvrzení vyberte Yes (Ano) pro potvrzení, nebo akci zrušte zvolením možnosti No (Ne).
- **6.** Pokračujte stisknutím tlačítka [Menu/Store] (Menu/Uložit).
- → Po dokončení akce se na displeji krátce zobrazí potvrzovací zpráva a potom se opět zobrazí předchozí úroveň menu.

## 6.7.2 Umístění a formáty souborů

#### **Uložení parametrů a protokolů**

Softstartér vytvoří na nejvyšší úrovni USB disku adresář pojmenovaný výrobním číslem softstartéru. Protokol událostí a nastavení parametrů se uloží jako jednotlivé soubory CSV a software softstartéru a systémové informace se uloží do textového souboru.

#### **Uložení parametrů master**

Softstartér vytvoří soubor pojmenovaný Master\_Parameters.par a uloží ho na USB disk.

#### **Načtení parametrů master**

Softstartér načte soubor Master\_Parameters.par z nejvyšší úrovně USB disku. Soubory je možné vytvářet nebo upravovat pomocí softwaru VLT® Motion Control Tool MCT 10. Nástroj MCT 10 lze stáhnout na adrese www.danfoss.com/en/service-and-support/ downloads/dds/vlt-motion-control-tool-mct-10/.

#### **Načtení vlastní zprávy**

Softstartér načte soubory Custom\_Message\_A.txt a Custom\_Message\_B.txt z nejvyšší úrovně USB disku.

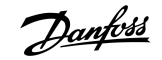

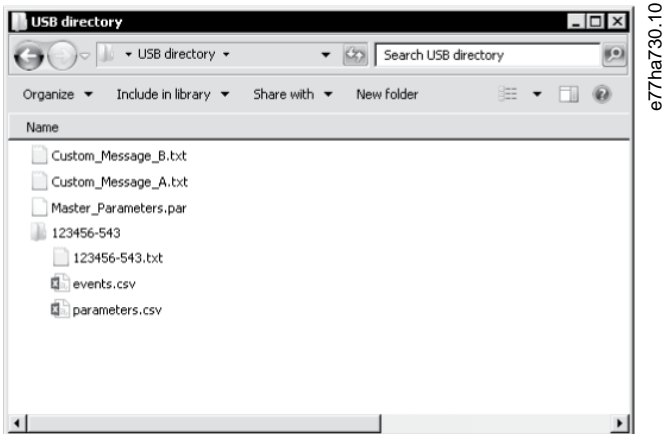

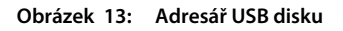

### 6.8 Automatický start/zastavení

#### **Context:**

Softstartér je možné nakonfigurovat tak, aby automaticky spustil nebo zastavil motor v určenou dobu, nebo ho spouštěl a zastavoval v cyklech o zadané době trvání.

Funkce Automatický start/zastavení v Set-up Tools (Nástrojích pro nastavení) poskytuje rychlý přístup k parametrům automatického startu nebo zastavení.

#### **Postup**

- **1.** Stiskněte tlačítko [Menu] a vyberte položku Set-up Tools (Nástroje pro nastavení).
- **2.** Přejděte na položku Auto-Start/Stop (Automatický start/zastavení) a stiskněte tlačítko [Menu/Store] (Menu/Uložit).

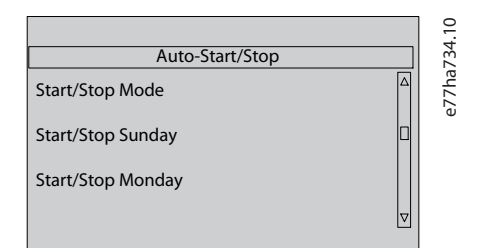

- **3.** Přejděte na požadovanou funkci a stiskněte tlačítko [Menu/Store] (Menu/Uložit).
- **4.** Upravte nastavení podle potřeby:
	- **A** Stisknutím tlačítka [Menu/Store] (Menu/Uložit) a [Back] (Zpět) zvolte, které informace chcete upravit.
	- **B** Změňte hodnotu stisknutím tlačítek [▵] a [▿].

Stisknutím tlačítka [Menu/Store] (Menu/Uložit) uložte změny. Softstartér potvrdí změny. Chcete-li změny zrušit, stiskněte tlačítko [Back] (Zpět).

#### 6.9 Síťová adresa

Aby bylo možné použít VLT® Soft Starter MCD 600 v síti Ethernet, je nutné nakonfigurovat samostatné adresy pro:

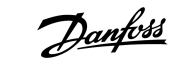

- IP adresu
- adresu brány
- masku podsítě

### 6.9.1 Nastavení síťové adresy

#### **Postup**

- **1.** Stiskněte tlačítko [Menu] a vyberte položku Set-up Tools (Nástroje pro nastavení).
- **2.** Přejděte na položku Network Address (Síťová adresa) a stiskněte tlačítko [Menu/Store] (Menu/Uložit).
- **3.** Přejděte na požadovanou funkci a stiskněte tlačítko [Menu/Store] (Menu/Uložit).

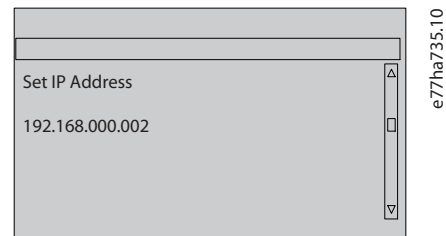

- **4.** 1. číslice adresy je zvýrazněná.
- **5.** Stisknutím tlačítek [Back] (Zpět) a [Menu/Store] (Menu/Uložit) vyberte, kterou číslici chcete upravit.
- **6.** Změňte hodnotu stisknutím tlačítek [▵] a [▿].
- **7.** Stisknutím tlačítka [Menu/Store] (Menu/Uložit) po úpravě poslední číslice uložte nastavení.
- $\rightarrow$ Po dokončení akce se na displeji krátce zobrazí potvrzovací zpráva a potom se opět zobrazí předchozí úroveň menu.

## **U P O Z O R N ě N í**

Síťovou adresu lze nastavit rovněž prostřednictvím parametrů 12-8 až 12-19.

## **U P O Z O R N ě N í**

Chcete-li nakonfigurovat softstartér pro použití s jinými komunikačními protokoly, použijte parametry 12-1 až 12-7.

## 6.10 Stav digitálních vstupů a výstupů

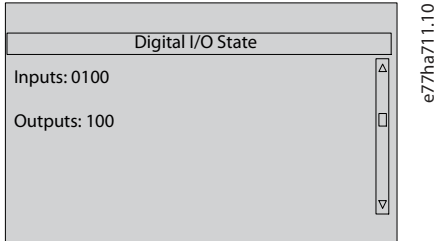

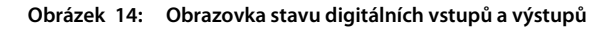

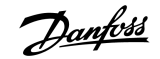

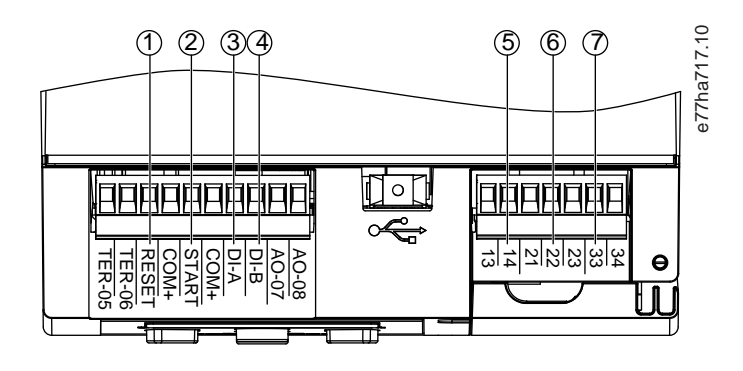

- **1** RESET, COM+: Resetovací vstup
- **2** START, COM+: Vstup pro start/zastavení
- **3** DI-A, COM+: Programovatelný vstup A
- **4** DI-B, COM+: Programovatelný vstup B
- **5** 13, 14: Výstup hlavního stykače
- **6** 21, 22, 23: Reléový výstup A
- **7** 33, 34: Reléový výstup B

**Obrázek 15: Umístění digitálních vstupů a výstupů**

## 6.11 Stav analogových vstupů a výstupů

V horním řádku obrazovky se zobrazuje stav vstupu termistoru motoru. V dolním řádku obrazovky je zobrazena hodnota analogového výstupu.

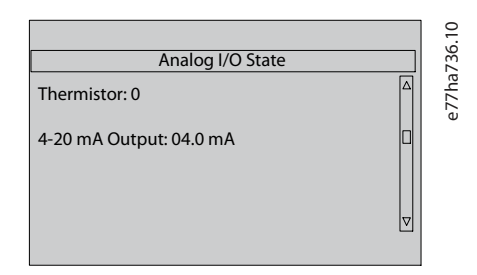

**Obrázek 16: Obrazovka stavu analogových vstupů a výstupů**

#### **Vstup termistoru**

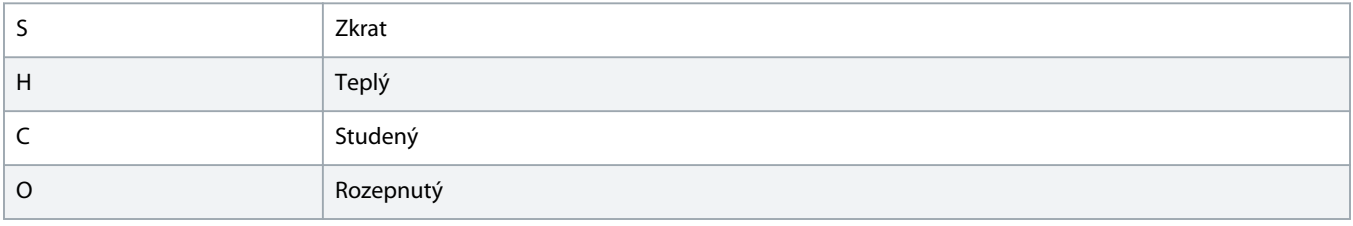

### 6.12 Výrobní číslo a jmenovitý výkon

V horní řádku obrazovky je zobrazen název produktu.

V prostředním řádku je zobrazeno výrobní číslo jednotky.

V dolním řádku obrazovky je zobrazeno číslo modelu.

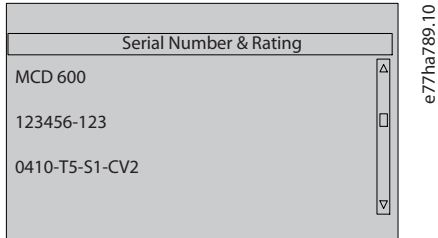

**Obrázek 17: Výrobní číslo a jmenovitý výkon**

### 6.13 Verze softwaru

Na obrazovce verze softwaru se zobrazují verze jednotlivých softwarových komponent softstartéru:

- Uživatelské rozhraní.
- Ovládání motoru.
- Vzdálený panel LCP (pokud je připojen).
- Seznam parametrů.
- Spouštěcí zavaděč.
- Rozšiřovací karta (je-li instalována).

## **U P O Z O R N ě N í**

Aktualizovaný software včetně alternativních jazyků lze v případě potřeby načíst do softstartéru prostřednictvím portu USB. Další informace získáte od místního dodavatele zařízení.

### 6.14 Reset termistoru

Vstup termistoru je ve výchozím nastavení vypnutý, ale při rozpoznání termistoru se automaticky aktivuje. Pokud byly termistory k softstartéru připojeny, ale již nejsou zapotřebí, zakažte termistor pomocí funkce resetování termistoru.

### 6.15 Resetování tepelného modelu

Software softstartéru pro tepelné modelování nepřetržitě monitoruje výkon motoru. Softstartér díky tomu může kdykoli vypočítat teplotu motoru a zajistit úspěšný start.

Tepelný model je možné v případě potřeby vynulovat.

<u> Sanfoss</u>

### **ZKRÁCENÍ ŽIVOTNOSTI MOTORU**

Resetování tepelného modelu motoru má za následek snížení ochrany modelu a může negativně ovlivnit životnost motoru.

- Tepelný model resetujte pouze v případě nouze.

## **7 Protokoly**

## 7.1 Úvod

Menu Logs (Protokoly) poskytuje informace o událostech, vypnutích a výkonu softstartéru.

Chcete-li použít menu Logs (Protokoly) na místním panelu LCP, stiskněte tlačítko [Menu] a vyberte položku Logs (Protokoly). Na vzdáleném panelu LCP stiskněte tlačítko [Logs] (Protokoly).

## 7.2 Protokol událostí

Do protokolu událostí se ukládají podrobné údaje o posledních vypnutích, výstrahách a operacích (včetně startů, zastavení a změn konfigurace).

Událost 1 je nejnovější a událost 384 je nejstarší uložená událost.

## **U P O Z O R N ě N í**

Protokol událostí lze exportovat do externího souboru, aby ho bylo možné analyzovat mimo softstartér.

Další informace naleznete v části 6.7.2 [Umístění a formáty souborů](#page-42-0).

## 7.3 Počítadla

Počítadla ukládají statistiky o provozu softstartéru:

- Hodin v běhu (po celou dobu provozu a od posledního vynulování počítadla).
- Počet startů (po celou dobu provozu a od posledního vynulování počítadla).
- Počet resetů tepelného modelu.

## 7.3.1 Zobrazení počítadel

#### **Postup**

- **1.** Otevřete menu Logs (Protokoly), viz část 7.1 Úvod.
- **2.** Přejděte na položku Counters (Počítadla) a stiskněte tlačítko [Menu/Store] (Menu/Uložit).
- **3.** K procházení počítadel použijte tlačítka [▵] a [▿].
- **4.** Detaily zobrazíte stisknutím tlačítka [Menu/Store] (Menu/Uložit)
- **5.** Chcete-li vynulovat počítadlo, stiskněte tlačítko [Menu/Store] (Menu/Uložit) a potom vyberte pomocí tlačítka [▵] nebo [▿] položku Reset/Do Not Reset (Vynulovat/Nevynulovat).
- **6.** Potvrďte akci stisknutím tlačítka [Store] (Uložit).
- **7.** Stisknutím tlačítka [Menu/Store] (Menu/Uložit) zavřete počítadlo a vraťte se do menu Logs (Protokoly).

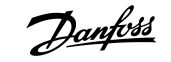

## **8 LCP a zpětná vazba**

8.1 Místní panel LCP a zpětná vazba

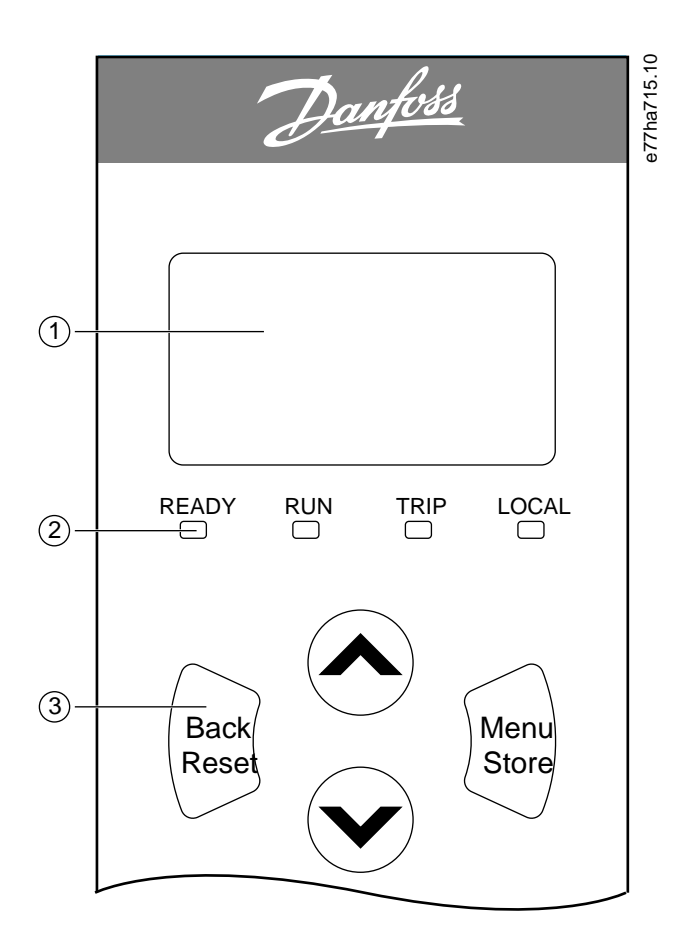

- **1** Čtyřřádkový displej s údaji o stavu a programování.
- **2** Stavové LED kontrolky.
- **3** Navigační tlačítka menu: Back (Zpět): Ukončení práce s menu nebo s parametrem, nebo zrušení změny parametru. Tímto tlačítkem se také resetuje vypnutí.

Menu/Store (Menu/Uložit): Výběr menu nebo parametru, nebo uložení změny parametru.

Šipky: Přechod na následující nebo předchozí menu nebo parametr, změna nastavení aktuálního parametru nebo procházení stavovými obrazovkami.

```
Obrázek 18: Místní panel LCP
```
## 8.2 Vzdálený panel LCP

Vzdálený panel LCP lze použít k ovládání softstartéru, když je parametr 1-1 Command Source (Zdroj příkazů) nastavený na hodnotu Remote Keypad (Vzdálený panel).

- Pokud není vzdálený panel LCP vybrán jako zdroj příkazů, tlačítka [Start], [Stop] a [Reset] nemají žádný efekt.
- Navigační tlačítka menu a displej vzdáleného panelu LCP jsou vždy aktivní.
- Při stisknutí tlačítka na vzdáleném panelu LCP se odpovídajícím způsobem aktualizuje displej vzdáleného panelu LCP.

Vzdálený panel LCP je možné bezpečně připojit nebo odebrat během činnosti softstartéru. Není nutné odpojit síťové nebo řídicí napětí.

## **U P O Z O R N ě N í**

Když je parametr 1-1 Command Source (Zdroj příkazů) nastaven na hodnotu Remote Keypad (Vzdálený panel), odebrání panelu LCP způsobí vypnutí.

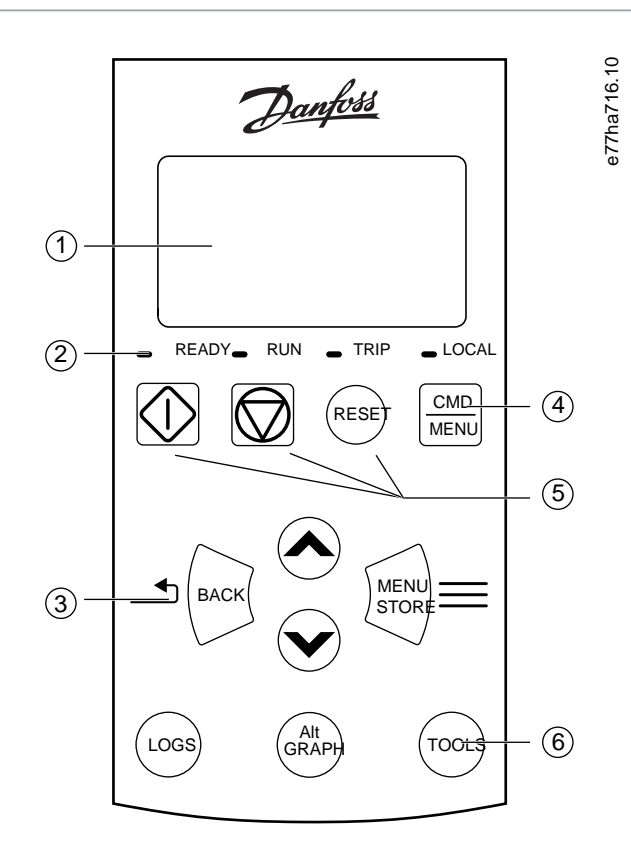

**1** Čtyřřádkový displej s údaji o stavu a programování.

#### **2** Stavové LED kontrolky.

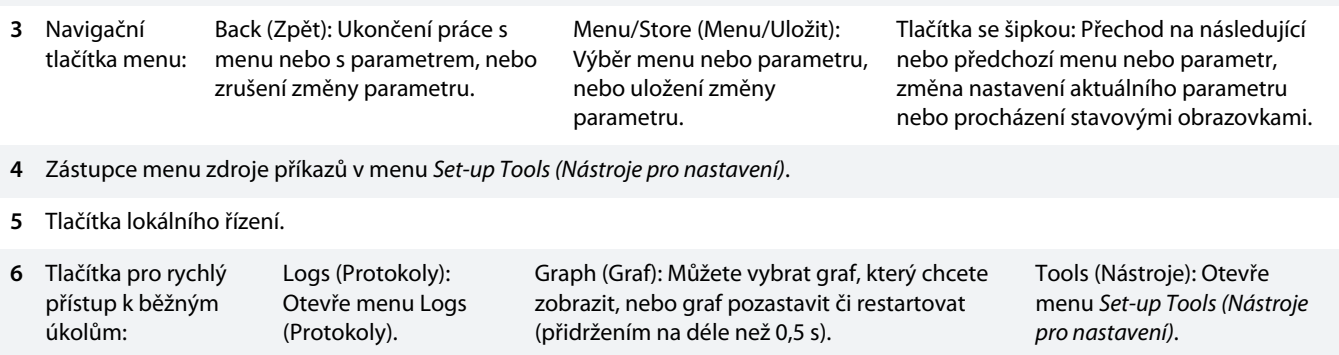

**Obrázek 19: Vzdálený panel LCP**

## 8.3 Úprava kontrastu displeje

**Context:**

**U P O Z O R N ě N í**

Místní a vzdálený panel LCP lze upravovat nezávisle na sobě.

- **1.** Stiskněte a podržte tlačítko [Back] (Zpět).
- **2.** Stisknutím tlačítka [▵] displej zesvětlíte, stisknutím tlačítka [▿] ho ztmavíte.

## 8.4 Stavové LED kontrolky softstartéru

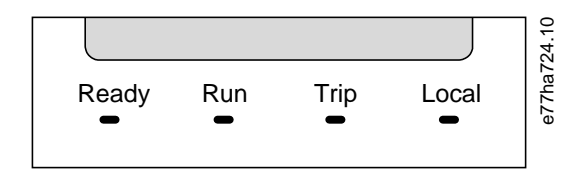

**Obrázek 20: Stavové LED kontrolky na panelu LCP**

**Tabulka 17: Popisy LED kontrolek**

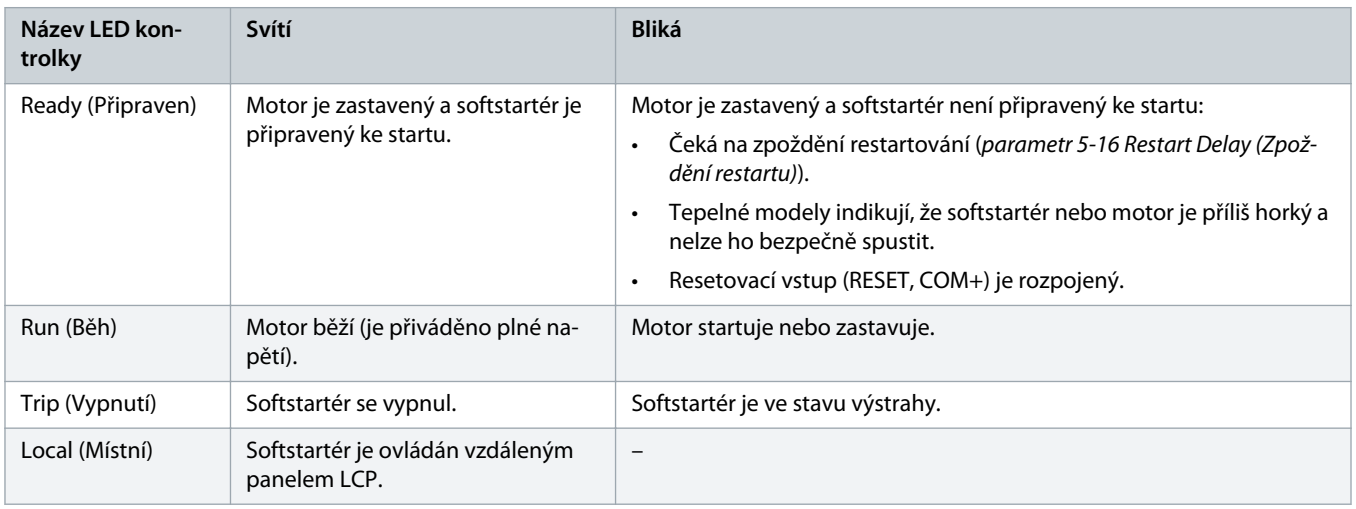

Pokud nesvítí žádná LED kontrolka, do softstartéru není přiváděno řídicí napětí.

### 8.5 Zobrazované údaje

## 8.5.1 Informace o softstartéru

Po zapnutí se na informační obrazovce softstartéru zobrazí jmenovitý výkon softstartéru, verze softwaru a výrobní číslo.

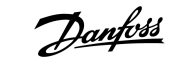

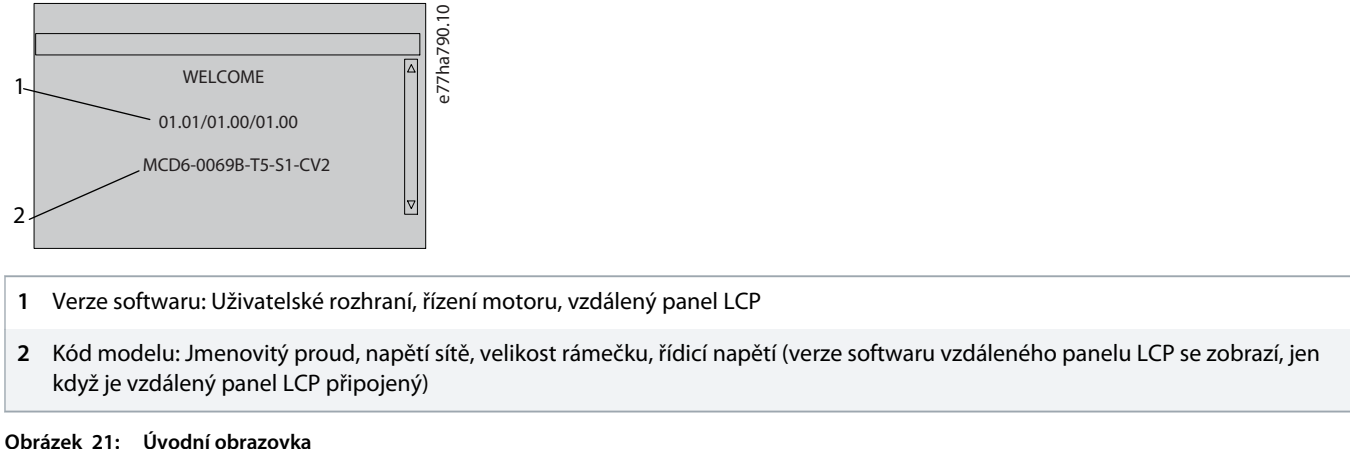

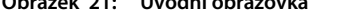

## 8.5.2 Konfigurovatelné obrazovky zpětné vazby

Vyberte, jaké informace se budou zobrazovat na displeji. Mezi 2 konfigurovatelnými obrazovkami přepnete stisknutím tlačítek [▵] a [▿].

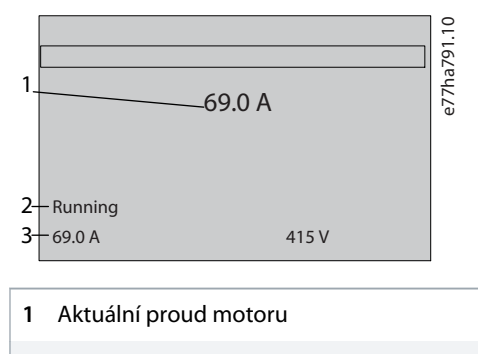

- **2** Stav softstartéru
- **3** Parametr 10-8 User Parameter 1 (Uživatelský parametr 1) a parametr 10-9 User Parameter 2 (Uživatelský parametr 2)

#### **Obrázek 22: Stavová obrazovka softstartéru**

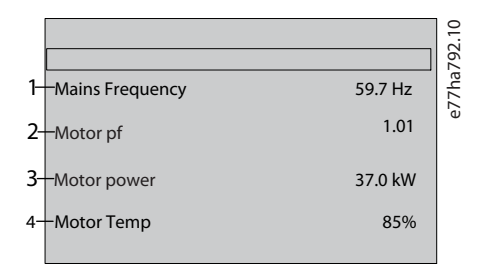

- **1** Parametr 10-10 User Parameter 3 (Uživatelský parametr 3) (výchozí: Mains frequency (Kmitočet sítě))
- **2** Parametr 10-11 User Parameter 4 (Uživatelský parametr 4) (výchozí: Power factor (Účiník))
- **3** Parametr 10-12 User Parameter 5 (Uživatelský parametr 5) (výchozí: Motor running power (Aktuální výkon motoru))

**4** Parametr 10-13 User Parameter 6 (Uživatelský parametr 6) (výchozí: Motor temperature (Teplota motoru))

#### **Obrázek 23: Obrazovka konfigurovatelná uživatelem**

### 8.5.3 Obrazovky zpětné vazby provozu

Obrazovky zpětné vazby provozu zobrazují v horní polovině obrazovky aktuální proud motoru. Informace zobrazené v dolní polovině vyberete stisknutím tlačítek [▵] a [▿].

- Síťový proud na jednotlivých fázích v reálném čase
- Informace o posledním spuštění.
- Datum a čas.

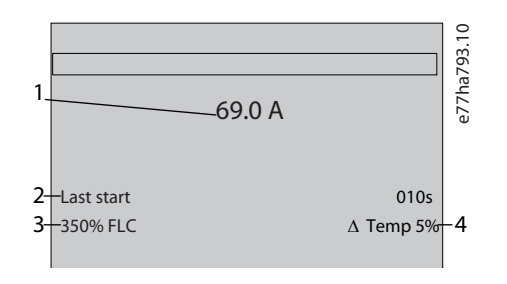

- **1** Aktuální proud motoru
- **2** Doba startu (sekundy)
- **3** Maximální odebíraný rozběhový proud (jako procento proudu motoru při plném zatížení)
- **4** Vypočítaný nárůst teploty motoru

**Obrázek 24: Obrazovky zpětné vazby provozu**

### 8.5.4 Graf výkonu

Graf výkonu poskytuje zobrazení provozní výkonnosti v reálném čase. Graf můžete formátovat pomocí parametrů 10-2 až 10-5.

Na displeji hlavního panelu LCP se zobrazují informace o proudu motoru.

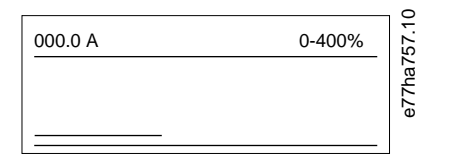

Pokud je připojen vzdálený panel LCP, stisknutím tlačítka [Graph] (Graf) změníte data grafu. Graf může zobrazit následující údaje:

- Proud motoru.
- Teplota motoru.
- Účiník motoru.
- Data analogových vstupů z inteligentního modulu (je-li instalován).

)anfos

# **9 Ovládání**

## 9.1 Příkazy startu, zastavení a resetu

VLT® Soft Starter MCD 600 lze nastartovat a zastavit prostřednictvím digitálních vstupů, vzdáleného panelu LCP, komunikační sítě, inteligentního modulu nebo plánovaného automatického startu/zastavení. Zdroj příkazů se nastavuje prostřednictvím Set-up Tools (Nástrojů pro nastavení) nebo parametru 1-1 Command Source (Zdroj příkazů).

- MCD 600 akceptuje příkazy startu a resetu pouze z určeného zdroje příkazů.
- MCD 600 akceptuje příkazy zastavení z určeného zdroje příkazů, ale může být nuceně zastaven rozepnutím resetovacího vstupu nebo rozepnutím vstupu startu/zastavení během cyklu automatického startu/zastavení.
- Programovatelný vstup lze použít k potlačení vybraného zdroje příkazů (viz parametr 7-1 Input A Function (Funkce vstupu A)).

## 9.2 Potlačení příkazu

Programovatelný vstup (DI-A, COM+) lze použít k potlačení zdroje příkazů v situacích, kdy nelze použít normální mechanizmus ovládání. Nastavte parametr 7-1 Input A Function (Funkce vstupu A) na alternativní zdroj ovládání (například Command Override: Keypad (Potlačení příkazu: Panel)).

Když je tento vstup aktivní, softstartér akceptuje příkazy pouze z vybraného zdroje potlačení příkazů. Chcete-li obnovit zdroj příkazů vybraný v parametru 1-1 Command Source (Zdroj příkazů), vstup opět rozepněte.

## 9.3 Automatický start/zastavení

Softstartér je možné nakonfigurovat tak, aby automaticky spustil nebo zastavil motor v určenou dobu, nebo ho spouštěl a zastavoval v cyklech o zadané době trvání.

## **U P O Z O R N ě N í**

Při provozu s automatickým startem platí zpoždění startu, zpoždění restartu i zpoždění automatického resetu.

## 9.3.1 Režim hodin

Softstartér může motor jednou denně nastartovat nebo zastavit.

Nastavení provozu do režimu hodin:

- Parametr 4-1 Auto-Start/Stop Mode (Režim automatického startu/zastavení) musí být nastaven na hodnotu Enable (Zapnuto).
- Parametr 1-1 Command Source (Zdroj příkazu) musí být nastaven na hodnotu Clock (Hodiny).
- Resetovací vstup musí být sepnutý.
- Vstup startu (START, COM+) musí být aktivován. To umožňuje zastavit softstartér v případě nouze prostřednictvím digitálních vstupů.

Provoz v režimu hodin se ovládá parametry 4-4 až 4-24.

## 9.3.2 Režim časovače

Softstartér může zastavit motor po určené době běhu a potom ho po zadané době vypnutí opět restartovat. Dokud zůstává signál startu aktivován, softstartér tento cyklus opakuje.

Nastavení provozu do režimu časovače:

- Parametr 4-1 Auto-Start/Stop Mode (Režim automatického startu/zastavení) musí být nastaven na hodnotu Enable (Zapnuto).
- Parametr 1-1 Command Source (Zdroj příkazu) musí být nastaven na hodnotu Timer (Časovač).
- Resetovací vstup musí být sepnutý.
- První spuštění musí být řízeno signálem startu.

Provoz v režimu časovače se ovládá parametry 4-2 až 4-3.

## 9.4 PowerThrough

Funkce PowerThrough umožňuje, aby softstartér řídil motor, i když dojde k poškození jedné fáze softstartéru. VLT® Soft Starter MCD 600 používá k měkkému nastartování a zastavení motoru metody řízení 2 fází.

## **U P O Z O R N ě N í**

Při prvním pokusu o start po přivedení řídicího napájení softstartér vypne s příznakem Lx-Tx Shorted (Zkrat Lx-Tx). Pokud dojde mezi starty k vypnutí a zapnutí řídicího napájení, režim PowerThrough nebude použit.

- Funkce PowerThrough je k dispozici pouze v instalacích s přímým zapojením. Je-li softstartér instalován s vnitřním zapojením do trojúhelníku, funkce PowerThrough nefunguje.
- Režim PowerThrough zůstane aktivní, dokud nebude znovu zvolena možnost 3-Phase Control Only (Pouze řízení 3 fází). Při provozu v režimu PowerThrough bliká LED kontrolka vypnutí a na displeji je zobrazena zpráva 2 Phase - Damaged SCR (2 fáze – poškozený tyristor).
- Při provozu v režimu PowerThrough není podporováno adaptivní řízení měkkého startu nebo zastavení. V režimu PowerThrough softstartér automaticky vybírá při měkkém startu konstantní proud a při měkkém zastavení načasovanou napěťovou rampu. Pokud se zapne funkce PowerThrough, je nutné adekvátně nastavit parametry 2-3 a 2-4.

## **U P O Z O R N ě N í**

Režim PowerThrough používá technologii měkkého startu pomocí 2 fází a je nutné věnovat zvýšenou pozornost dimenzaci jističů a ochrany. Požádejte o pomoc místního dodavatele produktů.

## 9.5 Nouzový režim

Nouzový režim umožní softstartéru pohánět motor a ignorovat veškeré podmínky vypnutí.

Nouzový režim je ovládán prostřednictvím programovatelného vstupu (vstup A DI-A, COM+ nebo vstup B DI-B, COM+). Parametr 7-1 Input A Function (Funkce vstupu A)/parametr 7-5 Input B Function (Funkce vstupu A) musí být nastaven na hodnotu Emergency Mode (Nouzový režim). Uzavřený obvod přes svorky DI-A, COM+ aktivuje nouzový režim. Když software obdrží příkaz startu, pokračuje v běhu až do přijetí příkazu zastavení a ignoruje veškerá vypnutí a varování.

Nouzový režim lze použít s libovolným zdrojem příkazů.

## **U P O Z O R N ě N í**

Přestože nouzový režim splňuje požadavky na funkce požárního režimu, společnost Danfoss ho nedoporučuje používat v situacích, které vyžadují testování nebo shodu s určitými normami, neboť není certifikován.

)anfos

#### **ZKRÁCENÍ ŽIVOTNOSTI ZAŘÍZENÍ**

Nedoporučujeme trvale používat nouzový režim. Nouzový režim může zkrátit životnost softstartéru nebo motoru, protože jsou vypnuté všechny ochrany a možnosti vypnutí. Používáním softstartéru v nouzovém režimu se ruší platnost záruky.

- Nepoužívejte softstartér trvale v nouzovém režimu.

### 9.6 Pomocné vypnutí

K vypnutí softstartéru a zastavení motoru lze použít externí vypínací obvod (např. poplachový spínač nízkého tlaku čerpacího systému). Externí obvod je připojený k programovatelnému vstupu (vstup A DI-A, COM+ nebo vstup B DI-B, COM+). Abyste mohli ovládat chování vypnutí, nastavte následující parametry:

- Parametr 7-1 Input A Function (Funkce vstupu A): Vyberte možnost Input Trip (N/O) (Vypnutí vstupu (spínací)).
- Parametr 7-2 Input A Trip (Vypnutí vstupu A): Nastavte dle potřeby. Například možnost Run Only (Pouze za běhu) omezí vypínací vstup pouze na stav, kdy je softstartér spuštěný.
- Parametr 7-3 Input A Trip Delay (Zpoždění vypnutí vstupu A): Nastaví zpoždění mezi aktivací vstupu a vypnutím softstartéru.
- Parametr 7-4 Input A Initial Delay (Počáteční zpoždění vstupu A): Nastaví zpoždění, než začne softstartér monitorovat stav vstupu po obdržení signálu startu. Zpoždění může být vyžadováno například proto, aby mohlo být natlakováno potrubí.
- Parametr 7-10 Input A Name (Název vstupu A): Vyberte název, například Input A Trip (Vypnutí vstupu A) (nepovinné).

## 9.7 Obvyklé metody ovládání

Požadavky na aplikace se u jednotlivých instalací liší, ale následující metody jsou často dobrým výchozím bodem pro běžné aplikace.

#### **Tabulka 18: Obvyklé metody ovládání**

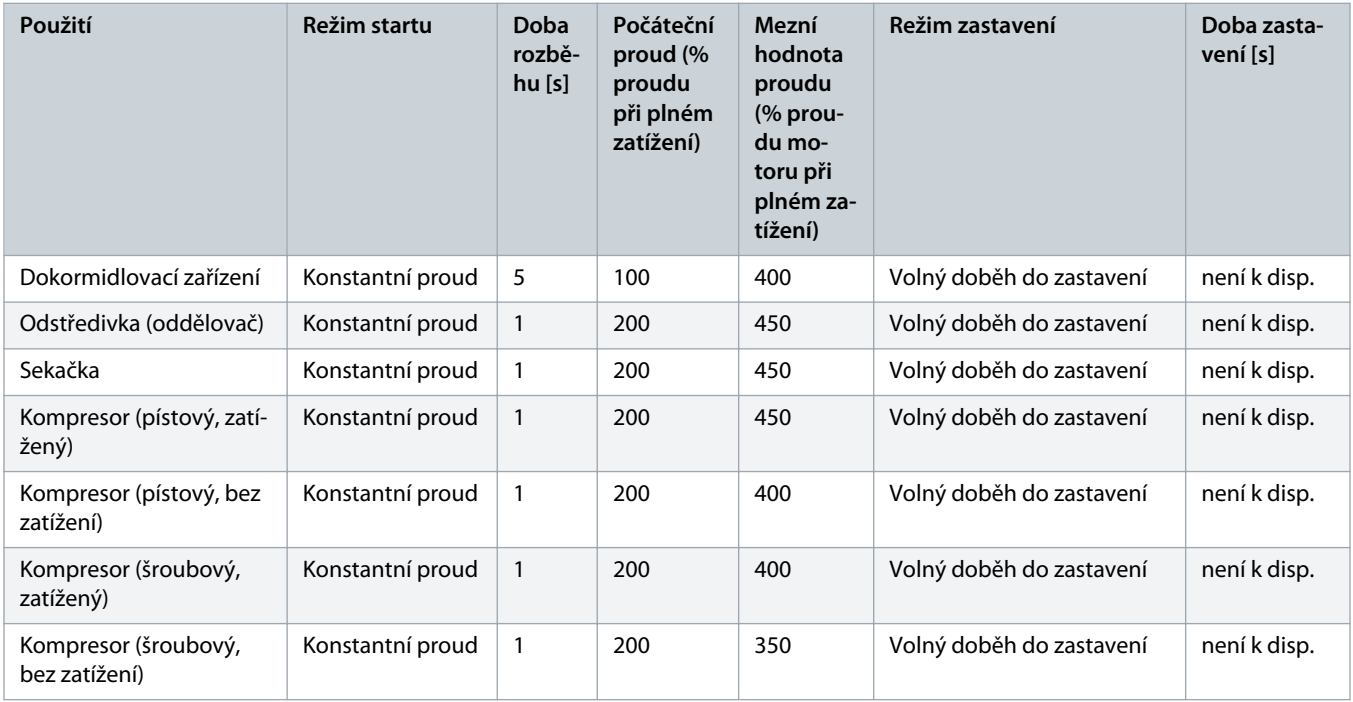

Danfoss

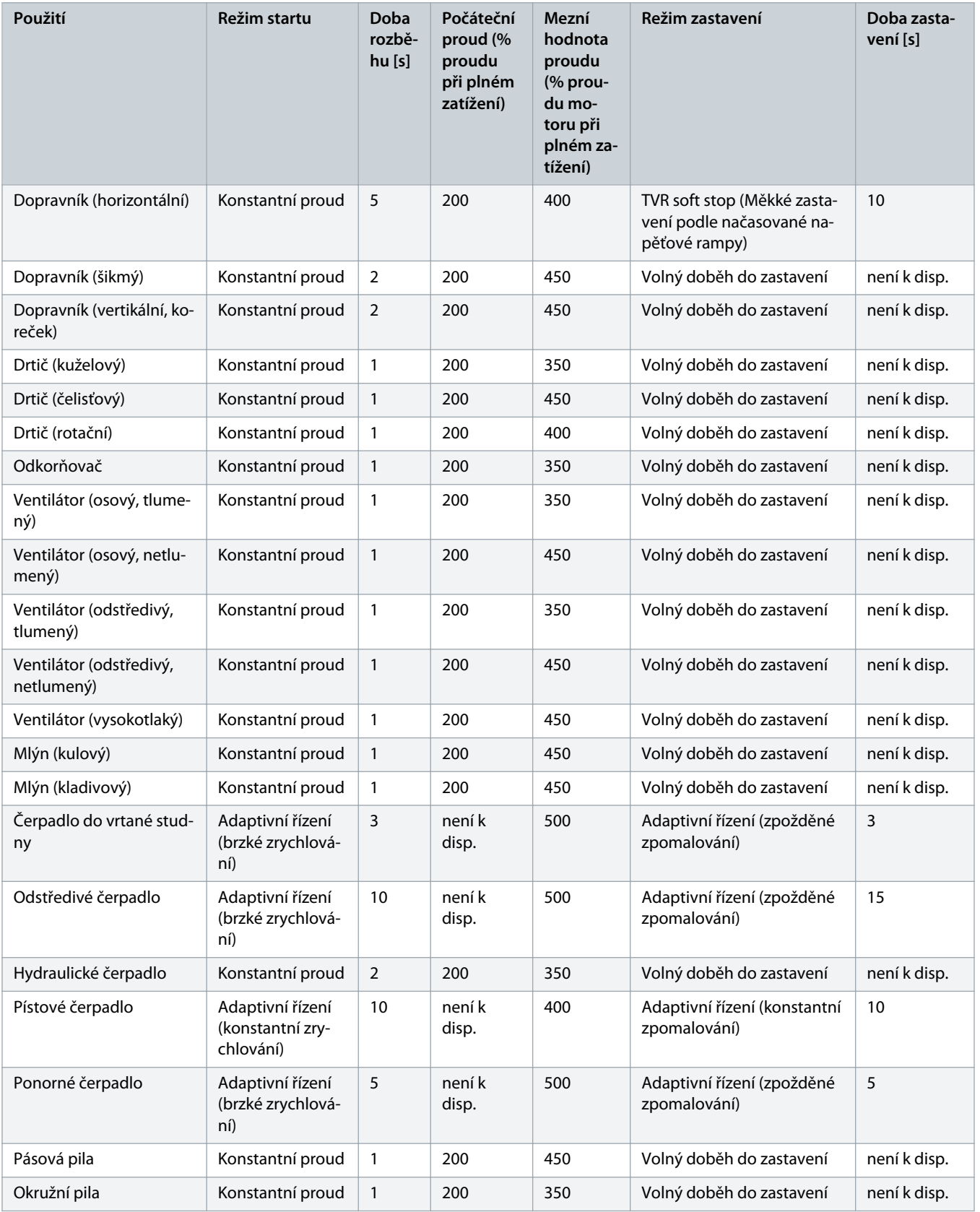

<u>anfoto</u>

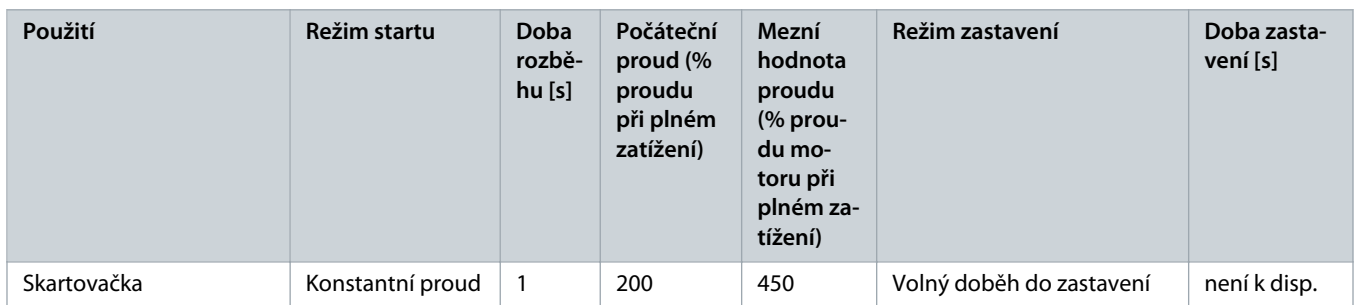

### 9.8 Metody měkkého startu

### 9.8.1 Konstantní proud

Konstantní proud je tradiční formou měkkého startu, kdy se proud zvyšuje z 0 na zadanou úroveň a udržuje se na stabilní úrovni, dokud motor nezrychlí.

Start s konstantním proudem je ideální u aplikací, kdy musí být spouštěcí proud udržován pod určitou úrovní.

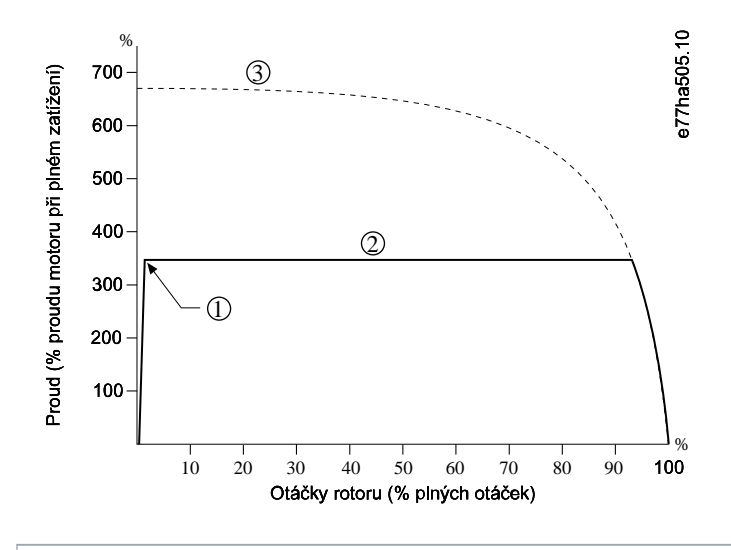

**1** Počáteční proud (nastavený v parametru 2-3 Initial Current (Počáteční proud))

- **2** Mezní hodnota proudu (nastavená v parametru 2-4 Current Limit (Mezní hodnota proudu))
- **3** Proud při plném napětí

**Obrázek 26: Příklad konstantního proudu**

## 9.8.2 Konstantní proud s proudovou rampou

Měkký start pomocí proudové rampy zvyšuje proud ze zadané počáteční úrovně (1) na maximální hodnotu (3) během prodlouženého časového intervalu (2).

Start pomocí proudové rampy může být užitečný v následujících aplikacích:

<u>anfoto</u>

- Zátěž se může mezi starty měnit (např. u pásového dopravníku, který může být při spuštění naložený nebo prázdný). Nastavte parametr 2-3 Initial Current (Počáteční proud) na úroveň, která nastartuje motor s lehkou zátěží. Potom nastavte parametr 2-4 Current Limit (Mezní hodnota proudu) na úroveň, která nastartuje motor s těžkou zátěží.
- Zátěž se snadno rozbíhá, ale je potřeba prodloužit dobu spuštění (např. u odstředivého čerpadla, kdy je potřeba pomalu zvyšovat tlak v potrubí).
- Dodávka proudu je omezená (např. u motorgenerátoru) a pomalejší aplikace zátěže umožňuje, aby zdroj reagoval během delší doby.

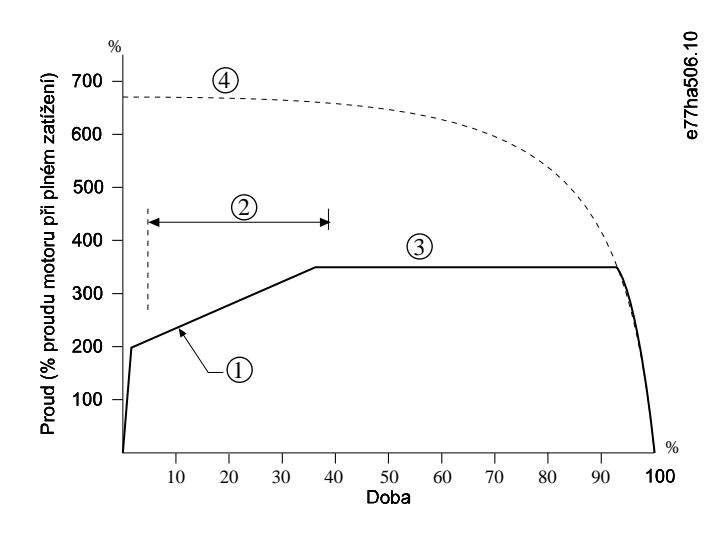

- **1** Parametr 2-3 Initial Current (Počáteční proud)
- **2** Parametr 2-2 Start Ramp Time (Doba rozběhu)
- **3** Parametr 2-4 Current Limit (Mezní hodnota proudu)
- **4** Proud při plném napětí

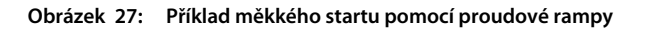

## 9.8.3 Adaptivní řízení startu

Během měkkého startu s adaptivním řízením softstartér upravuje proud, aby motor nastartoval během zadané doby, a používá vybraný profil zrychlování.

## **U P O Z O R N ě N í**

Softstartér použije mezní hodnotu proudu pro všechny měkké starty včetně adaptivního řízení. Pokud je mezní hodnota proudu příliš malá nebo je doba rozběhu (nastavená v parametru 2-2 Start Ramp Time (Doba rozběhu)) příliš krátká, motor se nemusí úspěšně spustit.

anti

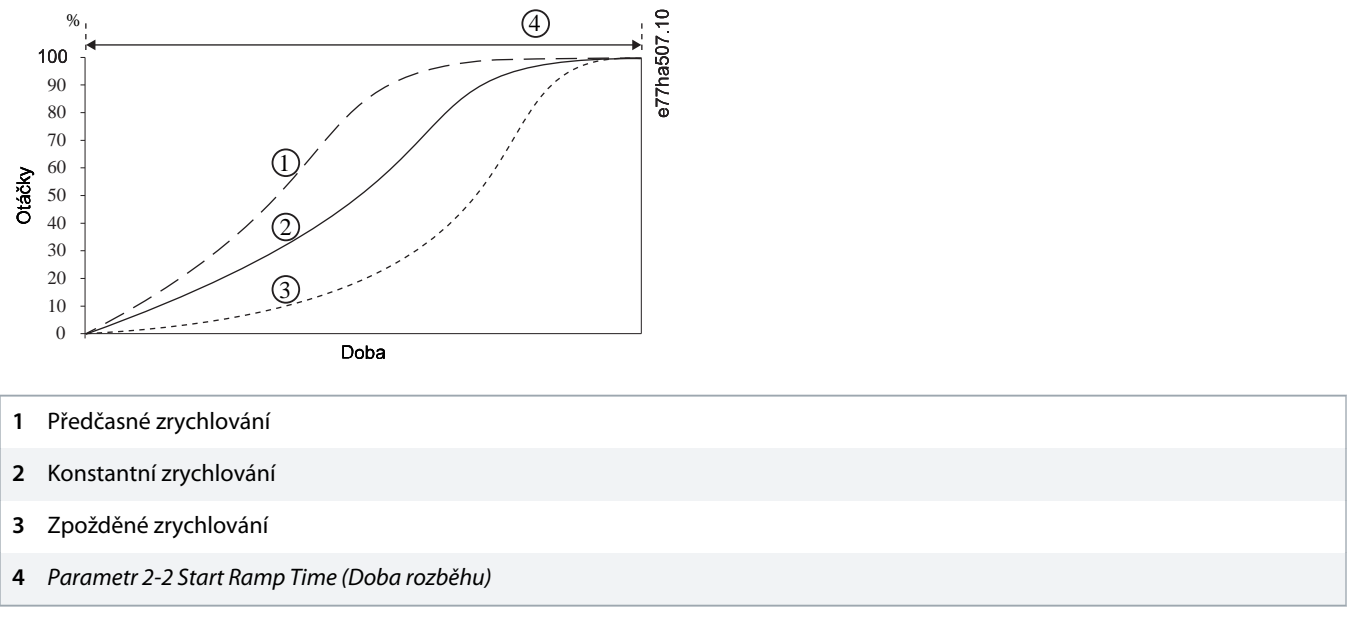

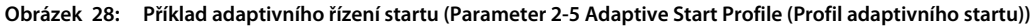

## 9.8.3.1 Doladění adaptivního řízení

Pokud motor nestartuje nebo nezastavuje plynule, upravte parametr 2-12 Adaptive Control Gain (Zesílení adaptivního řízení). Nastavení zesílení určuje, jak výrazně bude softstartér upravovat budoucí starty a zastavení s adaptivním řízením na základě informací z předchozího startu. Nastavení zesílení má vliv na řízení startu i zastavení.

- Jestliže motor na konci startu zrychluje nebo na konci zastavení zpomaluje příliš rychle, zvyšte nastavení zesílení o 5–10 %.
- Pokud otáčky motoru během startu nebo zastavení kolísají, nastavení zesílení mírně snižte.

## **U P O Z O R N ě N í**

Softstartér vyladí adaptivní řízení podle daného motoru. Změnou následujících parametrů resetujete adaptivní řízení a první cyklus startu a zastavení použije start s konstantním proudem a zastavení s načasovanou napěťovou rampou: Parametr 1-2 Motor Full Load Current (Proud motoru při plném zatížení), parametr 2-4 Current Limit (Mezní hodnota proudu) a parametr 2-12 Adaptive Gain (Zesílení adaptivního řízení).

## 9.8.4 Konstantní proud s prudkým startem

Prudký start dodává krátký impulz zvýšeného momentu na začátku startu a je možné ho využít spolu s proudovou rampou nebo se startem s konstantním proudem.

Prudký start je užitečný při startování zátěží, které vyžadují vysoký záběrný moment, ale potom již zrychlují snadno (např. čerpadla se spirálovým rotorem).

<u>)anfoss</u>

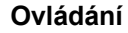

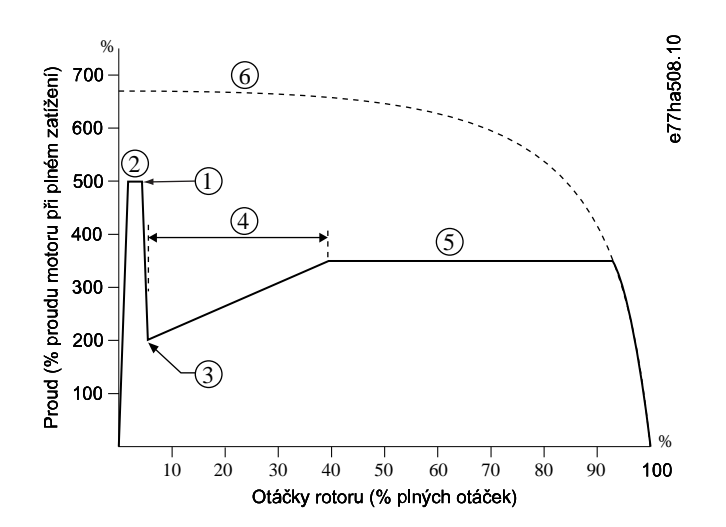

- **1** Parametr 2-7 Kickstart Level (Úroveň prudkého startu)
- **2** Parametr 2-6 Kickstart Time (Doba prudkého startu)
- **3** Parametr 2-3 Initial Current (Počáteční proud)
- **4** Parametr 2-2 Start Ramp Time (Doba rozběhu)
- **5** Parametr 2-4 Current Limit (Mezní hodnota proudu)
- **6** Proud při plném napětí

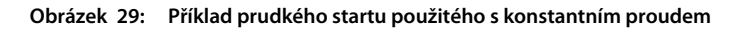

#### 9.9 Metody zastavení

### 9.9.1 Doběh do zastavení

Při volném doběhu do zastavení motor zpomaluje přirozeným způsobem, aniž by byl softstartérem řízen. Doba potřebná k zastavení závisí na typu zatížení.

### 9.9.2 Načasovaná napěťová rampa

Načasovaná napěťová rampa (TVR) postupně snižuje napětí dodávané do motoru během definované doby. Tím se prodlouží doba zastavení motoru a předejde se tak přechodovým jevům u motorgenerátorů.

## **U P O Z O R N ě N í**

Zátěž může běžet i po dokončení doběhu.

<u>)anfoss</u>

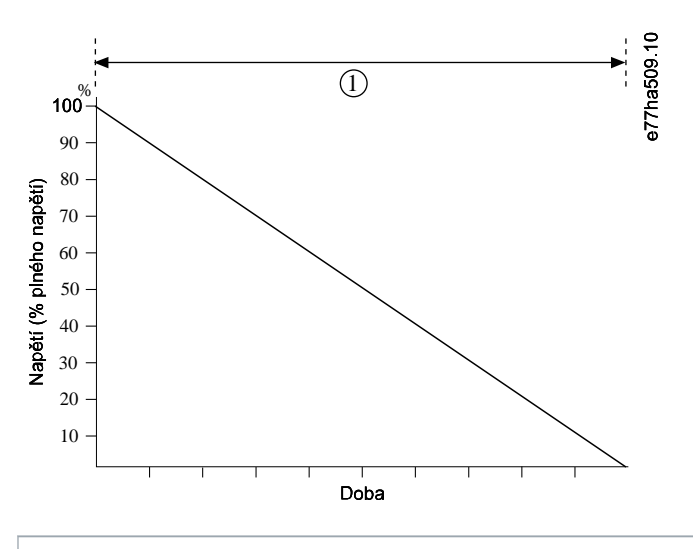

**1** Parametr 2-10 Stop Time (Doba zastavení)

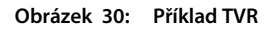

## 9.9.3 Adaptivní řízení zastavení

Během měkkého zastavení s adaptivním řízením softstartér upravuje proud, aby motor zastavil během zadané doby, a používá vybraný profil zpomalování. Adaptivní řízení může být užitečné při prodloužení doby zastavení u zátěží s vysokou setrvačností.

Pokud vyberete adaptivní řízení, první měkké zastavení použije načasovanou napěťovou rampu. Softstartéru to umožní zjistit charakteristiky připojeného motoru. Tyto údaje o motoru použije softstartér během následujících zastavení prostřednictvím adaptivního řízení.

## **U P O Z O R N ě N í**

Adaptivní řízení nezpomaluje aktivně motor a nezastaví motor rychleji než v případě volného doběhu. Chcete-li zkrátit dobu zastavení u zátěží s vysokou setrvačností, použijte brzdu.

## **U P O Z O R N ě N í**

Adaptivní řízení řídí v naprogramovaných časových mezích profil otáček motoru. Výsledkem může být vyšší úroveň proudu než u tradičních metod řízení.

Jestliže dojde k výměně motoru připojeného k softstartéru naprogramovanému na adaptivní řízení startu nebo zastavení, musí softstartér zjistit charakteristiky nového motoru. Změňte hodnotu parametru 1-2 Motor Full Load Current (Proud motoru při plném zatížení) nebo parametru 2-12 Adaptive Control Gain (Zesílení adaptivního řízení), abyste iniciovali proces zjištění. Příští start použije konstantní proud a příští zastavení načasovanou napěťovou rampu.

<u> Danfoss</u>

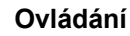

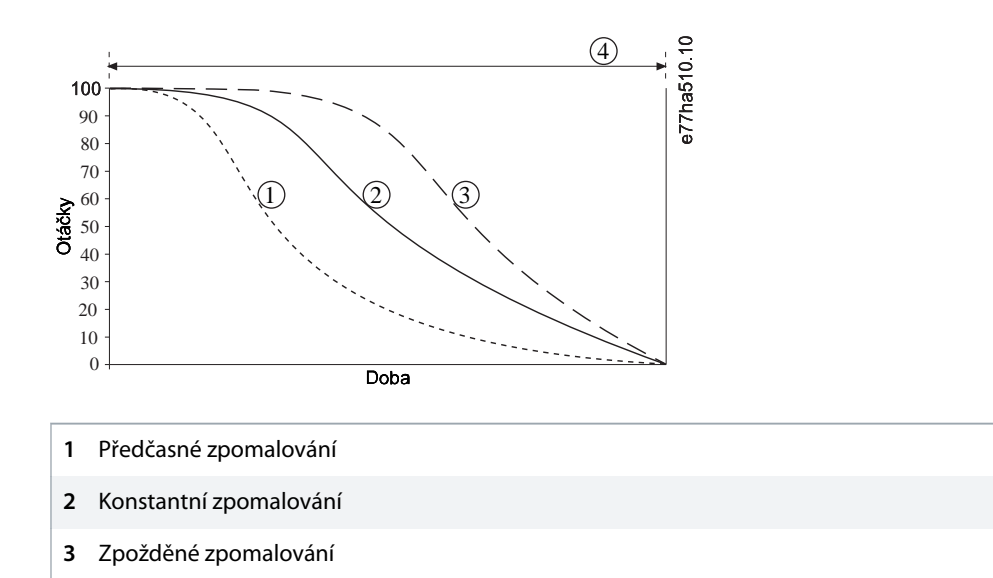

#### **Obrázek 31: Příklad adaptivního řízení zastavení (Parametr 2-11 Adaptive Stop Profile (Profil adaptivního zastavení))**

Adaptivní řízení je ideální pro čerpací aplikace, kde může minimalizovat škodlivé efekty rázů kapaliny. Za účelem identifikace nejlepšího profilu pro konkrétní aplikaci vyzkoušejte všechny 3 profily.

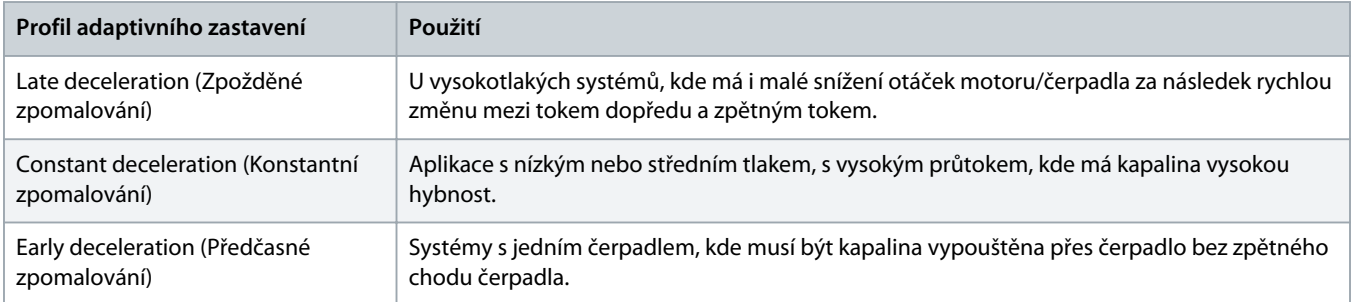

### 9.9.4 Stejnosměrná brzda

Brzda zkracuje dobu potřebnou k zastavení motoru.

**4** Parametr 2-10 Stop Time (Doba zastavení)

Během brzdění může být motor hlučnější. To je normální jev.

## **U P O Z O R N ě N í**

Při použití stejnosměrné brzdy je nutné připojit síťové napájení k softstartéru (vstupní svorky L1, L2 a L3) v kladném sledu fází.

anfor

#### **POŠKOZENÍ MOTORU**

Pokud je brzdný moment nastaven příliš vysoko, motor se zastaví před koncem doby brzdění a bude se zbytečně zahřívat, což může způsobit jeho poškození. Vysoké nastavení brzdného momentu může mít za následek proudové špičky odebírající při zastavování motoru až mezní hodnoty.

- Pro zajištění bezpečného provozu softstartéru i motoru je potřeba pečlivě provést konfiguraci.
- Proto je zapotřebí správně vybrat ochranné pojistky pro větev obvodu motoru.

## **U P O Z O R N ě N í**

#### **RIZIKO PŘEHŘÁTÍ**

Při použití brzdy se motor zahřívá rychleji, než udává výpočet tepelného modelu motoru.

Nainstalujte termistor motoru nebo povolte dostatečné zpoždění restartování (nastavené v parametru 5-16 Restart Delay (Zpoždění restartování)).

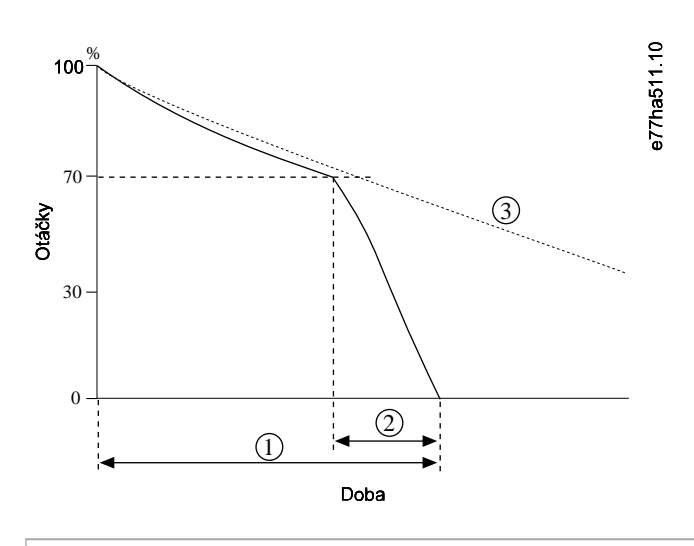

- **1** Parametr 2-10 Stop Time (Doba zastavení)
- **2** Parametr 2-16 Brake Time (Doba brzdění)
- **3** Doba doběhu do zastavení

#### **Obrázek 32: Příklad doby brzdění**

Nastavení parametrů:

- Parametr 2-9 Stop Mode (Režim zastavení): Nastaven na hodnotu DC Brake (Stejnosměrná brzda).
- Parametr 2-10 Stop Time (Doba zastavení): To je celková doba brzdění (1) a musí být nastavená na dostatečně vyšší hodnotu než doba brzdění (nastavená v parametru 2-16 DC Brake Time (Doba brzdění), aby mohlo předběžné brzdění snížit otáčky motoru přibližně na 70 %. Pokud je doba zastavení příliš krátká, brzdění neproběhne úspěšně a motor volně doběhne do zastavení.
- Parametr 2-15 DC Brake Torque (Moment stejnosměrné brzdy): Nastavte dle potřeby ke zpomalení zátěže. Pokud by byla nastavená hodnota příliš nízká, motor by se úplně nezastavil a doběhl by do zastavení po konci doby brzdění.
- Parametr 2-16 DC Brake Time (Doba brzdění): Nastavte parametr přibližně na jednu čtvrtinu naprogramované doby zastavení. Tím se nastaví doba stádia úplného brzdění (2).

## 9.9.5 Stejnosměrná brzda s externím čidlem nulových otáček

U zátěží, které se mohou mezi brzdnými cykly měnit, nainstalujte čidlo nulových otáček, aby softstartér ukončil brzdění stejnosměrným proudem po zastavení motoru. Použití čidla zabrání zbytečnému zahřívání motoru.

Nakonfigurujte stejnosměrnou brzdu na nejdelší požadovanou dobu brzdění a také nastavte parametr 7-1 Input A Function (Funkce vstupu A) na hodnotu Zero Speed Sensor (Čidlo nulových otáček). Když se motor zastaví, čidlo nulových otáček rozpojí obvod na svorkách DI-A, COM+ a softstartér ukončí fázi zastavení.

### 9.9.6 Měkká brzda

U aplikací s vysokou setrvačností nebo proměnlivou zátěží vyžadujících maximální možný brzdný výkon lze softstartér nakonfigurovat pro měkké brzdění.

Softstartér použije přepínací relé k řízení běhu dopředu a brzdových stykačů. Během brzdění softstartér obrátí sled fází k motoru a dodává mu omezený proud, takže jemně zpomaluje zátěž.

Když se otáčky motoru přiblíží nule, čidlo nulových otáček (A2) zastaví softstartér a rozepne brzdový stykač (K2).

Měkké brzdění lze použít pro primární i sekundární motory a musí být pro každý z nich nakonfigurováno zvlášť.

Nastavení parametrů:

- Parametr 2-9 Stop Mode (Režim zastavení): Nastaven na hodnotu Soft Brake (Měkké brždění).
- Parametr 2-17 Brake Current Limit (Mezní hodnota proudu brzdy): Nastavte dle potřeby ke zpomalení zátěže.
- Parametr 2-18 Soft Brake Delay (Zpoždění měkké brzdy): Řídí dobu, po kterou softstartér čeká po obdržení signálu zastavení, než začne do motoru dodávat brzdný proud. Poskytne prostor pro sepnutí spínačů K1 a K2.
- Parametr 7-1 Input A Function (Funkce vstupu A): Nastaven na hodnotu Zero Speed Sensor (Čidlo nulových otáček).
- Parametr 8-1 Relay A Function (Funkce relé A): Nastaven na hodnotu Soft Brake Relay (Relé měkkého brždění).

<u>)anfoss</u>

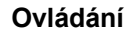

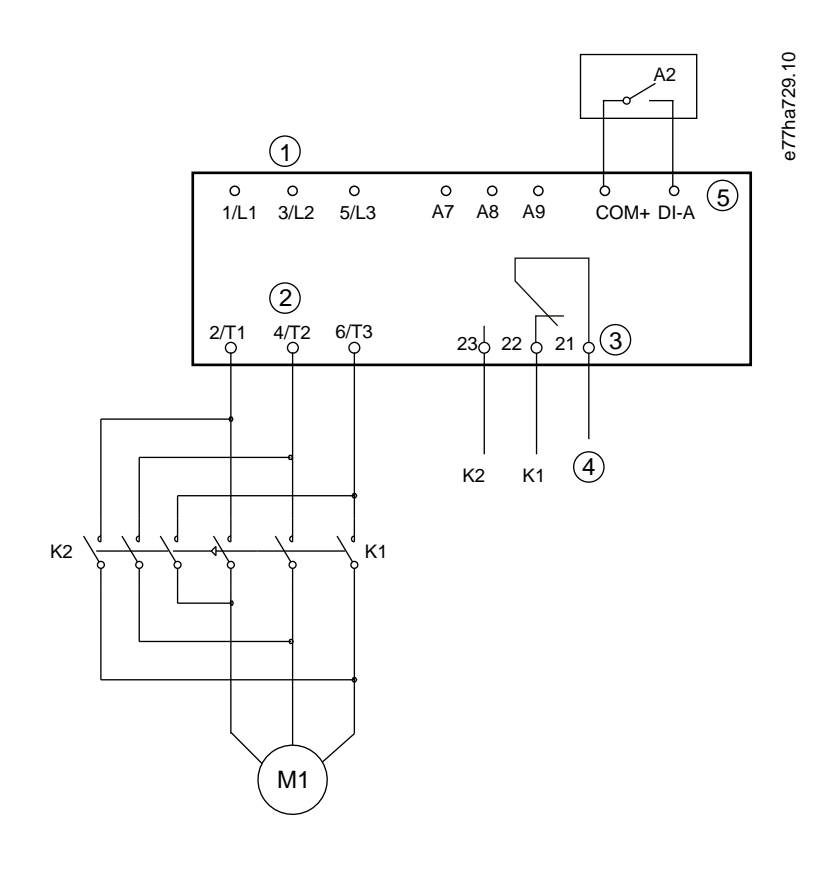

| 3fázové napájení             |  |
|------------------------------|--|
| Svorky motoru<br>$2^{\circ}$ |  |
| Reléový výstup A<br>3        |  |
| 4 Napájení cívky K1/K2       |  |
| 5 Programovatelný vstup A    |  |
| Stykač vedení (Běh)<br>K1    |  |
| Stykač vedení (Brzda)<br>K2  |  |
| A2 Čidlo nulových otáček     |  |

**Obrázek 33: Příklad zapojení pro měkké brzdění**

## 9.10 Čištění čerpadla

Softstartér může před měkkým startem motoru provést funkci čištění čerpadla. Tím pomůže odstranit pozůstatky z rotoru.

Funkce čištění čerpadla spustí motor obráceným směrem, potom směrem dopředu, a potom ho zastaví. Funkci čištění čerpadla lze nakonfigurovat tak, aby se proces opakoval až pětkrát. Po proběhnutí zadaného počtu cyklů čištění softstartér provede naprogramovaný měkký start.

Funkce čištění čerpadla je řízena vstupem startu/zastavení (START, COM+). Nastavte programovatelný vstup na čištění čerpadla (podrobnosti viz parametr 7-1 Input A Function (Funkce vstupu A)). Zajistěte, aby byl vstup při přivedení signálu startu sepnutý.

**Návod k používání | VLT® Soft Starter MCD 600 Dividend Constant Constant Constant Constant Constant Constant Constant Constant Constant Constant Constant Constant Constant Constant Constant Constant Constant Constant Co** 

<u>anfoss</u>

Nepovolte funkci čištění čerpadla u čerpadel, která neumožňují zpětný chod.

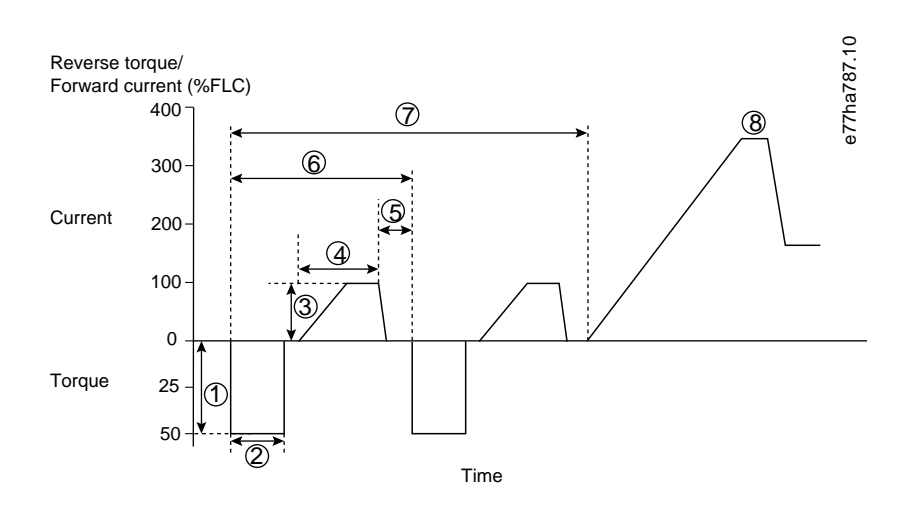

#### **1** Parametr 11-1 Reverse Torque (Moment při zpětném chodu)

- **2** Parametr 11-2 Reverse Time (Doba zpětného chodu)
- **3** Parametr 11-3 Forward Current Limit (Mezní hodnota proudu při běhu dopředu)
- **4** Parametr 11-4 Forward Time (Doba běhu dopředu)
- **5** Parametr 11-6 Pump Stop Time (Doba zastavení čerpadla)
- **6** Cyklus čištění
- **7** Parametr 11-7 Pump Clean Cycles (Cykly čištění čerpadla)
- **8** Naprogramovaný měkký start

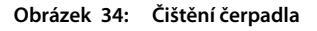

### 9.11 Provoz se zpětným chodem

Softstartér může ovládat stykač reverzace a spouštět zpětný chod motoru. Když je zvolen zpětný chod, softstartér provede měkký start pomocí opačného sledu fází než je normální.

Provoz se zpětným chodem je řízen vstupem startu/zastavení (START, COM+). Nastavte programovatelný vstup na zpětný chod (parametr 7-1 Input A Function (Funkce vstupu A)) a nastavte výstup na stykač reverzace (parametr 8-1 Relay A Function (Funkce relé A)).

Vstup musí být při přivedení signálu startu sepnutý. Softstartér bude udržovat stejný stav relé reverzace až do konce cyklu startu/ zastavení.

## **U P O Z O R N ě N í**

První start po změně směru proběhne s konstantním proudem.

<u>anfoss</u>

Pokud je vyžadována ochrana sledu fází, nainstalujte na výstupní stranu softstartéru (k motoru) stykač reverzace.

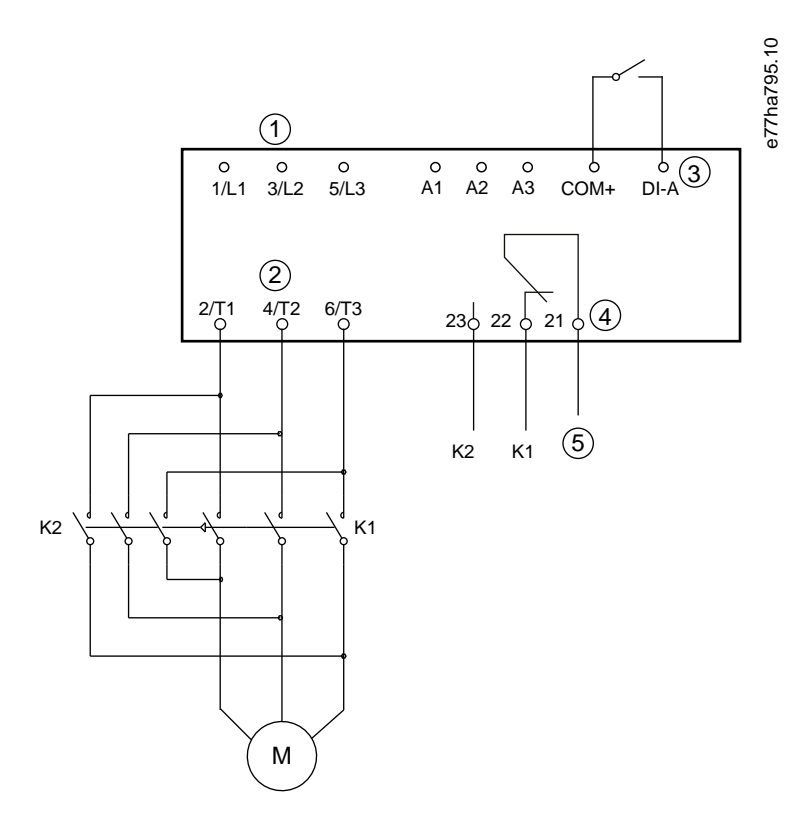

- **1** 3fázové napájení
- **2** Svorky motoru
- **3** Programovatelný vstup A (nastavená hodnota = Reverse direction (Zpětný chod))
- **4** Reléový výstup A (nastavená hodnota = Reversing contactor (Stykač reverzace))
- **5** Napájení cívky K1/K2
- **K1** Stykač pro běh dopředu
- **K2** Stykač reverzace

**Obrázek 35: Schéma zapojení**

## 9.12 Běh při konstantních otáčkách

Při konstantních otáčkách běží motor ve snížených otáčkách, aby bylo umožněno vyrovnání zátěže nebo jako pomoc při servisním zásahu. Motor může běžet v konstantních otáčkách dopředu nebo dozadu.

Konstantní otáčky jsou dostupné jen tehdy, když je softstartér ovládaný prostřednictvím digitálních vstupů (parametr 1-1 Command Source (Zdroj příkazů) nastaven na hodnotu Digital Input (Digitální vstup)). Chcete-li použít provoz s konstantními otáčkami, nastavte

<u>anfoto</u>

programovatelný vstup na konstantní otáčky (podrobnosti viz parametr 7-1 Input A Function (Funkce vstupu A)). Zajistěte, aby byl vstup při přivedení signálu startu sepnutý.

## **U P O Z O R N ě N í**

### **SNÍŽENÉ CHLAZENÍ MOTORU**

Běh v nízkých otáčkách není určen pro nepřetržitý provoz vzhledem k omezenému chlazení motoru. Při běhu v konstantních otáčkách se motor zahřívá rychleji, než udává výpočet tepelného modelu motoru.

Nainstalujte termistor motoru nebo povolte dostatečné zpoždění restartování (parametr 5-16 Restart Delay (Zpoždění restartování)).

Maximální dostupný moment pro běh v konstantních otáčkách dopředu je přibližně 50 až 75 % momentu motoru při plné zátěži podle daného motoru. Když běží motor v konstantních otáčkách dozadu, moment je přibližně 25–50 % momentu motoru při plné zátěži.

Parametr 2-8 Jog Torque (Moment při konstantních otáčkách) a parameter 3-10 Jog Torque-2 (Moment při konstantních otáčkách-2) řídí, jaký maximální moment při konstantních otáčkách dodává softstartér do motoru.

## **U P O Z O R N ě N í**

Nastavení momentu na hodnotu nad 50 % může způsobit zesílení vibrací hřídele.

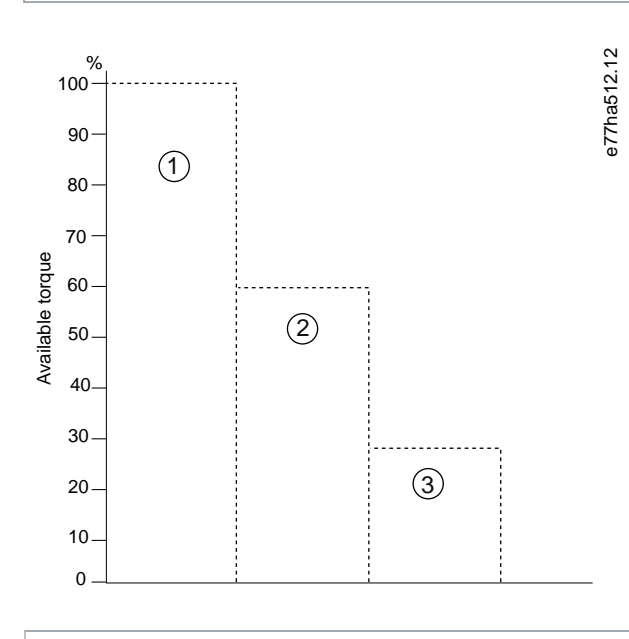

**1** Moment motoru při plném zatížení

**2** Maximální moment při konstantních otáčkách při běhu dopředu

**3** Maximální moment při konstantních otáčkách při běhu dozadu

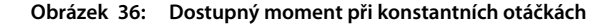

anfos

## 9.13 Provoz při vnitřním zapojení do trojúhelníku

Při připojení s vnitřním zapojením do trojúhelníku zadejte proud motoru při plném zatížení (FLC) v parametru 1-2 Motor Full Load Current (Proud motoru při plném zatížení). Softstartér automaticky rozpozná, jestli je motor připojený přímo nebo s vnitřním zapojením do trojúhelníku a vypočítá správnou úroveň proudu pro vnitřní zapojení do trojúhelníku.

Při provozu s vnitřním zapojením do trojúhelníku (šestivodičové) nejsou podporovány funkce adaptivního řízení, konstantních otáček, brzdy a PowerThrough. Pokud budou tyto funkce naprogramovány a softstartér přitom bude vnitřně zapojen do trojúhelníku, bude se chovat následovně.

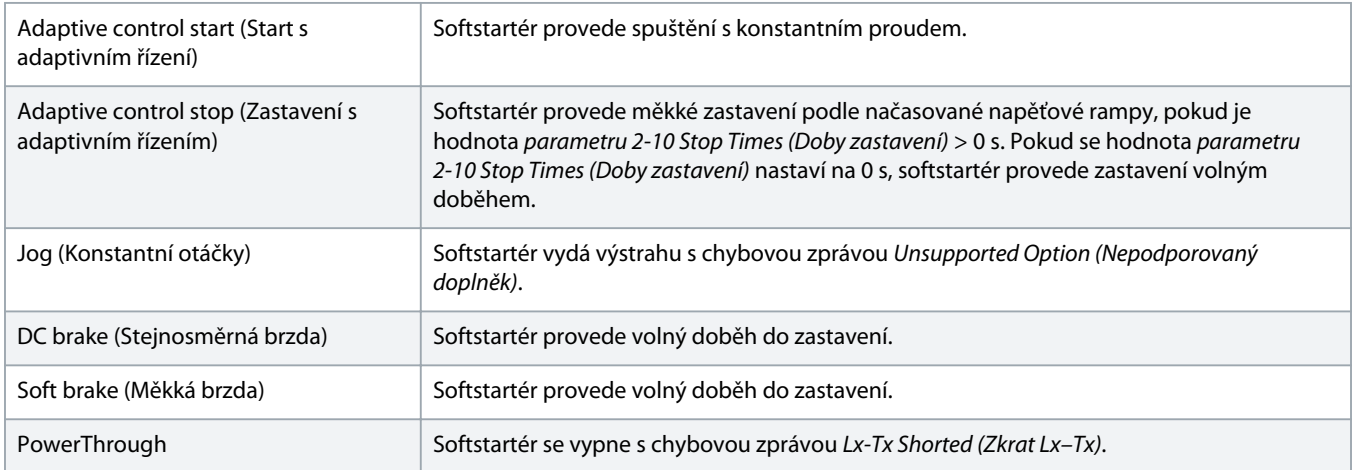

## **U P O Z O R N ě N í**

Při vnitřním zapojení do trojúhelníku softstartér během chodu nezjistí výpadek fáze T2.

## **U P O Z O R N ě N í**

Když softstartér nerozpozná připojení motoru správně, použijte parametr 20-6 Motor Connection (Připojení motoru).

## 9.14 Sekundární nastavení motoru

Softstartér je možné naprogramovat se dvěma samostatnými profily startu a zastavení. Díky tomu může řídit motor se 2 různými konfiguracemi startu a zastavení. Sekundární nastavení motoru je ideální pro motory s dvojitým vinutím (Dahlander), aplikace s více motory nebo situace, kdy motor může startovat ve 2 odlišných podmínkách (například zatížené a nezatížené dopravníky). Sekundární nastavení motoru lze rovněž použít pro aplikace se střídavým provozem a pohotovostním stavem.

## **U P O Z O R N ě N í**

Pro aplikace se střídavým provozem a pohotovostním stavem nastavte parametr 6-17 Motor Overtemperature (Přehřátí motoru) na hodnotu Log Only (Pouze protokol) a nainstalujte pro každý motor tepelnou ochranu.

Chcete-li použít sekundární nastavení motoru, nastavte programovatelný vstup na hodnotu Motor Set Select (Výběr nastavení motoru). Při obdržení příkazu startu musí být vstup sepnutý (viz parametr 7-1 Input A Function (Funkce vstupu A) a parametr 7-5 Input B Function (Funkce vstupu B). Softstartér zkontroluje, kterou sadu údajů o motoru má při startu použít a bude tuto sadu používat po celý cyklus startu a zastavení.

Danfoss

Softstartér použije sekundární nastavení motoru k řízení startu, když k tomu dostane pokyn prostřednictvím programovatelného vstupu (viz parametr 7-1 Input A Function (Funkce vstupu A) a parametr 7-5 Input B Function (Funkce vstupu B)).

## **U P O Z O R N ě N í**

Když softstartér ovládá 2 samostatné motory, tepelný model motoru je méně přesný.
# **10 Programovatelné parametry**

# 10.1 Hlavní menu

Hlavní menu umožňuje zobrazit a měnit programovatelné parametry, které řídí činnost softstartéru.

Chcete-li otevřít hlavní menu, stiskněte na monitorovacích obrazovkách tlačítko [Main Menu] (Hlavní menu).

# 10.2 Změna hodnot parametrů

# **Postup**

- **1.** Přejděte v hlavním menu na požadovaný parametr.
- **2.** Stisknutím tlačítka [Menu/Store] (Menu/Uložit) přejděte do režimu úprav.
- **3.** Změňte nastavení parametru stisknutím tlačítka [▵] nebo [▿].

Jedním stisknutím tlačítka [▵] nebo [▿] zvýšíte nebo snížíte hodnotu o 1 jednotku. Pokud podržíte tlačítko stisknuté déle než 5 s, hodnota se bude zvyšovat nebo snižovat rychleji.

Stisknutím tlačítka [Store] (Uložit) uložte změny. Nastavení zobrazené na displeji se uloží a panel LCP se vrátí k seznamu parametrů. Chcete-li změny zrušit, stiskněte tlačítko [Back] (Zpět). Panel LCP požádá o potvrzení a vrátí k seznamu parametrů bez uložení změn.

# 10.3 Zámek nastavení

Pomocí parametru 10-7 Adjustment Lock (Zámek nastavení) zabráníte uživatelům ve změně nastavení parametrů.

Když se uživatel pokusí změnit hodnotu parametru ve chvíli, kdy je zapnutý zámek nastavení, zobrazí se následující chybová zpráva: Access Denied (Přístup zamítnut). Adj Lock is On (Je zapnutý zámek nastavení).

# 10.4 Seznam parametrů

**Tabulka 19: Seznam parametrů**

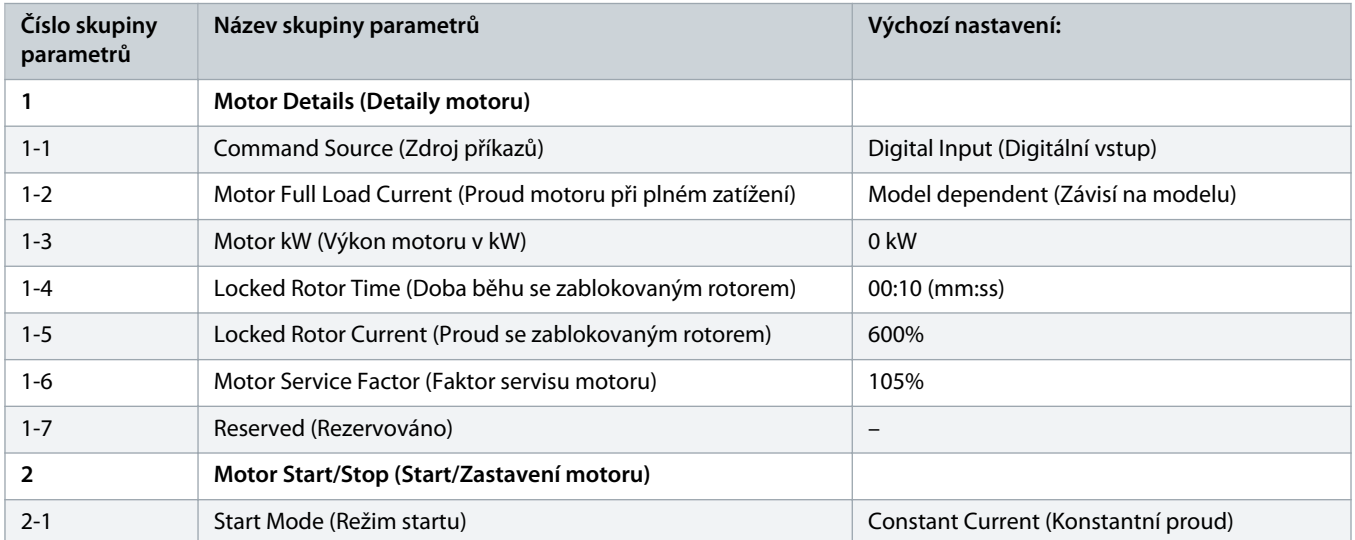

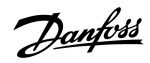

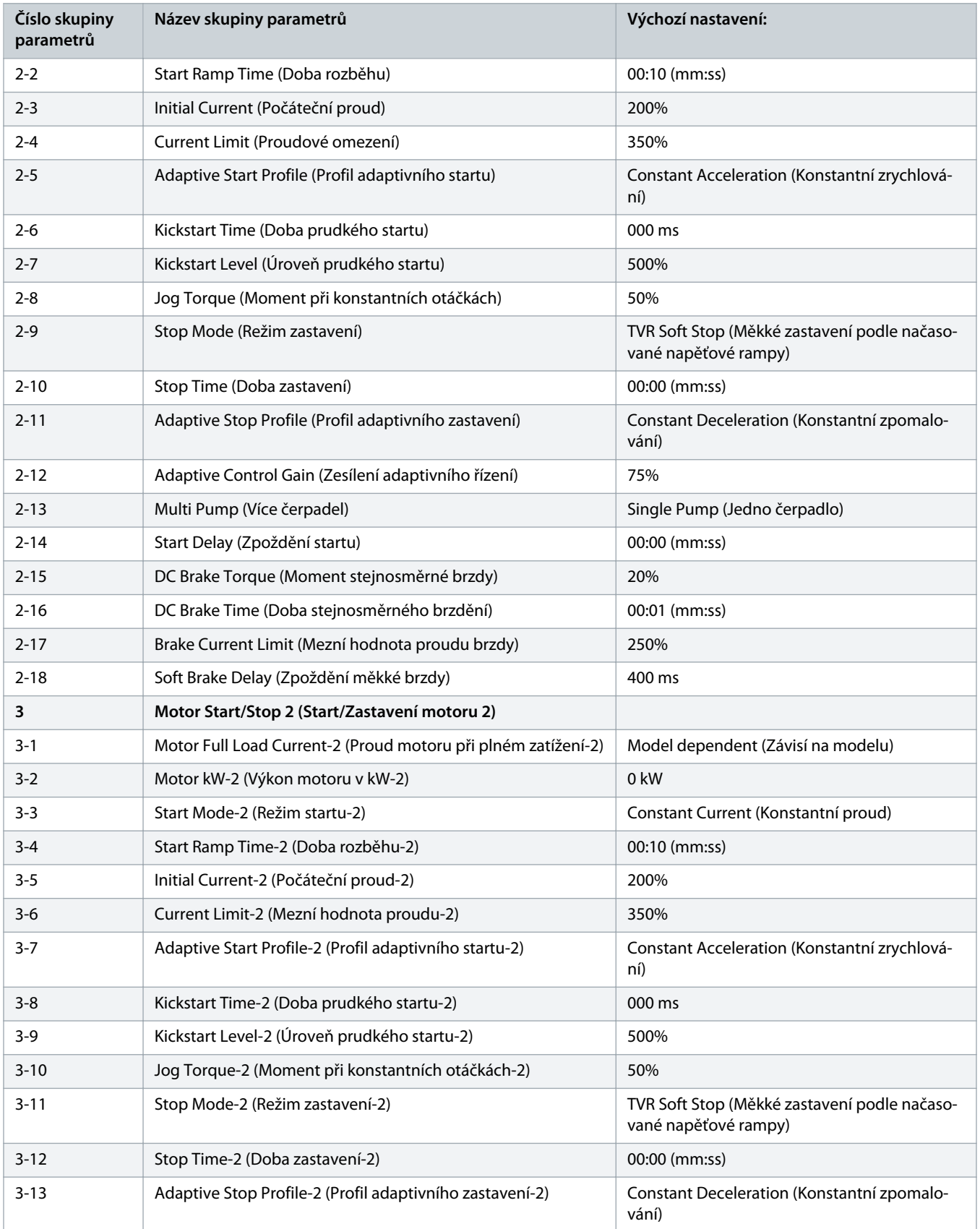

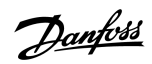

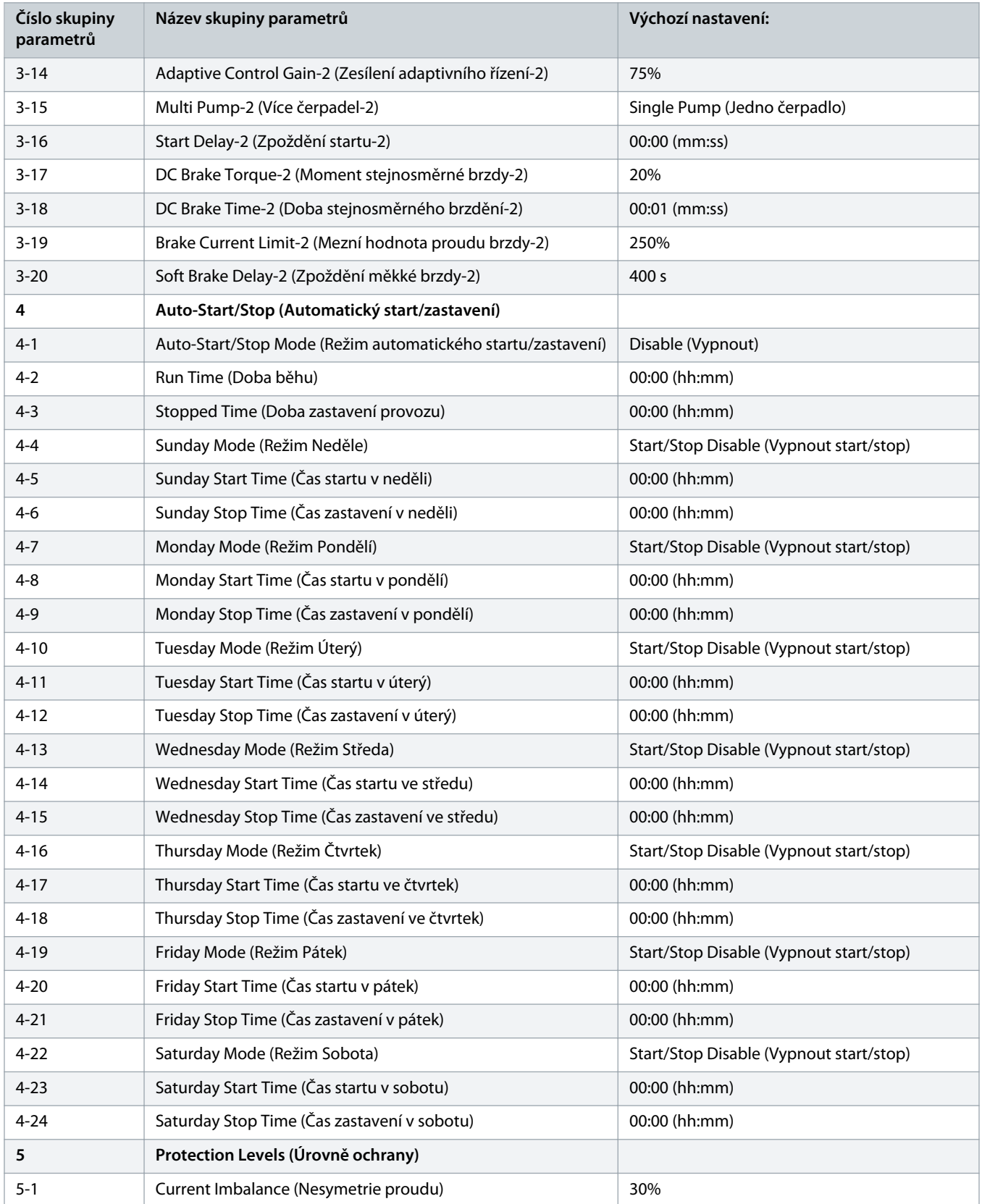

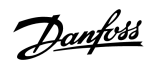

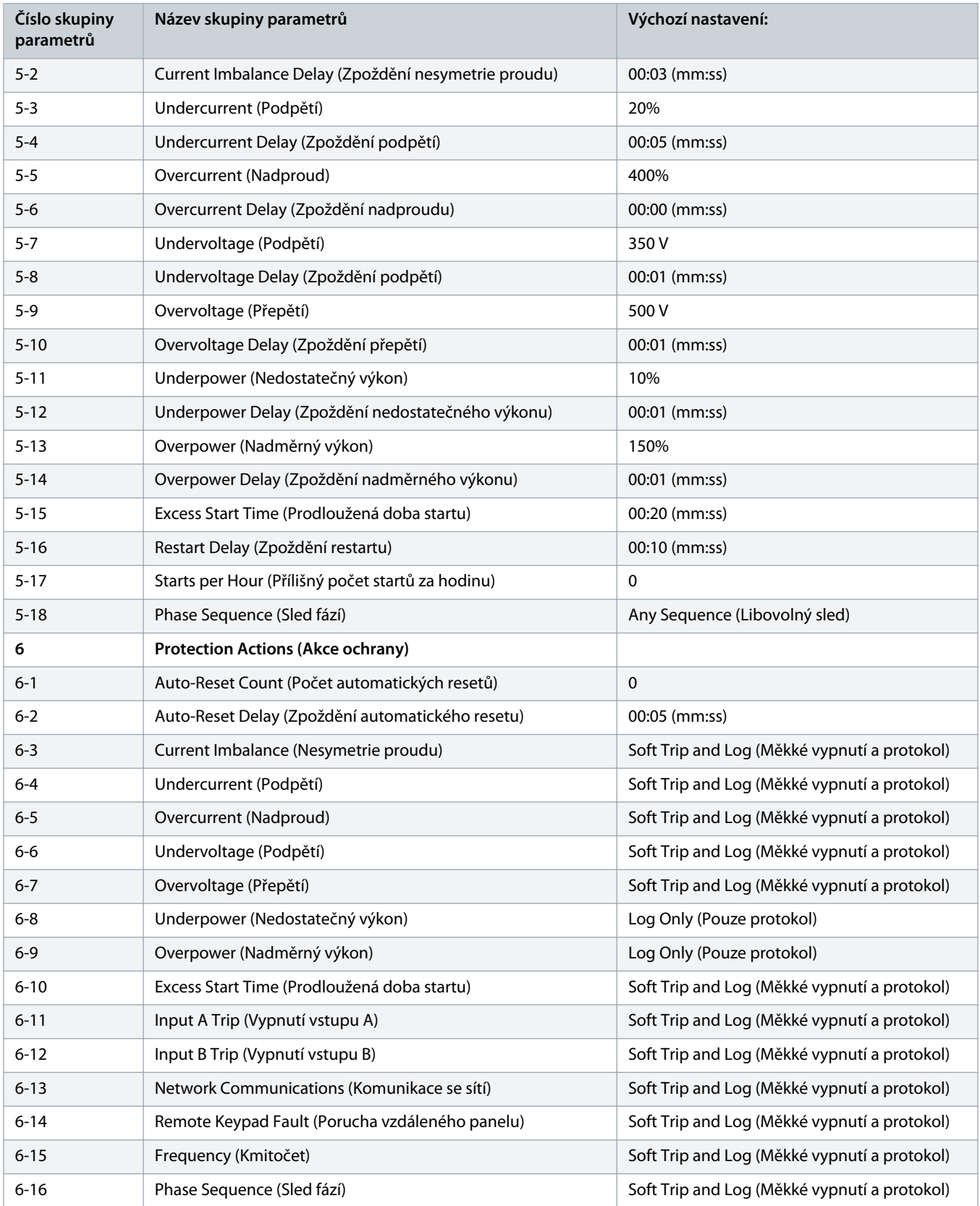

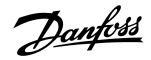

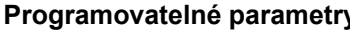

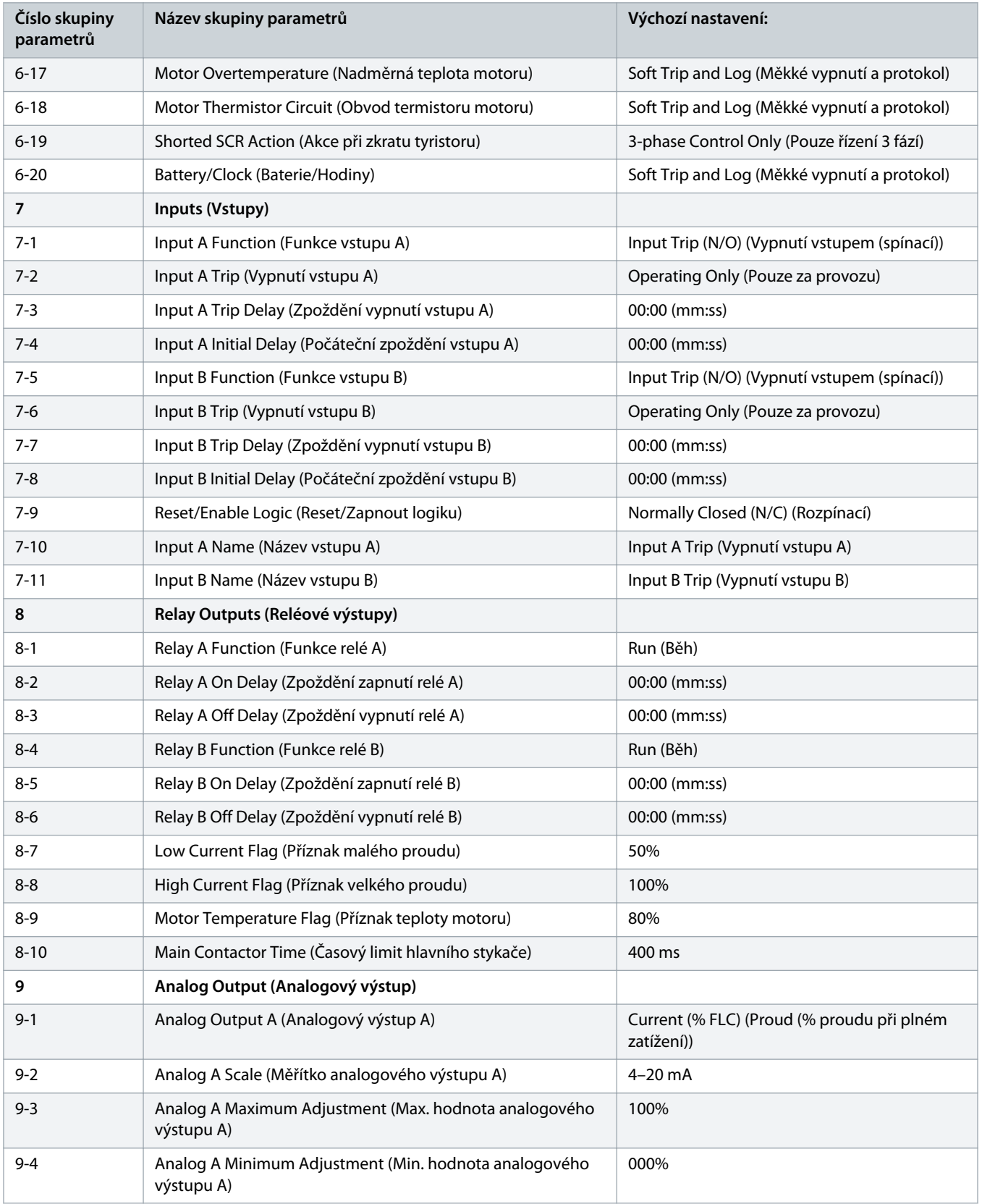

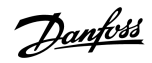

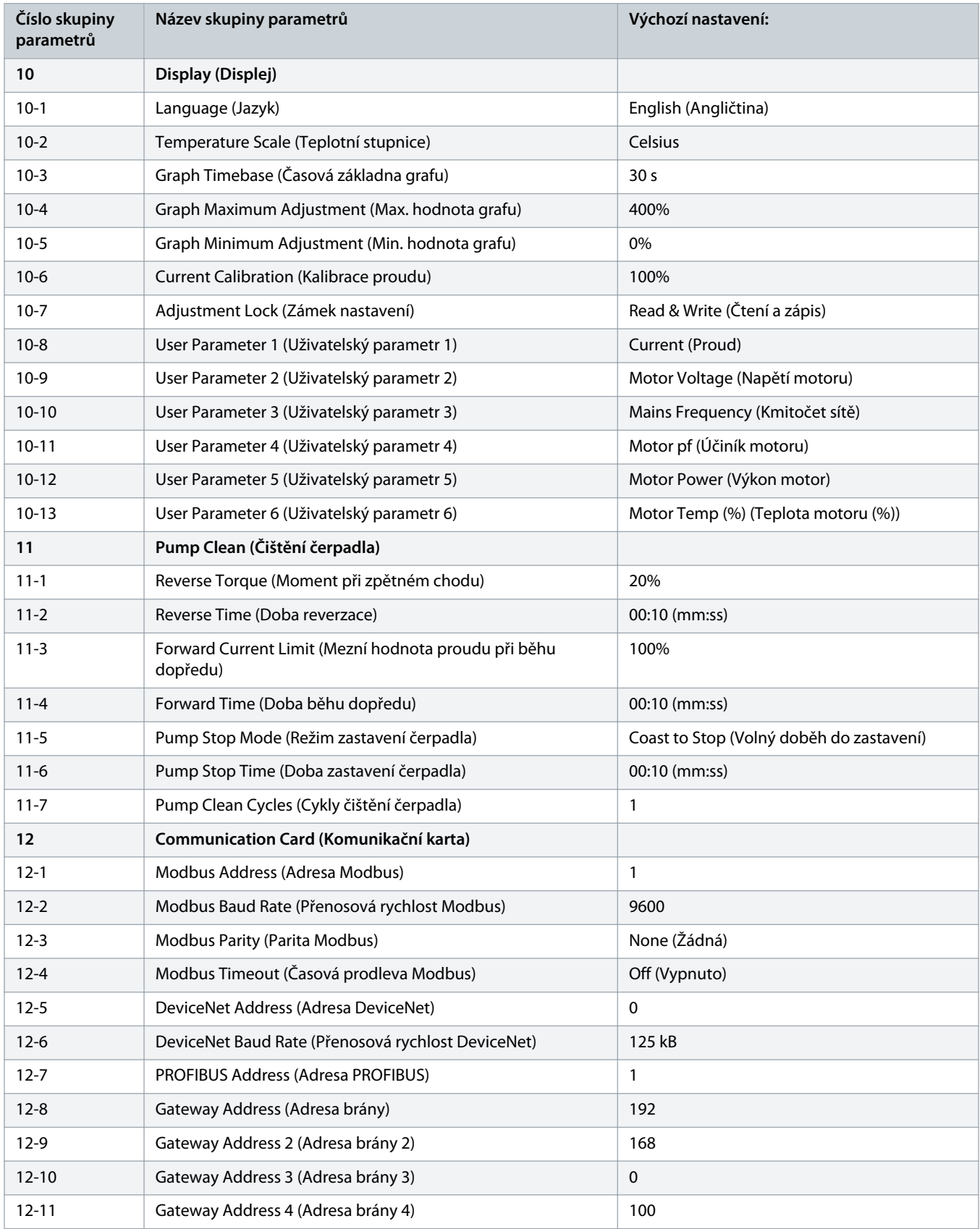

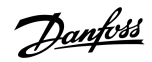

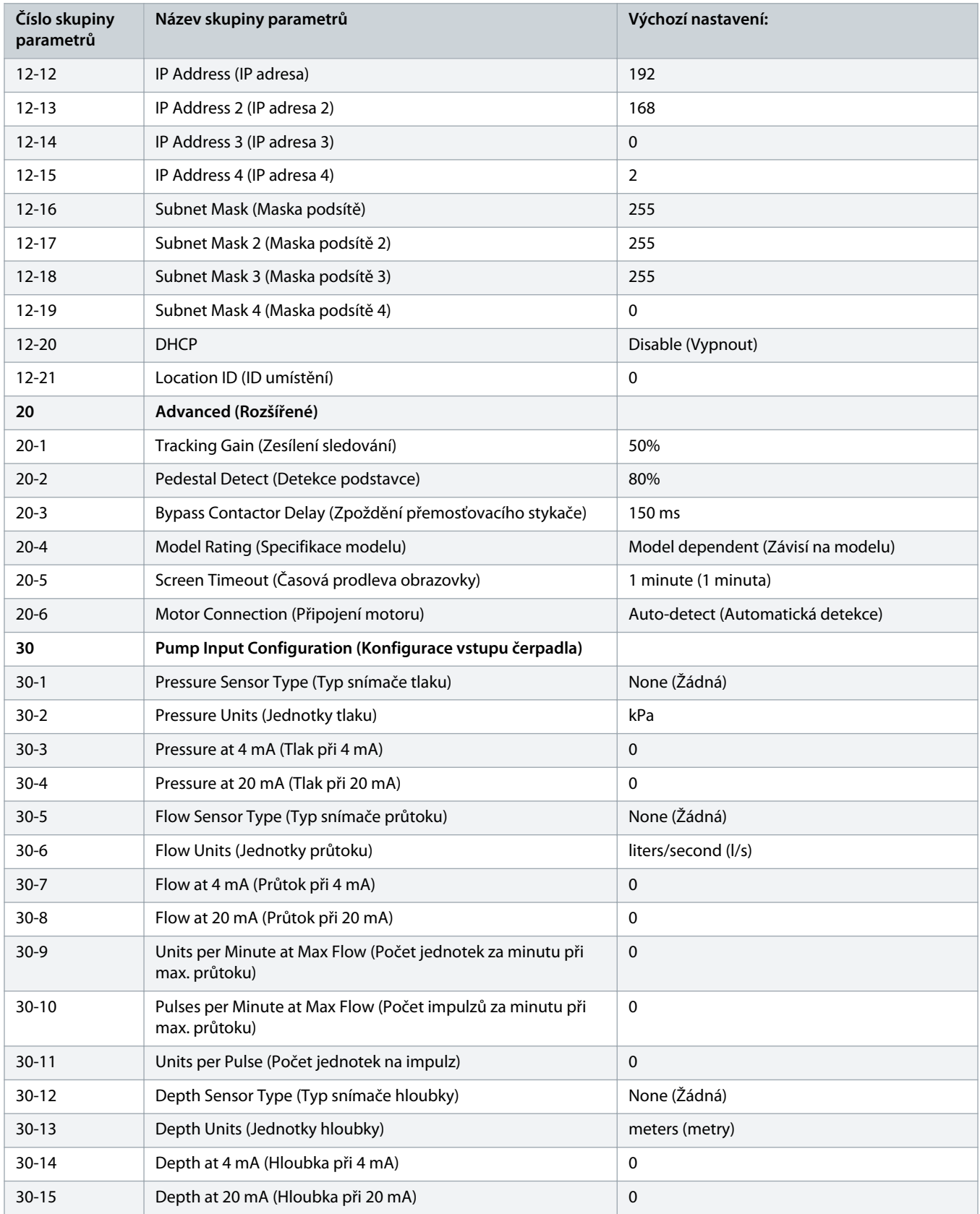

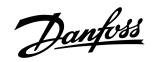

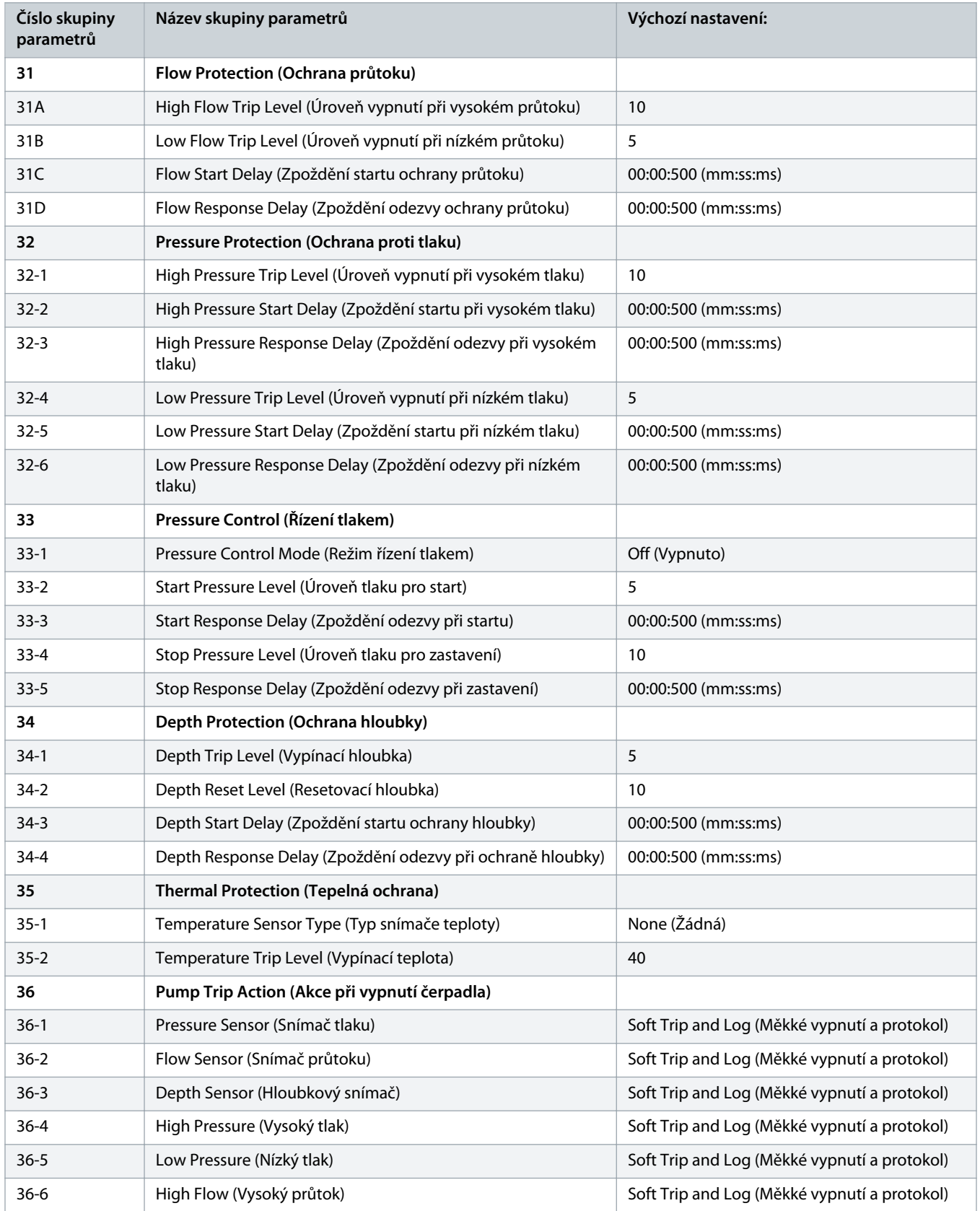

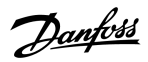

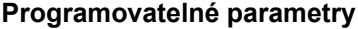

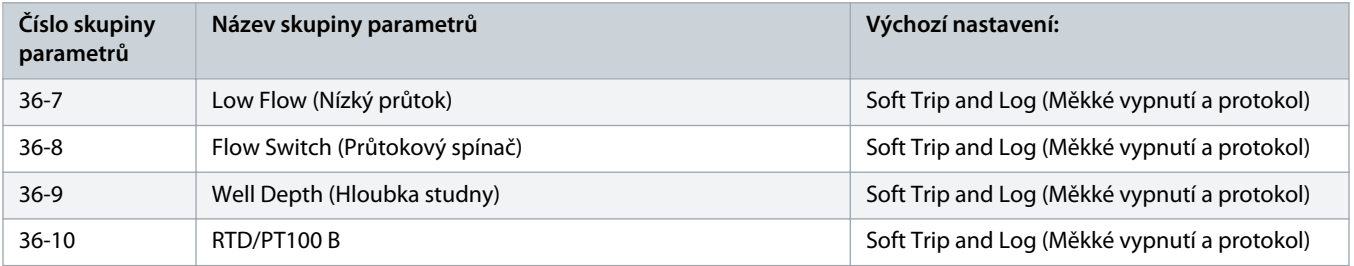

# 10.5 Skupina parametrů 1-\*\* Motor Details (Detaily motoru)

**Tabulka 20: 1-1 – Command Source (Zdroj příkazů)**

| <b>Možnost</b> |                                                       | <b>Funkce</b>                                                                                                    |
|----------------|-------------------------------------------------------|----------------------------------------------------------------------------------------------------|
|                |                                                       | Vybírá zdroj příkazů pro řízení softstartéru.                                                                                                    |
| $\ast$         | Digital input (Digitální<br>vstup)                    | Softstartér přijímá příkazy startu a zastavení z digitálních vstupů.                                                                                                    |
|                | Network (Síť)                                         | Softstartér přijímá příkazy startu a zastavení z rozšiřovací komunikační karty.                                                                                                    |
|                | Remote LCP (Vzdálený<br>panel LCP)                    | Softstartér přijímá příkazy startu a zastavení ze vzdáleného panelu LCP.                                                                                                    |
|                | Clock (Hodiny)                                        | Softstartér přijímá příkazy startu a zastavení naplánované v parametrech 4-1 až 4-24.                                                                                                    |
|                | Smart card (Inteligentní<br>modul)                    | Softstartér přijímá příkazy startu a zastavení z inteligentního modulu.                                                                                                    |
|                | Smart card + clock (Inteli-<br>gentní modul + hodiny) | Softstartér akceptuje příkazy startu z inteligentního modulu, pokud jsou v rámci provozního plá-<br>nu nastaveného v parametrech 4-1 až 4-24. Příkaz zastavení z inteligentního modulu je akcepto-<br>ván bez ohledu na plán. |
|                | Timer (Časovač)                                       | Po přijetí signálu startu softstartér nastartuje a zastaví motor podle údajů časovačů nastavených v<br>parametrech 4-2 Run Time (Doba běhu) a 4-3 Stopped Time (Doba zastavení).                                              |

### **Tabulka 21: 1-2 – Motor Full Load Current (Proud motoru při plném zatížení)**

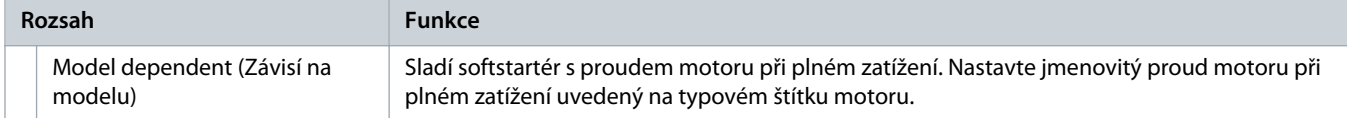

#### **Tabulka 22: 1-3 Motor kW (Výkon motoru v kW)**

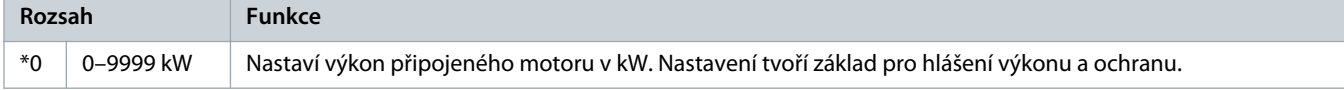

#### **Tabulka 23: 1-4 Locked Rotor Time (Doba běhu se zablokovaným rotorem)**

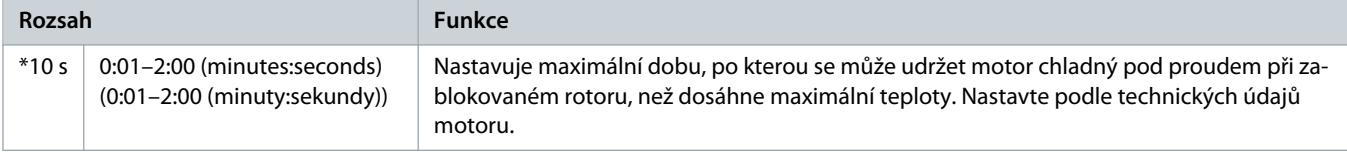

<u> Danfošš</u>

#### **Tabulka 24: 1-5 Locked Rotor Current (Proud se zablokovaným rotorem)**

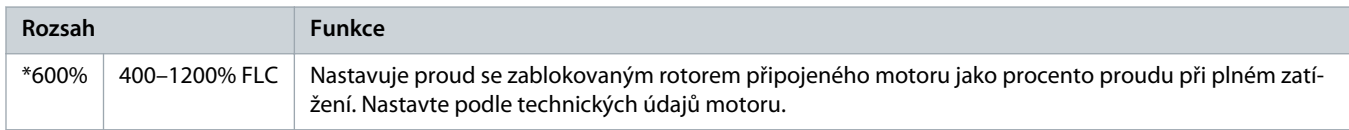

#### **Tabulka 25: 1-6 Motor Service Factor (Faktor servisu motoru)**

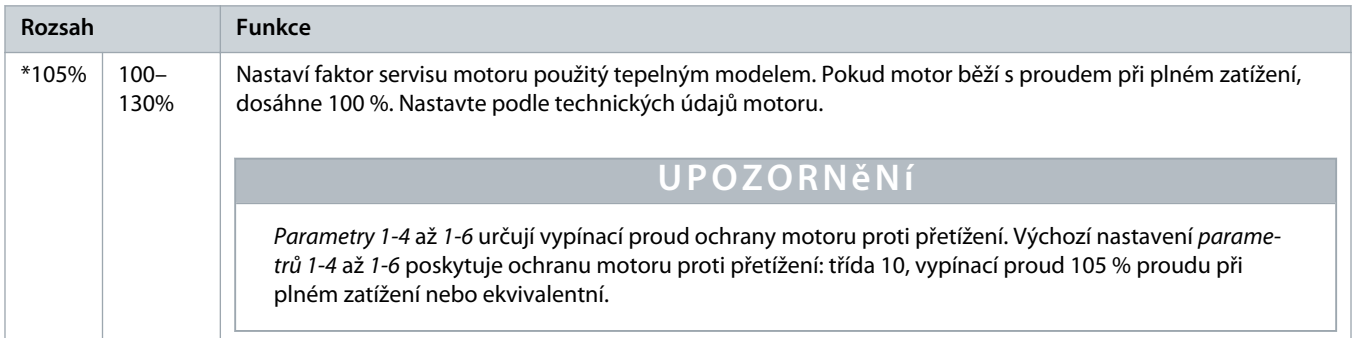

# **Tabulka 26: 1-7 Reserved (Rezervováno)**

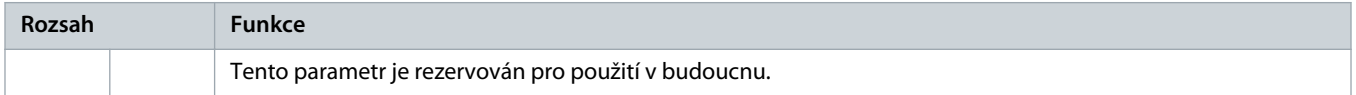

# 10.6 Skupina parametrů 2-\*\* Motor Start/Stop (Start/zastavení motoru)

# **Tabulka 27: 2-1 – Start Mode (Režim startu)**

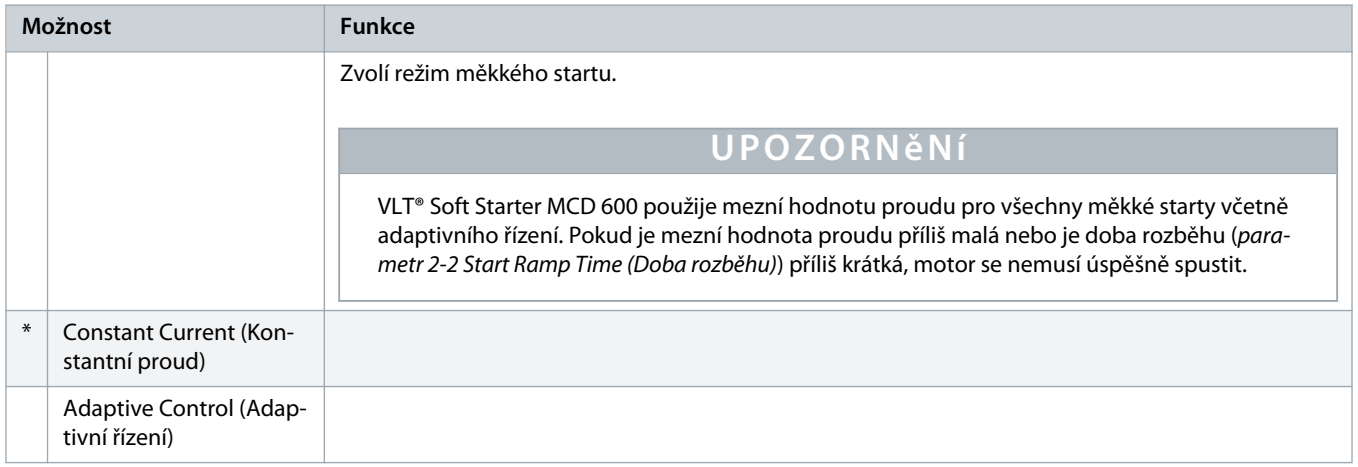

## **Tabulka 28: 2-2 – Start Ramp Time (Doba rozběhu)**

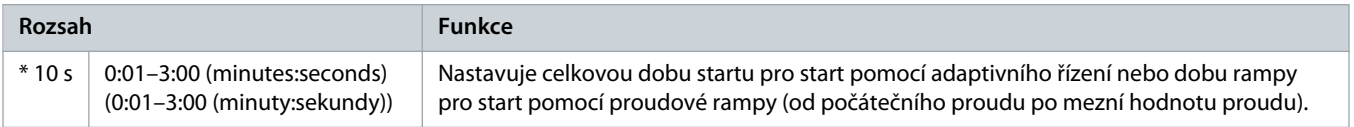

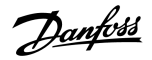

#### **Tabulka 29: 2-3 – Initial Current (Počáteční proud)**

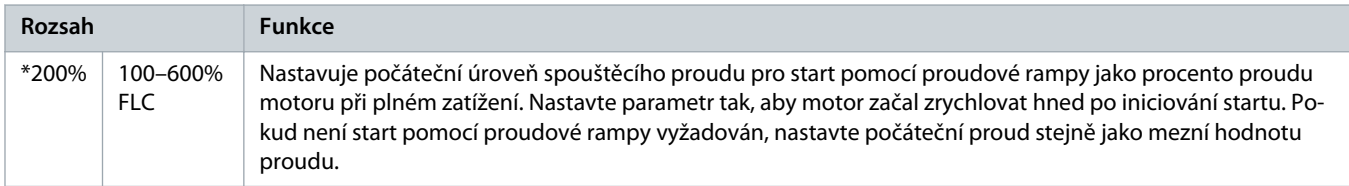

#### **Tabulka 30: 2-4 – Current Limit (Mezní hodnota proudu)**

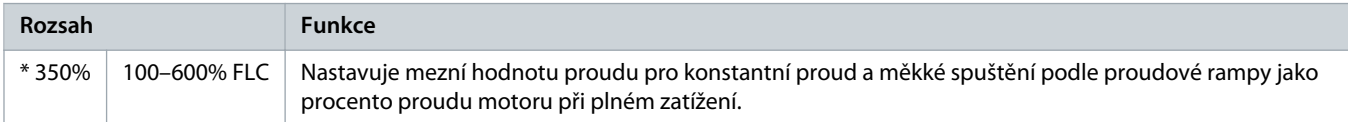

#### **Tabulka 31: 2-5 – Adaptive Start Profile (Profil adaptivního startu)**

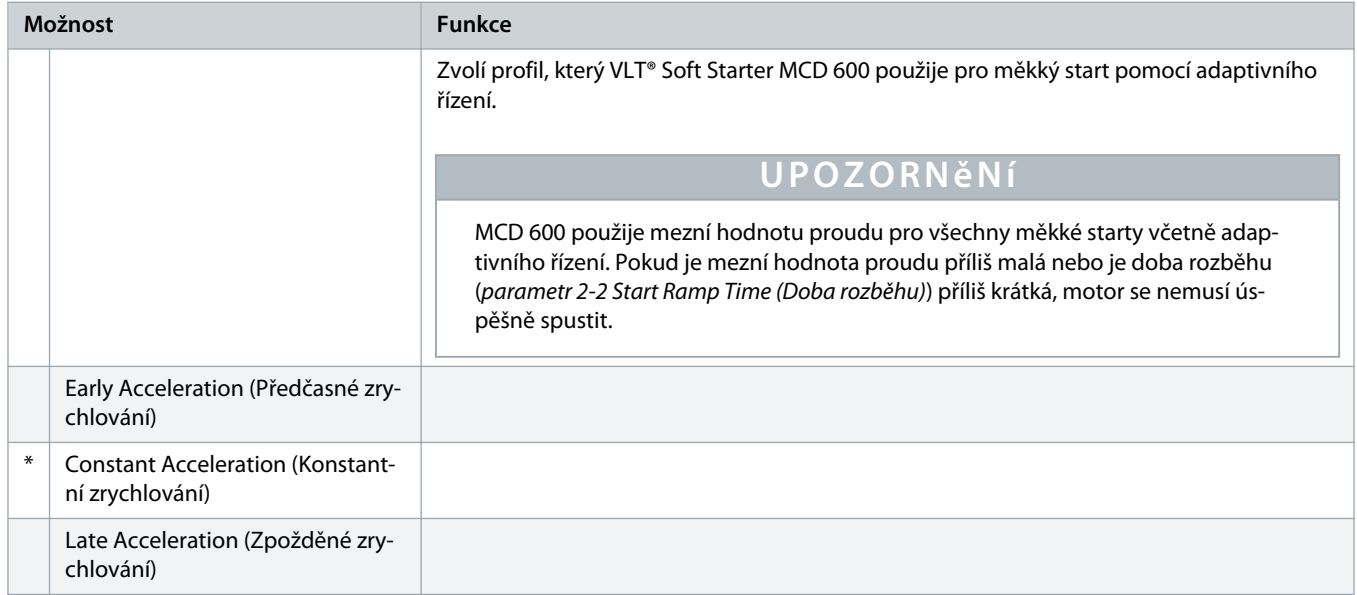

# **Tabulka 32: 2-6 – Kickstart Time (Doba prudkého startu)**

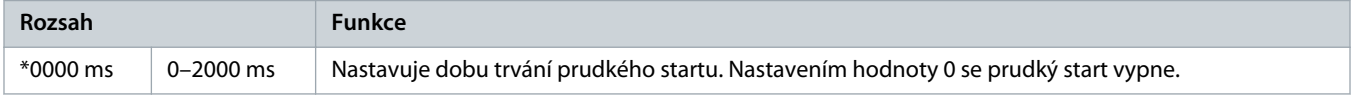

# **Tabulka 33: 2G – Kickstart Level (Úroveň prudkého startu)**

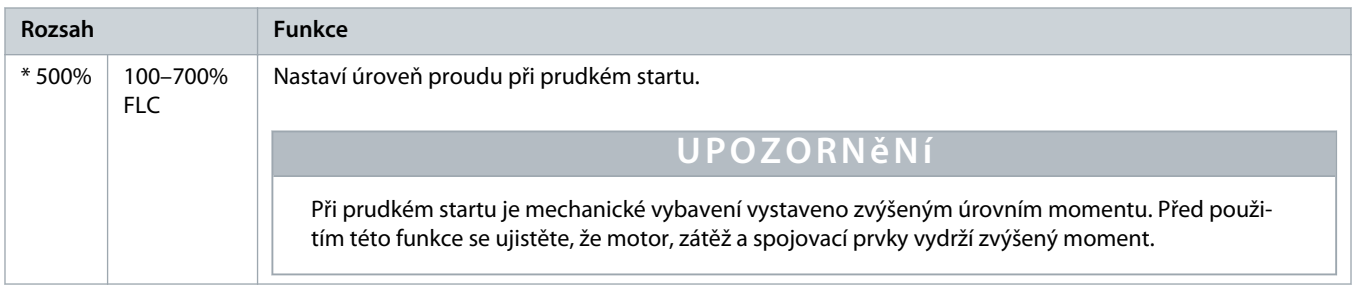

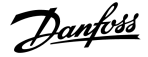

#### **Tabulka 34: 2-8 – Jog Torque (Moment při konstantních otáčkách)**

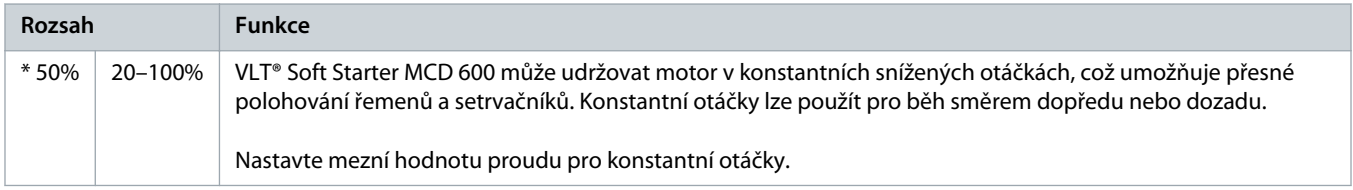

#### **Tabulka 35: 2-9 – Stop Mode (Režim zastavení)**

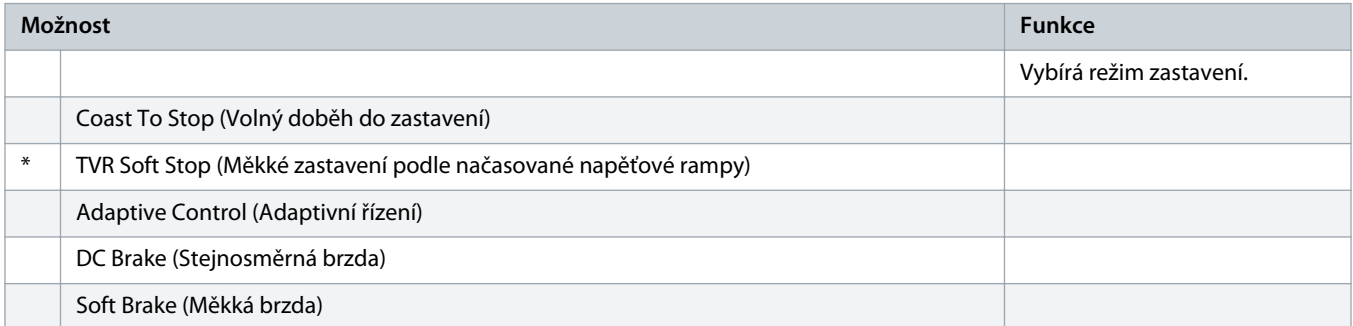

# **Tabulka 36: 2-10 – Stop Time (Doba zastavení)**

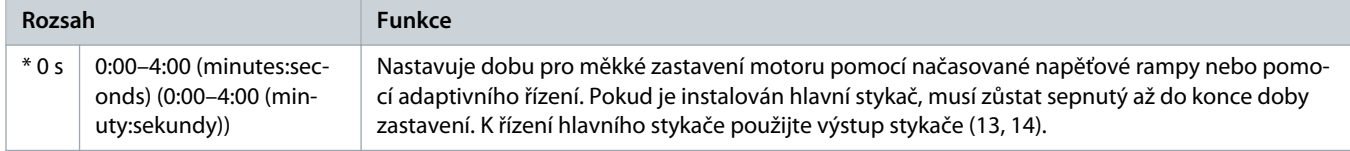

#### **Tabulka 37: 2-11 – Adaptive Stop Profile (Profil adaptivního zastavení)**

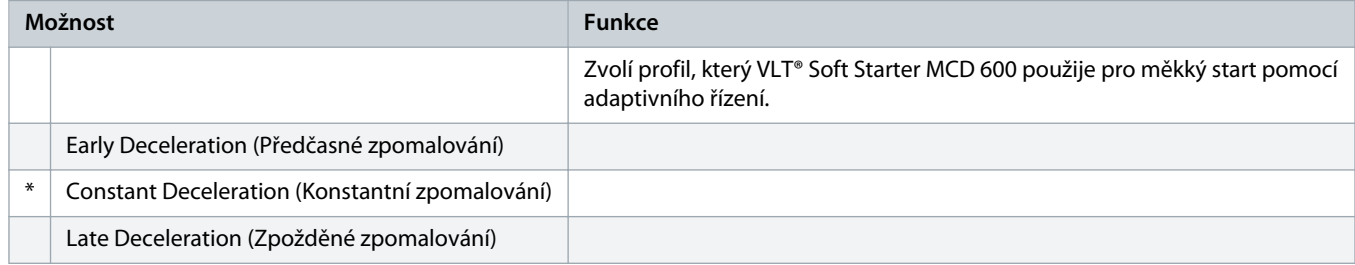

# **Tabulka 38: 2-12 – Adaptive Control Gain (Zesílení adaptivního řízení)**

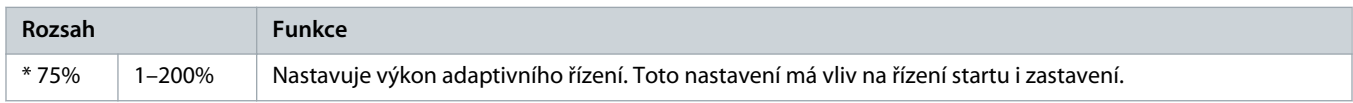

## **Tabulka 39: 2-13 – Multi Pump (Více čerpadel)**

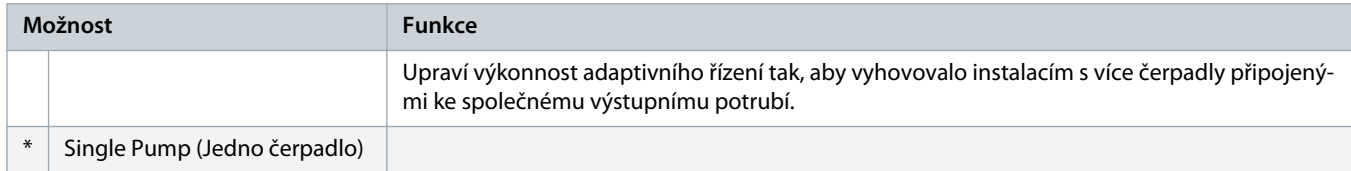

anfoss

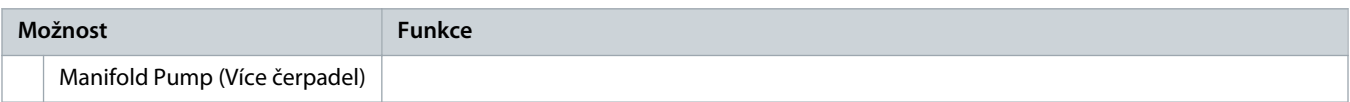

# **Tabulka 40: 2-14 – Start Delay (Zpoždění startu)**

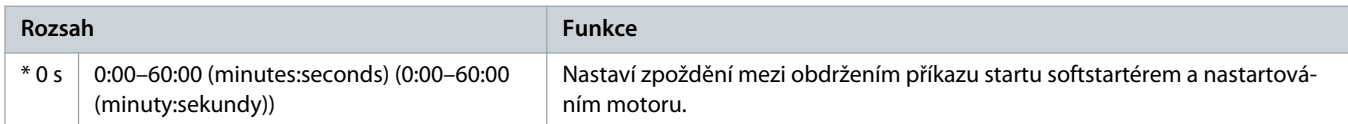

#### **Tabulka 41: 2-15 – DC Brake Torque (Moment stejnosměrné brzdy)**

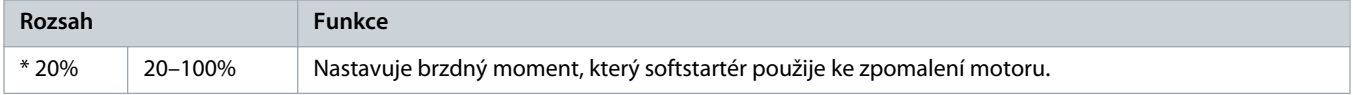

#### **Tabulka 42: 2-16 – DC Brake Time (Doba stejnosměrného brzdění)**

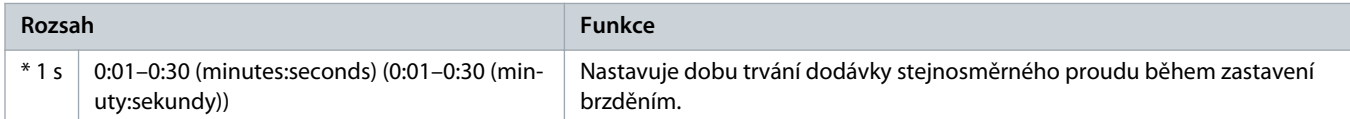

#### **Tabulka 43: 2-17 – Brake Current Limit (Mezní hodnota proudu brzdy)**

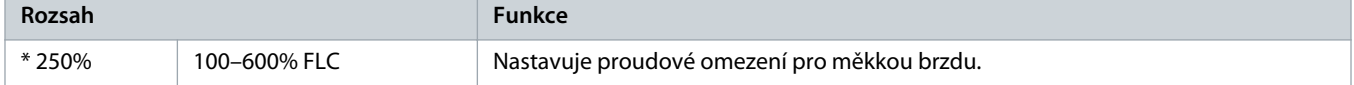

#### **Tabulka 44: 2-18 – Soft Brake Delay (Zpoždění měkké brzdy)**

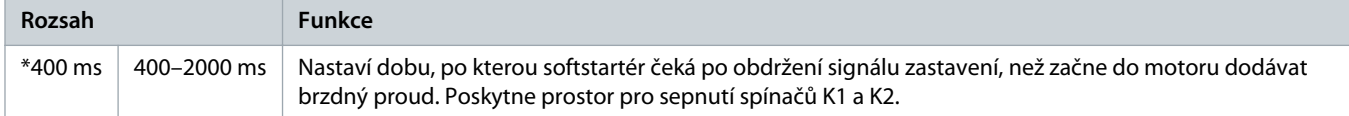

# 10.7 Skupina parametrů 3-\*\* Motor Start/Stop-2 (Start/zastavení motoru-2)

Parametry v této skupině řídí použití sekundární konfigurace motoru. K výběru aktivního nastavení motoru použijte programovatelný vstup.

Další podrobnosti naleznete v části 9.14 [Sekundární nastavení motoru](#page-70-0).

# **Tabulka 45: 3-1 – Motor Full Load Current-2 (Proud motoru při plném zatížení-2)**

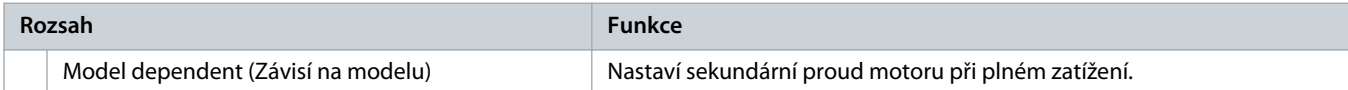

# **Tabulka 46: 3-2 – Motor kW-2 (Výkon motoru v kW-2)**

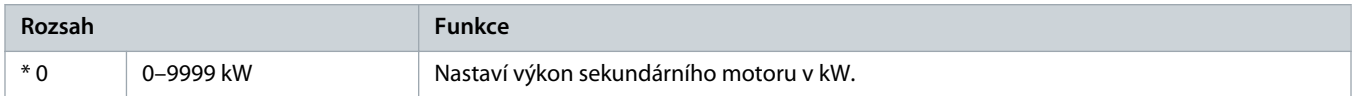

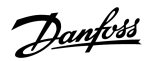

#### **Tabulka 47: 3-3 – Start Mode-2 (Režim startu-2)**

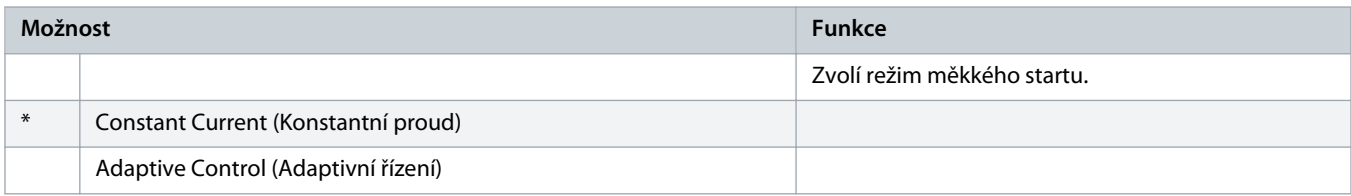

# **Tabulka 48: 3-4 – Start Ramp Time-2 (Doba rozběhu-2)**

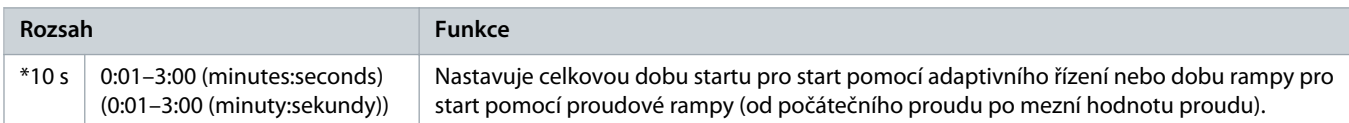

# **Tabulka 49: 3-5 – Initial Current-2 (Počáteční proud-2)**

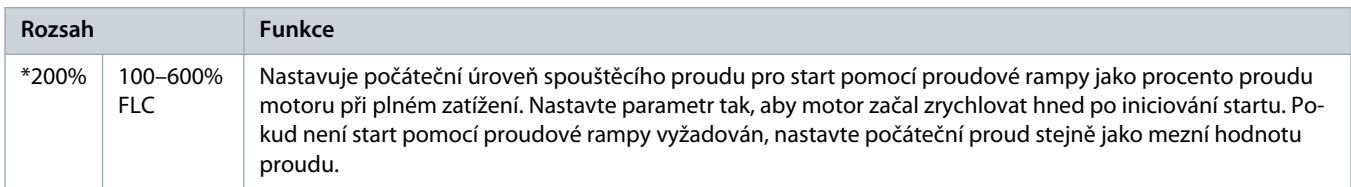

#### **Tabulka 50: 3-6 – Current Limit-2 (Mezní hodnota proudu-2)**

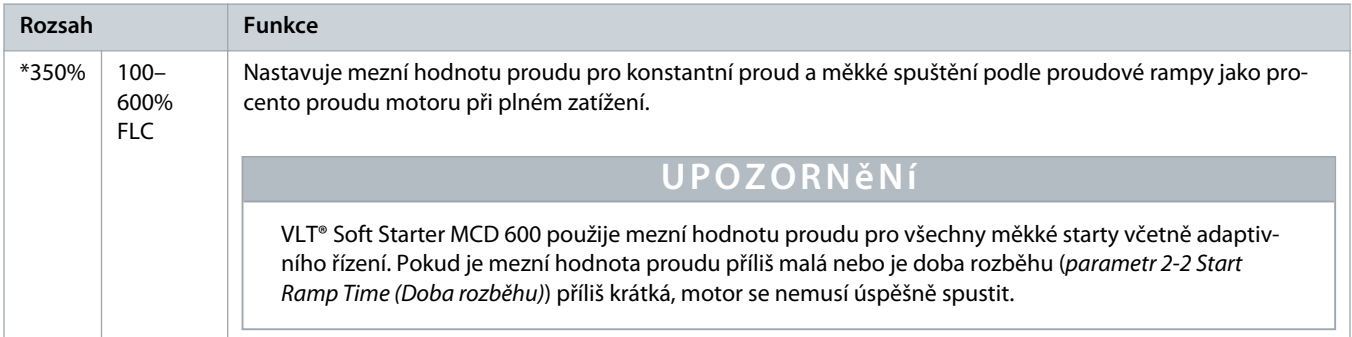

# **Tabulka 51: 3-7 – Adaptive Start Profile-2 (Profil adaptivního startu-2)**

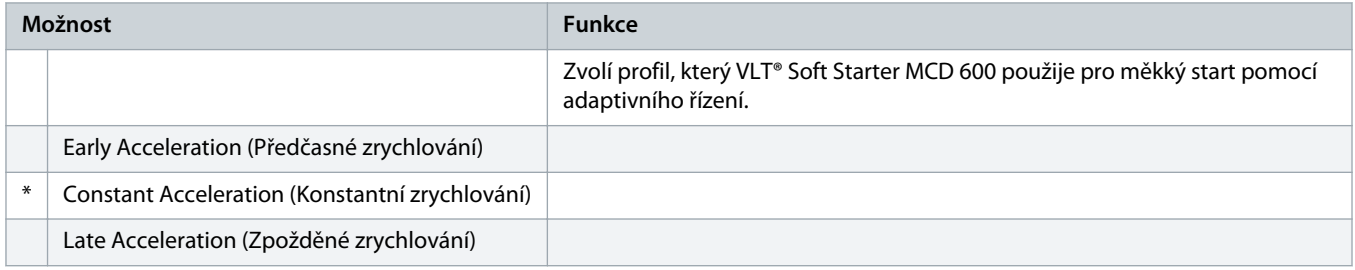

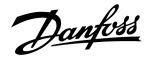

## **Tabulka 52: 3-8 – Kickstart Time-2 (Doba prudkého startu-2)**

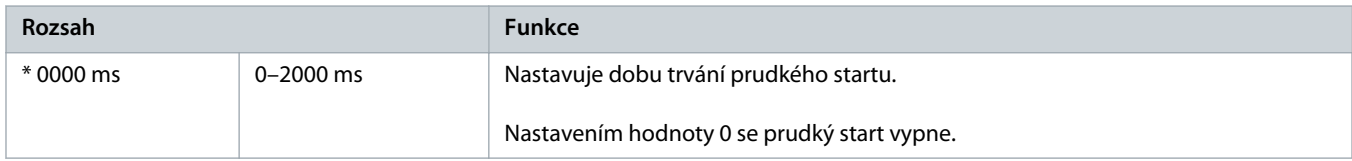

#### **Tabulka 53: 3-9 – Kickstart Level-2 (Úroveň prudkého startu-2)**

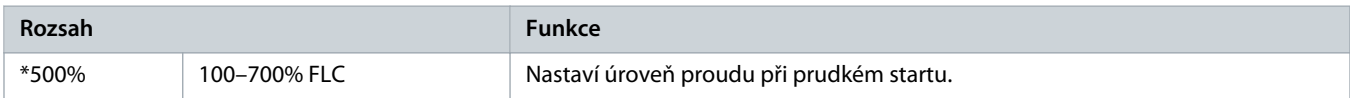

#### **Tabulka 54: 3-10 – Jog Torque-2 (Moment při konstantních otáčkách-2)**

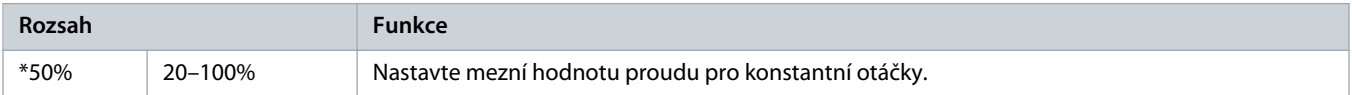

#### **Tabulka 55: 3-11 – Stop Mode-2 (Režim zastavení-2)**

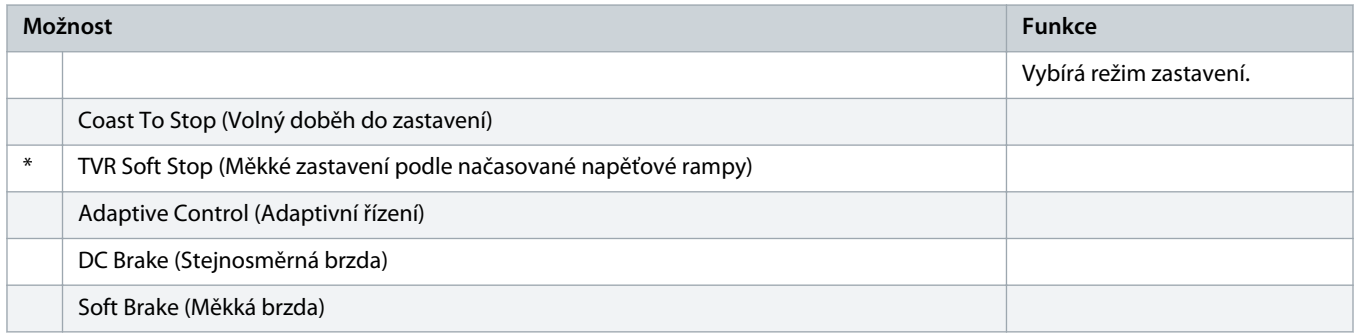

# **Tabulka 56: 3-12 – Stop Time-2 (Doba zastavení-2)**

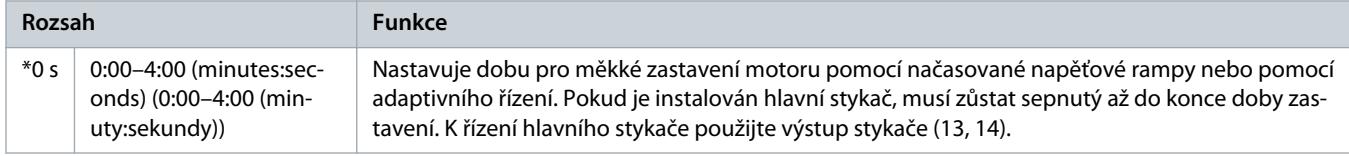

#### **Tabulka 57: 3-13 – Adaptive Stop Profile-2 (Profil adaptivního zastavení-2)**

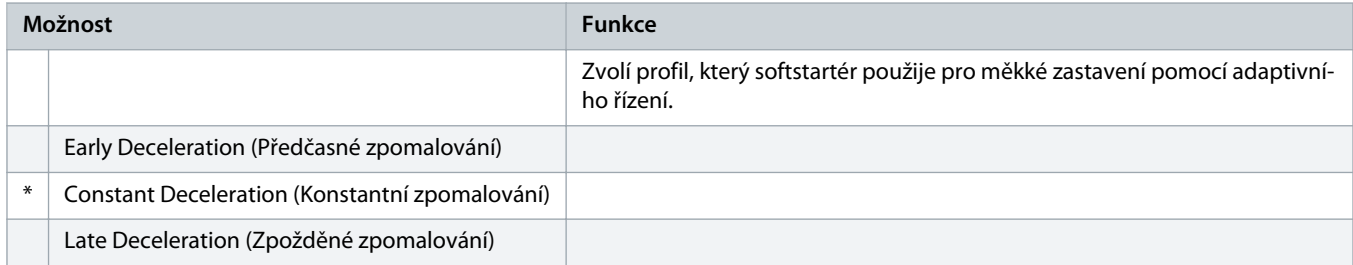

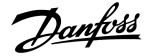

#### **Tabulka 58: 3-14 – Adaptive Control Gain-2 (Zesílení adaptivního řízení-2)**

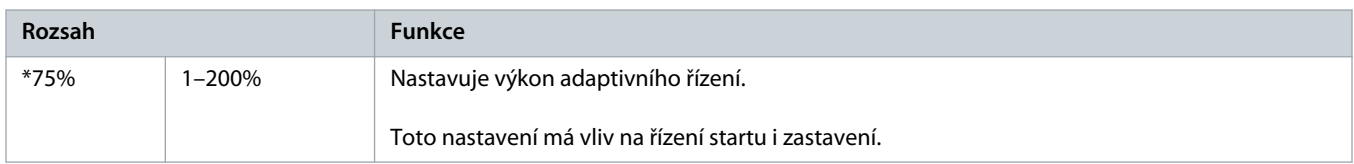

#### **Tabulka 59: 3-15 – Multi Pump-2 (Více čerpadel-2)**

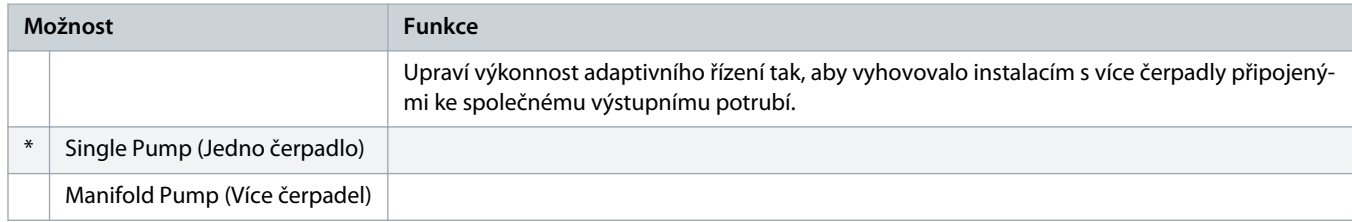

### **Tabulka 60: 3-16 – Start Delay-2 (Zpoždění startu-2)**

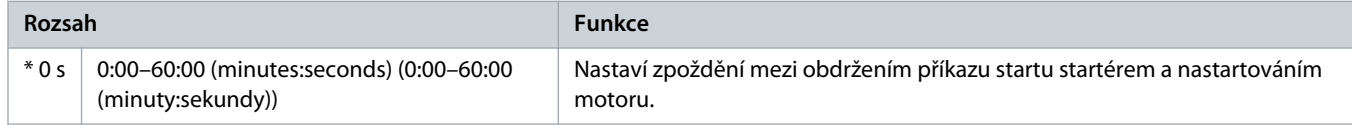

#### **Tabulka 61: 3-17 – DC Brake Torque-2 (Moment stejnosměrné brzdy-2)**

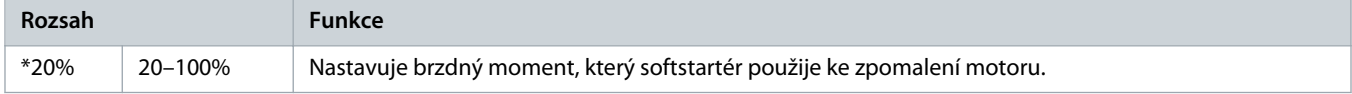

### **Tabulka 62: 3-18 – DC Brake Time-2 (Doba stejnosměrného brzdění-2)**

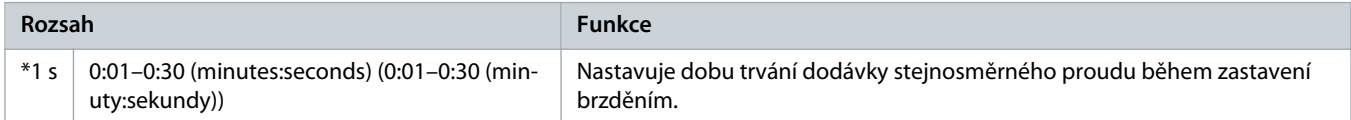

#### **Tabulka 63: 3-19 – Brake Current Limit-2 (Mezní hodnota proudu brzdy-2)**

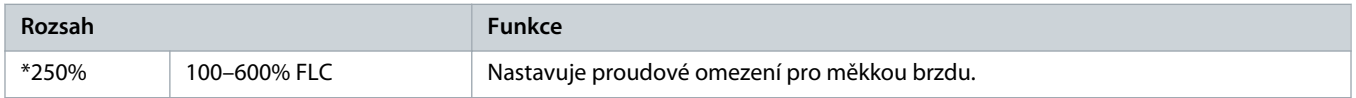

#### **Tabulka 64: 3-20 – Soft Brake Delay-2 (Zpoždění měkké brzdy-2)**

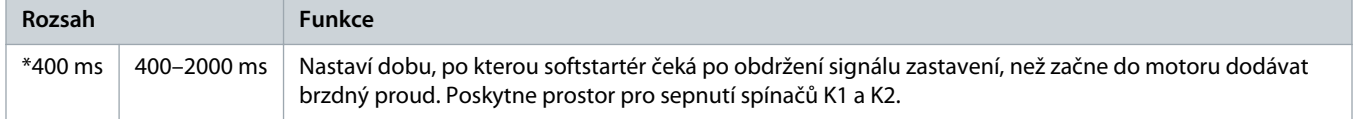

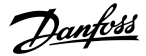

# 10.8 Skupina parametrů 4-\*\* Auto-Start/Stop (Automatický start/zastavení)

### **Tabulka 65: 4-1 – Auto-Start/Stop Mode (Režim automatického startu/zastavení)**

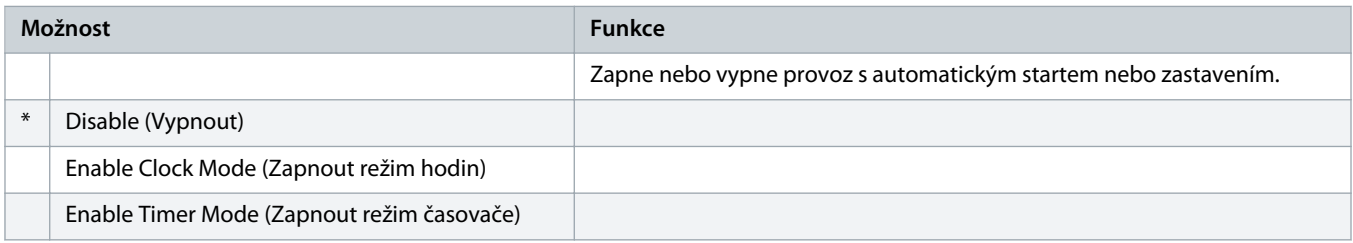

#### **Tabulka 66: 4-1 – Auto-Start/Stop Mode (Režim automatického startu/zastavení)**

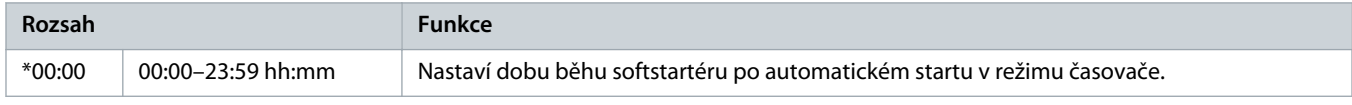

#### **Tabulka 67: 4-3 – Stopped Time (Doba zastavení provozu)**

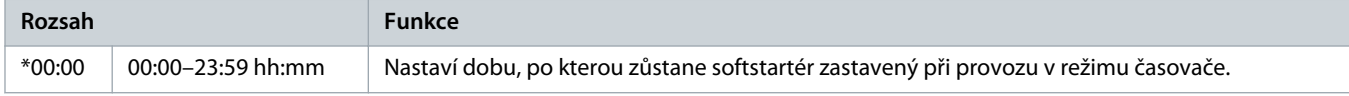

#### **Tabulka 68: 4-4 – Sunday Mode (Režim Neděle)**

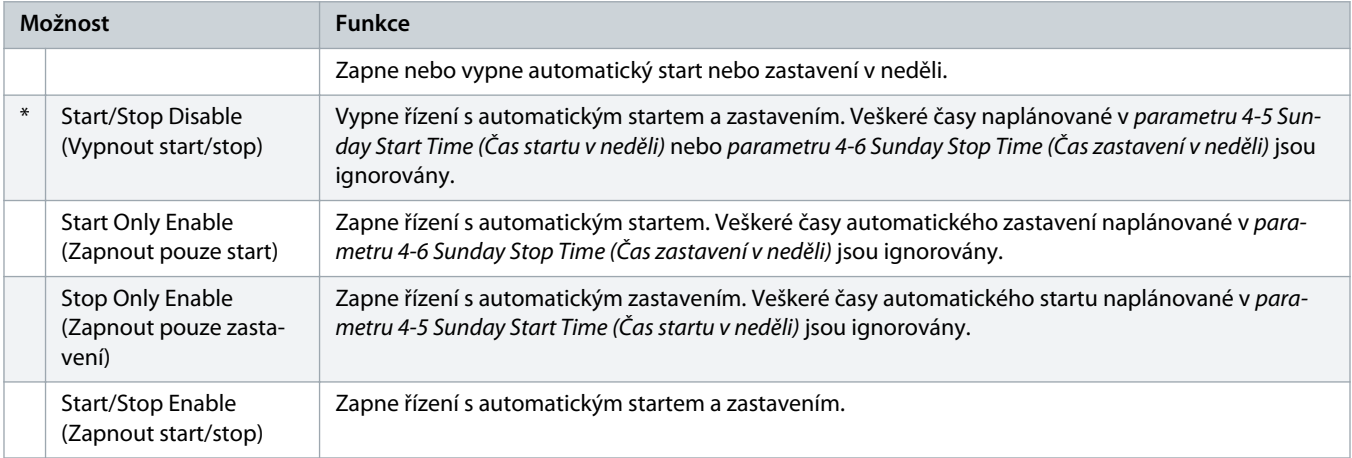

#### **Tabulka 69: 4-5 – Sunday Start Time (Čas startu v neděli)**

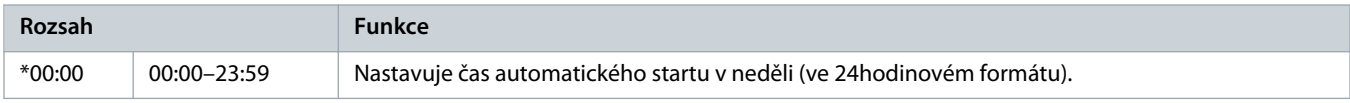

#### **Tabulka 70: 4-6 – Sunday Stop Time (Čas zastavení v neděli)**

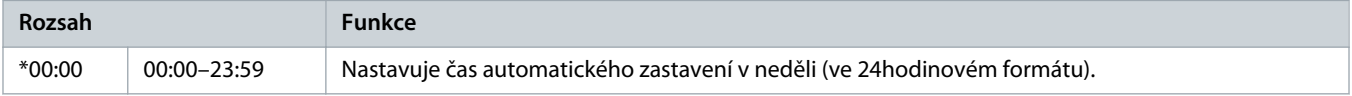

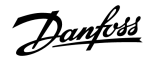

#### **Tabulka 71: 4-7 – Monday Mode (Režim Pondělí)**

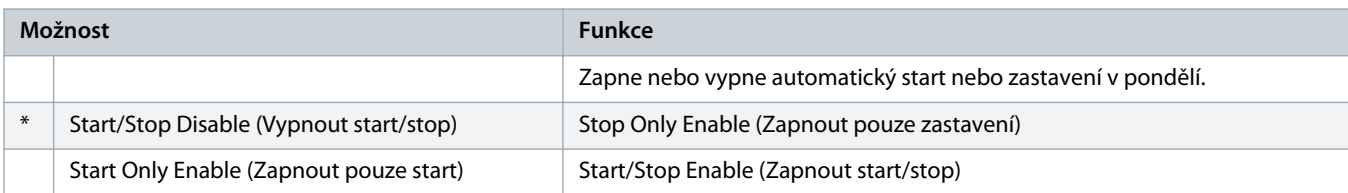

# **Tabulka 72: 4-8 – Monday Start Time (Čas startu v pondělí)**

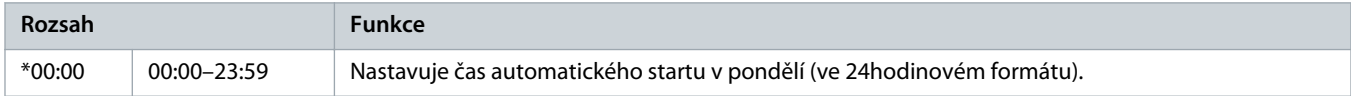

# **Tabulka 73: 4-9 – Monday Stop Time (Čas zastavení v pondělí)**

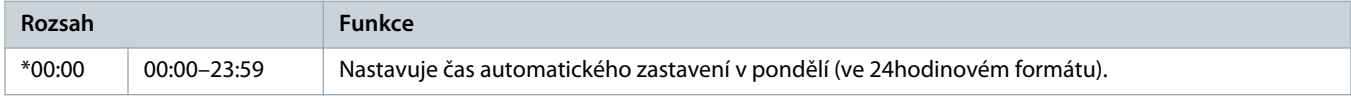

# **Tabulka 74: 4-10 – Tuesday Mode (Režim Úterý)**

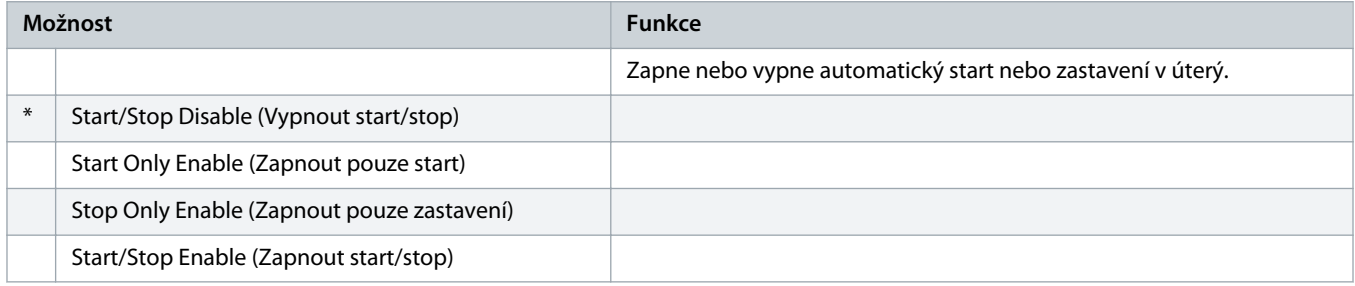

# **Tabulka 75: 4-11 – Tuesday Start Time (Čas startu v úterý)**

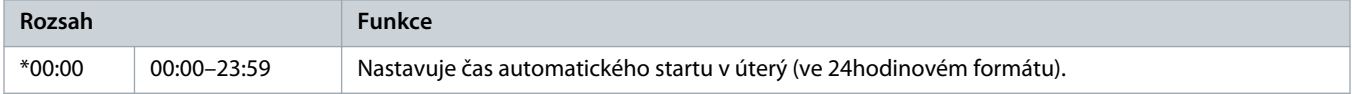

### **Tabulka 76: 4-13 – Wednesday Mode (Režim Středa)**

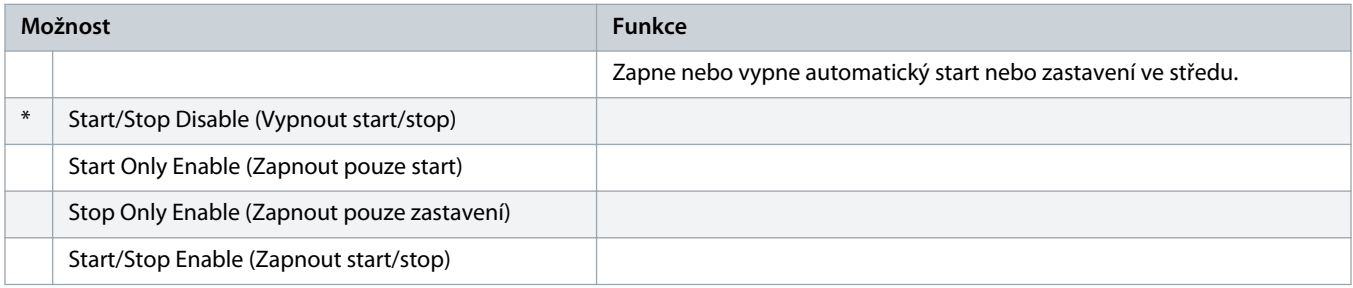

# **Tabulka 77: 4-14 – Wednesday Start Time (Čas startu ve středu)**

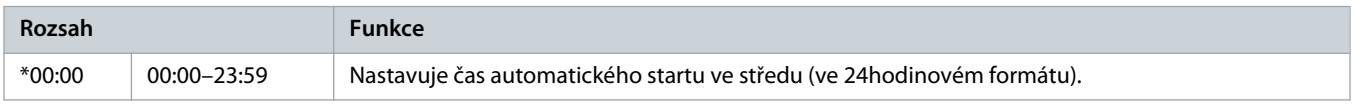

)<sub>anf</sub>oss

# **Tabulka 78: 4-15 – Wednesday Stop Time (Čas zastavení ve středu)**

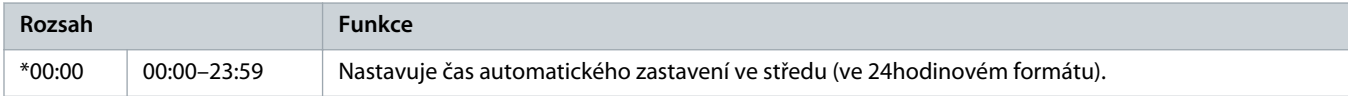

#### **Tabulka 79: 4-16 – Thursday Mode (Režim Čtvrtek)**

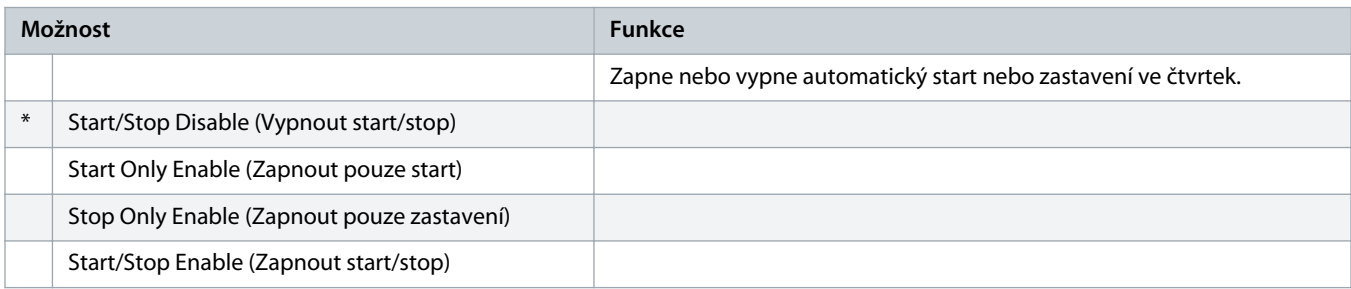

### **Tabulka 80: 4-17 – Thursday Start Time (Čas startu ve čtvrtek)**

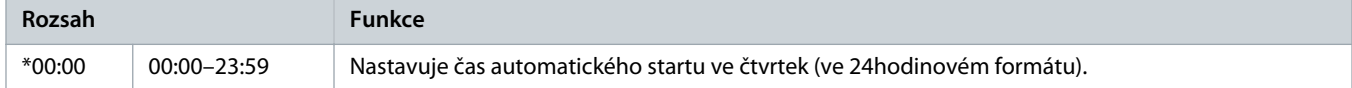

#### **Tabulka 81: 4-18 – Thursday Stop Time (Čas zastavení ve čtvrtek)**

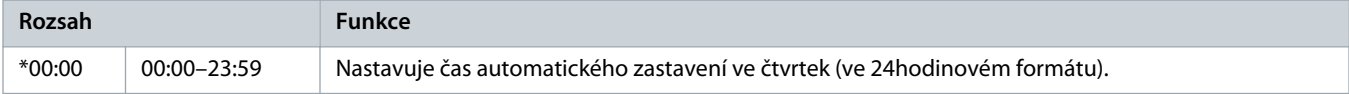

#### **Tabulka 82: 4-19 – Friday Mode (Režim Pátek)**

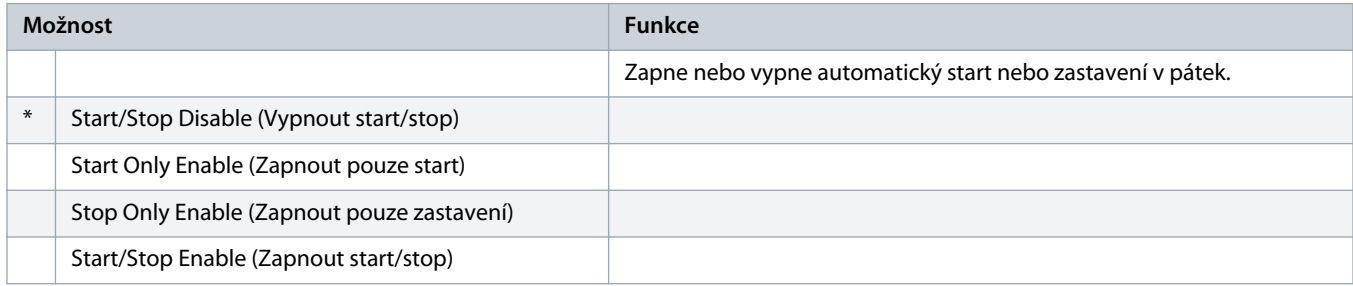

# **Tabulka 83: 4-20 – Friday Start Time (Čas startu v pátek)**

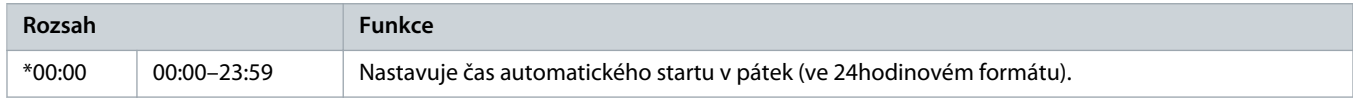

### **Tabulka 84: 4-21 – Friday Stop Time (Čas zastavení v pátek)**

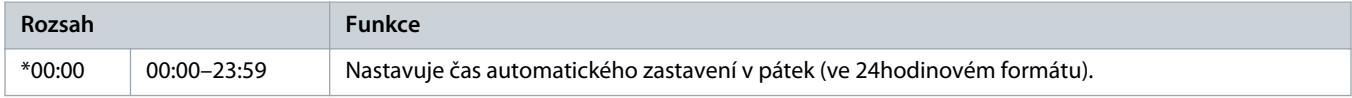

#### **Tabulka 85: 4-22 – Saturday Mode (Režim Sobota)**

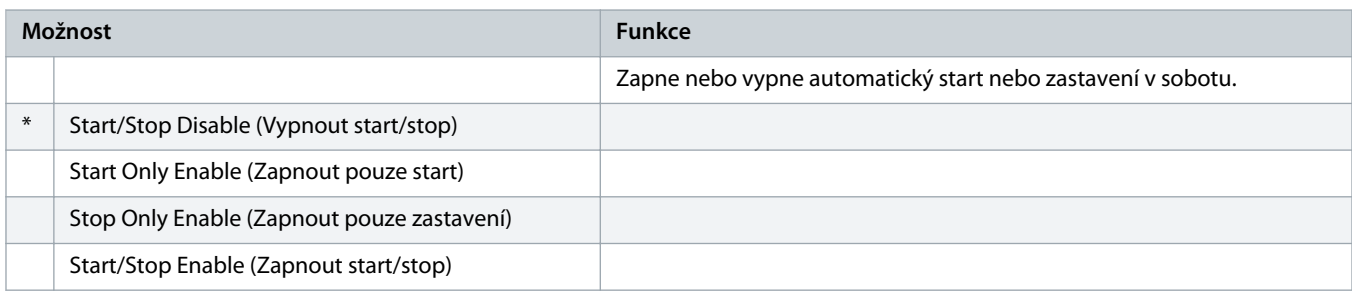

### **Tabulka 86: 4-23 – Saturday Start Time (Čas startu v sobotu)**

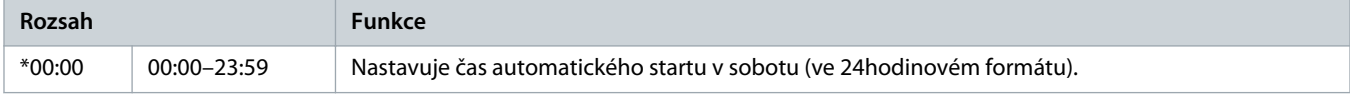

#### **Tabulka 87: 4-24 – Saturday Stop Time (Čas zastavení v sobotu)**

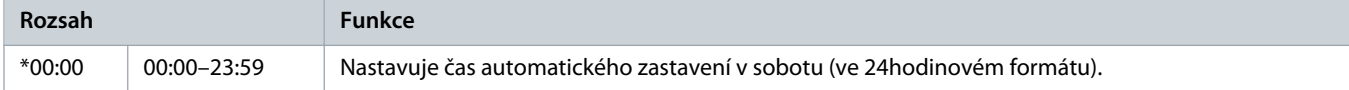

# 10.9 Skupina parametrů 5-\*\* Protection Levels (Úrovně ochrany)

#### **Tabulka 88: 5-1 – Current Imbalance (Nesymetrie proudu)**

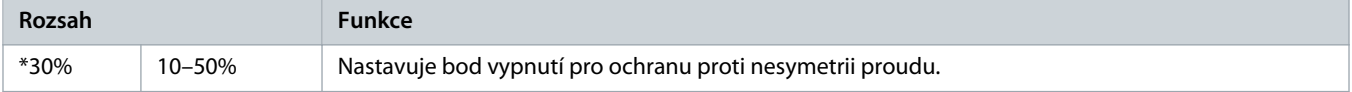

### **Tabulka 89: 5-2 – Current Imbalance Delay (Zpoždění nesymetrie proudu)**

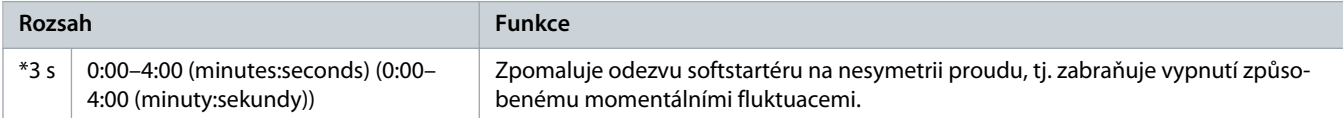

# **Tabulka 90: 5-3 – Undercurrent (Podpětí)**

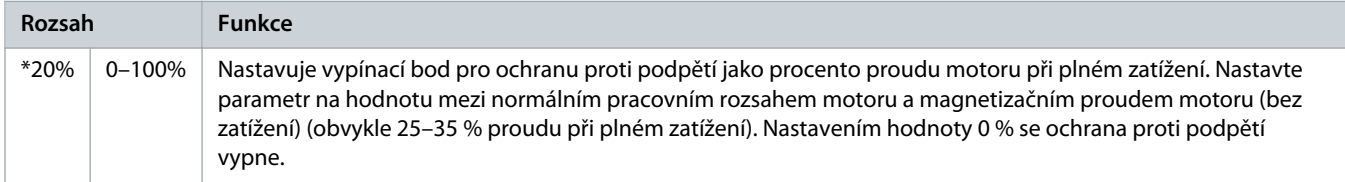

### **Tabulka 91: 5-4 – Undercurrent Delay (Zpoždění podpětí)**

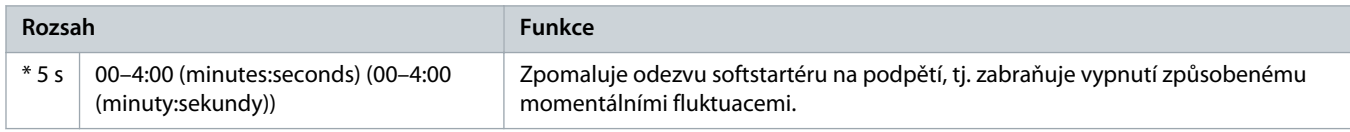

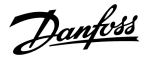

#### **Tabulka 92: 5-5 – Overcurrent (Nadproud)**

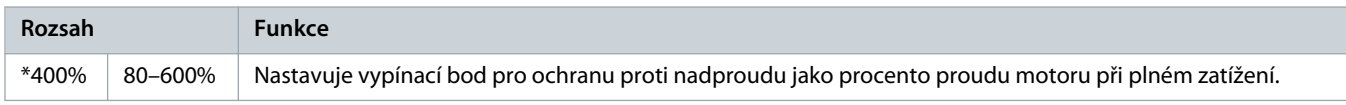

#### **Tabulka 93: 5-6 – Overcurrent Delay (Zpoždění nadproudu)**

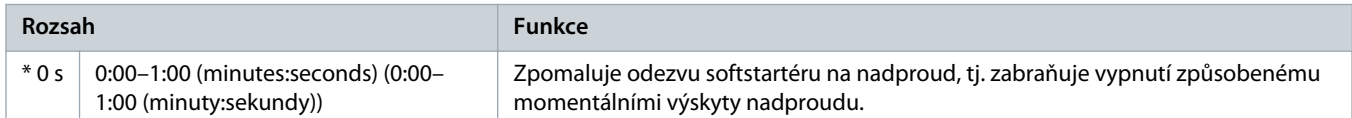

#### **Tabulka 94: 5-7 – Undervoltage (Podpětí)**

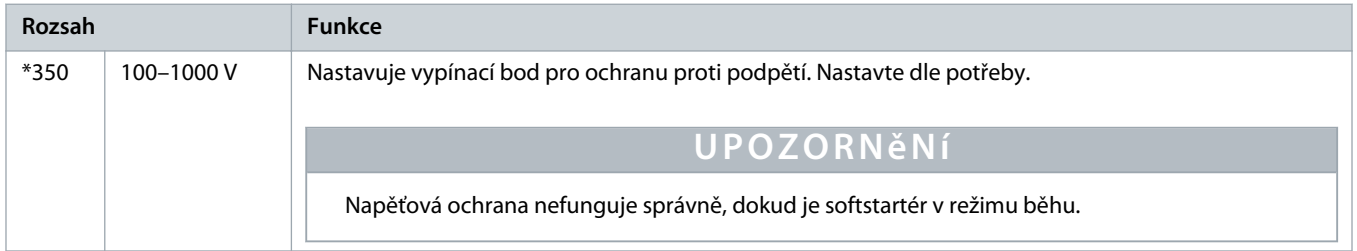

### **Tabulka 95: 5-8 – Undervoltage Delay (Zpoždění podpětí)**

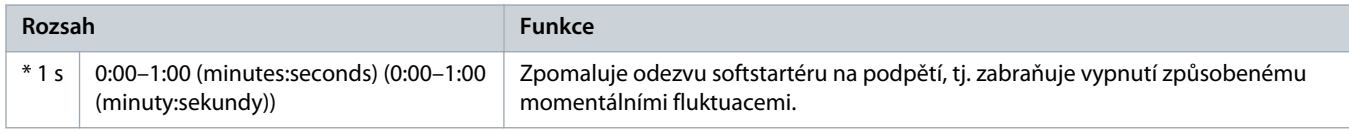

#### **Tabulka 96: 5-9 – Overvoltage (Přepětí)**

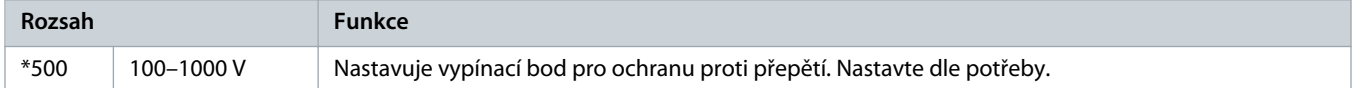

#### **Tabulka 97: 5-10 – Overvoltage Delay (Zpoždění přepětí)**

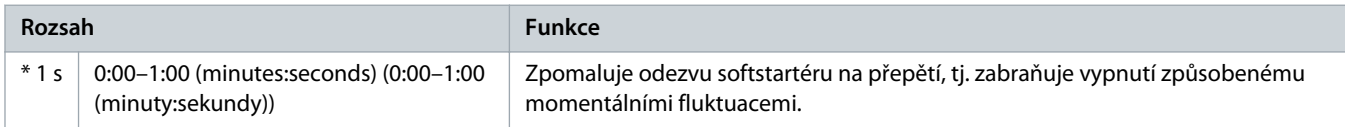

#### **Tabulka 98: 5-11 – Underpower (Nedostatečný výkon)**

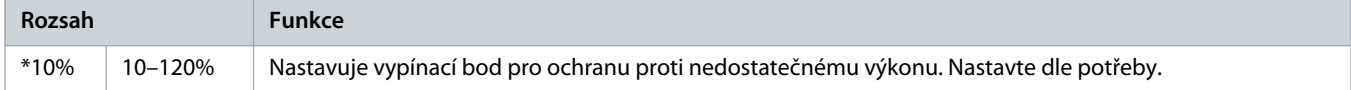

#### **Tabulka 99: 5-12 – Underpower Delay (Zpoždění nedostatečného výkonu)**

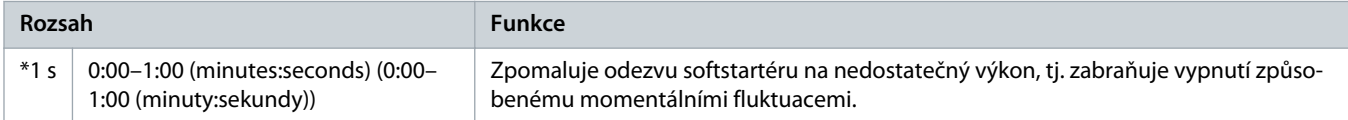

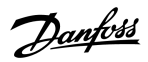

# **Tabulka 100: 5-13 – Overpower (Nadměrný výkon)**

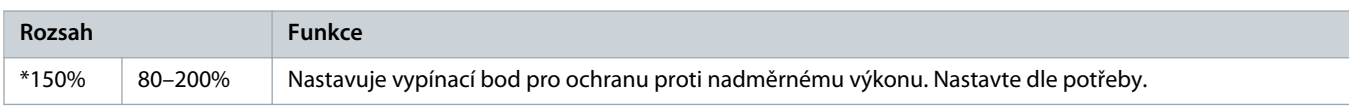

#### **Tabulka 101: 5-14 – Overpower Delay (Zpoždění nadměrného výkonu)**

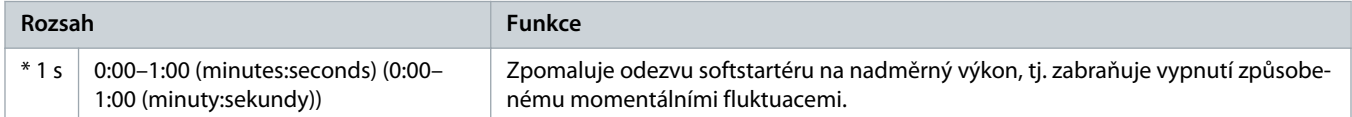

#### **Tabulka 102: 5-15 – Excess Start Time (Prodloužená doba startu)**

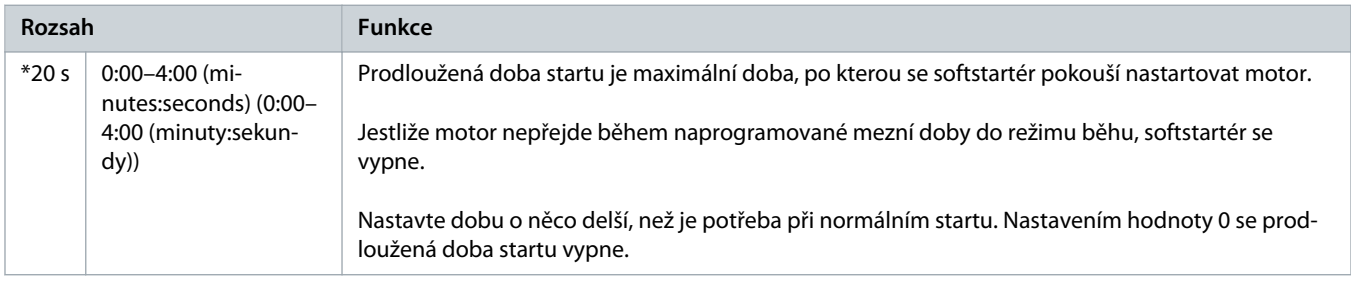

# **Tabulka 103: 5-16 – Restart Delay (Zpoždění restartu)**

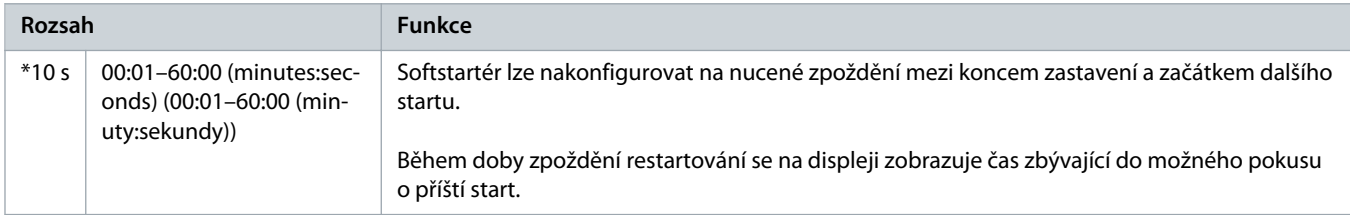

#### **Tabulka 104: 5-17 – Starts per Hour (Počet startů za hodinu)**

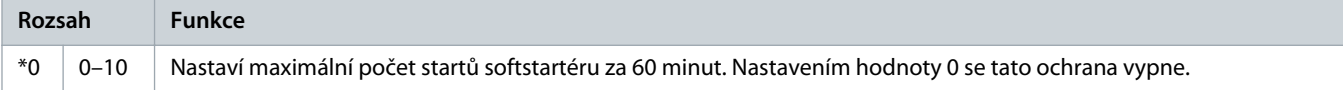

#### **Tabulka 105: 5-18 – Phase Sequence (Sled fází)**

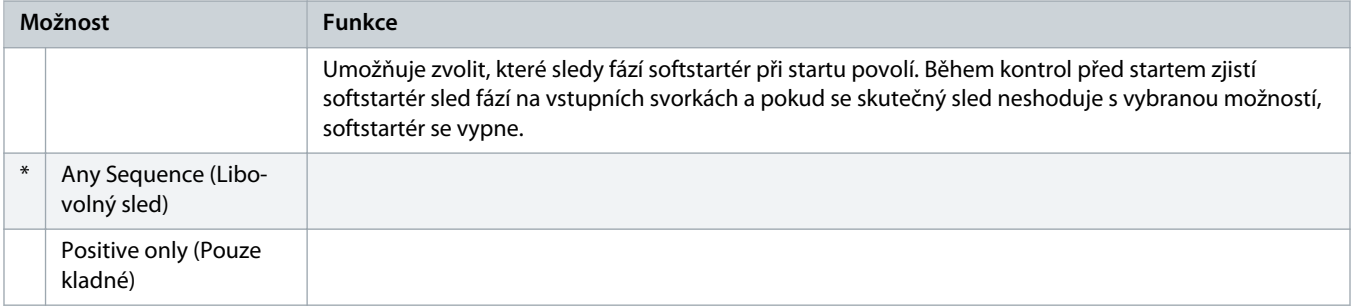

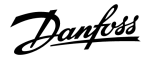

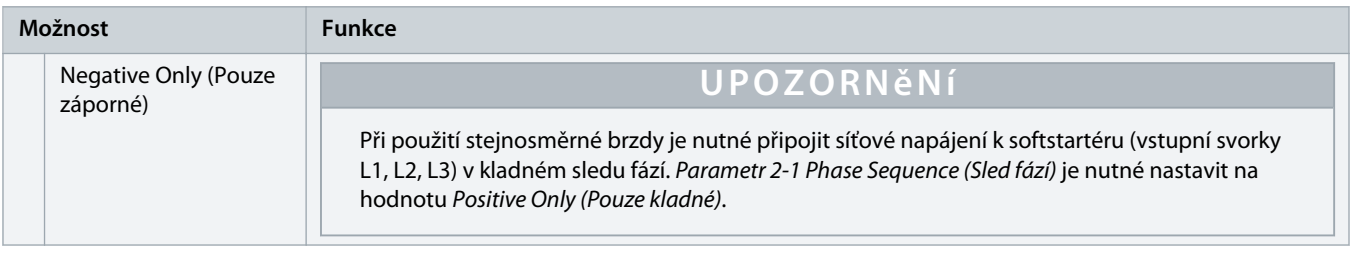

# 10.10 Skupina parametrů 6-\*\* Protection Action (Akce ochrany)

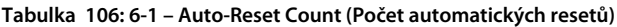

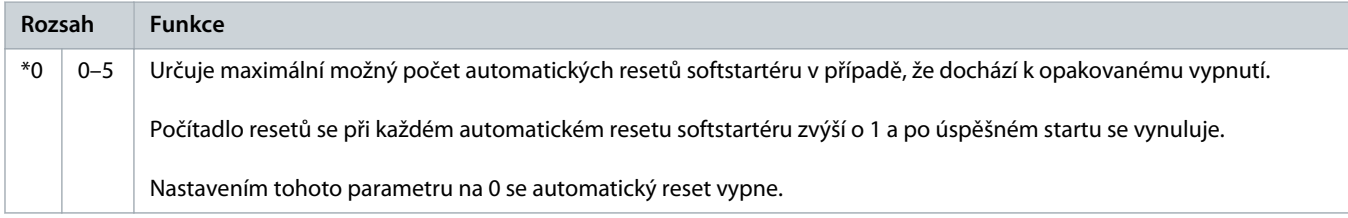

# **Tabulka 107: 6-2 – Auto-Reset Delay (Zpoždění automatického resetu)**

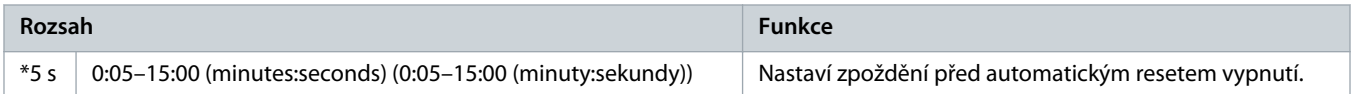

#### **Tabulka 108: 6-3 – Current Imbalance (Nesymetrie proudu)**

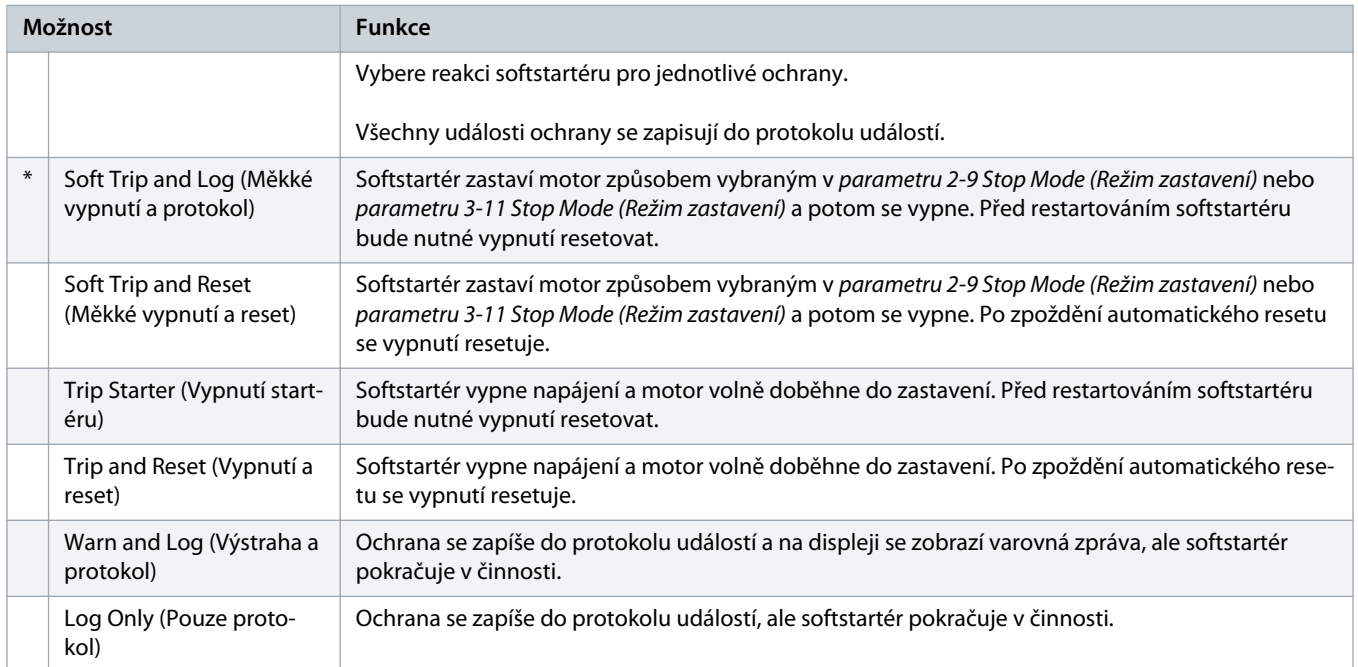

#### **Tabulka 109: 6-4 – Undercurrent (Podpětí)**

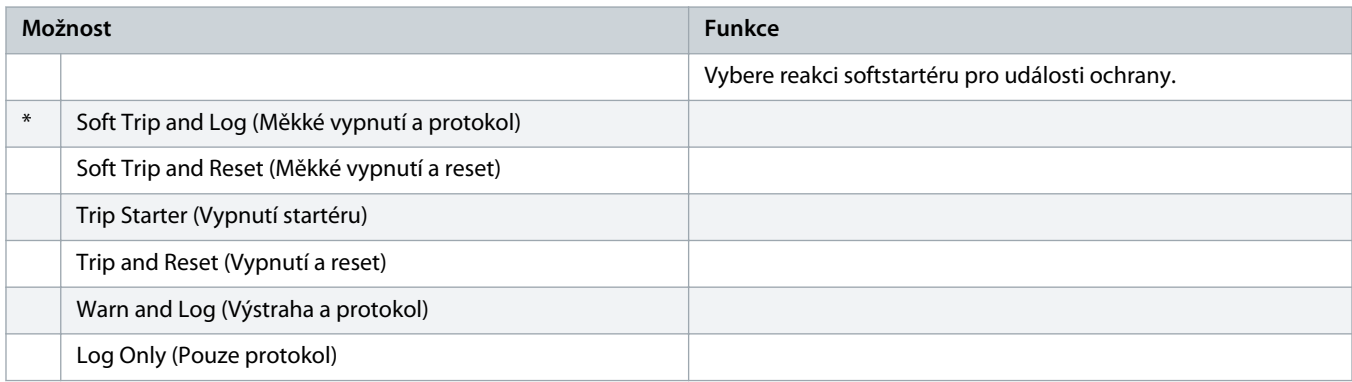

# **Tabulka 110: 6-5 – Overcurrent (Nadproud)**

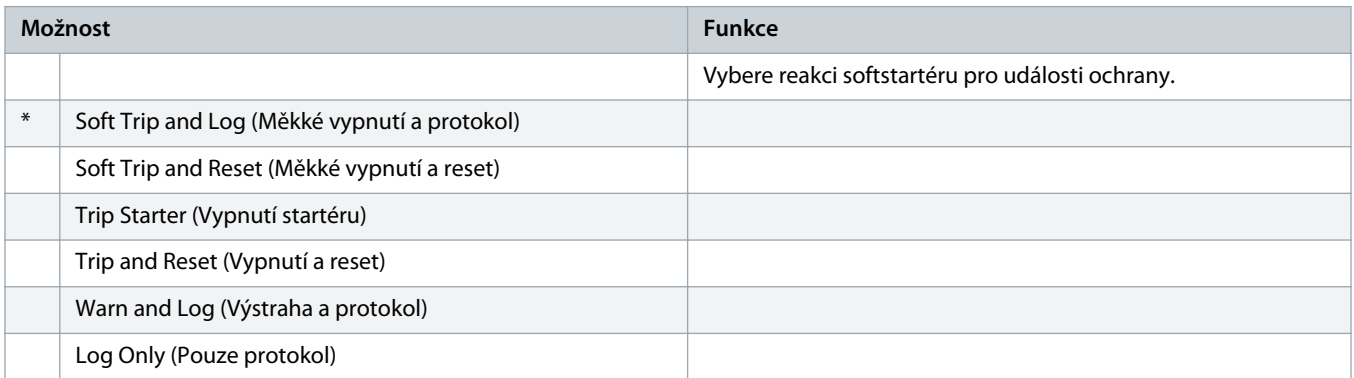

# **Tabulka 111: 6-6 – Undervoltage (Podpětí)**

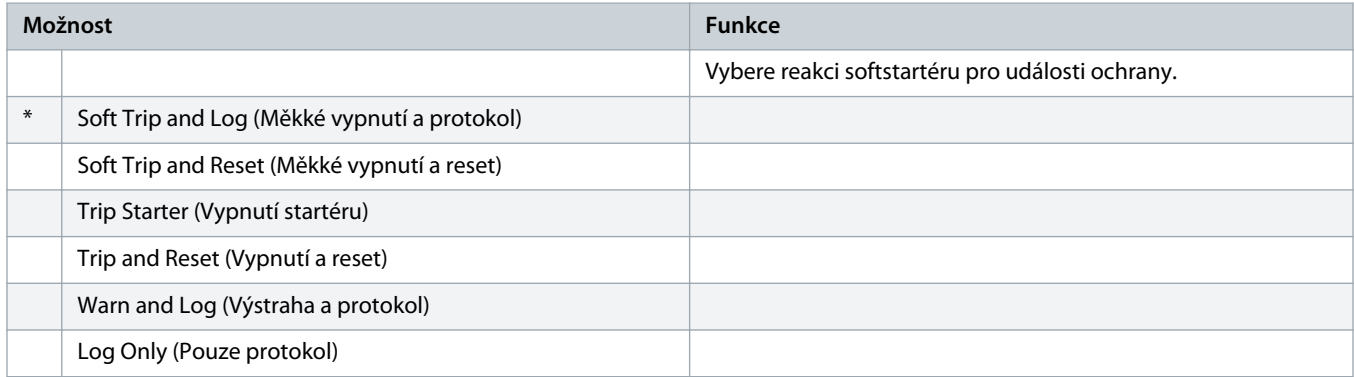

# **Tabulka 112: 6-7 – Overvoltage (Přepětí)**

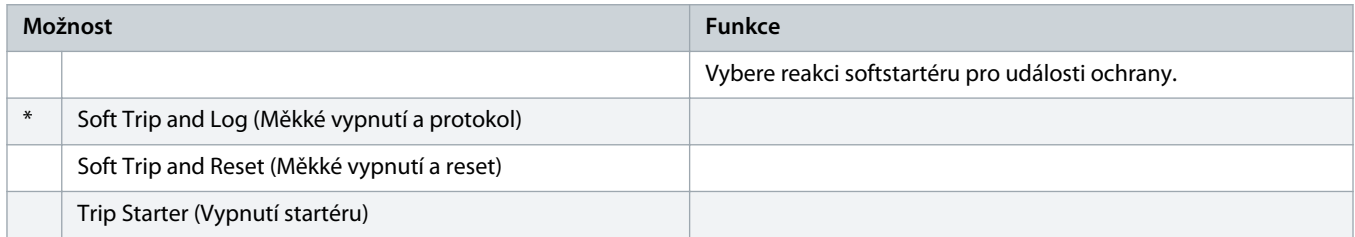

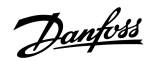

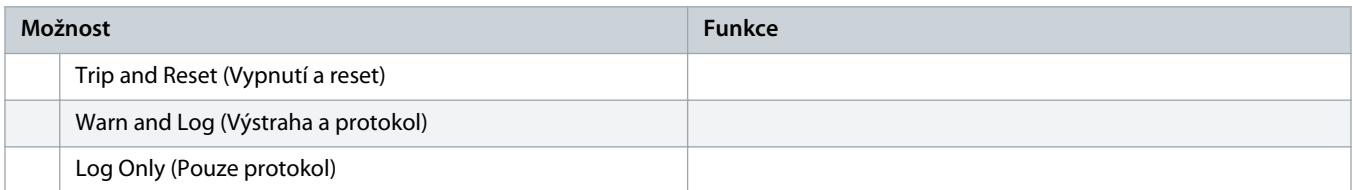

# **Tabulka 113: 6-8 – Underpower (Nedostatečný výkon)**

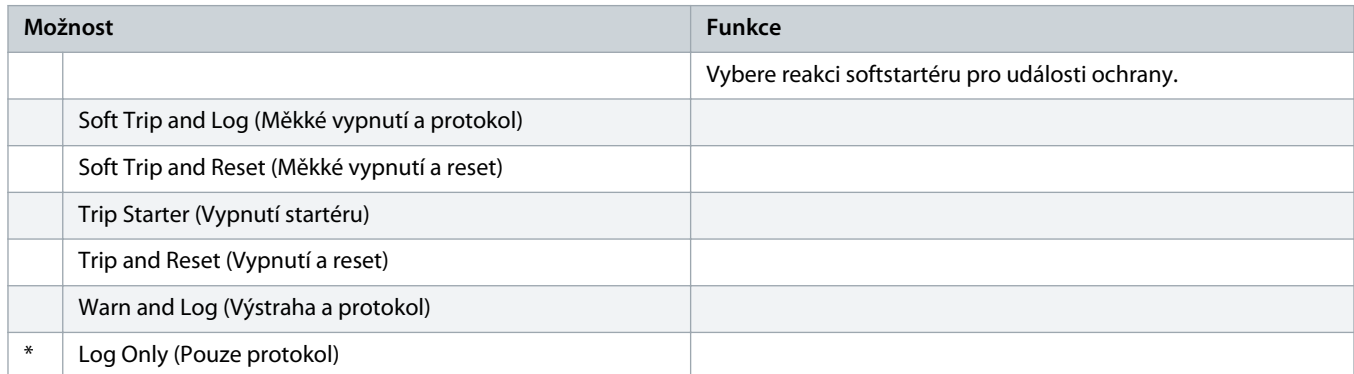

# **Tabulka 114: 6-9 – Overpower (Nadměrný výkon)**

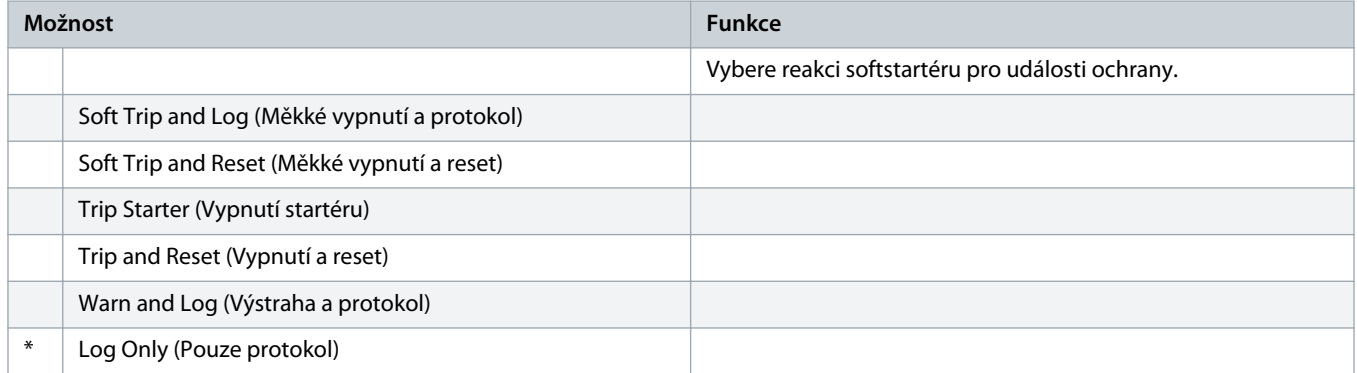

#### **Tabulka 115: 6-10 – Excess Start Time (Prodloužená doba startu)**

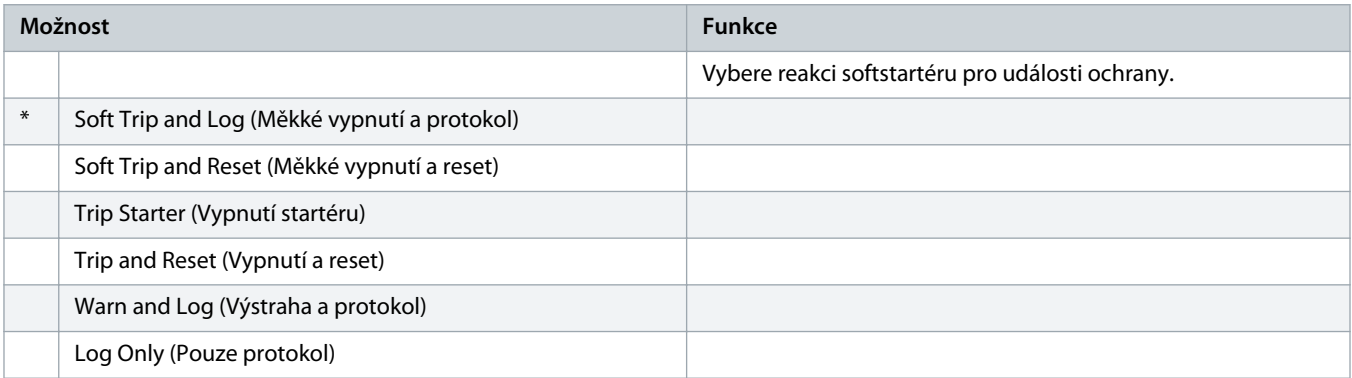

**Tabulka 116: 6-11 – Input A Trip (Vypnutí vstupu A)**

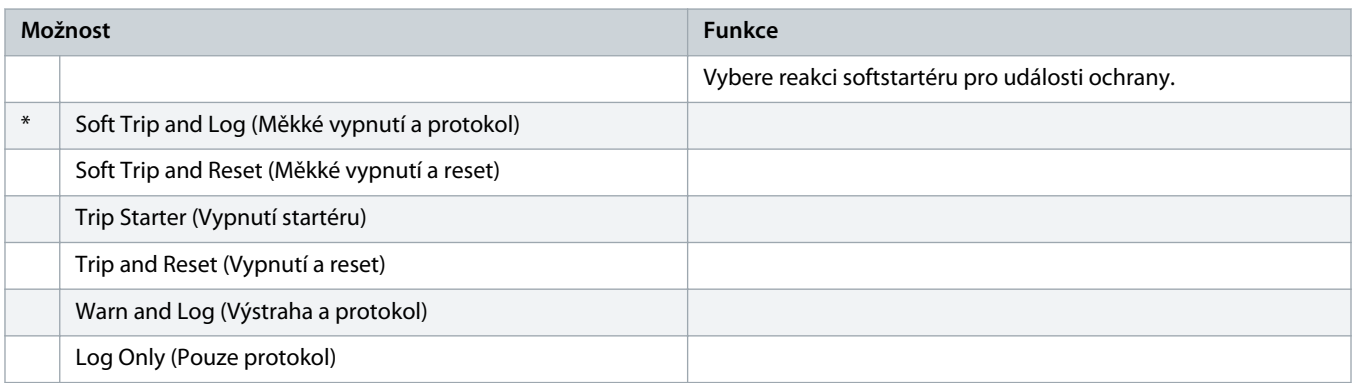

# **Tabulka 117: 6-12 – Input B Trip (Vypnutí vstupu B)**

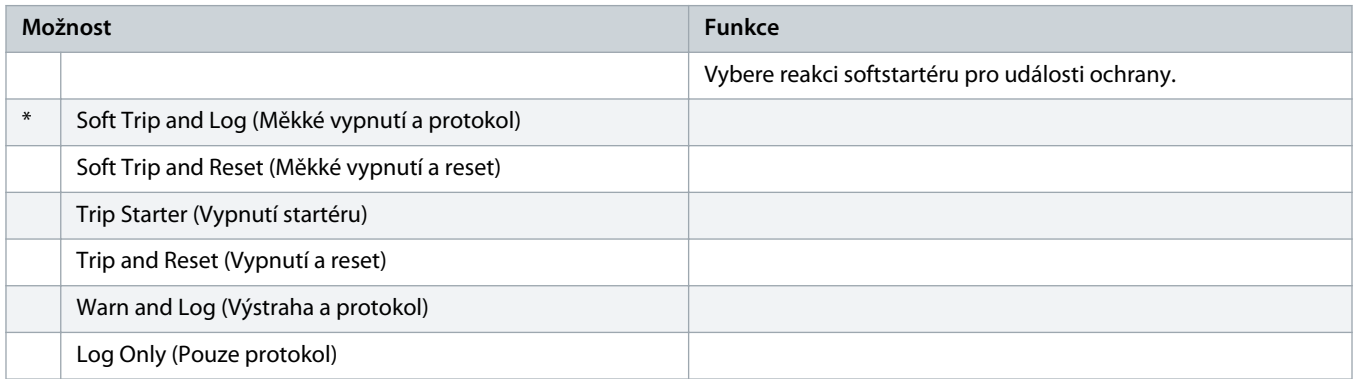

# **Tabulka 118: 6-13 – Network Communications (Komunikace se sítí)**

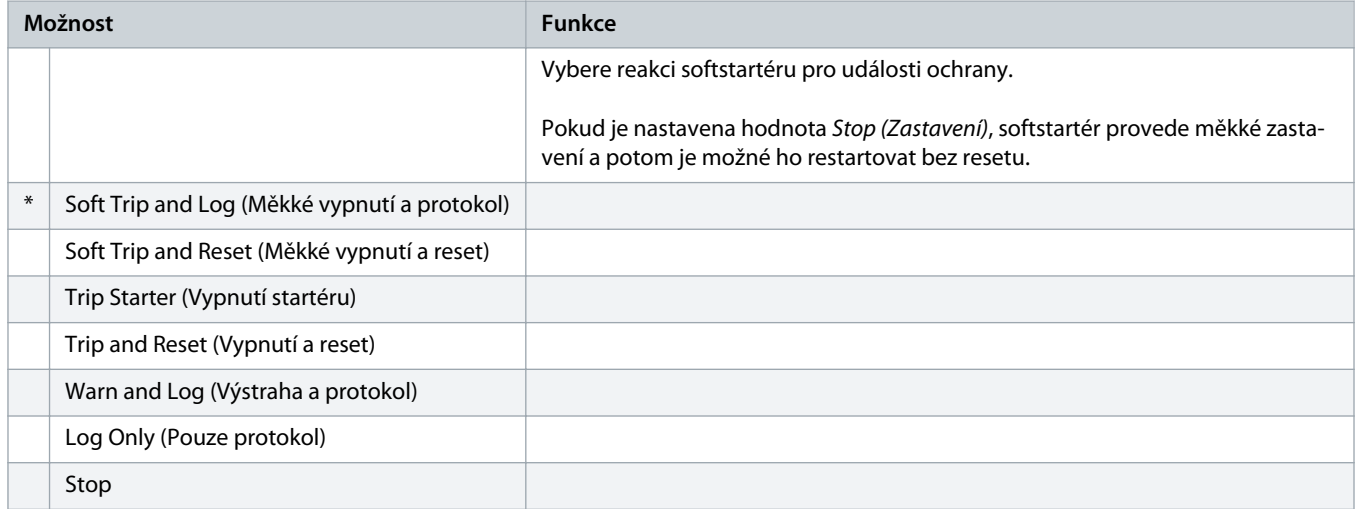

# **Tabulka 119: 6-14 – Remote Keypad Fault (Porucha vzdáleného panelu)**

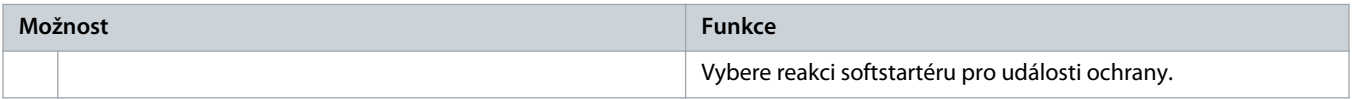

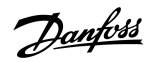

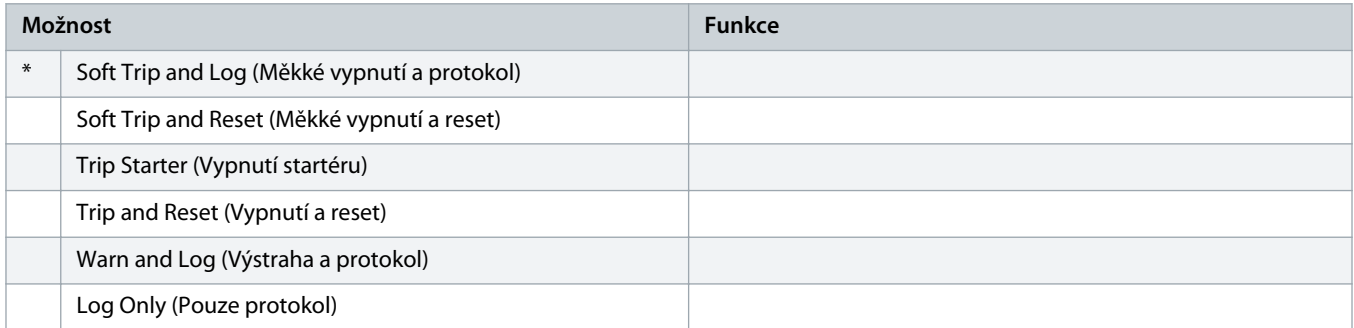

# **Tabulka 120: 6-15 – Frequency (Kmitočet)**

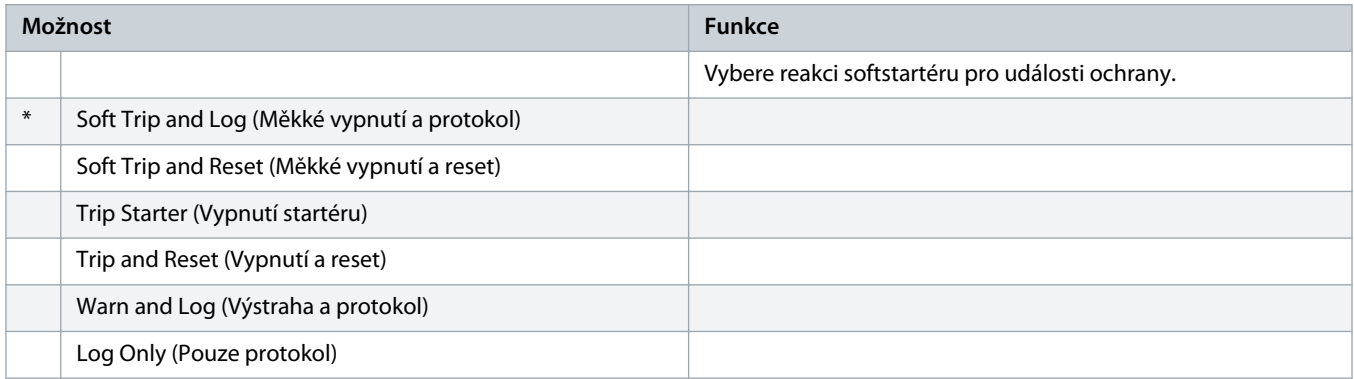

# **Tabulka 121: 6-16 – Phase Sequence (Sled fází)**

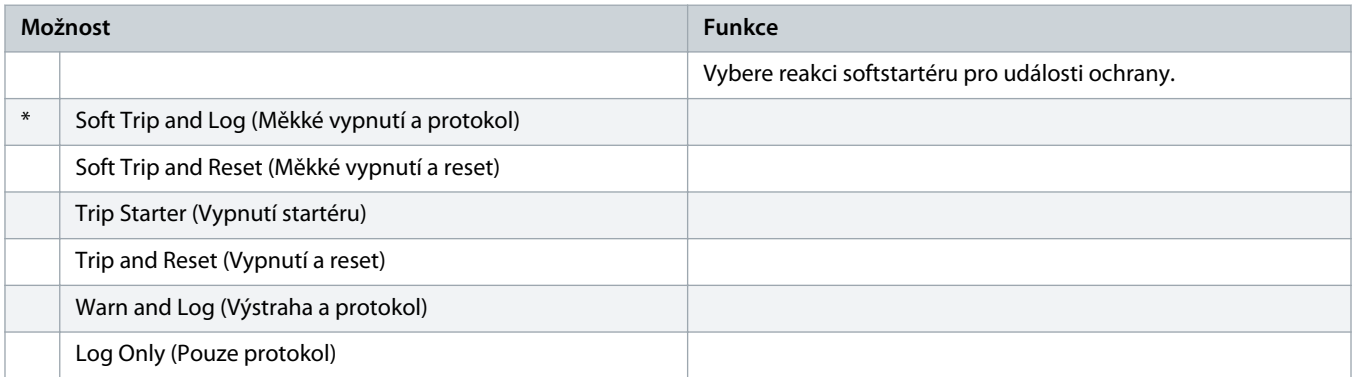

# **Tabulka 122: 6-17 – Motor Overtemperature (Nadměrná teplota motoru)**

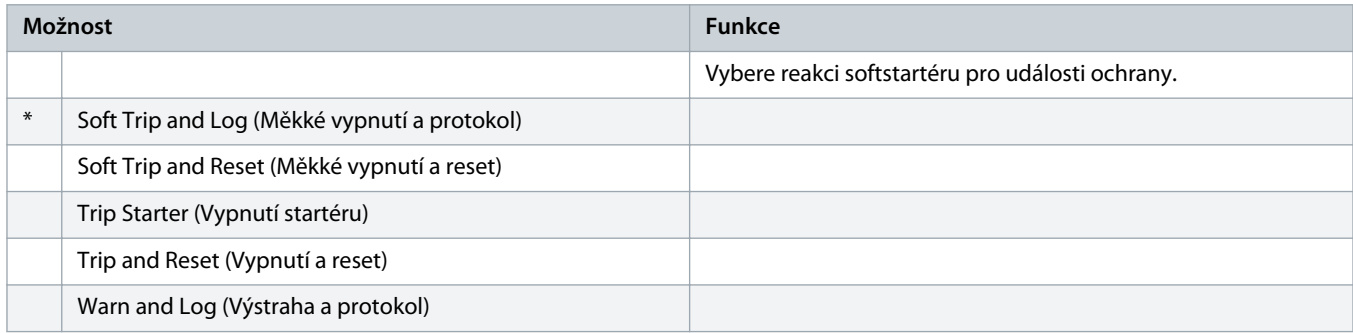

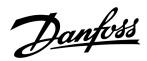

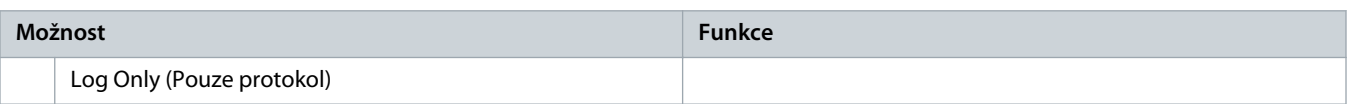

# **Tabulka 123: 6R – Motor Thermistor Circuit (Obvod termistoru motoru)**

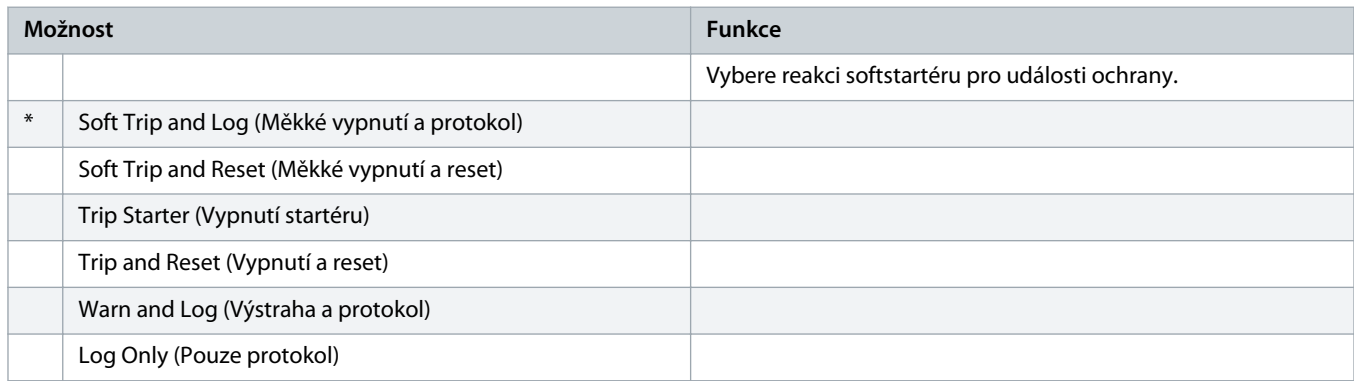

### **Tabulka 124: 6-19 – Shorted SCR Action (Akce při zkratu tyristoru)**

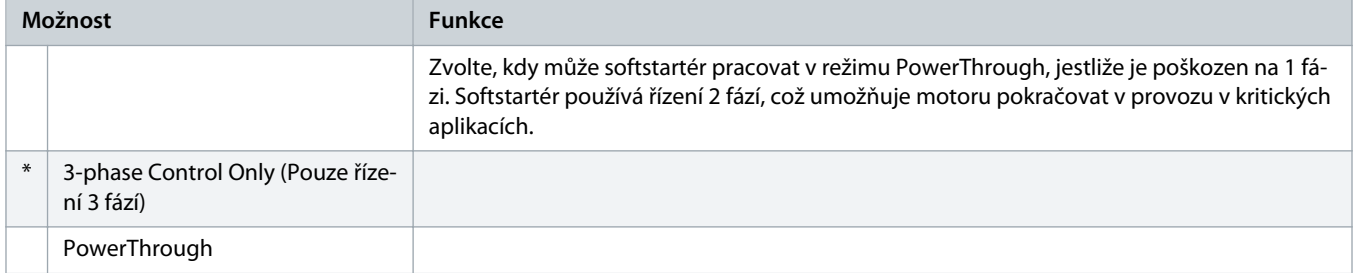

Další podrobnosti týkající se provozu v režimu [PowerThrough](#page-55-0) naleznete v části 9.4 PowerThrough.

### **Tabulka 125: 6-20 – Battery/Clock (Baterie/Hodiny)**

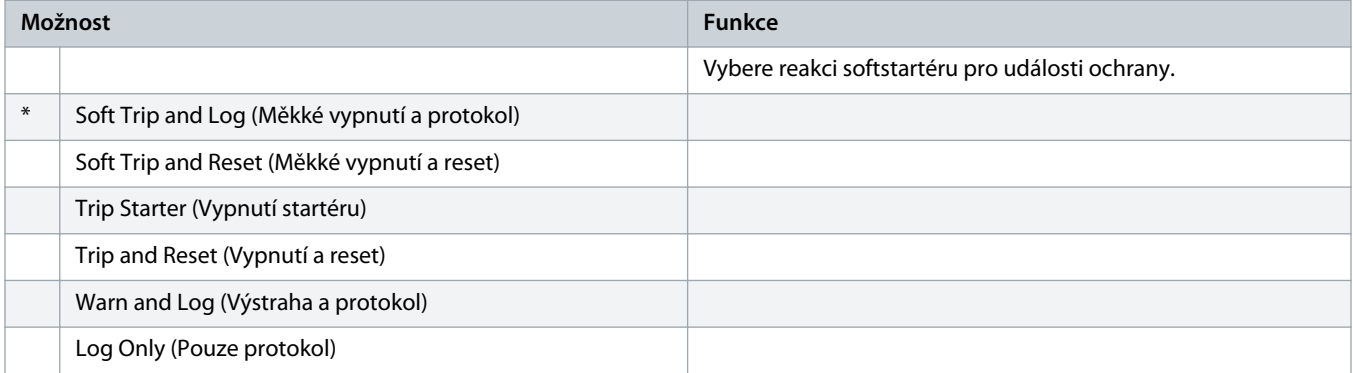

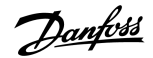

# 10.11 Skupina parametrů 7-\*\* Inputs (Vstupy)

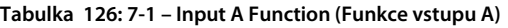

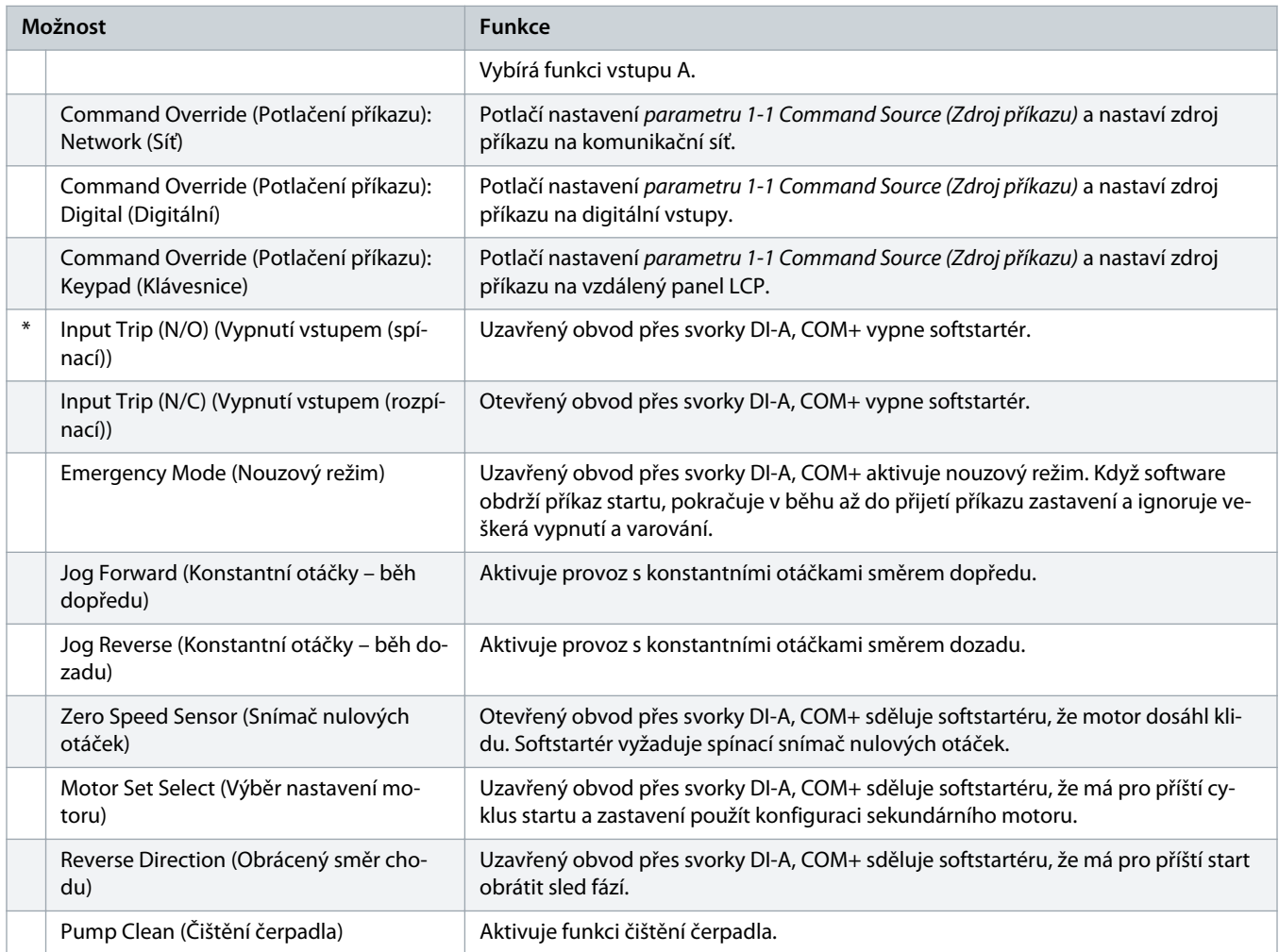

# **Tabulka 127: 7-2 – Input A Trip (Vypnutí vstupu A)**

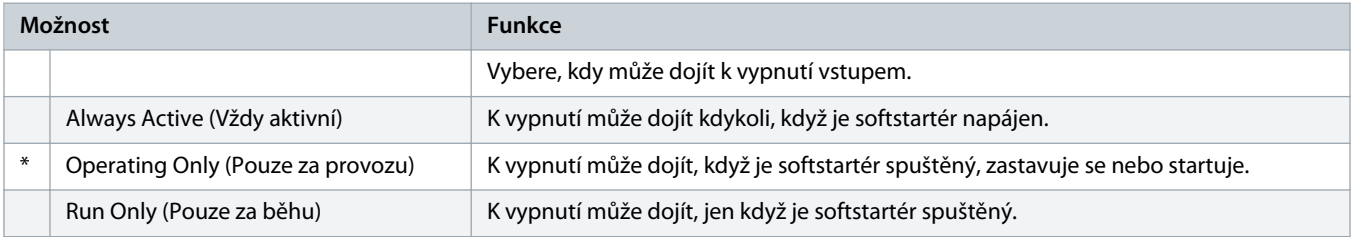

# **Tabulka 128: 7-3 – Input A Trip Delay (Zpoždění vypnutí vstupu A)**

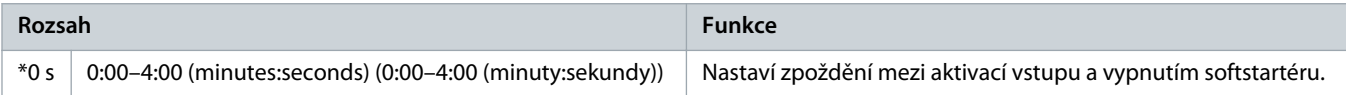

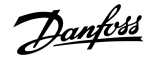

### **Tabulka 129: 7-4 – Input A Initial Delay (Počáteční zpoždění vstupu A)**

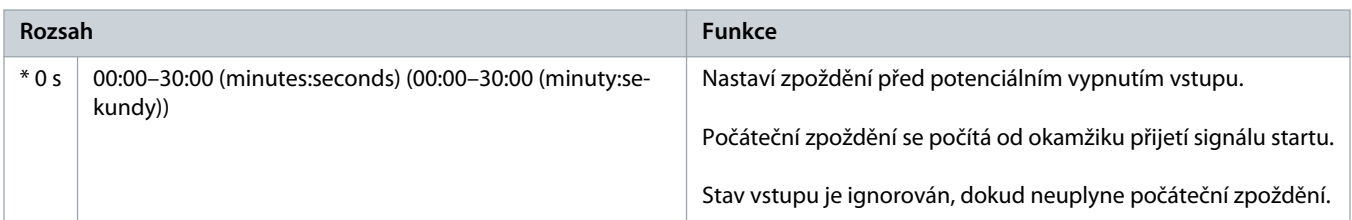

#### **Tabulka 130: 7-5 – Input B Function (Funkce vstupu B)**

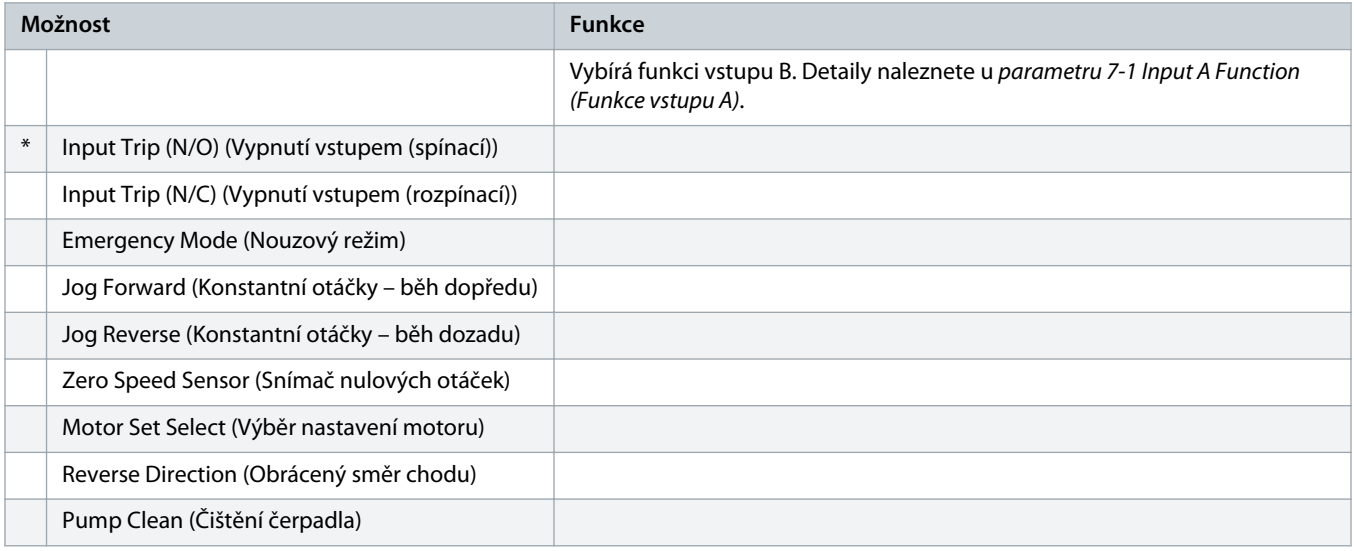

# **Tabulka 131: 7-6 – Input B Trip (Vypnutí vstupu B)**

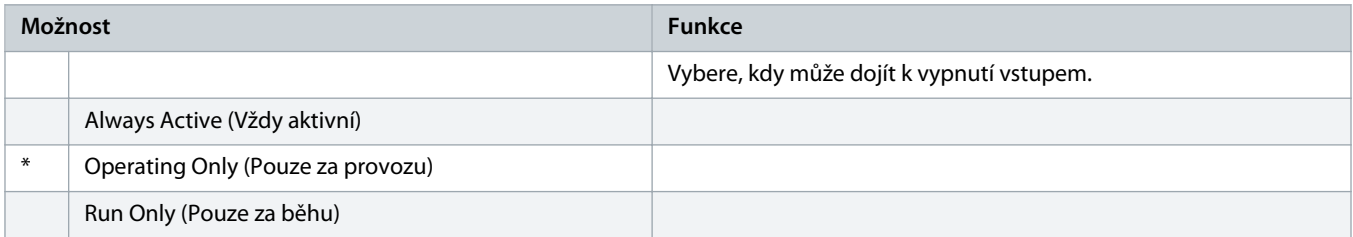

# **Tabulka 132: 7-7 – Input B Trip Delay (Zpoždění vypnutí vstupu B)**

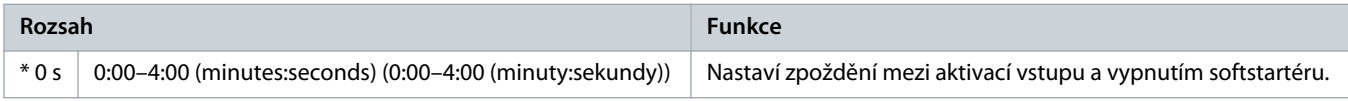

# **Tabulka 133: 7-8 – Input B Initial Delay (Počáteční zpoždění vstupu B)**

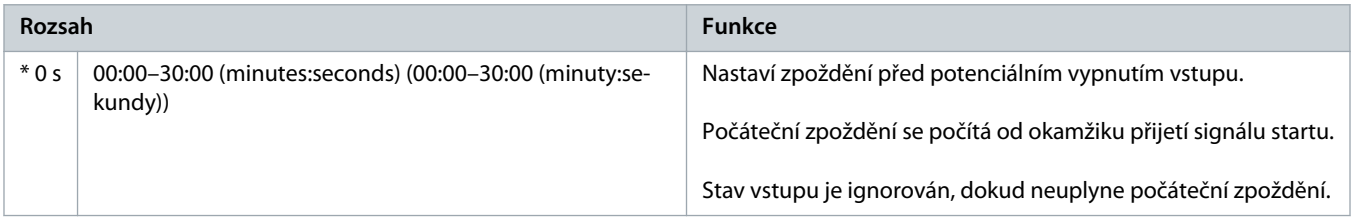

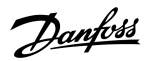

# **Tabulka 134: 7-9 – Reset/Enable Logic (Reset/Zapnout logiku)**

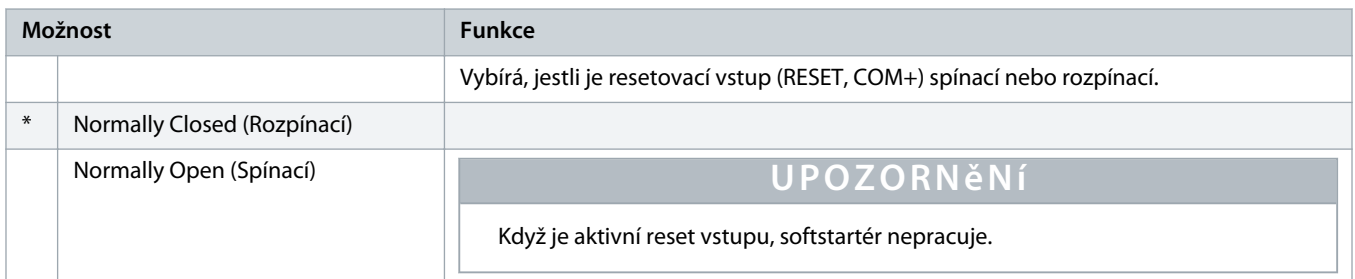

#### **Tabulka 135: 7-10 – Input A Name (Název vstupu A)**

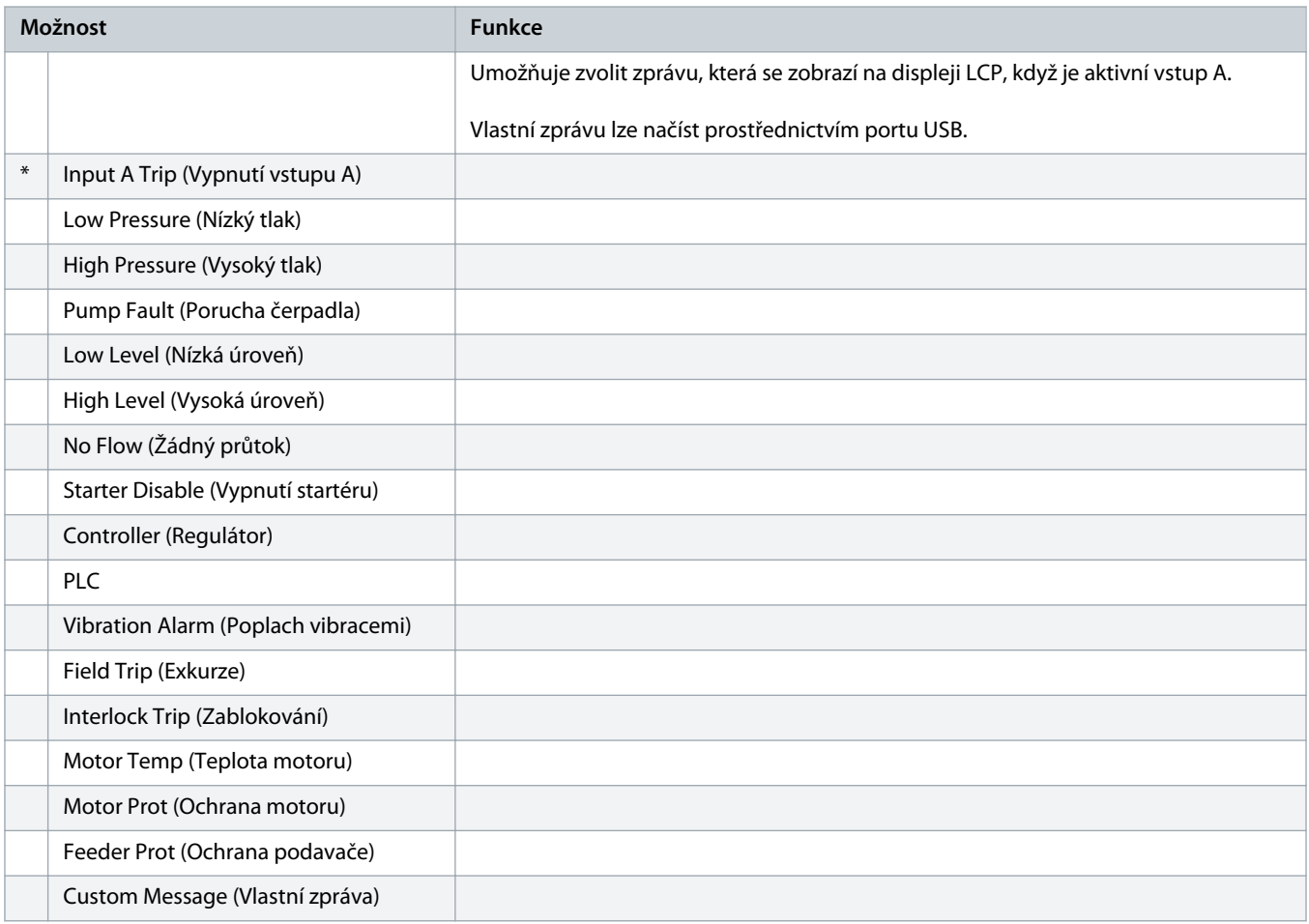

# **Tabulka 136: 7-11 – Input B Name (Název vstupu B)**

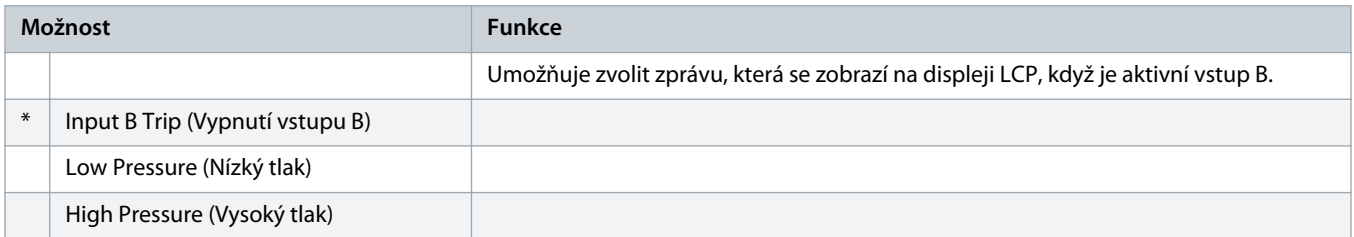

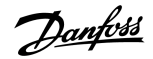

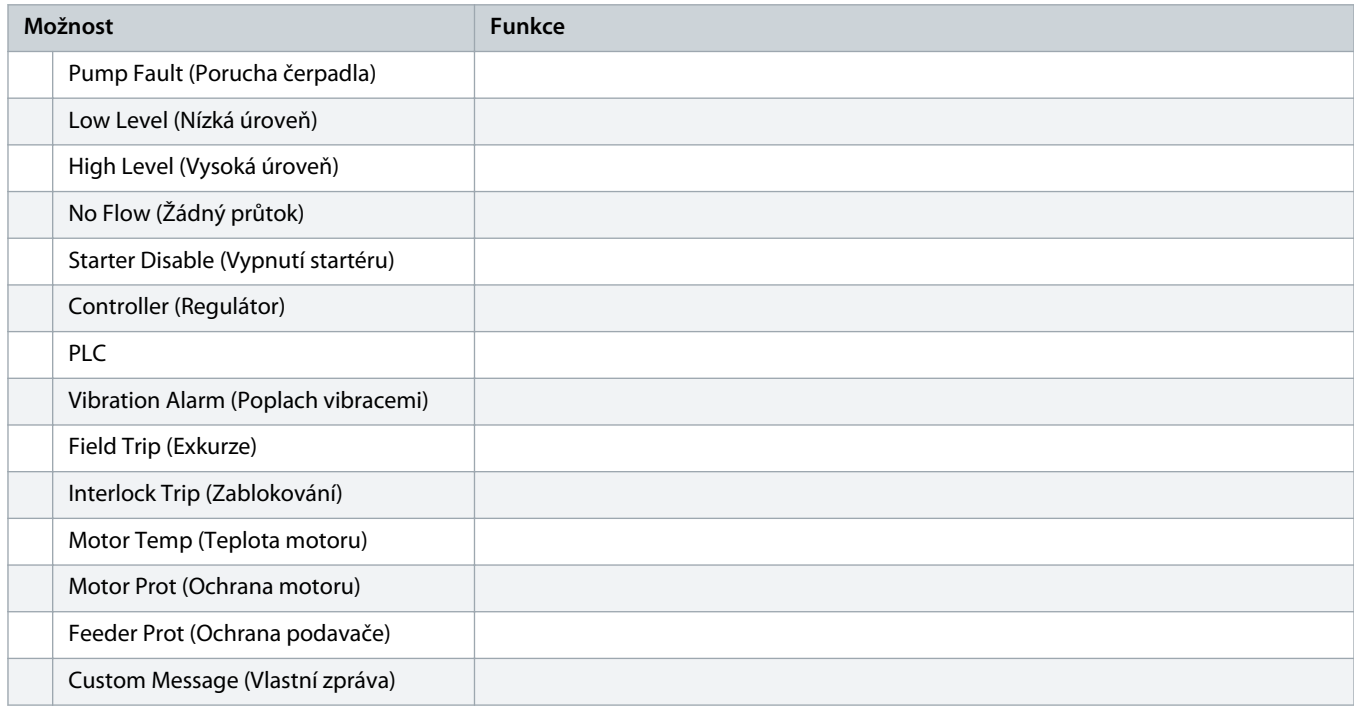

# 10.12 Skupina parametrů 8-\*\* Relay Outputs (Reléové výstupy)

# **Tabulka 137: 8-1 – Relay A Function (Funkce relé A)**

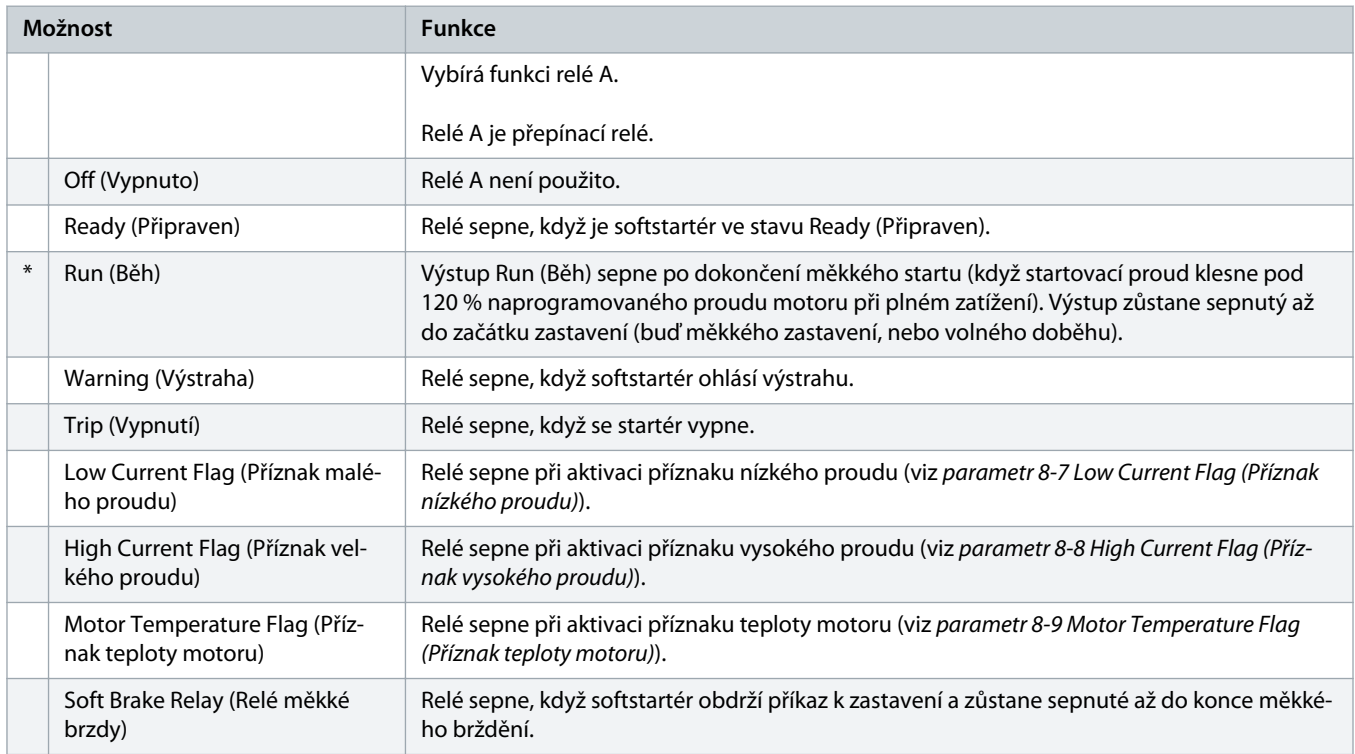

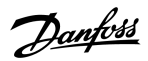

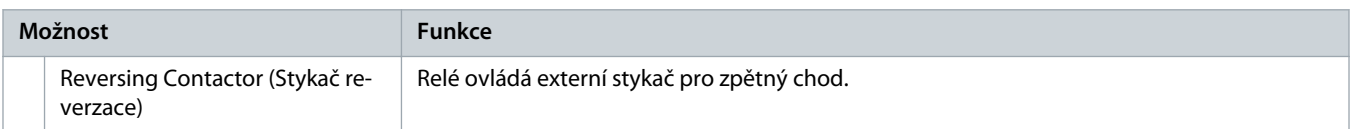

# **Tabulka 138: 8-2 – Relay A On Delay (Zpoždění zapnutí relé A)**

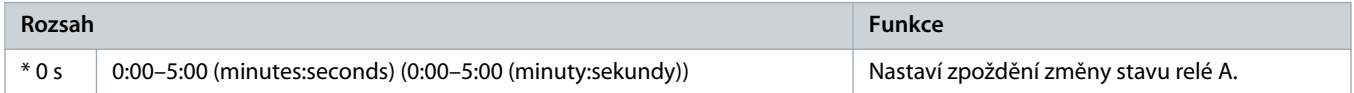

# **Tabulka 139: 8-3 – Relay A Off Delay (Zpoždění vypnutí relé A)**

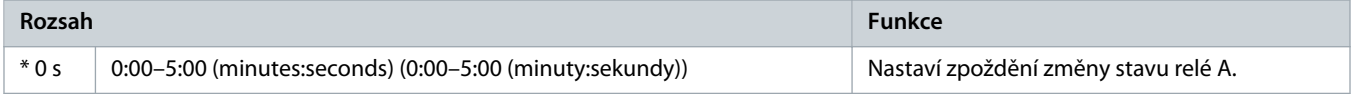

# **Tabulka 140: 8-4 – Relay B Function (Funkce relé B)**

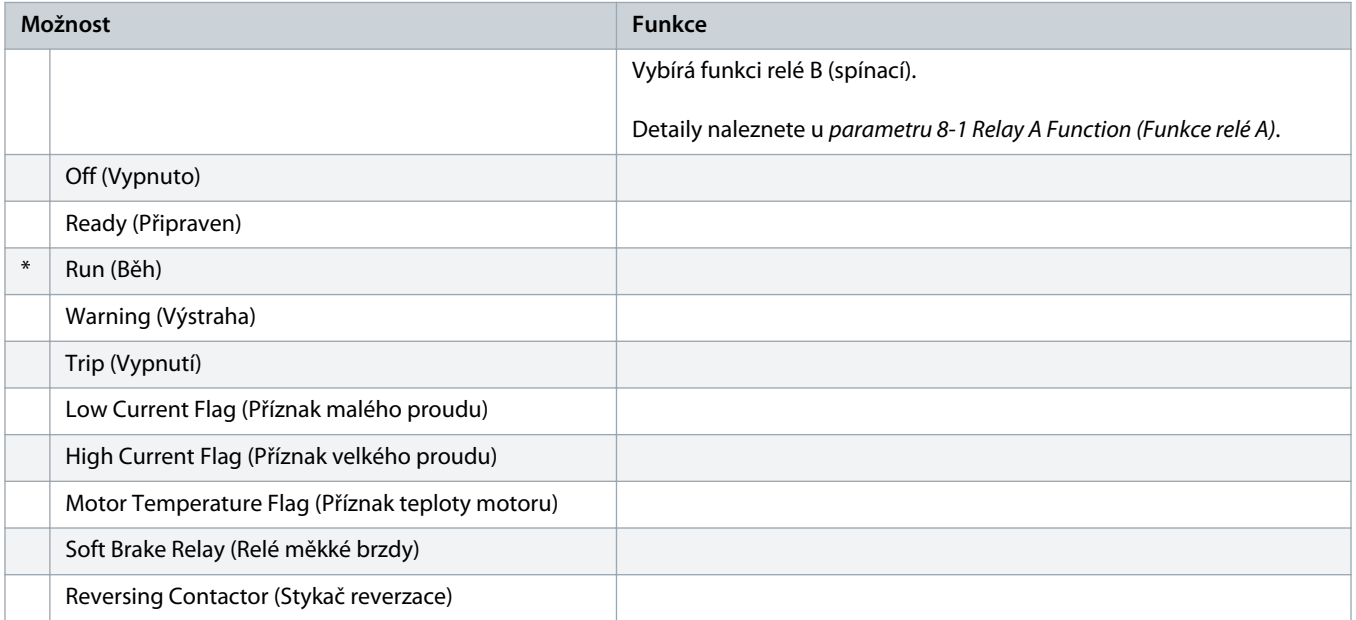

#### **Tabulka 141: 8-5 – Relay B On Delay (Zpoždění zapnutí relé B)**

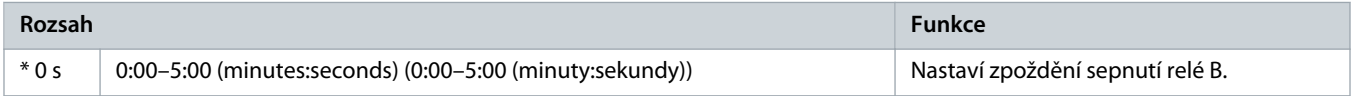

#### **Tabulka 142: 8-6 – Relay B Off Delay (Zpoždění vypnutí relé B)**

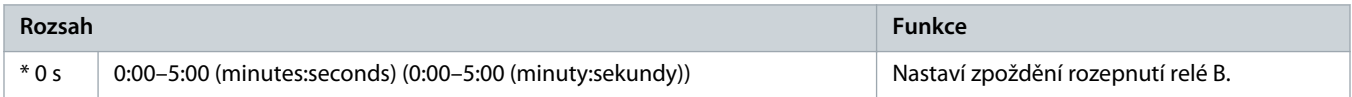

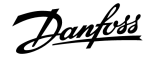

## **Tabulka 143: 8-7 – Low Current Flag (Příznak nízkého proudu)**

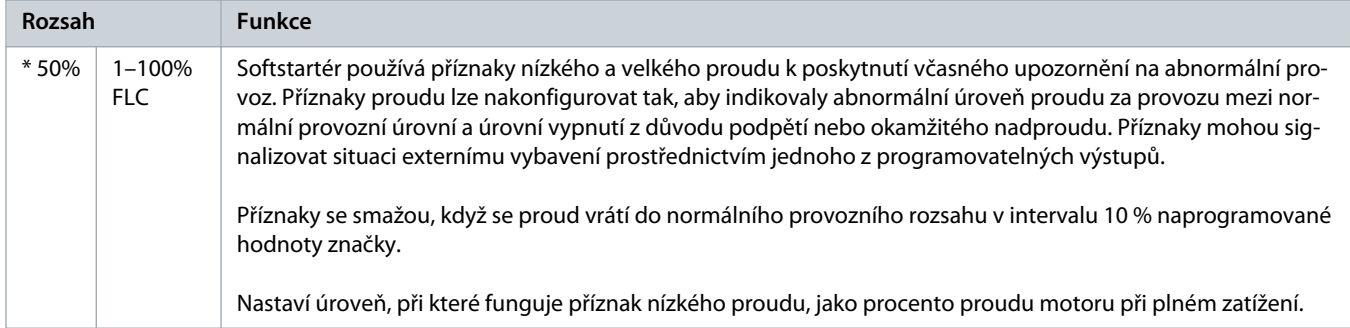

# **Tabulka 144: 8-8 – High Current Flag (Příznak velkého proudu)**

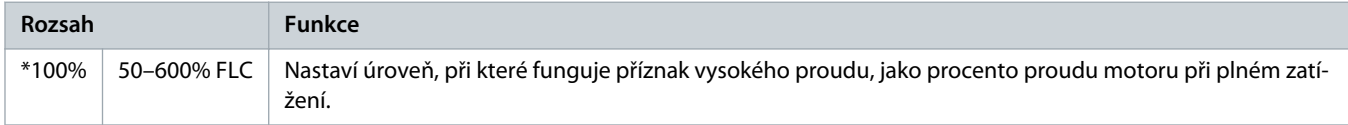

#### **Tabulka 145: 8-9 – Motor Temperature Flag (Příznak teploty motoru)**

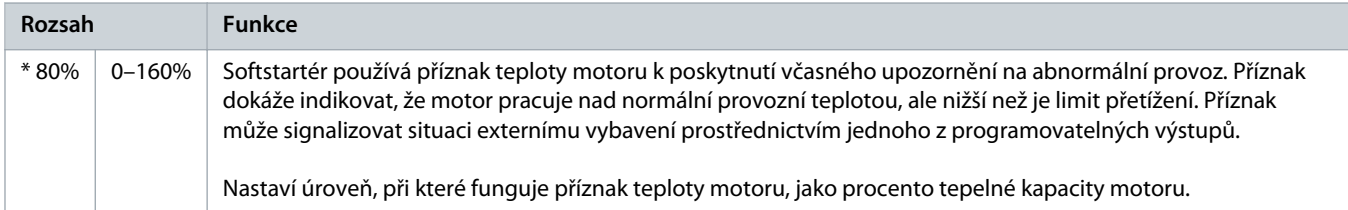

### **Tabulka 146: 8-10 – Main Contactor Time (Časový limit hlavního stykače)**

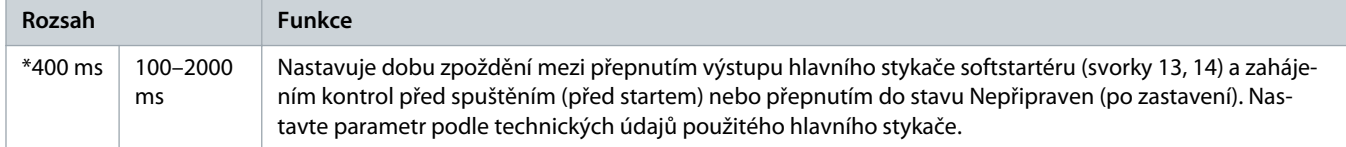

# 10.13 Skupina parametrů 9-\*\* Analog Output (Analogový výstup)

# **Tabulka 147: 9-1 – Analog Output A (Analogový výstup A)**

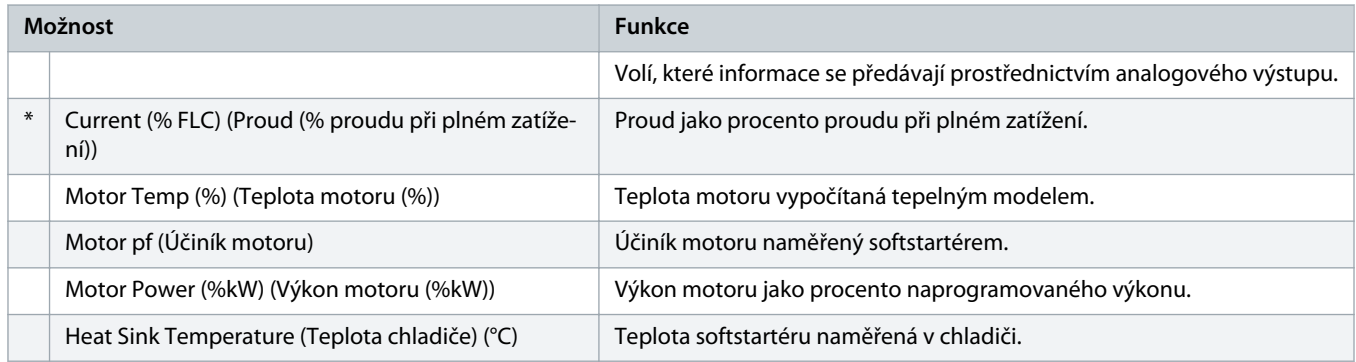

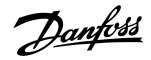

#### **Tabulka 148: 9-2 – Analog A Scale (Měřítko analogového výstupu A)**

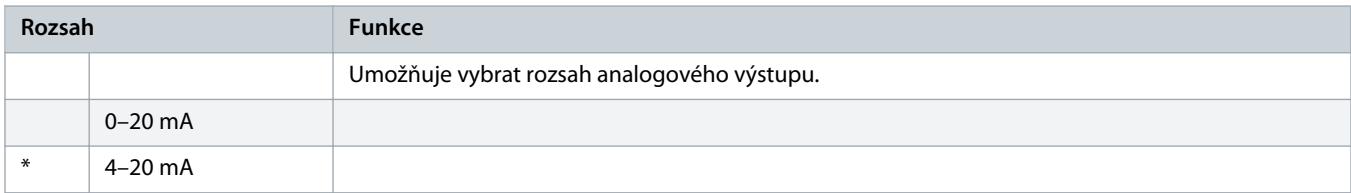

# **Tabulka 149: 9-3 – Analog A Maximum Adjustment (Max. hodnota analogového výstupu A)**

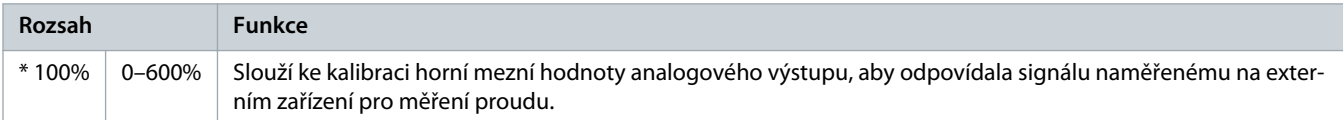

# **Tabulka 150: 9-4 – Analog A Minimum Adjustment (Min. hodnota analogového výstupu A)**

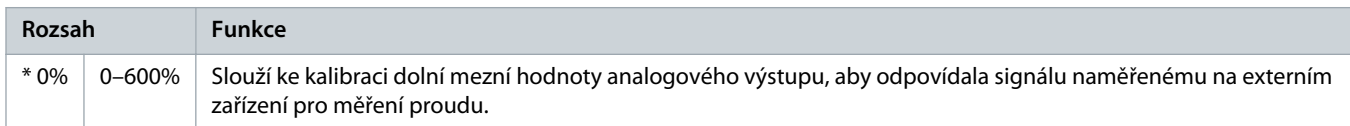

# 10.14 Skupina parametrů 10-\*\* Display (Displej)

#### **Tabulka 151: 10-1 – Language (Jazyk)**

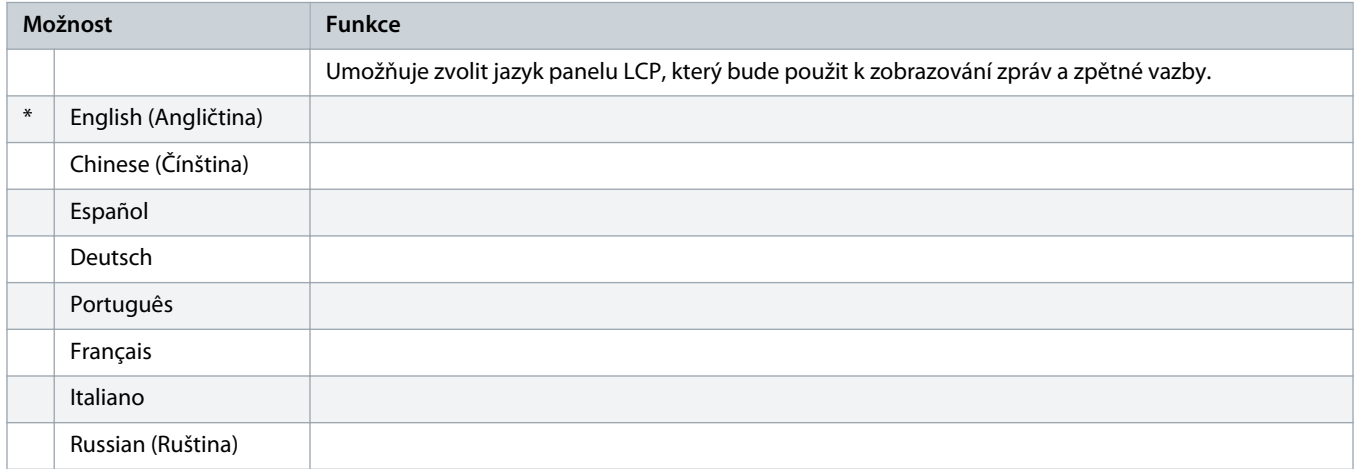

#### **Tabulka 152: 10-2 – Temperature Scale (Teplotní stupnice)**

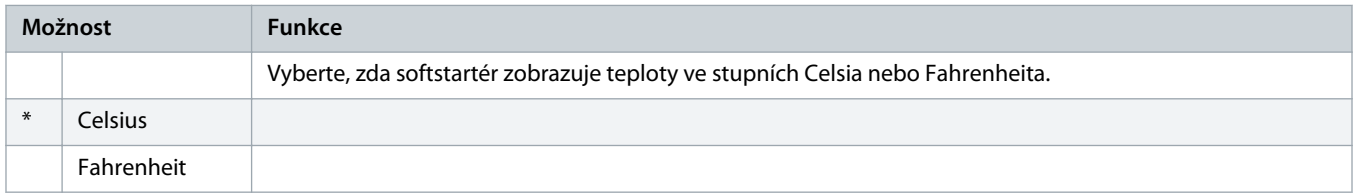

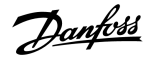

### **Tabulka 153: 10-3 – Graph Timebase (Časová základna grafu)**

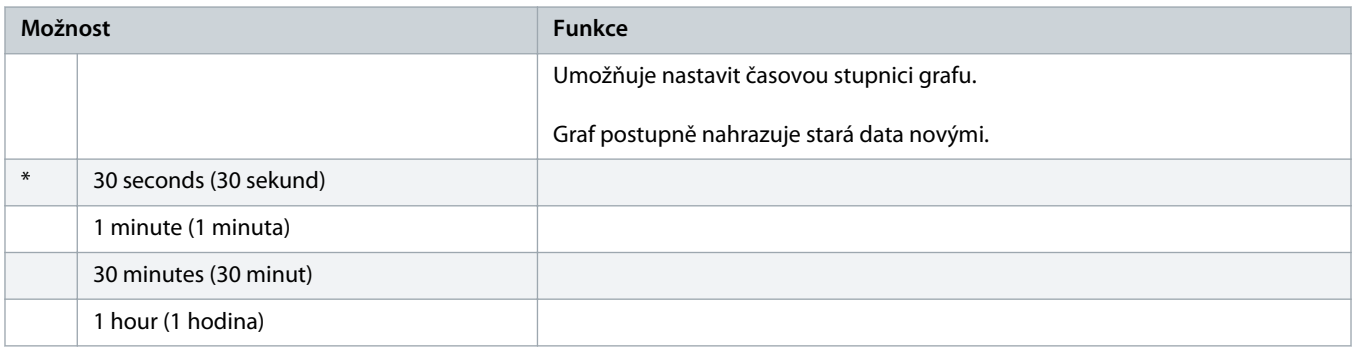

#### **Tabulka 154: 10-4 – Graph Maximum Adjustment (Max. hodnota grafu)**

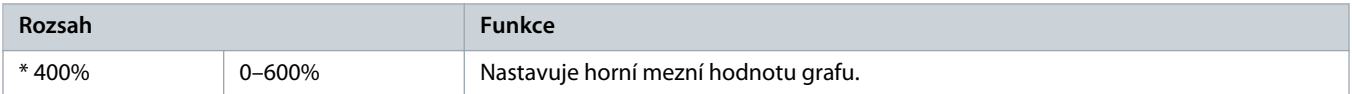

#### **Tabulka 155: 10-5 – Graph Minimum Adjustment (Min. hodnota grafu)**

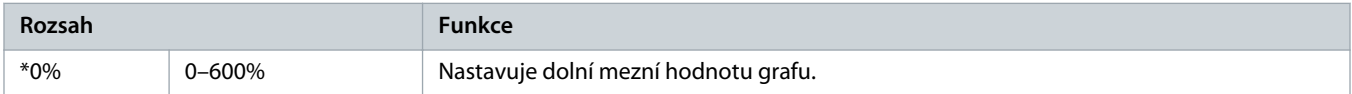

### **Tabulka 156: 10-6 – Current Calibration (Kalibrace proudu)**

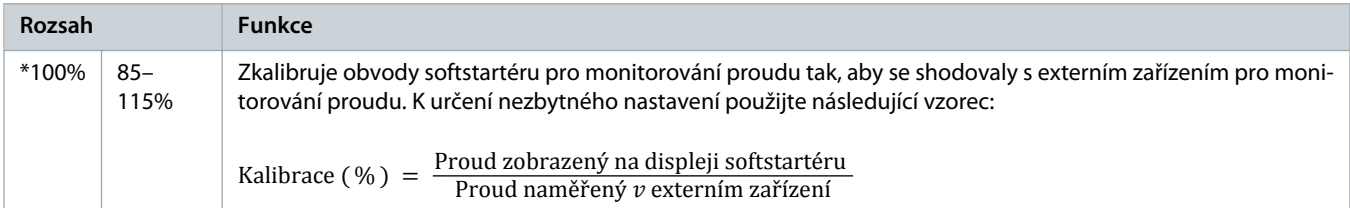

# **Tabulka 157: 10-7 – Adjustment Lock (Zámek nastavení)**

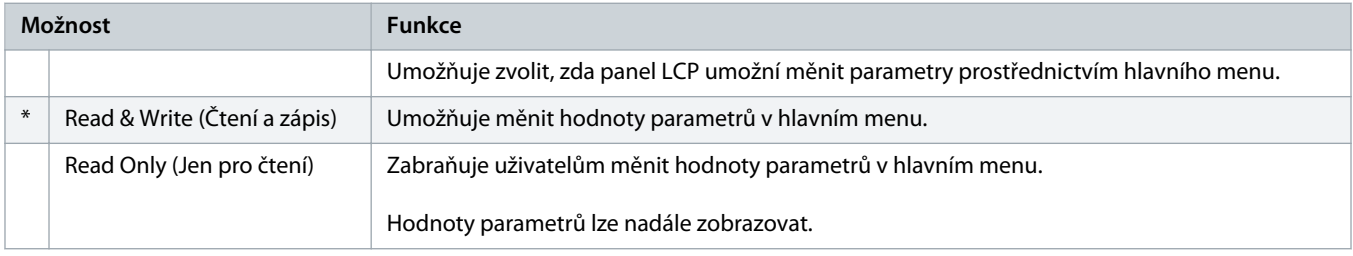

# **Tabulka 158: 10-8 – User Parameter 1 (Uživatelský parametr 1)**

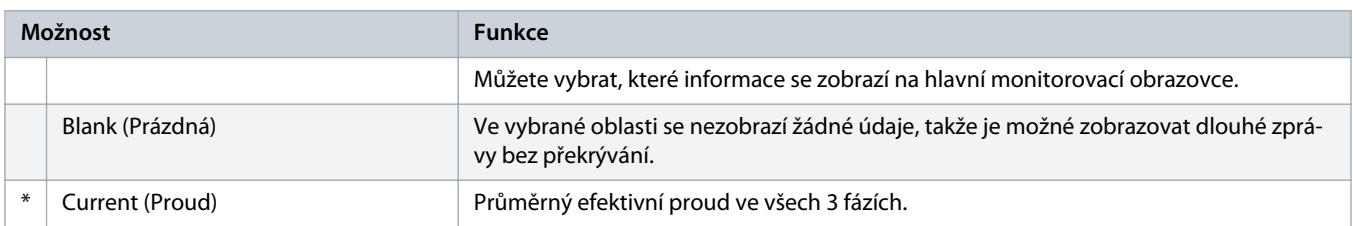
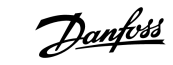

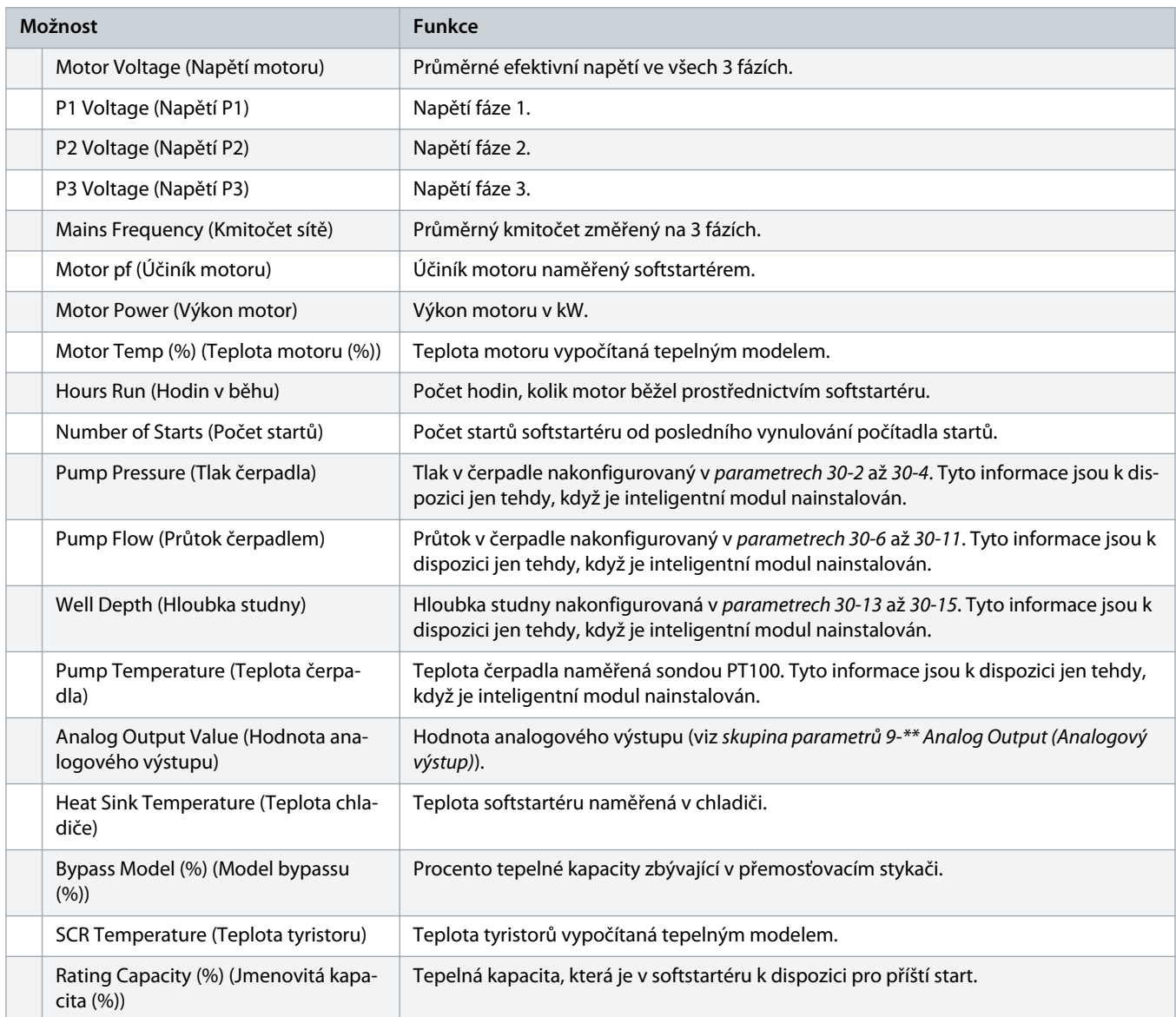

### **Tabulka 159: 10-9 – User Parameter 2 (Uživatelský parametr 2)**

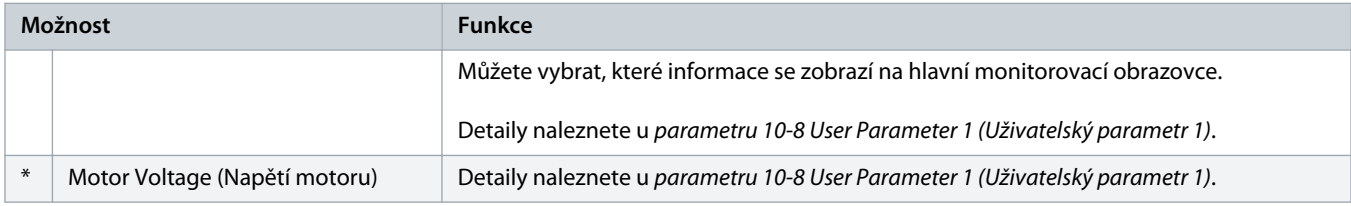

### **Tabulka 160: 10-10 – User Parameter 3 (Uživatelský parametr 3)**

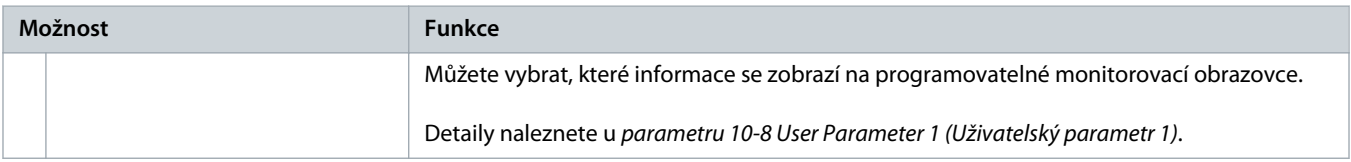

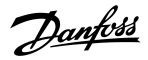

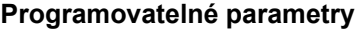

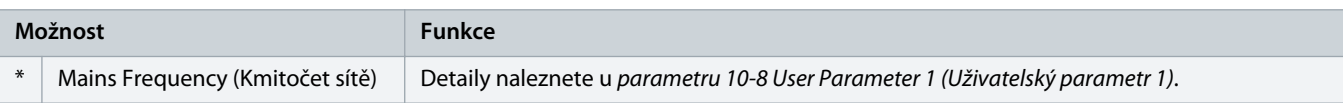

### **Tabulka 161: 10-11 – User Parameter 4 (Uživatelský parametr 4)**

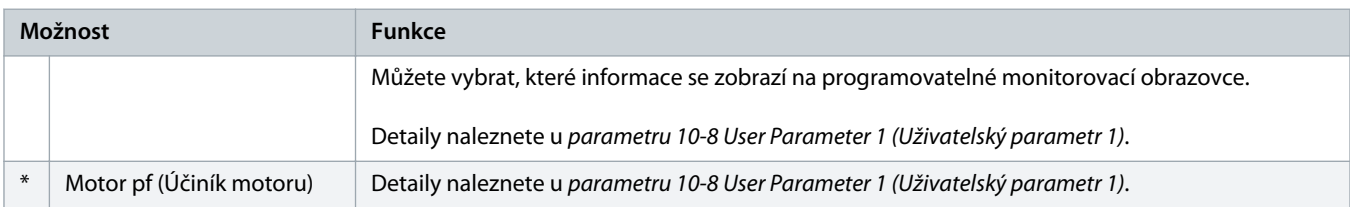

#### **Tabulka 162: 10-12 – User Parameter 5 (Uživatelský parametr 5)**

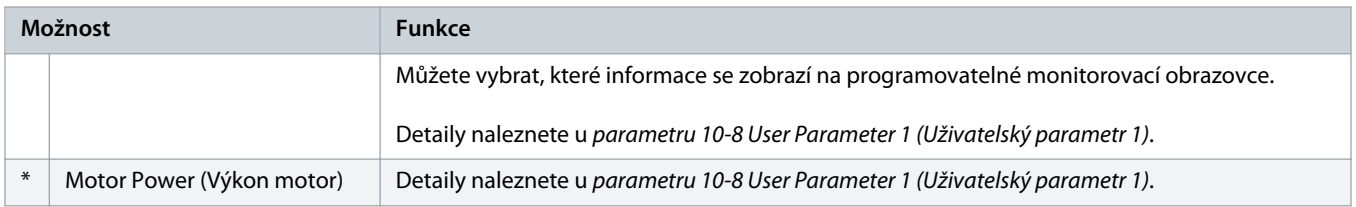

### **Tabulka 163: 10-13 – User Parameter 6 (Uživatelský parametr 6)**

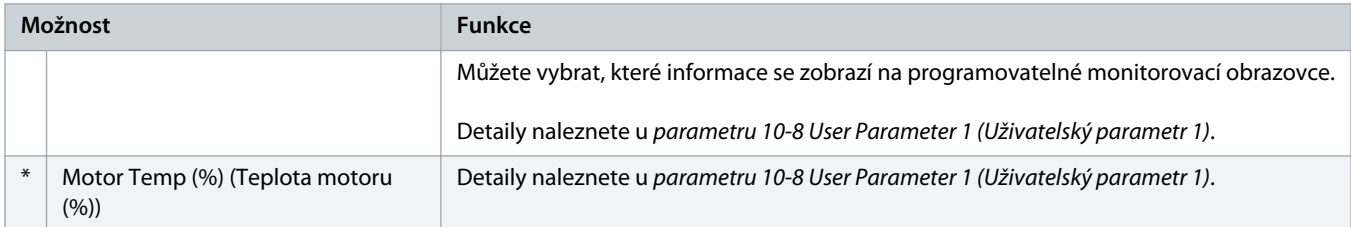

# 10.15 Skupina parametrů 11-\*\* Pump Clean (Čištění čerpadla)

### **Tabulka 164: 11-1 – Reverse Torque (Moment při zpětném chodu)**

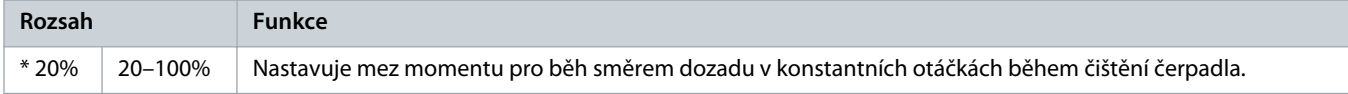

#### **Tabulka 165: 11-2 – Reverse Time (Doba reverzace)**

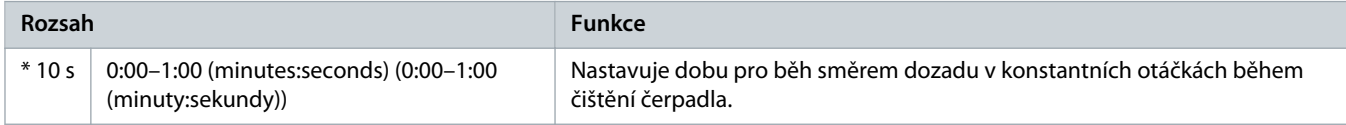

### **Tabulka 166: 11-3 – Forward Current Limit (Mezní hodnota proudu při běhu dopředu)**

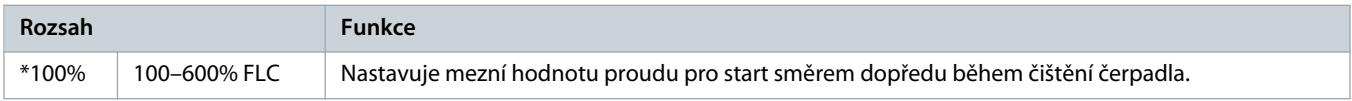

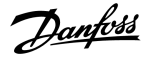

### **Tabulka 167: 11D – Forward Time (Doba běhu dopředu)**

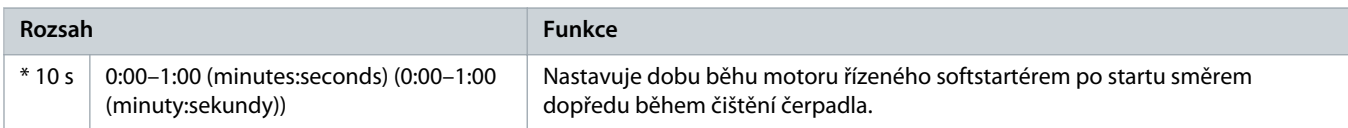

#### **Tabulka 168: 11-5 – Pump Stop Mode (Režim zastavení čerpadla)**

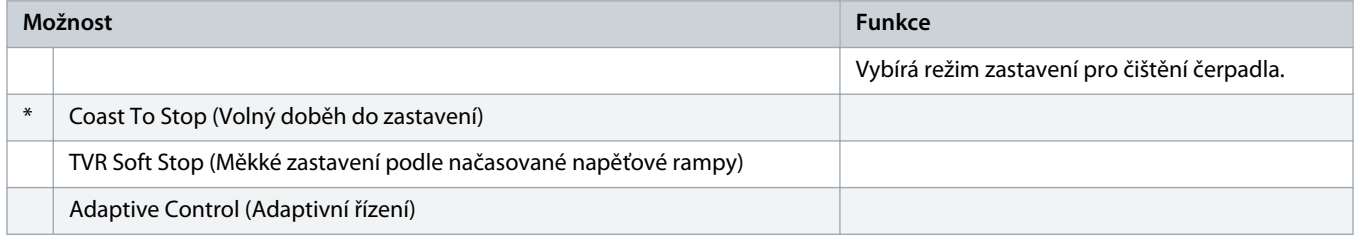

#### **Tabulka 169: 11-6 – Pump Stop Time (Doba zastavení čerpadla)**

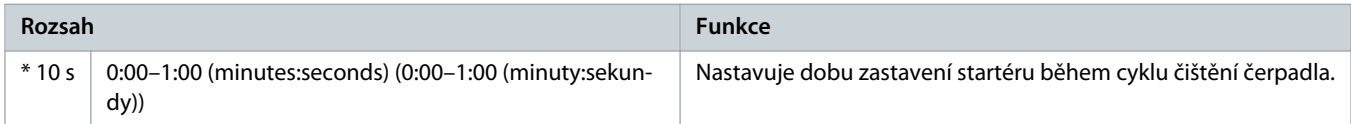

### **Tabulka 170: 11-7 – Pump Clean Cycles (Cykly čištění čerpadla)**

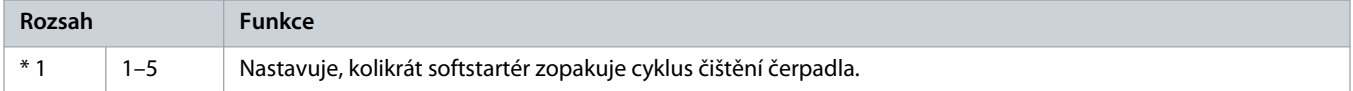

# 10.16 Skupina parametrů 12-\*\* Communication Card (Komunikační karta)

### **Tabulka 171: 12 A – Modbus Address (Adresa Modbus)**

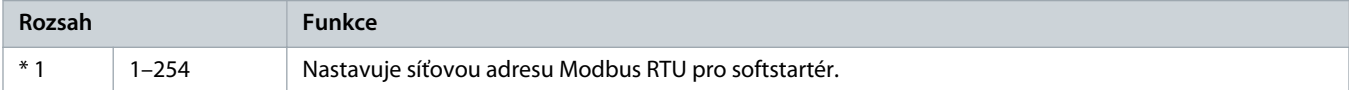

#### **Tabulka 172: 12-2 – Modbus Baud Rate (Přenosová rychlost Modbus)**

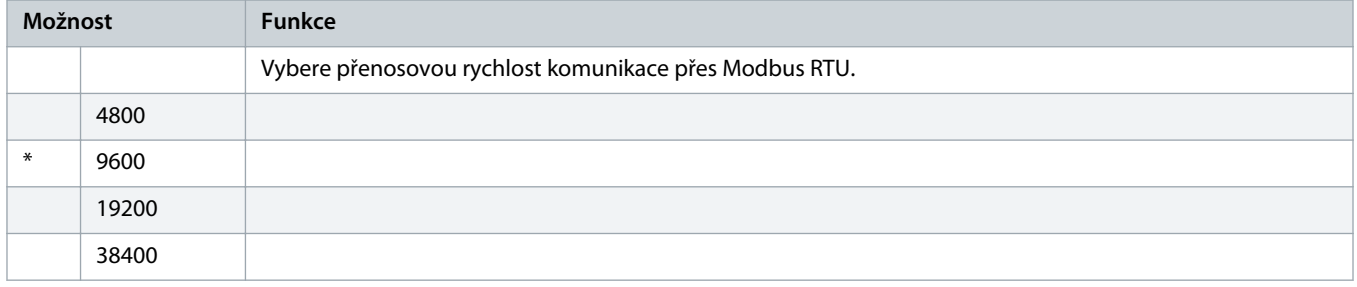

### **Tabulka 173: 12-3 – Modbus Parity (Parita Modbus)**

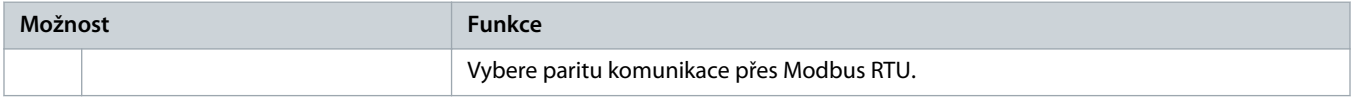

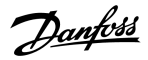

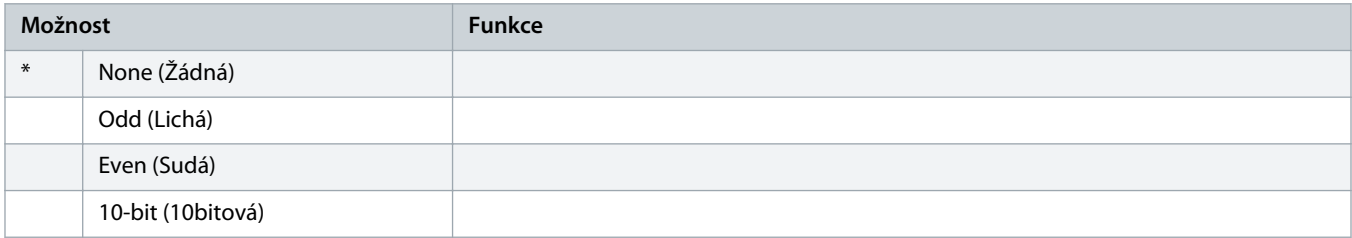

### **Tabulka 174: 12-4 – Modbus Timeout (Časová prodleva Modbus)**

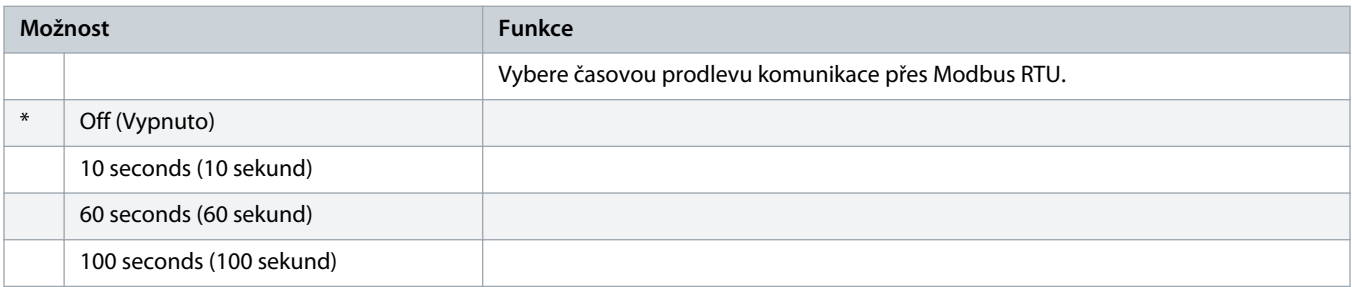

### **Tabulka 175: 12-5 – Devicenet Address (Adresa DeviceNet)**

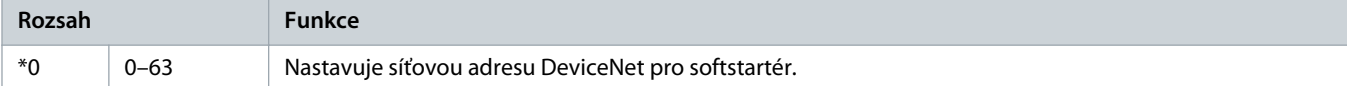

#### **Tabulka 176: 12-6 – Devicenet Baud Rate (Přenosová rychlost Devicenet)**

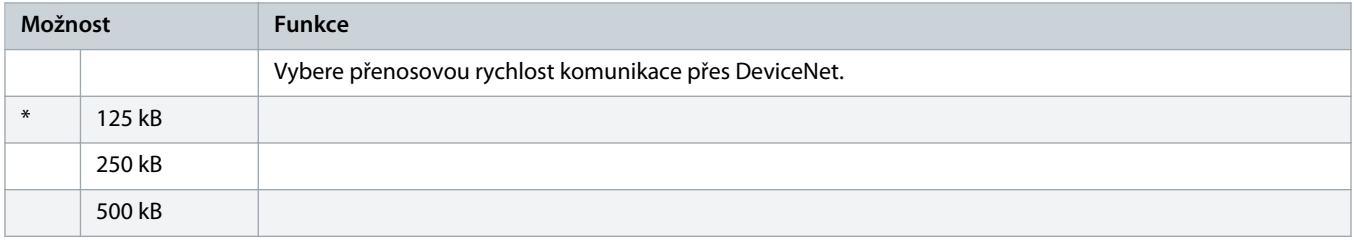

#### **Tabulka 177: 12-7 – PROFIBUS Address (Adresa PROFIBUS)**

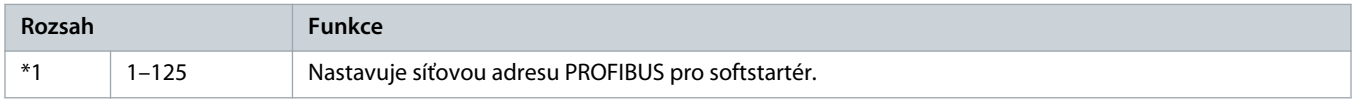

#### **Tabulka 178: 12-8 – Gateway Address (Adresa brány)**

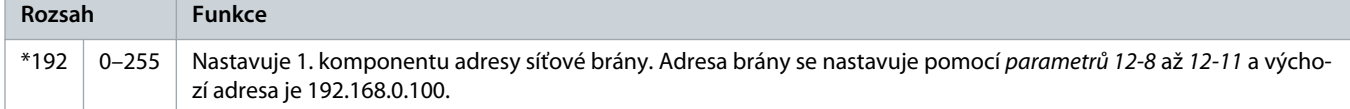

#### **Tabulka 179: 12-9 – Gateway Address 2 (Adresa brány 2)**

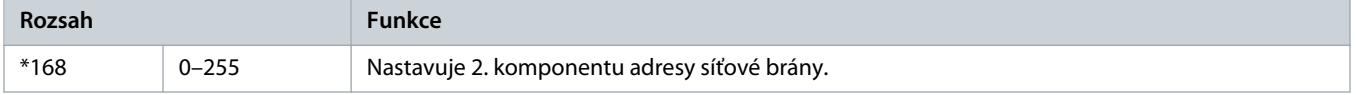

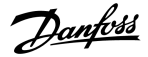

### **Tabulka 180: 12-10 – Gateway Address 3 (Adresa brány 3)**

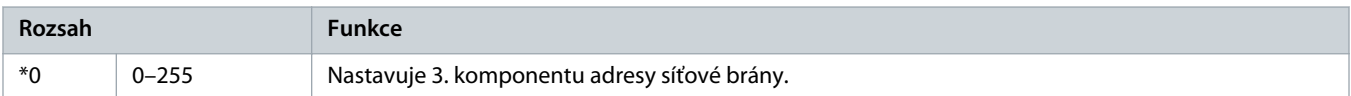

#### **Tabulka 181: 12-11 – Gateway Address 4 (Adresa brány 4)**

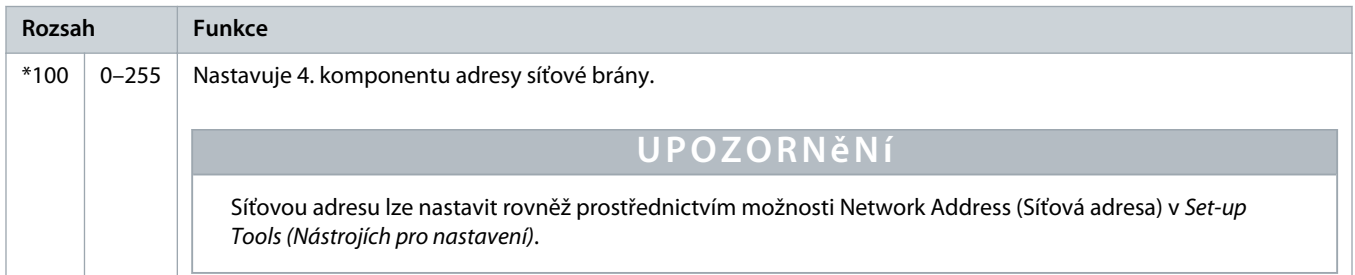

### **Tabulka 182: 12-12 – IP Address (IP adresa)**

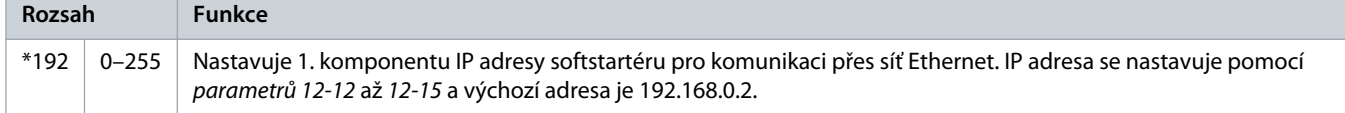

### **Tabulka 183: 12-13 – IP Address 2 (IP adresa 2)**

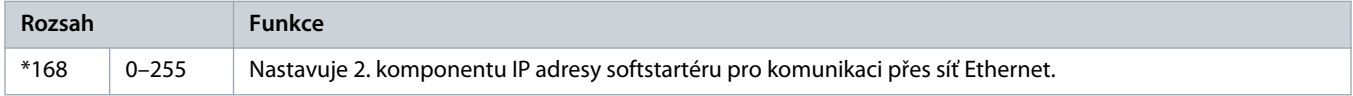

### **Tabulka 184: 12-14 – IP Address 3 (IP adresa 3)**

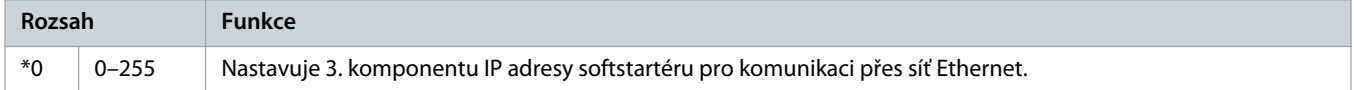

### **Tabulka 185: 12-15 – IP Address 4 (IP adresa 4)**

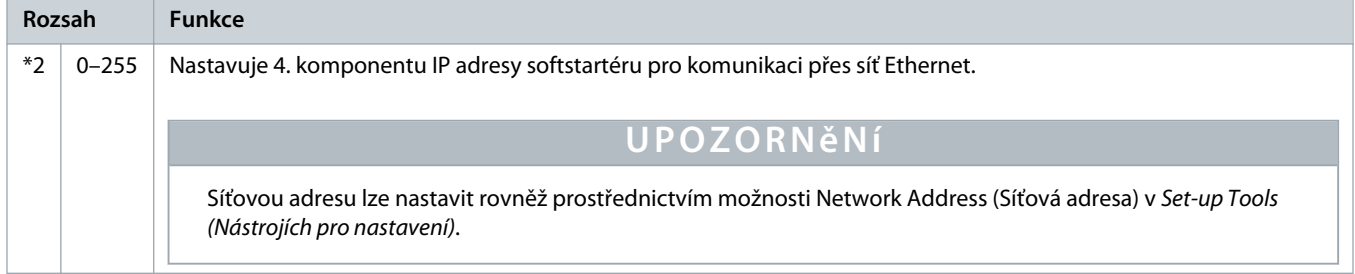

#### **Tabulka 186: 12-16 – Subnet Mask (Maska podsítě)**

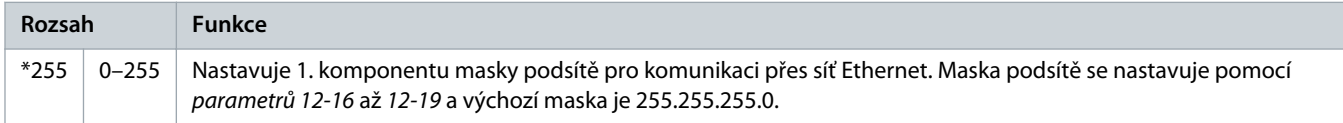

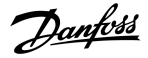

### **Tabulka 187: 12-17 – Subnet Mask 2 (Maska podsítě 2)**

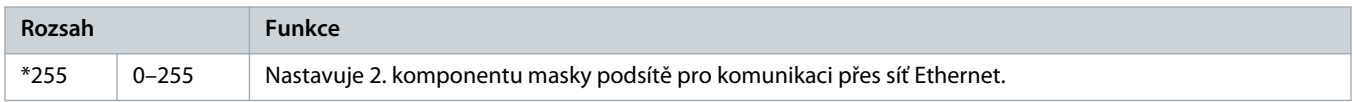

#### **Tabulka 188: 12-18 – Subnet Mask 3 (Maska podsítě 3)**

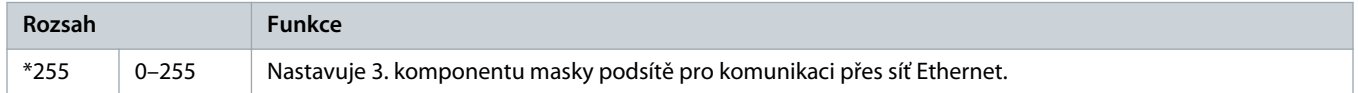

#### **Tabulka 189: 12-19 – Subnet Mask 4 (Maska podsítě 4)**

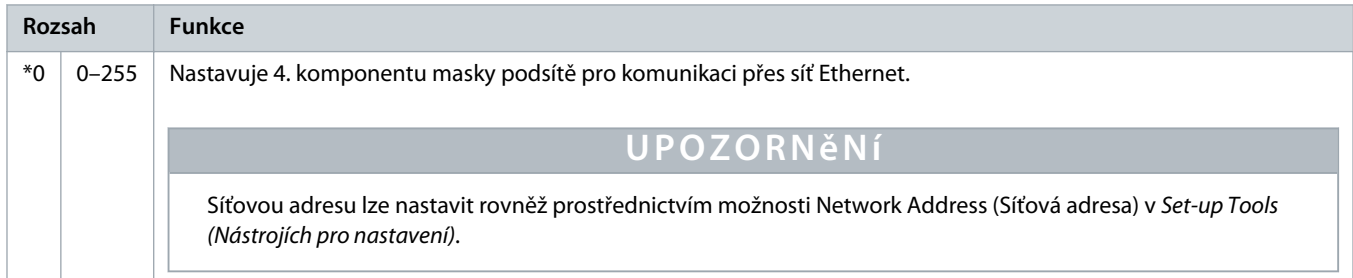

### **Tabulka 190: 12-20 – DHCP**

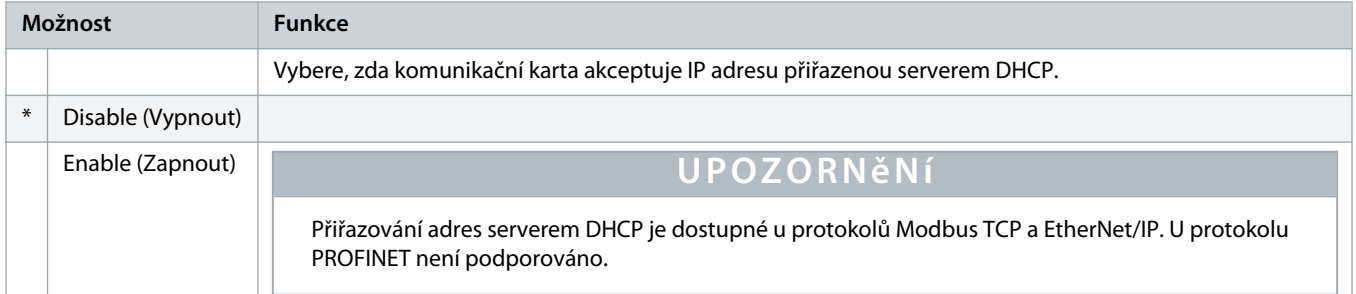

### **Tabulka 191: 12-21 – Location ID (ID umístění)**

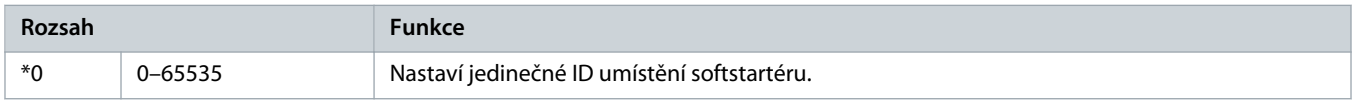

# 10.17 Skupina parametrů 20-\*\* Advanced (Pokročilé)

#### **Tabulka 192: 20-1 – Tracking Gain (Zesílení sledování)**

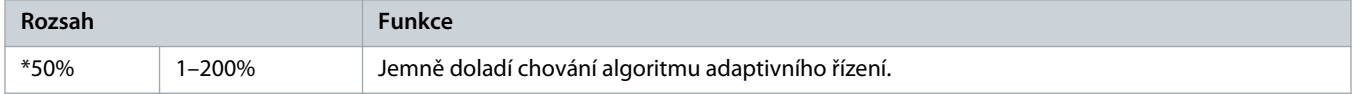

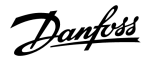

### **Tabulka 193: 20-2 – Pedestal Detect (Detekce podstavce)**

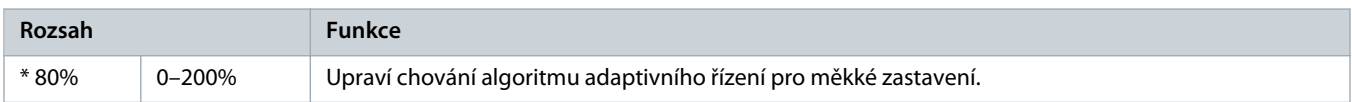

#### **Tabulka 194: 20-3 – Bypass Contactor Delay (Zpoždění přemosťovacího stykače)**

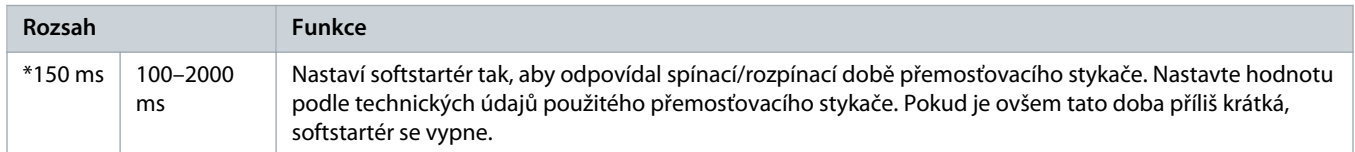

#### **Tabulka 195: 20-4 – Model Rating (Specifikace modelu)**

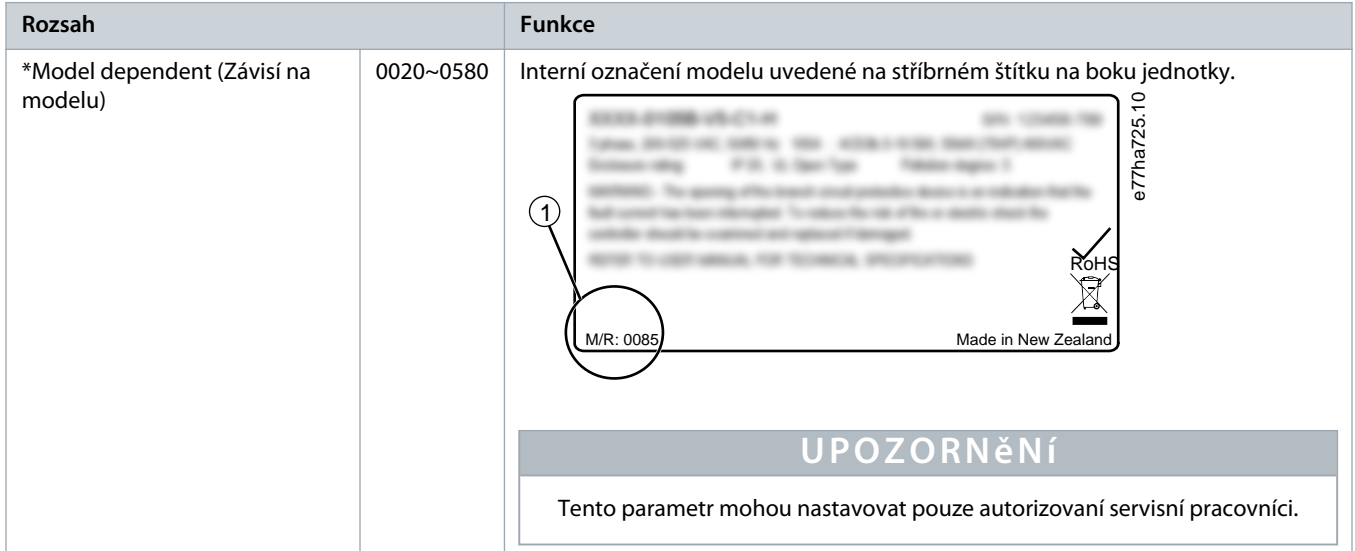

#### **Tabulka 196: 20-5 – Screen Timeout (Časová prodleva obrazovky)**

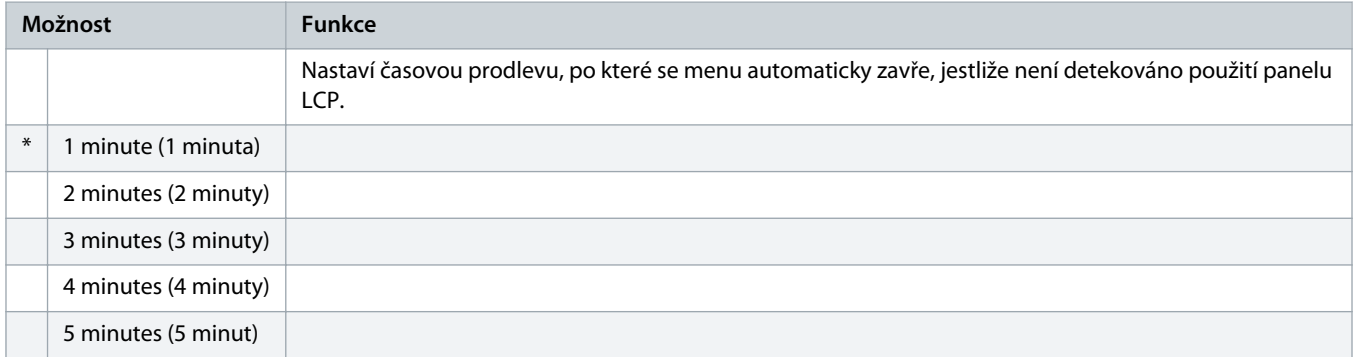

### **Tabulka 197: 20-6 – Motor Connection (Připojení motoru)**

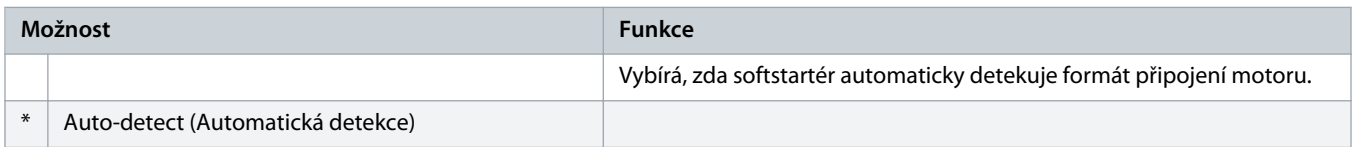

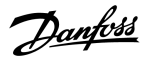

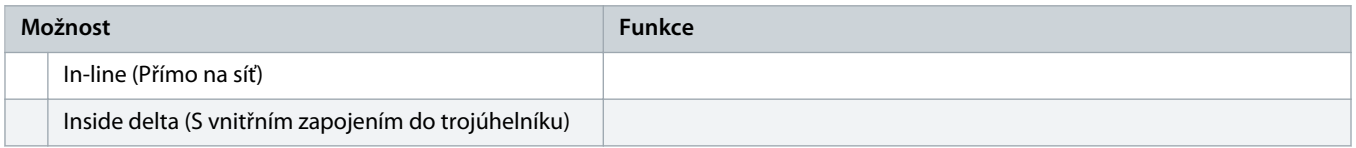

# 10.18 Skupina parametrů 30-\*\* Pump Input Configuration (Konfigurace vstupu čerpadla)

### **Tabulka 198: 30-1 – Pressure Sensor Type (Typ snímače tlaku)**

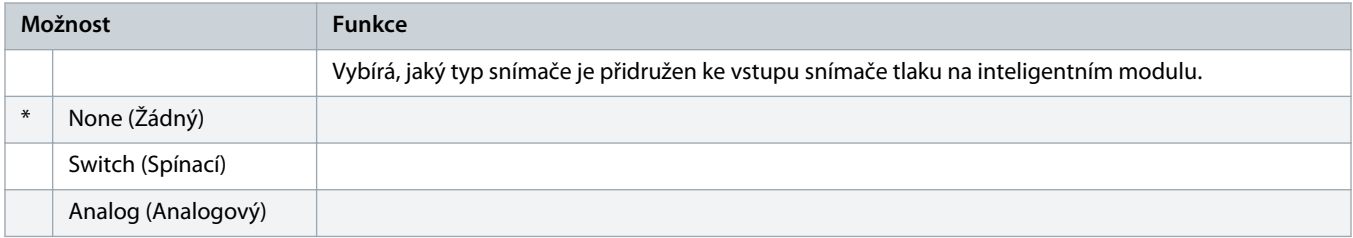

#### **Tabulka 199: 30-2 – Pressure Units (Jednotky tlaku)**

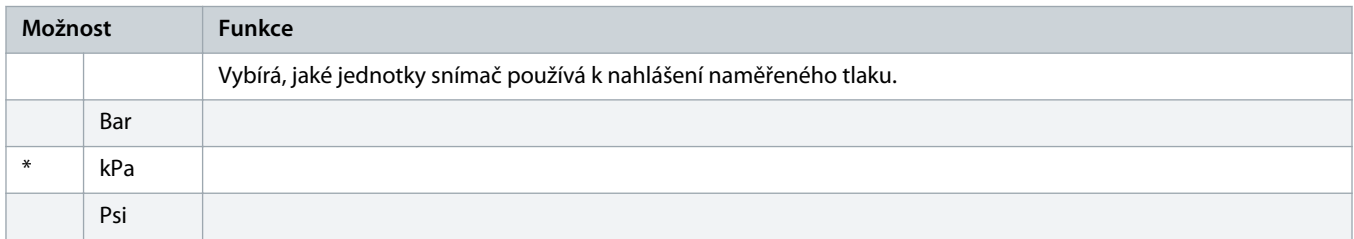

#### **Tabulka 200: 30-3 – Pressure at 4 mA (Tlak při 4 mA)**

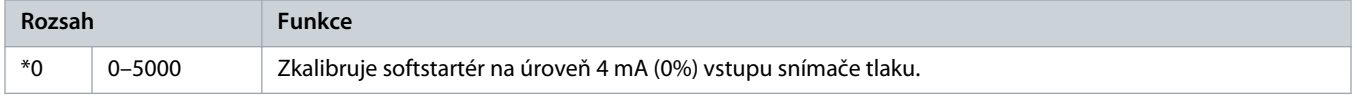

#### **Tabulka 201: 30-4 – Pressure at 20 mA (Tlak při 20 mA)**

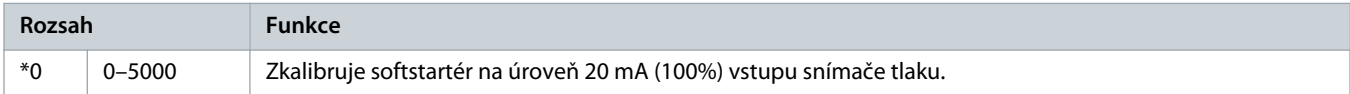

#### **Tabulka 202: 30-5 – Flow Sensor Type (Typ snímače průtoku)**

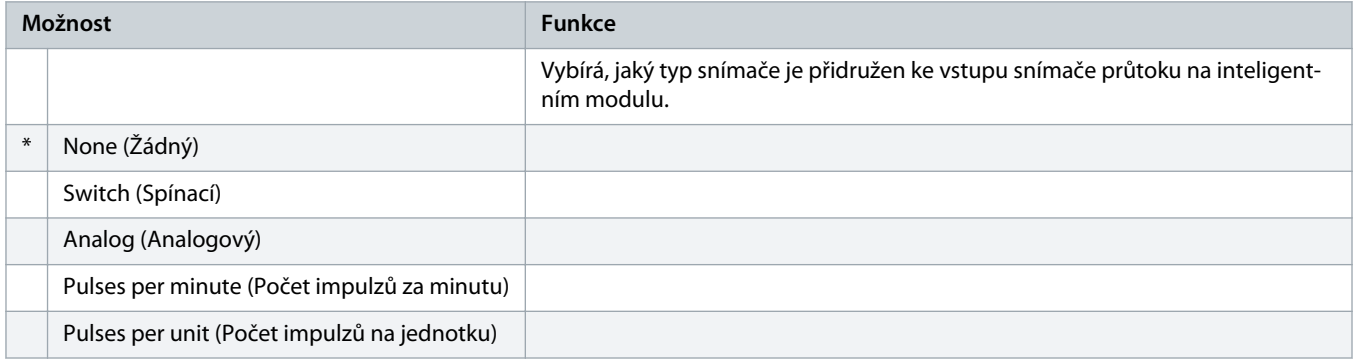

#### **Tabulka 203: 30-6 – Flow Units (Jednotky průtoku)**

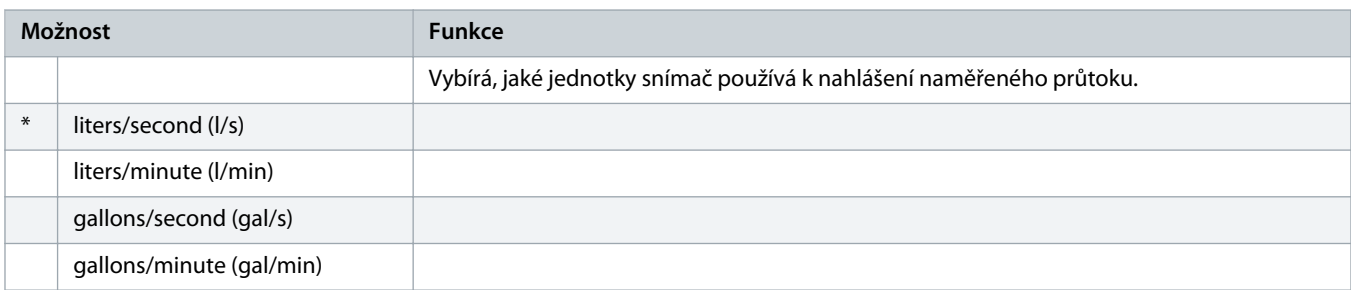

#### **Tabulka 204: 30-7 – Flow at 4 mA (Průtok při 4 mA)**

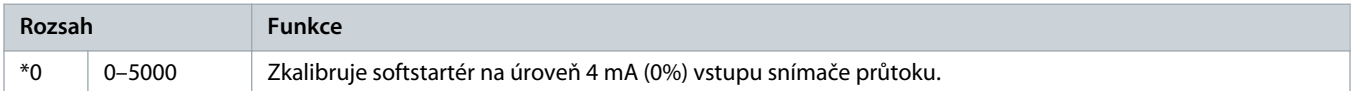

#### **Tabulka 205: 30-8 – Flow at 20 mA (Průtok při 20 mA)**

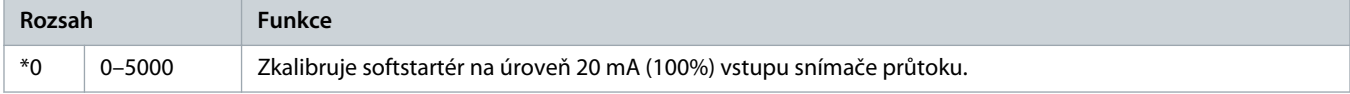

#### **Tabulka 206: 30-9 – Units per Minute at Max Flow (Počet jednotek za minutu při max. průtoku)**

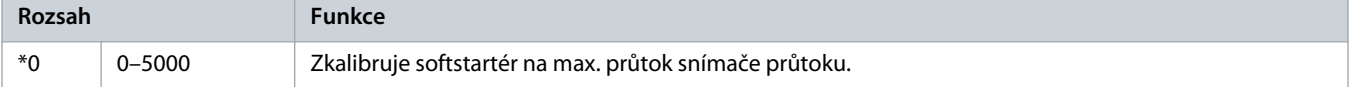

#### **Tabulka 207: 30-10 – Pulses per Minute at Max Flow (Počet impulzů za minutu při max. průtoku)**

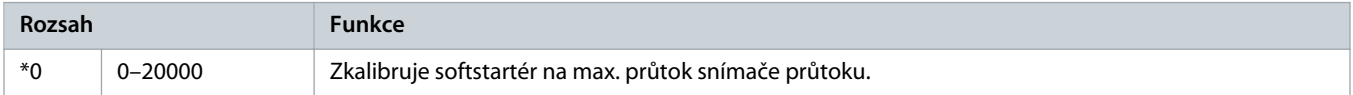

#### **Tabulka 208: 30-11 – Units per Pulse (Počet jednotek na impulz)**

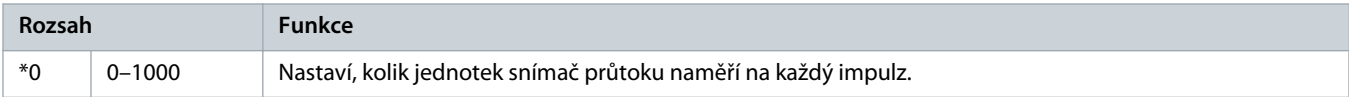

### **Tabulka 209: 30-12 – Depth Sensor Type (Typ snímače hloubky)**

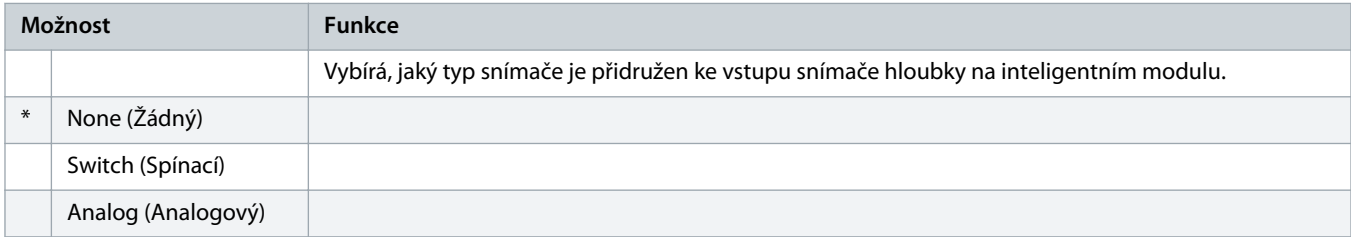

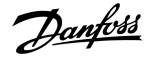

### **Tabulka 210: 30-13 – Depth Units (Jednotky hloubky)**

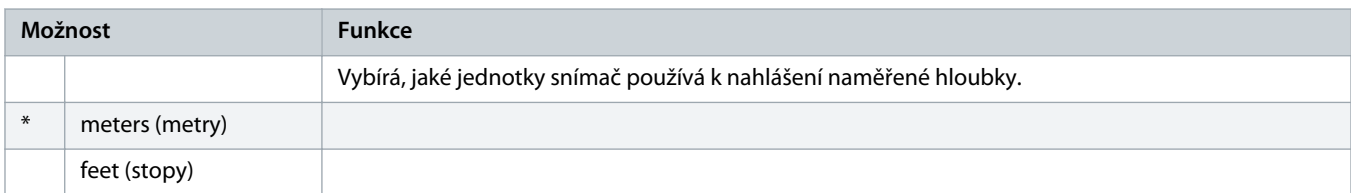

### **Tabulka 211: 30-14 – Depth at 4 mA (Hloubka při 4 mA)**

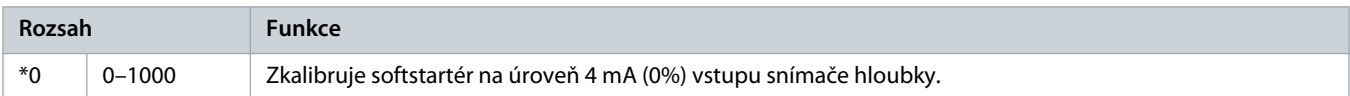

### **Tabulka 212: 30-15 – Depth at 20 mA (Hloubka při 20 mA)**

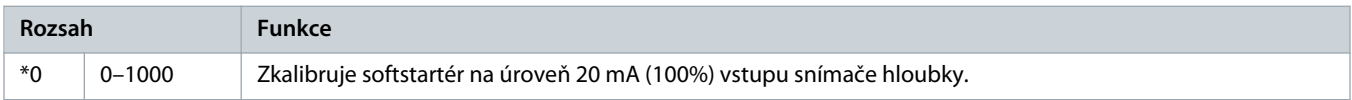

# 10.19 Skupina parametrů 31-\*\* Flow Protection (Ochrana průtoku)

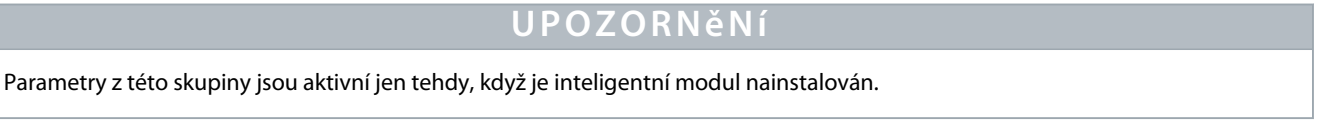

Ochrana průtoku používá svorky B33, B34 nebo C23, C24 inteligentního modulu.

### **Tabulka 213: 31-1 – High Flow Trip Level (Úroveň vypnutí při vysokém průtoku)**

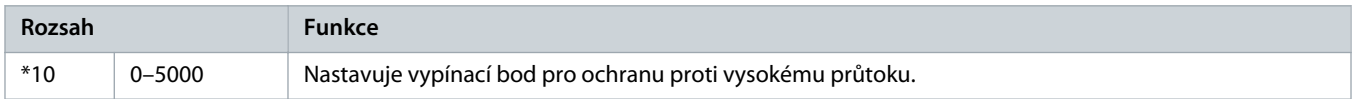

### **Tabulka 214: 31-2 – Low Flow Trip Level (Úroveň vypnutí při nízkém průtoku)**

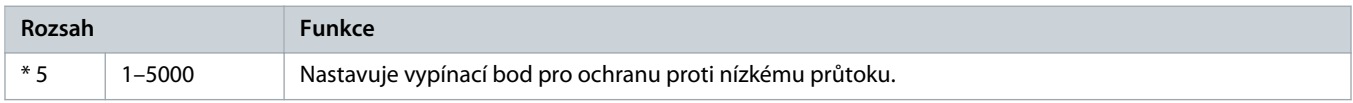

### **Tabulka 215: 31-3 – Flow Start Delay (Zpoždění startu ochrany průtoku)**

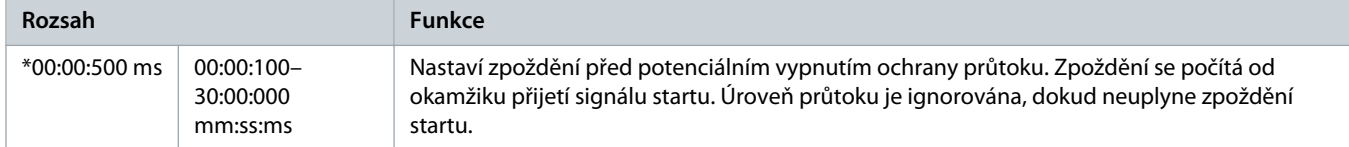

#### **Tabulka 216: 31-4 – Flow Response Delay (Zpoždění odezvy ochrany průtoku)**

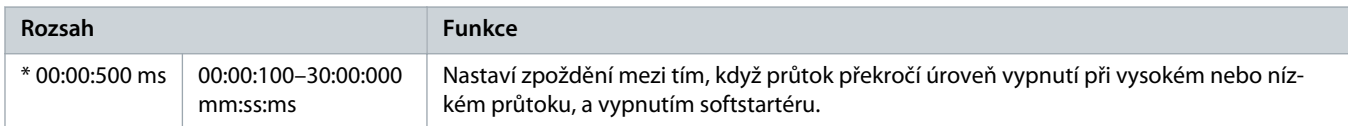

# 10.20 Skupina parametrů 32-\*\* Pressure Protection (Ochrana proti tlaku)

# **U P O Z O R N ě N í**

Parametry z této skupiny jsou aktivní jen tehdy, když je inteligentní modul nainstalován.

Ochrana proti tlaku používá svorky B23, B24 nebo C33, C34, C44 inteligentního modulu.

#### **Tabulka 217: 32-1 – High Pressure Trip Level (Úroveň vypnutí při vysokém tlaku)**

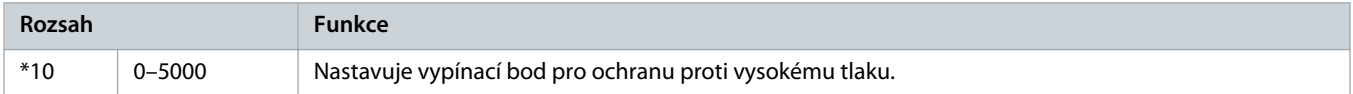

### **Tabulka 218: 32-2 – High Pressure Start Delay (Zpoždění startu při vysokém tlaku)**

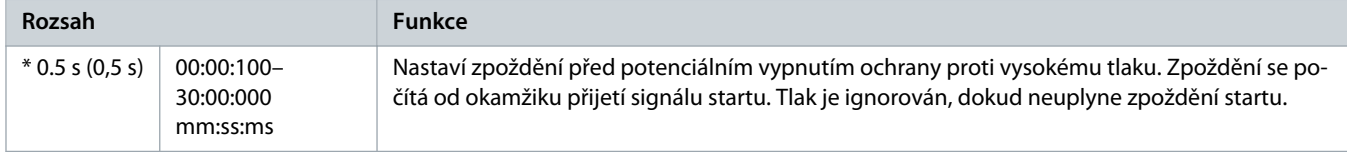

#### **Tabulka 219: 32-3 – High Pressure Response Delay (Zpoždění odezvy při vysokém tlaku)**

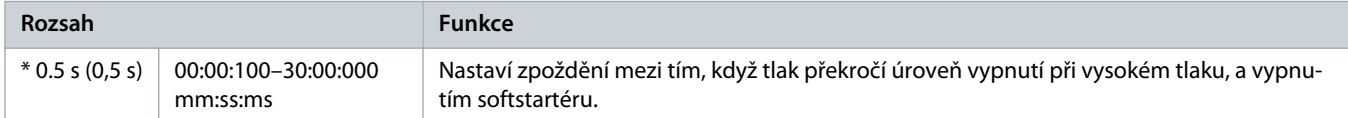

#### **Tabulka 220: 32-4 – Low Pressure Trip Level (Úroveň vypnutí při nízkém tlaku)**

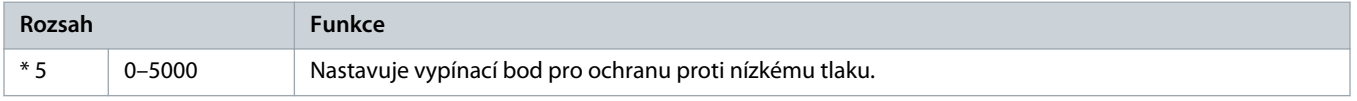

#### **Tabulka 221: 32-5 – Low Pressure Start Delay (Zpoždění startu při nízkém tlaku)**

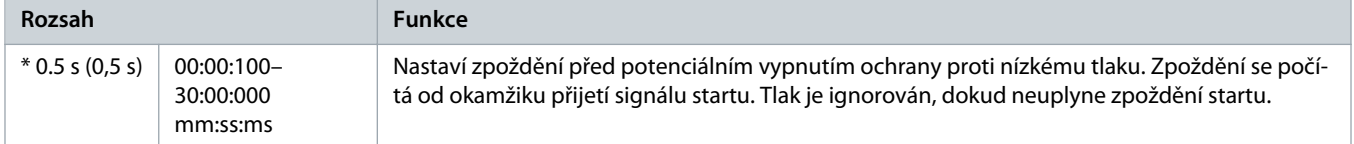

### **Tabulka 222: 32-6 – Low Pressure Response Delay (Zpoždění odezvy při nízkém tlaku)**

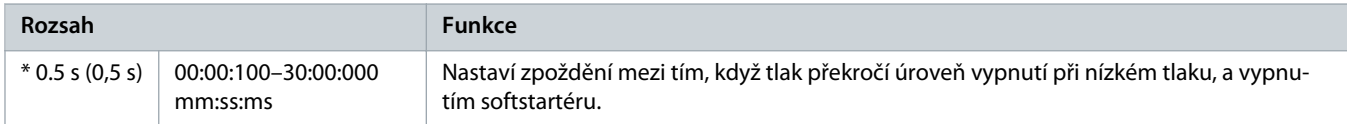

# 10.21 Skupina parametrů 33-\*\* Pressure Control (Řízení tlakem)

# **U P O Z O R N ě N í**

Parametry z této skupiny jsou aktivní jen tehdy, když je inteligentní modul nainstalován.

Ochrana proti tlaku používá svorky B23, B24 inteligentního modulu. Použijte analogový snímač 4–20 mA.

#### **Tabulka 223: 33-1 – Pressure Control Mode (Režim řízení tlakem)**

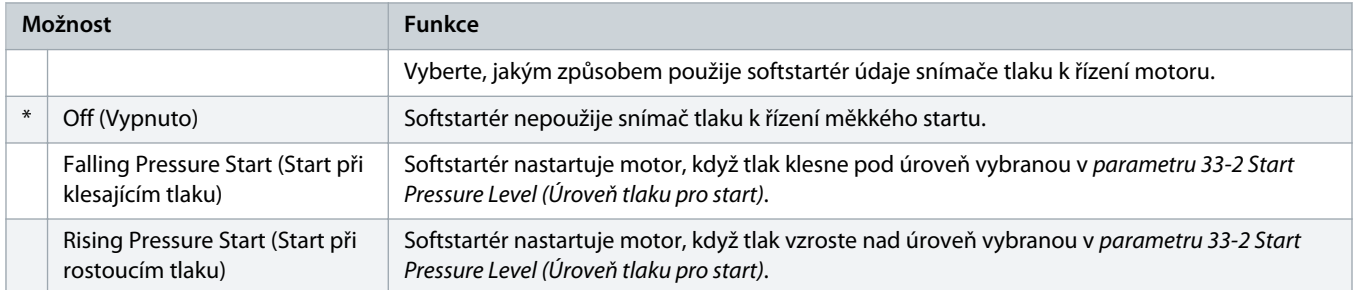

### **Tabulka 224: 33-2 – Start Pressure Level (Úroveň tlaku pro start)**

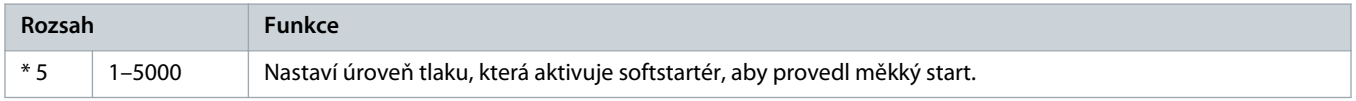

#### **Tabulka 225: 33-3 – Start Response Delay (Zpoždění odezvy při startu)**

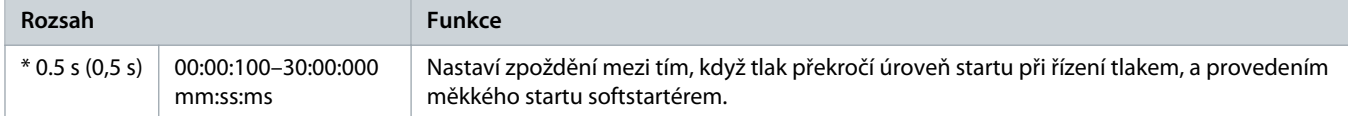

#### **Tabulka 226: 33-4 – Stop Pressure Level (Úroveň tlaku pro zastavení)**

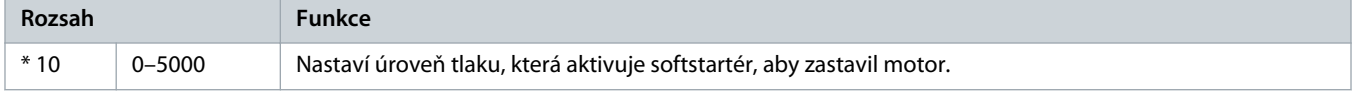

#### **Tabulka 227: 33-5 – Stop Response Delay (Zpoždění odezvy při zastavení)**

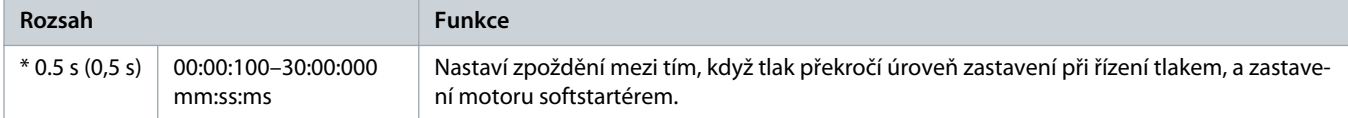

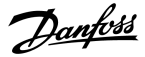

# 10.22 Skupina parametrů 34-\*\* Depth Protection (Ochrana hloubky)

# **U P O Z O R N ě N í** Parametry z této skupiny jsou aktivní jen tehdy, když je inteligentní modul nainstalován.

Ochrana hloubky používá svorky B13, B14 nebo C13, C14 inteligentního modulu.

# **Tabulka 228: 34-1 – Depth Trip Level (Vypínací hloubka)**

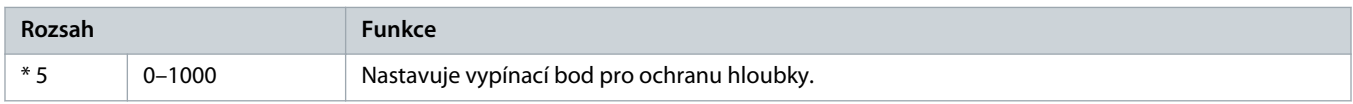

### **Tabulka 229: 34-2 – Depth Reset Level (Resetovací hloubka)**

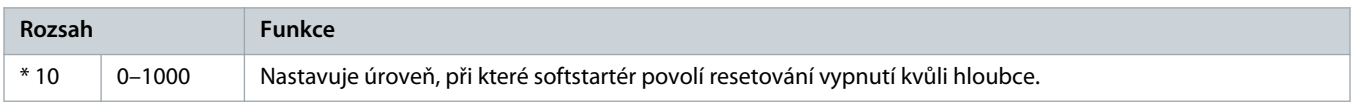

### **Tabulka 230: 34-3 – Depth Start Delay (Zpoždění startu ochrany hloubky)**

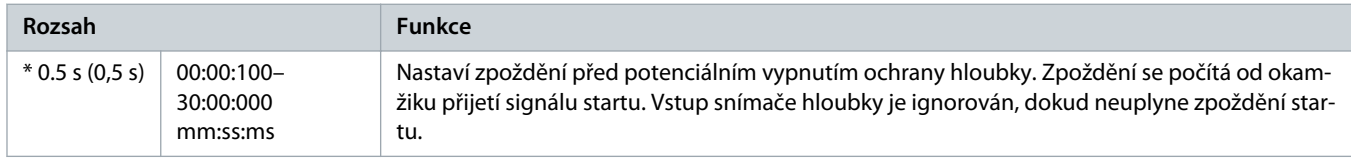

### **Tabulka 231: 34-4 – Depth Response Delay (Zpoždění odezvy při ochraně hloubky)**

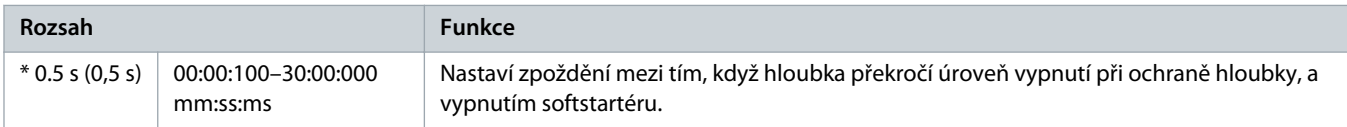

# 10.23 Skupina parametrů 35-\*\* Thermal Protection (Tepelná ochrana)

# **U P O Z O R N ě N í**

Parametry z této skupiny jsou aktivní jen tehdy, když je inteligentní modul nainstalován.

# **Tabulka 232: 35-1 – Temperature Sensor Type (Typ snímače teploty)**

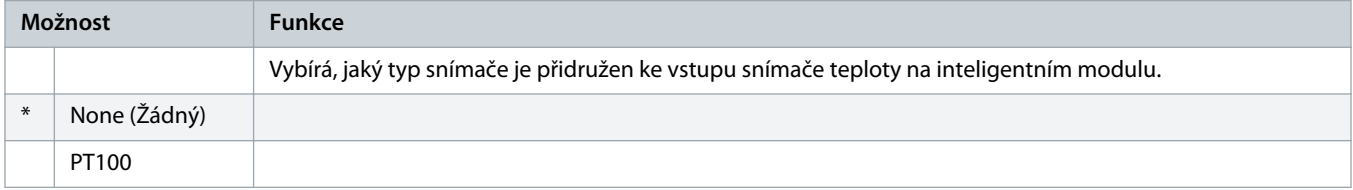

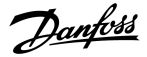

### **Tabulka 233: 35-2 – Temperature Trip Level (Vypínací teplota)**

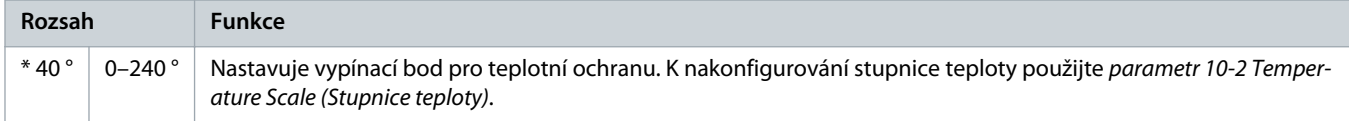

# 10.24 Skupina parametrů 36-\*\* Pump Trip Action (Akce při vypnutí čerpadla)

### **Tabulka 234: 36-1 – Pressure Sensor (Snímač tlaku)**

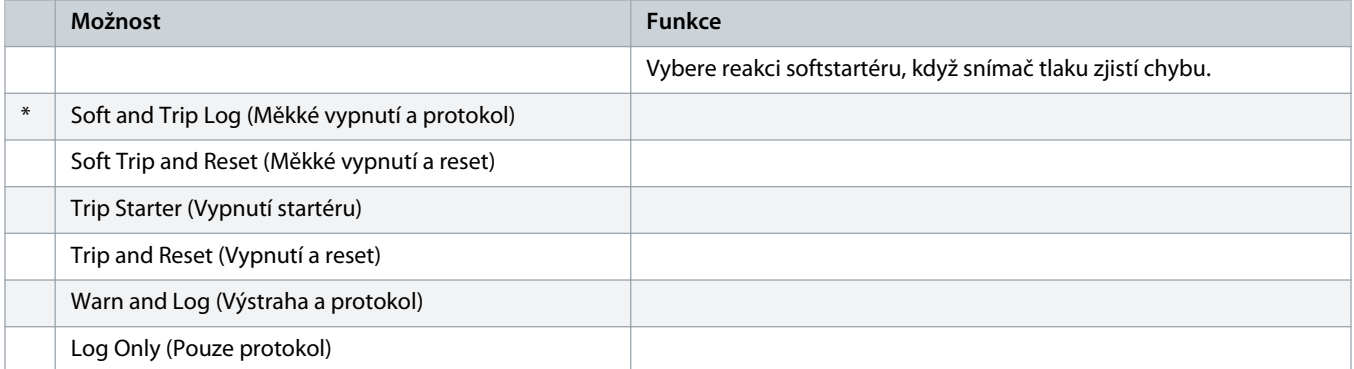

### **Tabulka 235: 36-2 – Flow Sensor (Snímač průtoku)**

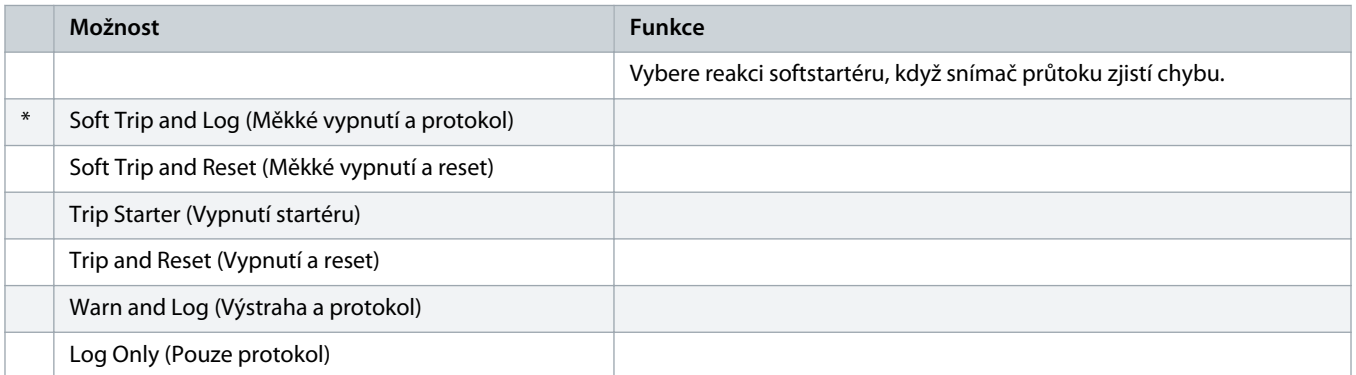

### **Tabulka 236: 36-3 – Depth Sensor (Hloubkový snímač)**

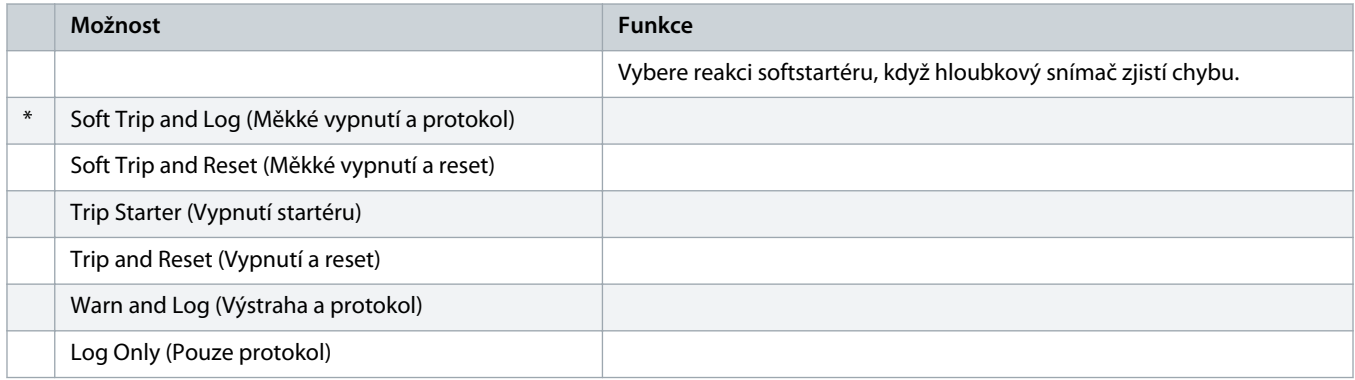

### **Tabulka 237: 36-4 – High Pressure (Vysoký tlak)**

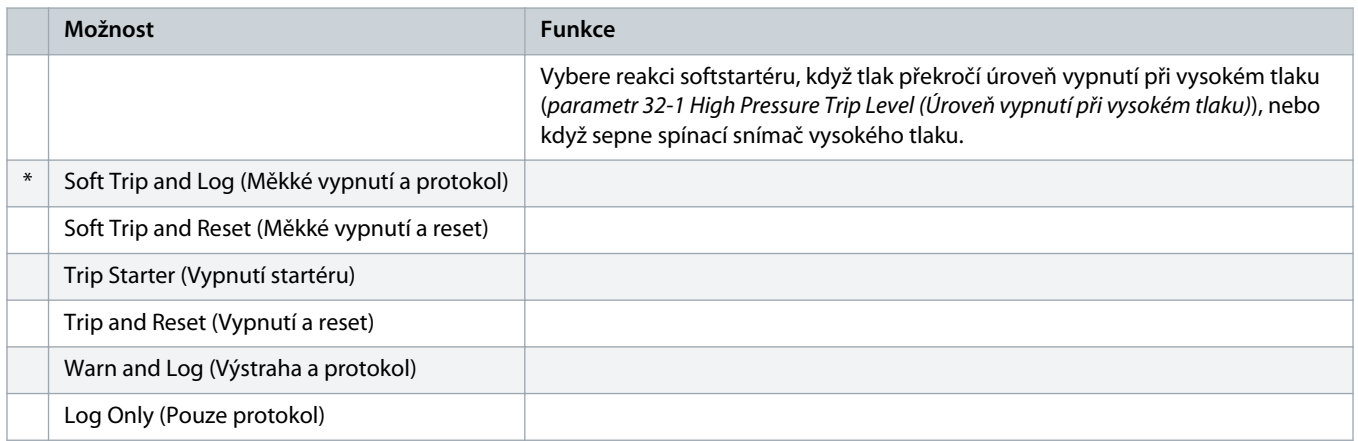

### **Tabulka 238: 36-5 – Low Pressure (Nízký tlak)**

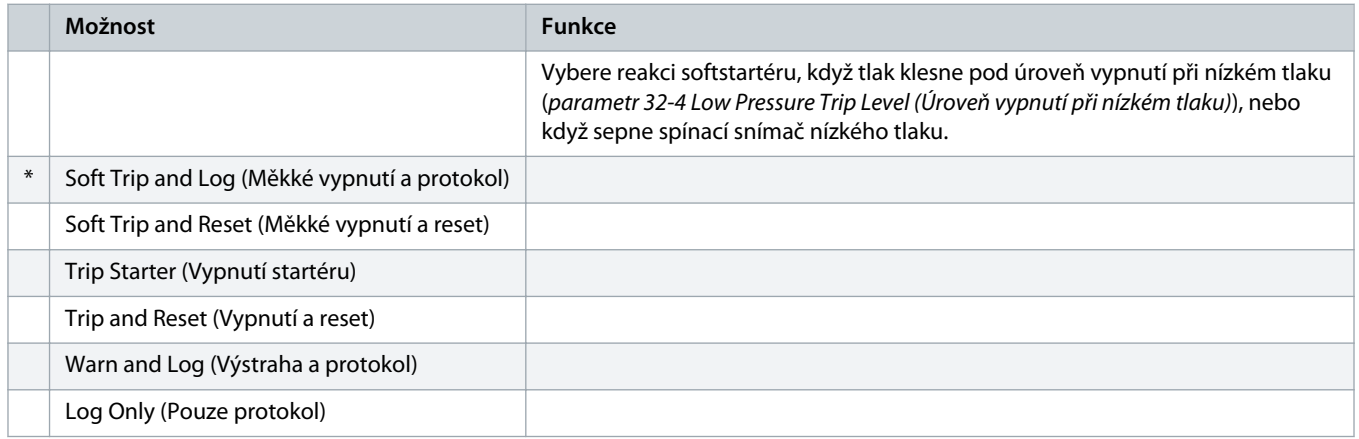

# **Tabulka 239: 36-6 – High Flow (Vysoký průtok)**

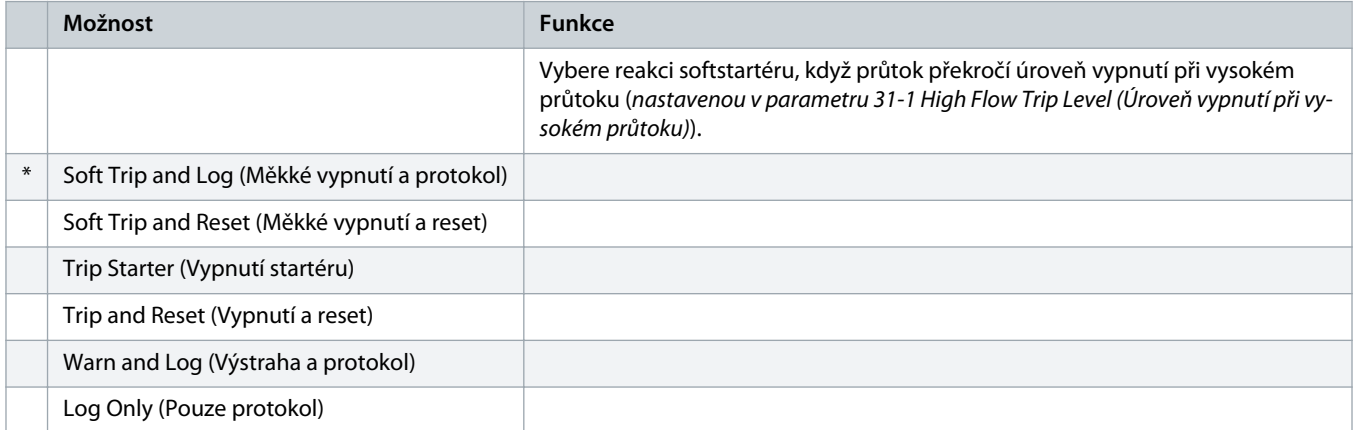

#### **Tabulka 240: 36-7 – Low Flow (Nízký průtok)**

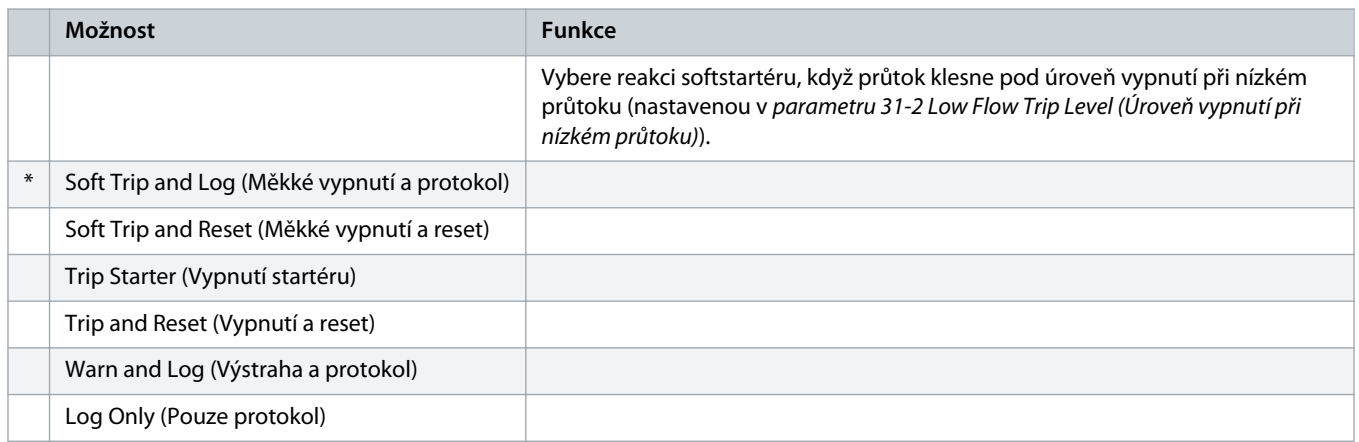

### **Tabulka 241: 36-8 – Flow Switch (Průtokový spínač)**

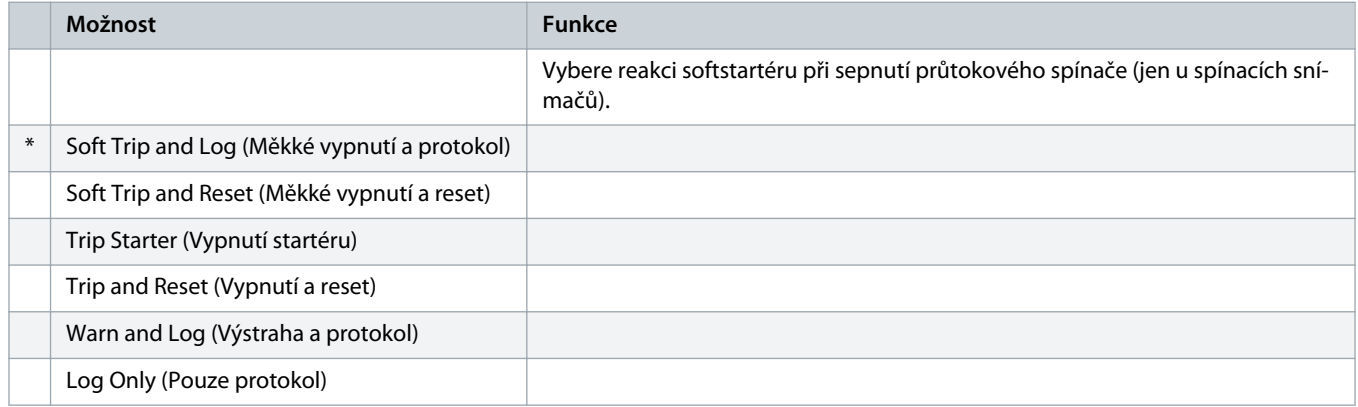

# **Tabulka 242: 36-9 – Well Depth (Hloubka studny)**

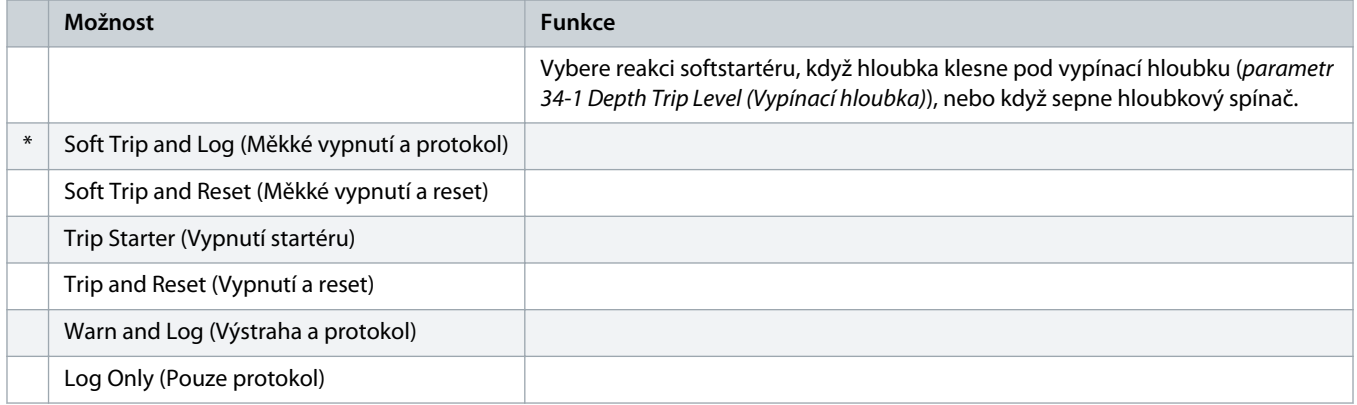

#### **Tabulka 243: 36-10 – RTD/PT100 B**

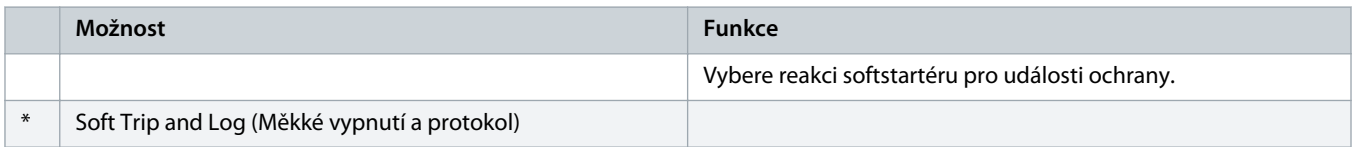

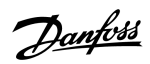

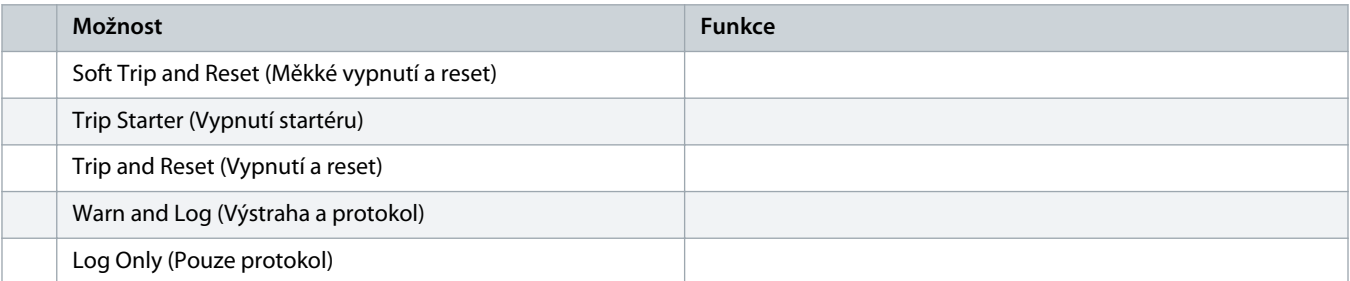

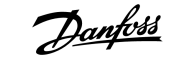

# **11 Příklady aplikací**

# 11.1 Inteligentní modul – řízení a ochrana čerpadla

Inteligentní modul softstartéru VLT® Soft Starter MCD 600 se ideálně hodí pro aplikace s řadou externích vstupů, například čerpací aplikace, kde externí čidla zajišťují zvýšenou ochranu čerpadla a motoru.

V tomto příkladu řídí softstartér MCD 600 čerpadlo do vrtané studny s plánovaným startem a zastavením. Ovládací panel je osazen třípolohovým voličem umožňujícím automatický chod, zastavení nebo ruční ovládání. Tři snímače 4–20 mA monitorují hloubku vody, tlak v potrubí a průtok.

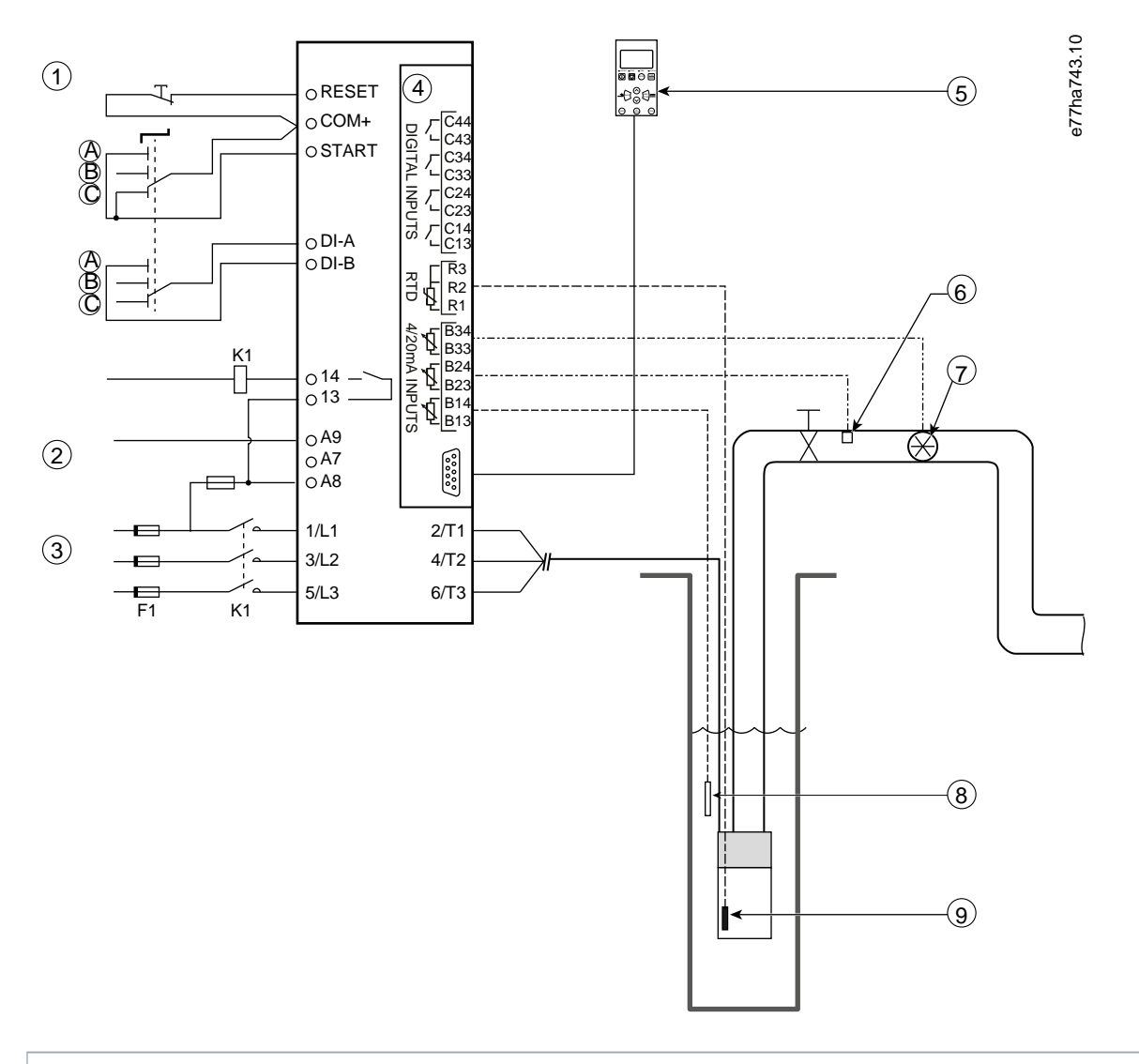

- **1** Digitální vstupy
- **2** Řídicí napětí
- **3** 3fázové napájení
- **4** Inteligentní modul

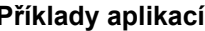

| Vzdálený panel LCP (nepovinné)<br>5                                                                                |
|----------------------------------------------------------------------------------------------------|
| Snímač tlaku<br>6                                                                                                  |
| Snímač průtoku<br>$\overline{7}$                                                                                   |
| Hloubkový snímač<br>8                                                                                              |
| Snímač teploty<br>9                                                                                                |
| Ruční start<br>A                                                                                                   |
| Ruční zastavení<br>B                                                                                               |
| C Automatický provoz (plánovaný start/zastavení)                                                                   |
| Hlavní stykač<br>K1                                                                                                |
| RESET, COM+ Resetovací vstup                                                                                       |
| START, COM+ Vstup pro start/zastavení                                                                              |
| DI-A, COM+ Programovatelný vstup A (nastavená hodnota = Command Override (Potlačení příkazu): Digital (Digitální)) |
| 13, 14 Výstup hlavního stykače                                                                                     |
| R1, R2, R3 Ochrana teploty motoru                                                                                  |
| B33, B34 Ochrana průtoku                                                                                           |
| B23, B24 Ochrana proti tlaku                                                                                       |
| B13, B14 Ochrana hloubky                                                                                           |

**Obrázek 37: Příklad použití, řízení a ochrana čerpadla**

Nastavení parametrů:

- Parametr 1-1 Command Source (Zdroj příkazu): Vybrána hodnota Smart Card + Clock (Inteligentní modul + Hodiny).
- Parametry 4-1 až 4-24 Auto-Start/Stop (Automatický start/zastavení): Nastavte dle potřeby.
- Parametr 7-1 Input A Function (Funkce vstupu A): Vyberte možnost Command Override (Potlačení příkazu): Digital (Digitální).
- Parametry 30-1 až 30-15 Pump Input Configuration (Konfigurace vstupu čerpadla): Nastavte dle potřeby.
- Parametr 31-1 až 31-4 Flow Protection (Ochrana průtoku): Nastavte dle potřeby.
- Parametr 32-1 až 32-6 Pressure Protection (Ochrana proti tlaku): Nastavte dle potřeby.
- Parametr 34-1 až 34-4 Depth Protection (Ochrana hloubky): Nastavte dle potřeby.
- Parametr 35-1 až 35-2 Thermal Protection (Tepelná ochrana): Nastavte dle potřeby.

# 11.2 Inteligentní modul – aktivace čerpadla řízená hladinou

Inteligentní modul softstartéru VLT® Soft Starter MCD 600 lze použít k řízení startu a zastavení softstartéru na základě informací z externích vstupů.

V tomto příkladu řídí MCD 600 čerpadlo, které plní nádrž, pomocí maximální a minimální hladiny vody. K monitorování hladiny vody v nádrži se používá snímač tlaku. Když hladina vody poklesne pod minimální úroveň, softstartér zapne čerpadlo, které plní nádrž a vypne ho, když hladina vody dosáhne maximální úrovně.

Třípolohový volič umožňuje potlačení řízení na základě údajů snímače a ruční start a zastavení motoru.

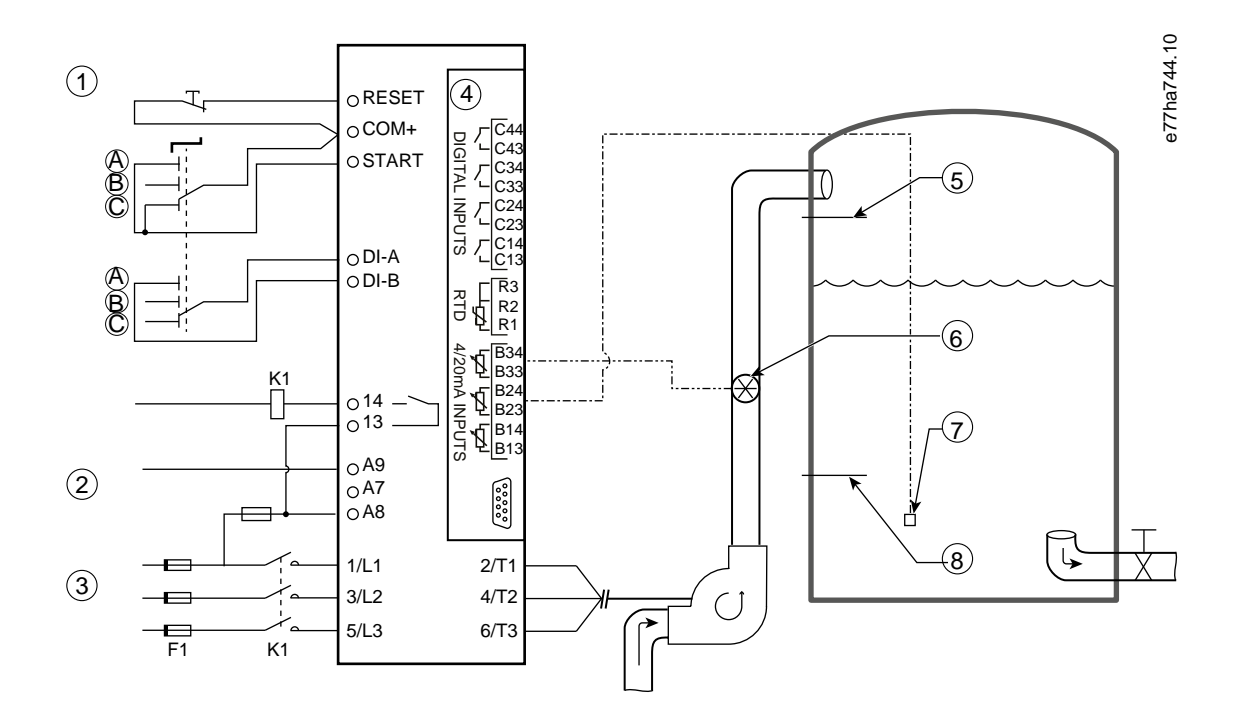

- **1** Digitální vstupy
- **2** Řídicí napětí
- **3** 3fázové napájení
- **4** Inteligentní modul
- **5** Maximální hladina vody
- **6** Snímač průtoku
- **7** Snímač tlaku
- **8** Minimální hladina vody
- **K1** Hlavní stykač

**RESET, COM+** Resetovací vstup

**START, COM+** Vstup pro start/zastavení

**DI-A, COM+** Programovatelný vstup A (nastavená hodnota = Command Override (Potlačení příkazu): Digital (Digitální))

- **13, 14** Výstup hlavního stykače
- **B33, B34** Ochrana průtoku
- **B23, B24** Řízení na základě tlaku nebo hloubky

### **Obrázek 38: Příklad použití, aktivace čerpadla řízená hladinou**

Nastavení parametrů:

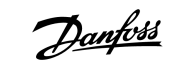

- Parametr 1-1 Command Source (Zdroj příkazu): Vyberte hodnotu Smart Card (Inteligentní modul).
- Parametr 7-1 Input A Function (Funkce vstupu A): Vyberte možnost Command Override (Potlačení příkazu): Digital (Digitální).
- Parametry 30-1 až 30-15 Pump Input Configuration (Konfigurace vstupu čerpadla): Nastavte dle potřeby.
- Parametr 31-1 až 31-4 Flow Protection (Ochrana průtoku): Nastavte dle potřeby.
- Parametr 33-1 až 33-5 Pressure Control (Řízení tlakem): Nastavte dle potřeby.

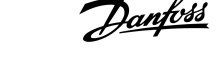

# **12 Odstraňování problémů**

# 12.1 Reakce ochrany

Když je detekována podmínka ochrany, softstartér zapíše tento stav do protokolu událostí a může také provést vypnutí nebo vydat výstrahu. Reakce softstartéru závisí na nastavení ve skupině parametrů 6-\*\* Protection Action (Akce ochrany).

Některé reakce ochrany nemůže uživatel nastavit. Taková vypnutí způsobí obvykle externí události (například výpadek fáze) nebo interní chyba softstartéru. Tato vypnutí nemají přidružené parametry a nelze je nastavit na hodnotu Warn (Výstraha) nebo Log (Protokol).

Pokud softstartér vypne, před restartováním určete a odstraňte stav, který vypnutí způsobil, a resetujte softstartér. Softstartér resetujte stisknutím tlačítka [Reset] (Reset) na panelu LCP nebo aktivací vstupu vzdáleného resetu.

Pokud softstartér vydá výstrahu, softstartér se resetuje sám poté, co bude příčina vydání výstrahy odstraněna.

# 12.2 Zprávy při vypnutí

# 12.2.1 Poškozený tyristor, 2 fáze

#### **Příčina**

Tato zpráva se zobrazí, když softstartér vypnul z důvodu Lx-Tx shorted (Zkrat Lx–Tx) během kontrol před spuštěním a je zapnutý režim PowerThrough. Označuje, že softstartér pracuje v režimu PowerThrough (řízení pouze 2 fází).

#### **Odstraňování problémů**

- Zkontrolujte, zda není zkratovaný tyristor nebo přemosťovací stykač.
- Zkontrolujte také parametr 6-19 Shorted SCR Action (Akce při zkratu tyristoru).

# 12.2.2 Baterie/Hodiny

### **Příčina**

U hodin reálného času došlo k chybě ověření nebo je nízké napětí záložní baterie. Pokud je baterie vybitá a vypne se napájení, nastavení data a času se ztratí.

#### **Odstraňování problémů**

- Znovu naprogramujte datum a čas.
- Baterii nelze vyjmout. Pro výměnu baterie je nutné vyměnit desku s plošnými spoji.
- Také zkontrolujte parametr 6-20 Battery Clock (Baterie/Hodiny).

# 12.2.3 Přetížení přemosťovacího relé

#### **Příčina**

Toto vypnutí nelze nastavit. Ochrana proti přetížení přemosťovacího relé chrání softstartér před výrazným přetížením během provozu. Softstartér se vypne, když detekuje nadproud o hodnotě 600 % jmenovité hodnoty stykače. Související parametry: Žádné.

<u>anfoss</u>

# 12.2.4 Nesymetrie proudu

### **Příčina**

- Nesymetrie dodávaného napětí sítě.
- Potíže s vinutím motoru.
- Malé zatížení motoru.
- Výpadek fáze na síťových svorkách L1, L2 nebo L3 v režimu běhu.
- Tyristor, kterému se nepodařilo rozpojit obvod. Vadný tyristor lze přesně odhalit výměnou tyristoru a kontrolou funkce softstartéru.

### **Odstraňování problémů**

- Zkontrolujte následující parametry:
	- Parametr 5-1 Current Imbalance (Nesymetrie proudu).
	- Parametr 5-2 Current Imbalance Delay (Zpoždění nesymetrie proudu).
	- Parametr 6-3 Current Imbalance (Nesymetrie proudu).

# 12.2.5 Chyba odečtu proudu Lx

### **Příčina**

X je 1, 2 nebo 3. Vnitřní chyba (závada na desce s plošnými spoji). Výstup z obvodu proudového transformátoru nebyl při vypnutí termistorů dostatečně blízký 0.

### **Odstraňování problémů**

- Požádejte o radu místního dodavatele produktů Danfoss.
- K této zprávě při vypnutí neexistují žádné související parametry.

# 12.2.6 Hloubkový snímač

### **Příčina**

Inteligentní modul zjistil chybu hloubkového snímače.

### **Odstraňování problémů**

- Zkontrolujte následující parametry:
	- Parametr 30-12 Depth Sensor Type (Typ snímače hloubky).
	- Parametr 36-3 Depth Sensor (Hloubkový snímač).

# 12.2.7 Chyba EEPROM

### **Příčina**

Při zapnutí panelu LCP došlo k chybě při načítání dat z paměti EEPROM do paměti RAM.

- Pokud potíže přetrvávají, obraťte se na svého místního dodavatele.
- K této zprávě při vypnutí neexistují žádné související parametry.

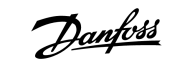

# 12.2.8 Prodloužená doba startu

### **Příčina**

- Parametr 1-2 Motor Full Load Current (Proud motoru při plném zatížení) neodpovídá motoru.
- Parametr 2-4 Current Limit (Mezní hodnota proudu) byl nastaven na příliš nízkou hodnotu.
- Hodnota parametru 2-2 Start Ramp Time (Doba rozběhu) byla nastavena větší než hodnota parametru 5-15 Excess Start Time (Prodloužená doba startu).
- Hodnota parametru 2-2 Start Ramp Time (Doba rozběhu) byla nastavena příliš krátká pro vysoce setrvačné zatížení při použití adaptivního řízení.

### **Odstraňování problémů**

- Parametr 1-2 Motor Full Load Current (Proud motoru při plném zatížení).
- Parametr 2-2 Start Ramp Time (Doba rozběhu).
- Parametr 2-4 Current Limit (Mezní hodnota proudu).
- Parametr 3-4 Start Ramp Time-2 (Doba rozběhu-2).
- Parametr 3-6 Current Limit-2 (Mezní hodnota proudu-2).

# 12.2.9 Chyba zapálení Px

### **Příčina**

X je fáze 1, 2 nebo 3. Tyristor neprovedl zapálení očekávaným způsobem.

### **Odstraňování problémů**

- Zkontrolujte vadné tyristory a chyby interního zapojení.
- K této zprávě při vypnutí neexistují žádné související parametry.

# 12.2.10 Příliš vysoký proud při plném zatížení

### **Příčina**

Když je softstartér připojen k motoru pomocí trojúhelníku, nemusí správně detekovat připojení.

### **Odstraňování problémů**

- Nastavte parametr 20-6 Motor Connection (Připojení motoru) na připojení použité pro daný motor (přímé nebo vnitřní zapojení do trojúhelníku). Pokud chyba přetrvává, obraťte se na místního dodavatele zařízení.
- Viz také parametr 20-6 Motor Connection (Připojení motoru).

# 12.2.11 Snímač průtoku

**Příčina**

Inteligentní modul zjistil chybu snímače průtoku.

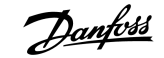

### **Odstraňování problémů**

- Zkontrolujte následující parametry:
	- Parametr 30-5 Flow Sensor Type (Typ snímače průtoku).
	- Parametr 36-2 Flow Sensor (Snímač průtoku).

# 12.2.12 Průtokový spínač

### **Příčina**

Došlo k sepnutí průtokového spínače (svorky inteligentního modulu C23, C24).

### **Odstraňování problémů**

- Zkontrolujte následující parametry:
	- Parametr 30-5 Flow Sensor Type (Typ snímače průtoku).
	- Parametr 36-8 Flow Switch (Průtokový spínač).

# 12.2.13 Kmitočet

### **Příčina**

Toto vypnutí nelze nastavit. Kmitočet sítě je mimo zadaný rozsah. Zkontrolujte, zda síťové napájení nemůže být ovlivňováno jinými zařízeními v okolí, zvláště měniči kmitočtu a spínanými napájecími zdroji (SPMS). Pokud je softstartér připojen k motorgenerátoru, generátor může být příliš malý nebo může mít potíže s regulací otáček.

**Odstraňování problémů**

• Zkontrolujte parametr 6-15 Frequency (Kmitočet).

# 12.2.14 Přehřátí chladiče

### **Odstraňování problémů**

- Zkontrolujte funkci stykačů bypassu.
- Zkontrolujte funkci chladicích ventilátorů (MCD6-0064B–MCD6-0579B).
- Pokud je přístroj namontován ve skříni, zkontrolujte, zda je zajištěno dostatečné větrání.
- Namontujte VLT® Soft Starter MCD 600 vertikálně.
- K této zprávě při vypnutí neexistují žádné související parametry.
- Zkontrolujte funkci stykačů interního bypassu. Spusťte softstartér pomocí simulace běhu a změřte napětí v jednotlivých fázích. Odpor by měl být > 0,2 MΩ, když je stykač bypassu rozepnutý a < 0,2 Ω, když je stykač bypassu sepnutý.
- Změřte při běhu softstartéru napětí na svorkách 1/L1–2/T1, 3/L2–4/T2, 5/L3–6/T3. Když je stykač bypassu sepnutý, napětí by mělo být ≤ 0,5 V AC. Když stykač bypassu není sepnutý, napětí by mělo být přibližně 2 V AC.
- Zkontrolujte funkci chladicích ventilátorů (modely MCD6-0042B–MCD6-0579B).

# 12.2.15 Vysoký průtok

# **Příčina**

Snímač průtoku připojený k inteligentnímu modulu aktivoval ochranu proti vysokému průtoku.

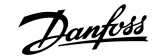

#### **Odstraňování problémů**

- Zkontrolujte následující parametry:
	- Parametr 30-5 Flow Sensor Type (Typ snímače průtoku).
	- Parametr 30-7 Flow at 4 mA (Průtok při 4 mA).
	- Parametr 30-8 Flow at 20 mA (Průtok při 20 mA).
	- Parametr 31-1 High Flow Trip Level (Úroveň vypnutí při vysokém průtoku).
	- Parametr 31-3 Flow Start Delay (Zpoždění startu ochrany průtoku).
	- Parametr 31-4 Flow Response Delay (Zpoždění odezvy ochrany průtoku).
	- Parametr 36-6 High Flow (Vysoký průtok).

# 12.2.16 Vysoký tlak

### **Příčina**

Snímač tlaku připojený k inteligentnímu modulu aktivoval ochranu proti vysokému tlaku.

### **Odstraňování problémů**

- Zkontrolujte následující parametry:
- Parametr 30-1 Pressure Sensor Type (Typ snímače tlaku).
- Parametr 30-3 Pressure at 4 mA (Tlak při 4 mA).
- Parametr 30-4 Pressure at 20 mA (Tlak při 20 mA).
- Parametr 32-1 High Pressure Trip Level (Úroveň vypnutí při vysokém tlaku).
- Parametr 32-2 High Pressure Start Delay (Zpoždění startu při vysokém tlaku).
- Parametr 32-3 High Pressure Response Delay (Zpoždění odezvy při vysokém tlaku).
- Parametr 36-4 High Pressure (Vysoký tlak).

# 12.2.17 Vypnutí vstupu A/Vypnutí vstupu B

### **Příčina**

Programovatelný vstup je nastaven na funkci vypnutí a byl aktivován.

- Odstraňte příčinu aktivace.
- Zkontrolujte následující parametry:
	- Parametr 7-1 Input A Function (Funkce vstupu A).
	- Parametr 7-2 Input A Trip (Vypnutí vstupu A).
	- Parametr 7-3 Input A Trip Delay (Zpoždění vypnutí vstupu A).
	- Parametr 7-4 Input A Initial Delay (Počáteční zpoždění vstupu A).
	- Parametr 7-5 Input B Function (Funkce vstupu B).
	- Parametr 7-6 Input B Trip (Vypnutí vstupu B).
	- Parametr 7-7 Input B Trip Delay (Zpoždění vypnutí vstupu B).
	- Parametr 7-8 Input B Initial Delay (Počáteční zpoždění vstupu B).

# 12.2.18 Okamžitý nadproud

### **Příčina**

Toto vypnutí nelze nastavit. Proud ve všech 3 fázích překročil 7,2násobek hodnoty parametru 1-2 Motor Full Load Current (Proud motoru při plném zatížení). Může to být způsobeno zablokovaným rotorem nebo elektrickou závadou v motoru nebo kabelech.

**Odstraňování problémů**

- Zkontrolujte, zda nedošlo k zablokování zátěže.
- Zkontrolujte, zda nedošlo k chybě v motoru nebo v kabelech.
- K této zprávě při vypnutí neexistují žádné související parametry.

# 12.2.19 Vnitřní chyba X

### **Příčina**

X je číslo. Toto vypnutí nelze nastavit. Softstartér se vypnul kvůli vnitřní chybě.

### **Odstraňování problémů**

• Kontaktujte společnost Danfoss a sdělte kód poruchy (X).

# 12.2.20 Vnitřní chyba 88

### **Příčina**

Firmware softstartéru neodpovídá hardwaru.

# 12.2.21 Odpojený panel LCP

**Příčina**

Parametr 1-1 Command Source (Zdroj příkazu) je nastaven na hodnotu Remote Keypad (Vzdálený panel), ale softstartér vzdálený panel LCP nerozpoznal.

### **Odstraňování problémů**

- Pokud je nainstalován vzdálený panel LCP, zkontrolujte, zda je kabel pevně zapojený do softstartéru.
- Není-li nainstalován vzdálený panel LCP, změňte nastavení parametru 1-1 Command Source (Zdroj příkazu).

# 12.2.22 Výpadek fáze L1/L2/L3

### **Příčina**

Toto vypnutí nelze nastavit. Během kontrol před startem zjistil softstartér výpadek uvedené fáze. Softstartér během chodu zjistil, že proud dotčené fáze klesl pod 10 % naprogramovaného proudu motoru při plném zatížení na déle než 1 s. Tento pokles proudu indikuje, že došlo k výpadku příchozí fáze nebo ztrátě připojení k motoru.

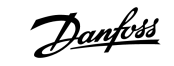

### **Odstraňování problémů**

- Zkontrolujte startér a motor ohledně následujících položek
	- Připojení napájení.
	- Připojení vstupů.
	- Připojení výstupů.
- K této zprávě při vypnutí neexistují žádné související parametry.

# 12.2.23 Zkrat L1–T1/L2–T2/L3–T3

### **Příčina**

Během kontrol před startem zjistil softstartér zkrat tyristoru nebo zkrat v uvedeném přemosťovacím stykači.

### **Odstraňování problémů**

- Zvažte použití režimu PowerThrough, aby byl zajištěn provoz do doby, než bude softstartér opraven.
- Podívejte se také na parametr 6-19 Shorted SCR Action (Akce při zkratu tyristoru).

# 12.2.24 Nízké řídicí napětí

### **Příčina**

Softstartér zjistil pokles interního řídicího napětí. Ve stavu Připraven není tato ochrana aktivní.

### **Odstraňování problémů**

- Zkontrolujte externí řídicí napájení (svorky A7, A8, A9) a resetujte softstartér.
- Pokud je externí řídicí napájení stabilní:
	- zkontrolujte, zda není vadné 24V napájení na hlavní řídicí desce s plošnými spoji nebo
	- zkontrolujte, zda není vadná deska s plošnými spoji ovladače bypassu. Požádejte o radu místního dodavatele produktů.
- K této zprávě při vypnutí neexistují žádné související parametry.

# 12.2.25 Nízký průtok

### **Příčina**

Snímač průtoku připojený k inteligentnímu modulu aktivoval ochranu proti nízkému průtoku. Související parametry:

- Zkontrolujte následující parametry:
	- Parametr 30-5 Flow Sensor Type (Typ snímače průtoku).
	- Parametr 30-7 Flow at 4 mA (Průtok při 4 mA).
	- Parametr 30-8 Flow at 20 mA (Průtok při 20 mA).
	- Parametr 31-2 Low Flow Trip Level (Úroveň vypnutí při nízkém průtoku).
	- Parametr 31-3 Flow Start Delay (Zpoždění startu ochrany průtoku).
	- Parametr 31-4 Flow Response Delay (Zpoždění odezvy ochrany průtoku).
	- Parametr 36-7 Low Flow (Nízký průtok).

anfoss

# 12.2.26 Nízký tlak

### **Příčina**

Snímač tlaku připojený k inteligentnímu modulu aktivoval ochranu proti nízkému tlaku.

### **Odstraňování problémů**

- Zkontrolujte následující parametry:
	- Parametr 30-1 Pressure Sensor Type (Typ snímače tlaku).
	- Parametr 30-3 Pressure at 4 mA (Tlak při 4 mA).
	- Parametr 30-4 Pressure at 20 mA (Tlak při 20 mA).
	- Parametr 32-4 Low Pressure Trip Level (Úroveň vypnutí při nízkém tlaku).
	- Parametr 32-5 Low Pressure Start Delay (Zpoždění startu při nízkém tlaku).
	- Parametr 32-6 Low Pressure Response Delay (Zpoždění odezvy při nízkém tlaku).
	- Parametr 36-5 Low Pressure (Nízký tlak).

# 12.2.27 Nízký stav vody

### **Příčina**

Snímač hloubky připojený k inteligentnímu modulu aktivoval ochranu hloubky.

### **Odstraňování problémů**

- Zkontrolujte následující parametry:
	- Parametr 30-12 Depth Sensor Type (Typ snímače hloubky).
	- Parametr 30-14 Depth at 4 mA (Hloubka při 4 mA).
	- Parametr 30-15 Depth at 20 mA (Hloubka při 20 mA).
	- Parametr 34-1 Depth Trip Level (Vypínací hloubka).
	- Parametr 34-2 Depth Reset Level (Resetovací hloubka).
	- Parametr 34-3 Depth Start Relay (Spouštěcí relé hloubky).
	- Parametr 36-9 Well Depth (Hloubka studny).

# 12.2.28 Připojení motoru T1/T2/T3

### **Příčina**

Toto vypnutí nelze nastavit. Motor není správně připojený k softstartéru.

- Zkontrolujte jednotlivá připojení motoru k softstartéru, zda je v pořádku silový obvod.
- Zkontrolujte zapojení do svorkovnice motoru.
- Když je softstartér připojen k síťovému napájení typu uzemněného trojúhelníku, upravte parametr 20-6 Motor Connection (Připojení motoru), aby odpovídal konfiguraci připojení motoru.
- K této zprávě při vypnutí neexistují žádné související parametry.

# 12.2.29 Přetížení motoru

### **Příčina**

Motor dosáhl maximální tepelné kapacity. Přetížení může mít následující příčiny:

- Nastavení ochrany softstartéru neodpovídá tepelné kapacitě motoru.
- Přílišný počet startů za hodinu nebo dlouhá doba startu.
- Nadměrný proud.
- Poškození vinutí motoru.

### **Odstraňování problémů**

- Odstraňte příčinu přetížení a nechte motor vychladnout.
- Zkontrolujte následující parametry:
	- Parametr 1-2 Motor Full Load Current (Proud motoru při plném zatížení).
	- Parametr 1-4 Locked Rotor Time (Doba běhu se zablokovaným rotorem).
	- Parametr 1-5 Locked Rotor Current (Proud se zablokovaným rotorem).
	- Parametr 1-6 Motor Service Factor (Faktor servisu motoru).
	- Parametr 5-15 Excess Start Time (Prodloužená doba startu).
	- Parametr 6-10 Excess Start Time (Prodloužená doba startu).

# **U P O Z O R N ě N í**

Parametry 1-4 až 1-6 určují vypínací proud ochrany motoru proti přetížení. Výchozí nastavení parametrů 1-4 až 1-6 poskytuje tepelnou ochranu motoru třídy 10, vypínací proud 105 % proudu při plném zatížení nebo ekvivalentní.

# 12.2.30 Termistor motoru

### **Příčina**

Byl aktivován vstup termistoru motoru a:

- Odpor na vstupu termistoru převýšil na déle než 1 sekundu hodnotu 3,6 kΩ.
- Přehřálo se vinutí motoru. Identifikujte příčinu přehřátí a nechte motor před opětovným startem vychladnout.
- Vstup termistoru motoru byl rozpojen.

# **U P O Z O R N ě N í**

Pokud byly termistory k softstartéru připojeny, ale již nejsou zapotřebí, zakažte termistor pomocí funkce resetování termistoru.

- Zkontrolujte následující parametr:
	- Parametr 6-17 Motor Overtemperature (Nadměrná teplota motoru).
- Zakažte obvod termistoru pomocí funkce resetování termistoru.
- Zkontrolujte zkrat na svorkách TER-05, TER-06.

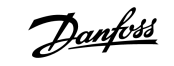

# 12.2.31 Komunikace se sítí

### **Příčina**

Síťový měnič master vyslal softstartéru příkaz k zastavení nebo mohlo dojít k potížím při komunikaci v síti. Zjistěte v síti příčiny neaktivity komunikace.

**Odstraňování problémů**

- Zkontrolujte následující parametr:
	- Parametr 6-13 Network Communications (Komunikace se sítí).

# 12.2.32 Není připraven

### **Příčina**

- Mohl se aktivovat resetovací vstup. Když je aktivní reset vstupu, softstartér nepracuje.
- Softstartér možná čeká, než uplyne doba zpoždění restartu. Doba zpoždění restartu se nastavuje v parametru 5-16 Restart Delay (Zpoždění restartu).
- Zkontrolujte následující parametry:
	- Parameter 5-16 Restart Delay (Zpoždění restartu).
	- Parametr 7-9 Reset/Enable Logic (Reset/Zapnout logiku).

# 12.2.33 Nadproud

### **Příčina**

Nadproud překročil úroveň nastavenou v parametru 5-5 Overcurrent (Nadproud) na delší dobu, než je nastavená v parametru 5-6 Overcurrent Delay (Zpoždění nadproudu). Může to být způsobeno okamžitým přetížením.

### **Odstraňování problémů**

- Zkontrolujte následující parametry:
	- Parametr 5-5 Overcurrent (Nadproud).
	- Parametr 5-6 Overcurrent Delay (Zpoždění nadproudu).
	- Parametr 6-5 Overcurrent (Nadproud).

# 12.2.34 Nadměrný výkon

### **Příčina**

Došlo k prudkému nárůstu výkonu motoru. Může to být způsobeno okamžitým přetížením, které přesáhlo nastavitelnou dobu zpoždění.

- Zkontrolujte následující parametry:
	- Parametr 5-13 Overpower (Nadměrný výkon).
	- Parametr 5-14 Overpower Delay (Zpoždění nadměrného výkonu).
	- Parametr 6-9 Overpower (Nadměrný výkon).

# 12.2.35 Přepětí

### **Příčina**

V síti došlo k napěťové špičce. Může to být způsobeno potížemi s regulátorem snížení velkého zatížení transformátoru.

### **Odstraňování problémů**

- Zkontrolujte následující parametry:
	- Parametr 5-9 Overvoltage (Přepětí).
	- Parametr 5-10 Overvoltage Delay (Zpoždění přepětí).
	- Parametr 6-7 Overvoltage (Přepětí).

# 12.2.36 Parametr mimo rozsah

### **Příčina**

Toto vypnutí nelze nastavit.

- Hodnota parametru leží mimo platné meze. Panel LCP označuje první neplatný parametr.
- Při zapnutí panelu LCP došlo k chybě při načítání dat z paměti EEPROM do paměti RAM.
- Sada parametrů nebo hodnoty v panelu LCP neodpovídají parametrům v softstartéru.
- Byla vybrána položka Load User Set (Načíst uživatelskou sadu), ale není k dispozici žádný uložený soubor.

### **Odstraňování problémů**

- Resetujte poruchu. Softstartér načte výchozí nastavení.
- Pokud potíže přetrvávají, obraťte se na svého místního dodavatele.
- K této zprávě při vypnutí neexistují žádné související parametry.

# 12.2.37 Sled fází

### **Příčina**

Sled fází na síťových svorkách softstartéru (L1, L2, L3) není platný.

### **Odstraňování problémů**

- Zkontrolujte sled fází na svorkách L1, L2, L3 a zkontrolujte, zda je nastavení v parametru 5-18 Phase Sequence (Sled fází) vhodné pro danou instalaci.
- Zkontrolujte následující parametry:
	- Parametr 5-18 Phase Sequence (Sled fází).
	- Parametr 6-16 Phase Sequence (Sled fází).

# 12.2.38 Výkonová ztráta

# **Příčina**

Toto vypnutí nelze nastavit. Na jednu nebo více fází softstartéru nepřichází síťové napájení.

### **Odstraňování problémů**

- Zkontrolujte, zda hlavní stykač při zadání příkazu ke startu sepne a zůstane sepnutý až do konce měkkého zastavení.
- Zkontrolujte pojistky. Pokud testujete softstartér s malým motorem, musí odebírat nejméně 10 % naprogramovaného proudu při plném zatížení na každé fázi.
- K této zprávě při vypnutí neexistují žádné související parametry.

### 12.2.39 Snímač tlaku

### **Příčina**

Inteligentní modul zjistil chybu snímače tlaku.

#### **Odstraňování problémů**

- Zkontrolujte následující parametry:
	- Parametr 30-1 Pressure Sensor Type (Typ snímače tlaku).
	- Parametr 36-1 Pressure Sensor (Snímač tlaku).

# 12.2.40 Jmenovitá kapacita

### **Příčina**

Softstartér pracuje mimo svou bezpečnou kapacitu.

**Odstraňování problémů**

- Nechte softstartér vychladnout.
- K této zprávě při vypnutí neexistují žádné související parametry.

# 12.2.41 Obvod RTD

### **Příčina**

Inteligentní modul zjistil chybu snímače RTD, nebo RTD aktivoval tepelnou ochranu.

### **Odstraňování problémů**

- Zkontrolujte následující parametry:
	- Parametr 35-2 Temperature Trip Level (Vypínací teplota).
	- Parametr 36-10 RTD/PT100 B.

# 12.2.42 Tyristor itsm

# **Příčina**

Byl překročen jmenovitý proudový ráz tyristoru. Související parametry: Žádné.

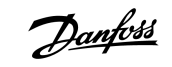

# 12.2.43 Přehřátí tyristoru

### **Příčina**

Teplota tyristorů vypočítaná tepelným modelem je příliš vysoká a neumožňuje další provoz.

### **Odstraňování problémů**

- Počkejte, až softstartér vychladne.
- K této zprávě při vypnutí neexistují žádné související parametry.

# 12.2.44 Komunikace se softstartérem

### **Příčina**

Došlo k potížím se spojením mezi softstartérem a volitelným komunikačním modulem.

### **Odstraňování problémů**

- Kartu vyjměte a znovu nainstalujte. Pokud potíže přetrvávají, obraťte se na svého místního dodavatele.
- K této zprávě při vypnutí neexistují žádné související parametry.

# 12.2.45 Přílišný počet startů za hodinu

### **Příčina**

Softstartér za posledních 60 minut provedl maximální počet startů.

### **Odstraňování problémů**

- Před dalším pokusem o start počkejte.
- Informace o ukončení doby čekání naleznete v protokolu.
- Podívejte se také na parametr 5-17 Starts per Hour (Počet startů za hodinu).

# 12.2.46 Obvod termistoru

### **Příčina**

Byl aktivován vstup termistoru a:

- odpor na vstupu poklesl pod hodnotu 20 Ω (odpor za studena většiny termistorů převyšuje tuto hodnotu) nebo
- došlo ke zkratu.

Související parametry: Žádné.

- Zjistěte a odstraňte příčinu.
- K této zprávě při vypnutí neexistují žádné související parametry.

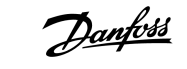

# 12.2.47 Časový limit – Nadproud

### **Příčina**

Softstartér obsahuje interní přemostění a během činnosti odebíral velký proud. (Bylo dosaženo hodnoty pro vypnutí křivky 10A ochrany nebo proud motoru vzrostl na 600 % nastavení proudu motoru při plném zatížení.) Související parametry: Žádné.

# 12.2.48 Podpětí

### **Příčina**

V motoru došlo k prudkému poklesu proudu způsobenému ztrátou zátěže. Může to být způsobeno poškozenými komponentami (hřídele, řemenů nebo spojky) nebo chodem čerpadla nasucho.

### **Odstraňování problémů**

- Zkontrolujte následující parametry:
	- Parametr 5-3 Undercurrent (Podpětí).
	- Parametr 5-4 Undercurrent Delay (Zpoždění podpětí).
	- Parametr 6-4 Undercurrent (Podpětí).

# 12.2.49 Nedostatečný výkon

#### **Příčina**

Došlo k prudkému poklesu výkonu motoru způsobenému ztrátou zatížení. Může to být způsobeno poškozenými komponentami (hřídele, řemenů nebo spojky) nebo chodem čerpadla nasucho.

### **Odstraňování problémů**

- Zkontrolujte následující parametry:
	- Parametr 5-11 Underpower (Nedostatečný výkon).
	- Parametr 5-12 Underpower delay (Zpoždění nedostatečného výkonu).
	- Parametr 6-8 Underpower (Nedostatečný výkon).

# 12.2.50 Podpětí

### **Příčina**

Napětí sítě kleslo pod vybranou úroveň. Může to být způsobeno poddimenzovaným napájením nebo přidáním velké zátěže do systému.

# 12.2.51 Nepodporovaný doplněk

### **Příčina**

Vybraná funkce není k dispozici (např. u vnitřního zapojení do trojúhelníku nejsou podporovány konstantní otáčky). Související parametry: Žádné.

# 12.2.52 Chyba VZC Px

### **Příčina**

X je 1, 2 nebo 3. Vnitřní chyba (závada na desce s plošnými spoji). Požádejte o radu místního dodavatele produktů Danfoss. Související parametry: Žádné.

# 12.2.53 Detekce nulových otáček

### **Příčina**

Vstup detekce nulových otáček nesepnul během předpokládané doby trvání měkkého zastavení.

### **Odstraňování problémů**

- Zkontrolujte, zda snímač nulových otáček funguje správně.
- Zkontrolujte, zda jsou parametry 2-17 Brake Current Limit (Mezní hodnota proudu brzdy) a 5-15 Excess Start Time (Prodloužená doba startu) nastaveny vhodně pro danou aplikaci.
- Zkontrolujte následující parametry:
	- Parametr 2-17 Brake Current Limit (Mezní hodnota proudu brzdy).
	- Parametr 3-19 Brake Current Limit-2 (Mezní hodnota proudu brzdy-2).
	- Parametr 5-15 Excess Start Time (Prodloužená doba startu).

# 12.3 Obecné závady

Tabulka table 244 uvádí situace, kdy softstartér nefunguje dle očekávání, ale nevypne ani nenahlásí výstrahu.

### **Tabulka 244: Obecné závady**

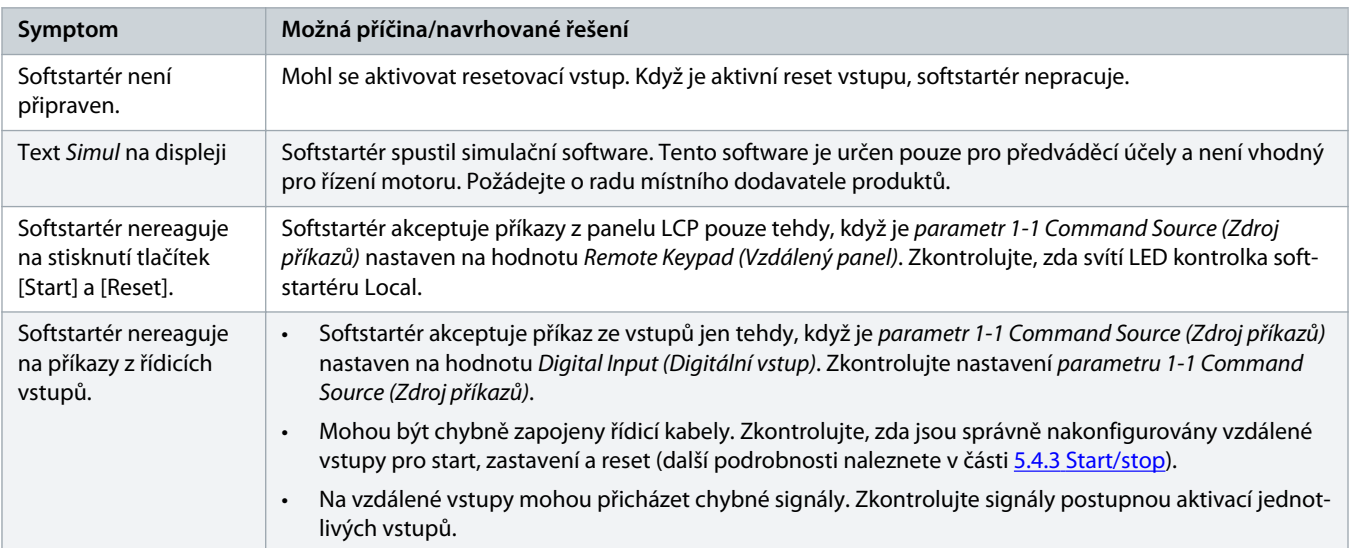
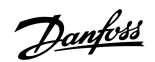

<span id="page-144-0"></span>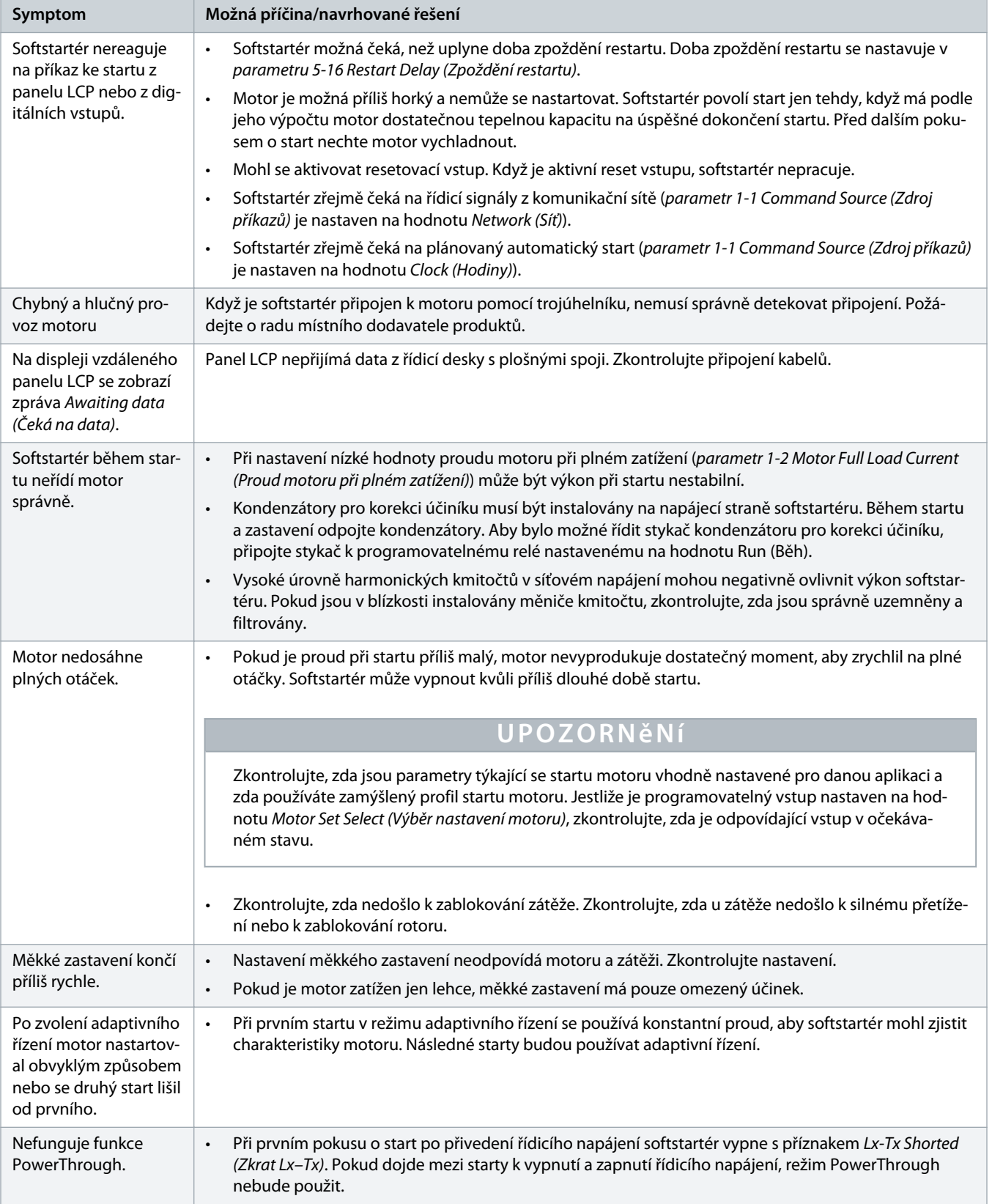

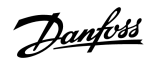

<span id="page-145-0"></span>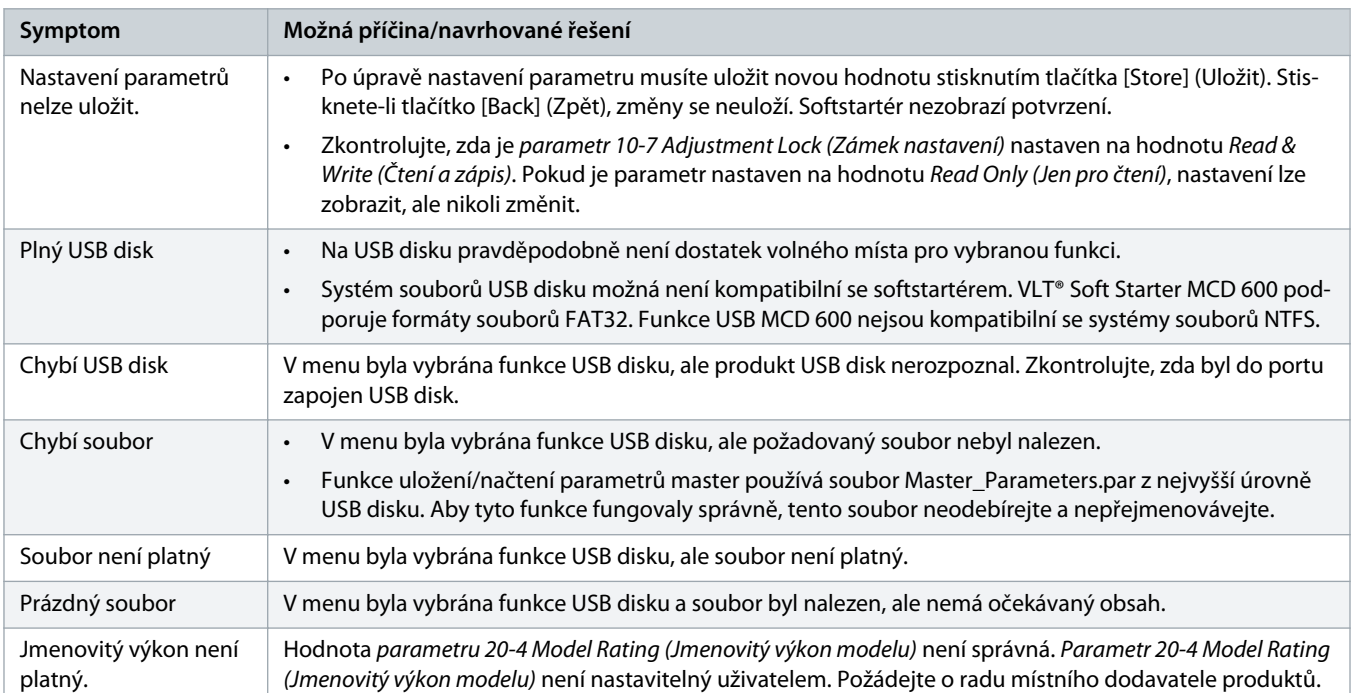

Danfoss

# <span id="page-146-0"></span>**13 Dodatek**

## 13.1 Symboly a zkratky

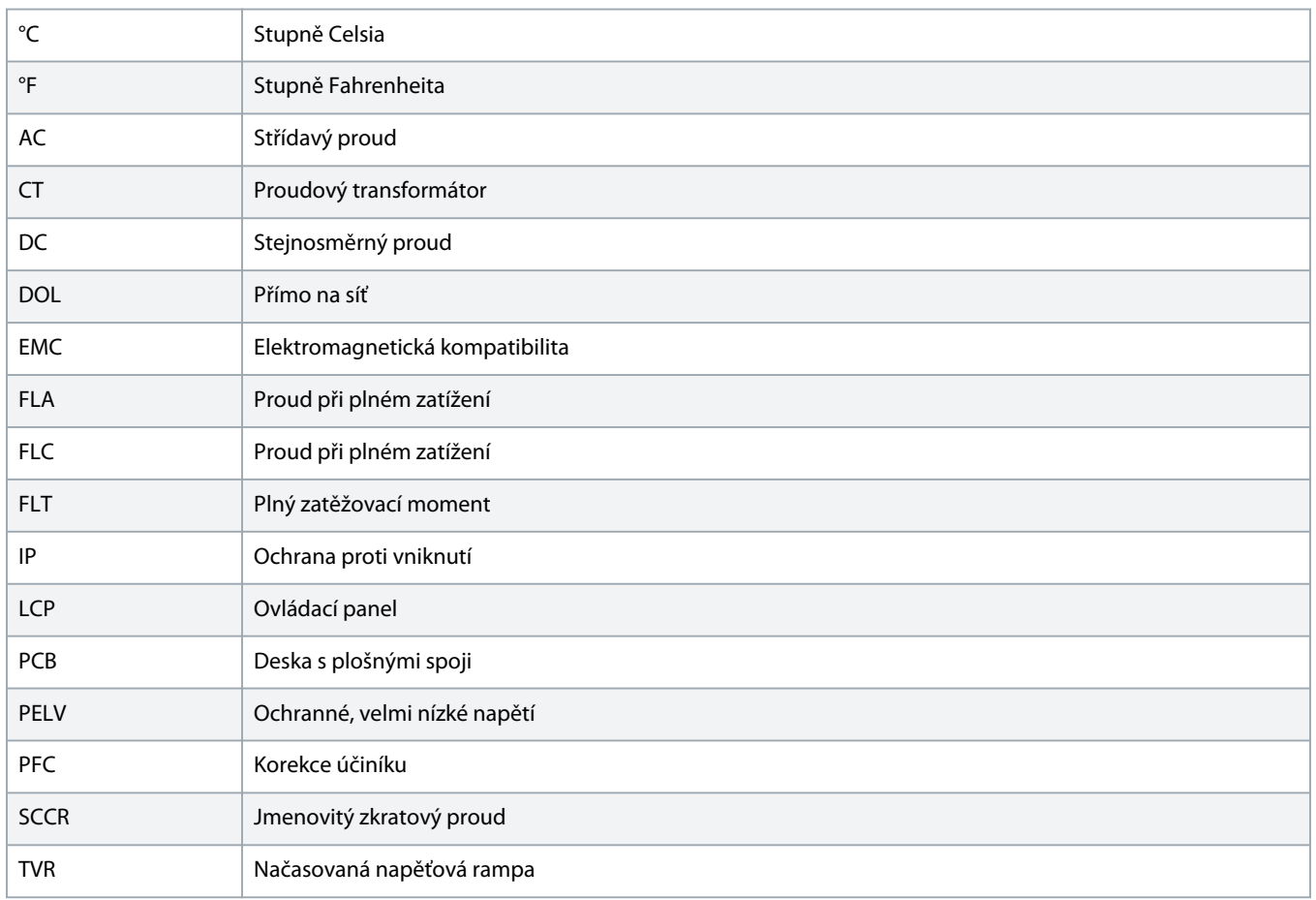

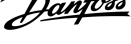

Danfoss

# **Index**

#### **A**

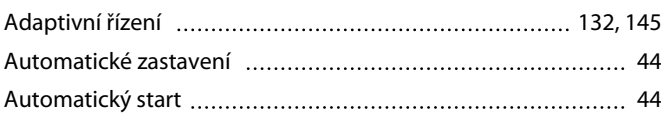

#### **C**

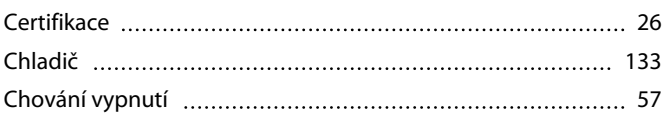

#### **D**

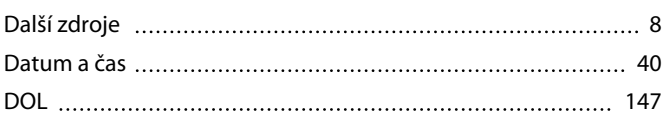

## **E**

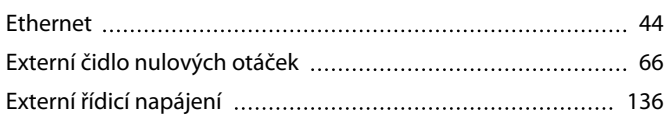

#### **F**

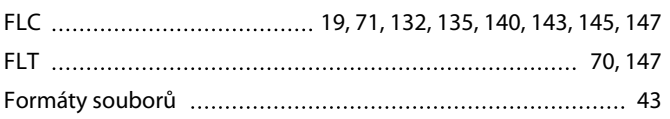

#### **G**

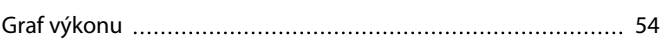

#### **H**

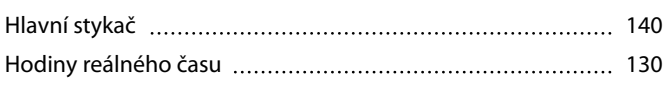

### **J**

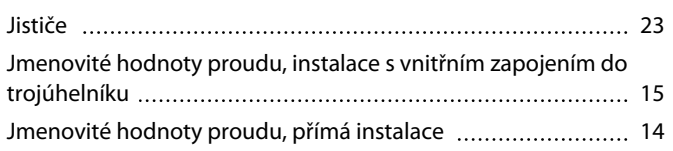

#### **K**

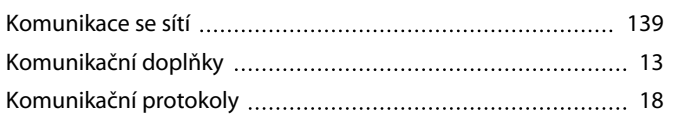

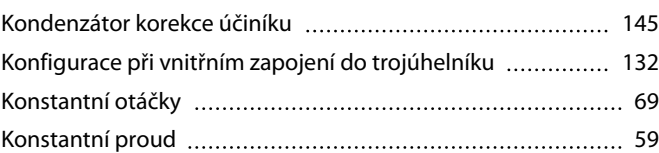

## **L**

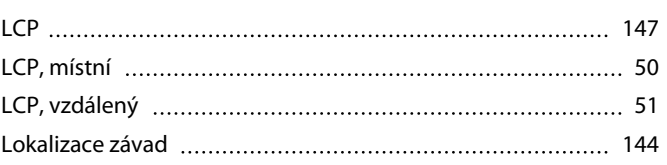

#### **M**

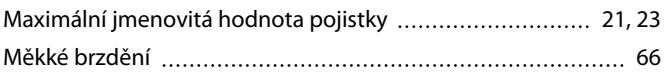

#### **N**

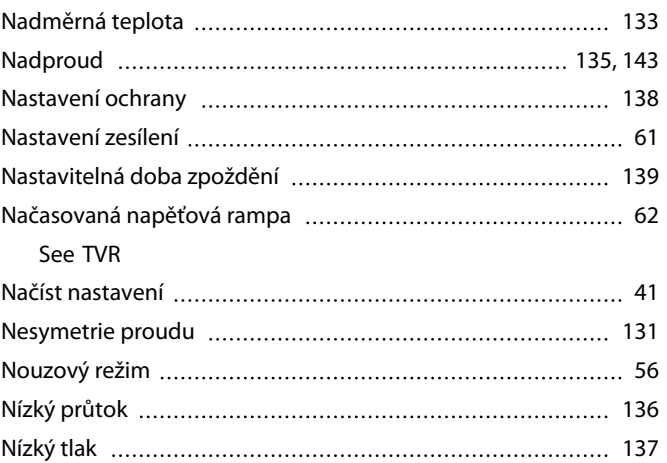

## **O**

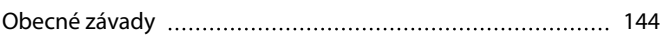

#### **P**

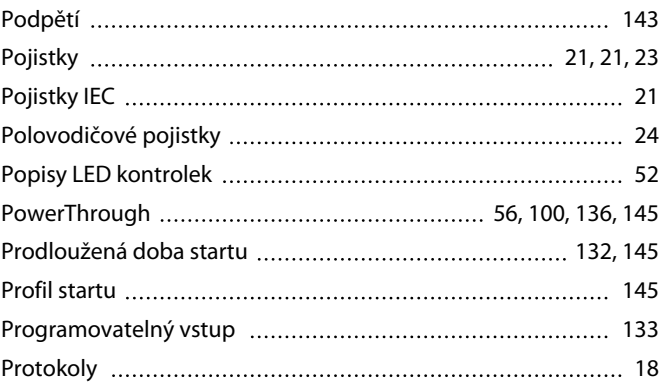

# **Návod k používání | VLT® Soft Starter MCD 600 Index**

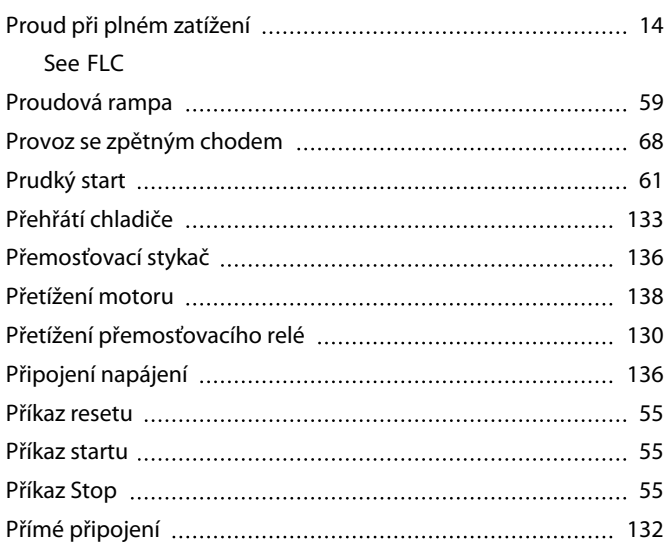

#### **R**

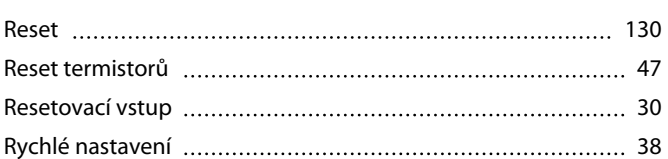

### **S**

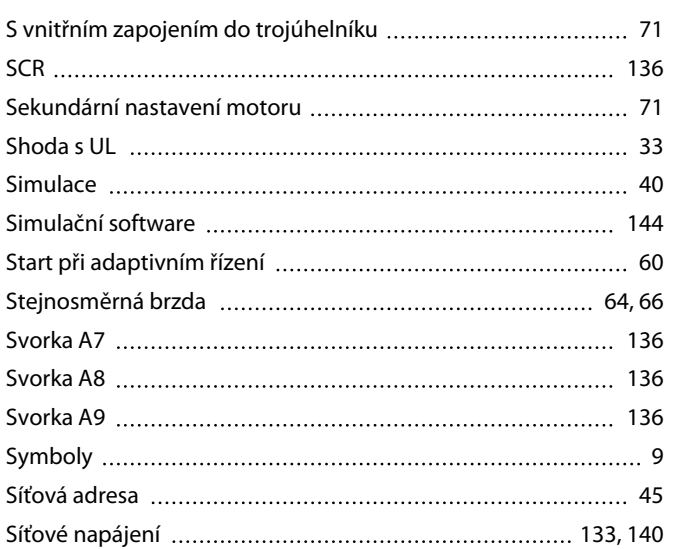

#### **T**

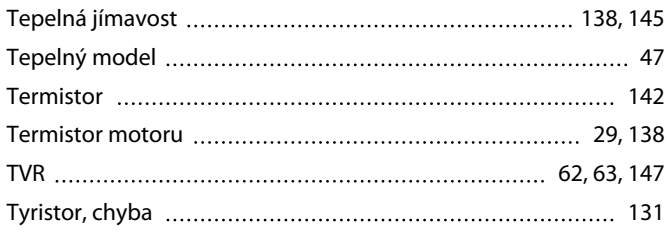

# **U**

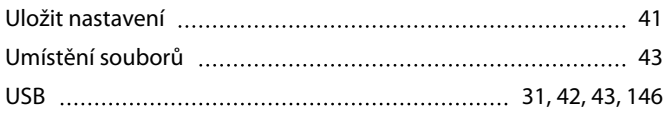

## **V**

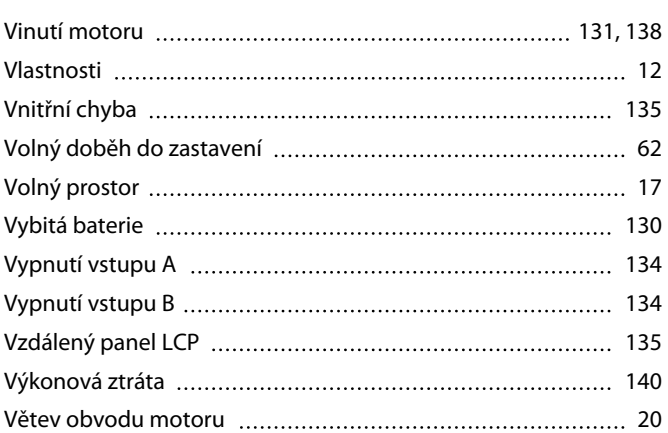

#### **Z**

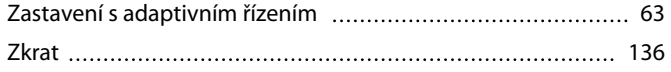

## **Ř**

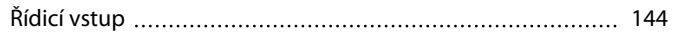

## **Š**

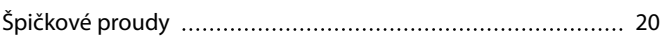

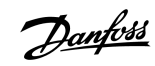

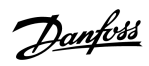

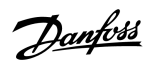

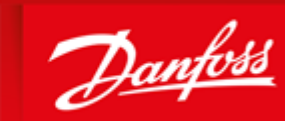

**ENGINEERING**<br>TOMORROW

Danfoss A/S Ulsnaes 1 DK-6300 Graasten vlt-drives.danfoss.com

.......................

Danfoss can accept no responsibility for possible errors in catalogues, brochures and other printed material. Danfoss reserves the right to alter its products without notice. This also applies to products already on order provided that such alterations can be made without subsequential changes being necessary in specifications already agreed. All trademarks in this material are property of the respective<br>companies. Danfoss 

AQ262141844215cs-000201/ 175R1174

.................................

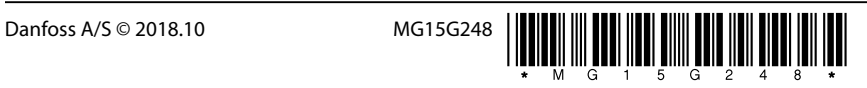